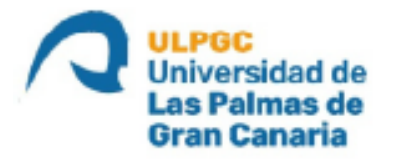

# ESCUELA DE INGENIERÍA DE TELECOMUNICACIÓN Y ELECTRÓNICA

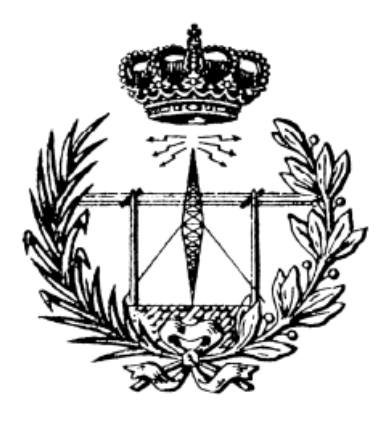

# TRABAJO DE FIN DE GRADO

ESTIMACIÓN DE DAÑOS CAUSADOS EN EL INCENDIO DE GRAN CANARIA EN EL 2019 Y ANALISIS DE RESTAURACION DE LA VEGETACION MEDIANTE PROCESADO DE IMÁGENES VIA SATELITE DE ALTA RESOLUCION

Titulación: Grado en Ingeniería en Tecnologías de la Telecomunicación

Mención: SONIDO E IMAGEN

Autor: JORGE MOLERO RODRIGUEZ

Tutor: DIONISIO RODRÍGUEZ ESPARRAGÓN

Fecha: junio 2022

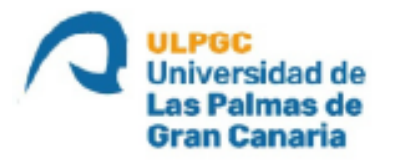

# ESCUELA DE INGENIERÍA DE TELECOMUNICACIÓN Y ELECTRÓNICA

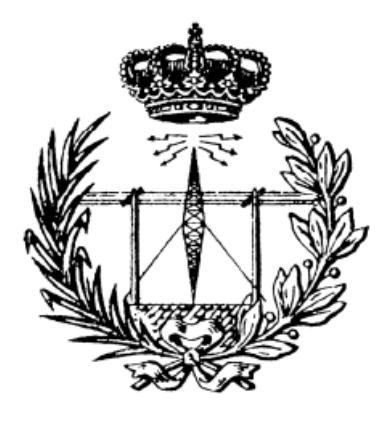

# TRABAJO DE FIN DE GRADO

# ESTIMACIÓN DE DAÑOS CAUSADOS EN EL INCENDIO DE GRAN CANARIA EN EL 2019 Y ANALISIS DE RESTAURACION DE LA VEGETACION MEDIANTE PROCESADO DE IMÁGENES VIA SATELITE DE ALTA RESOLUCION.

# HOJA DE FIRMAS

Alumno Firmado: Jorge Molero Rodríguez Tutor: RODRIGUEZ ESPARRAGO **RESPARRAGO** N, DIONISIO JOSE (FIRMA) RODRIGUEZ ESPARRAGON, DIONISIO JOSE (FIRMA) Fecha: 2022.07.26 20:12:34 +02'00' JORGE| MOLERO| RODRIGUEZ Fecha: 2022.07.28 Firmado digitalmente por JORGE|MOLERO| RODRIGUEZ 00:11:51 +02'00'

Firmado: Dionisio Rodríguez Esparragón

Fecha: junio de 2022

# INDICE DE CONTENIDO

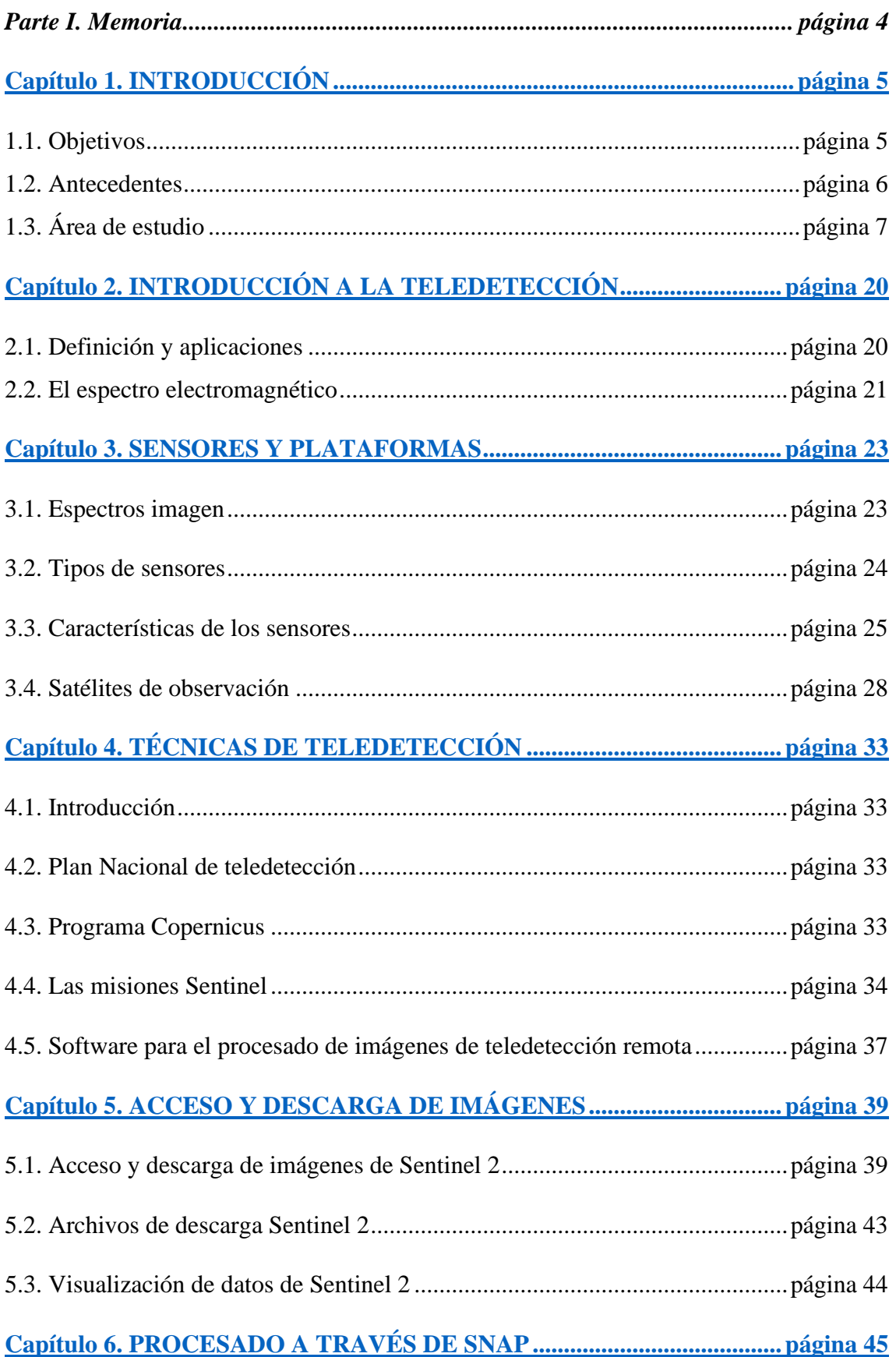

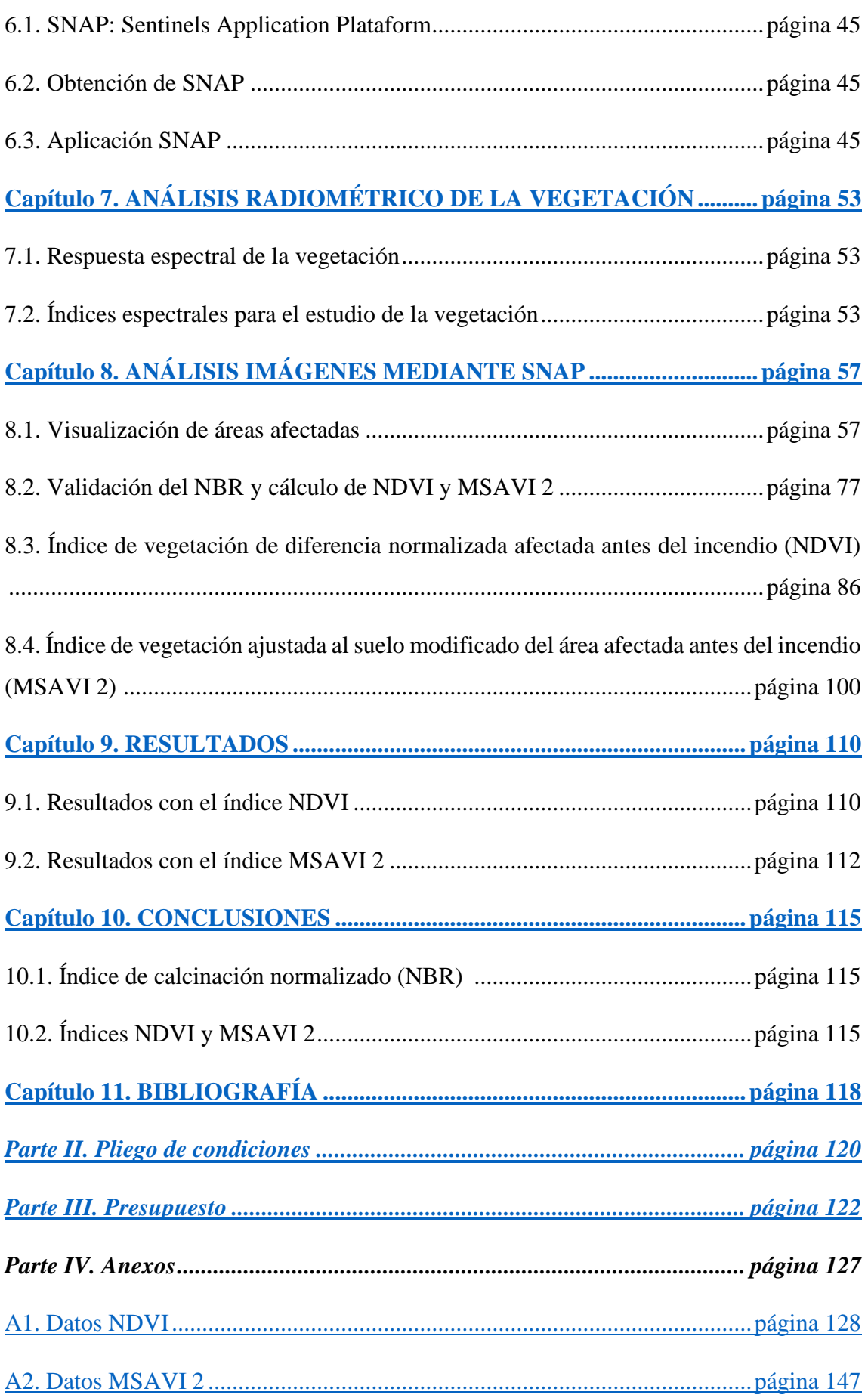

# **Parte I Memoria**

# <span id="page-5-0"></span>**1. INTRODUCCION**

# **1.1. Objetivos**

A través de este Trabajo de Fin de Grado, se estudiará mediante la teledetección el área afectada y posteriormente la recuperación en la isla de Gran Canaria de los efectos del incendio del 9 de agosto de 2019 en los municipios de Artenara, Gáldar, Moya y Tejeda.

El objetivo fundamental es generar la cartografía de la zona calcinada mediante imágenes de satélite de alta resolución y clasificar la zona afectada según el grado de calcinación.

Accediendo al portal de la Agencia Espacial Europea (ESA) mediante el proyecto COPERNICO se tiene acceso a la información de las tomas de imágenes capturadas por lo sensores a bordo de los satélites Sentinel 2A/B y utilizando los Toolbox gratuitos ofrecidos por la ESA facilitan la explotación científica de las misiones Sentinel. En este sentido, el Toolbox SNAP Desktop será la herramienta que se usa para la visualización, análisis y procesamiento de los datos del sensor Multiespectral (MSI) de los satélites, capaces de cubrir 13 bandas espectrales (443 nm–2190 nm), con una anchura de barrido de 290 km y resolución espacial de 10 m (4 en el visible e infrarrojo cercano), 20 m (6 bandas red-edge/shortwave-infrared) y 60 m (3 bandas de corrección atmosféricas).

Por último, se emplea el software Google Earth para la validación de los resultados y como elemento de ayuda en la selección de umbrales de procesado en los índices de medición elegidos.

Los objetivos que inicialmente se establecen para este TFG son los siguientes:

- 1. Estudio, análisis y aplicación de las técnicas de teledetección con énfasis en los algoritmos de determinación de área quemada y de detección de cambios.
- 2. Determinar la zona quemada en el incendio del verano del 2019 en las zonas del Paisaje Natural, y clasificar los grados de severidad en el área afectada.
- 3. Realizar un estudio de la recuperación de la cobertura vegetal utilizando las imágenes provenientes del satélite Sentinel 2A/B.

# **1.2. Antecedentes**

Canarias acumuló el 11,80% de la superficie forestal quemada y el 16,10% de la superficie arbolada en 2019, según datos del Ministerio de Agricultura, Pesca y Alimentación, que resaltan que, con más de 10.000 hectáreas afectadas, el fuego que arrasó buena parte de la isla de Gran Canaria en agosto fue el peor de todo el año. *(Europa Press, 2020)*

En total, en el año 2019 ardieron en España 83.962 hectáreas de superficie, más del triple que en todo 2018. El año 2019 ha supuesto un repunte en materia de incendios, que iba en descenso desde el año 2012, excepto aumento experimentado en el año 2017. Sin embargo, en términos generales en el último decenio se ha confirmado una evolución a la baja en el número de siniestros, ya que en el año 2009 se contabilizaron 15.643 fuegos, frente a los 10.883 siniestros de 2019. *(Europa Press, 2020)*

En cuanto a la distribución geográfica, en todo el territorio español el 43,03% de los incendios se produjo en el noroeste; el 38,72% en las comunidades interiores; el 17,66% en el Mediterráneo y el 0,59% en Canarias. *(Europa Press, 2020)*

Si se habla de superficie quemada, el 45,98% de la superficie forestal ardió en el noroeste; el 28,50% en las comunidades interiores; el 13,69%, en el Mediterráneo y el 11,83%, en Canarias. *(Europa Press, 2020)*

Y del total de superficie calcinada, que se divide en vegetación de matorral, dehesas y arbolada, ésta última estuvo distribuida de forma más parecida, con el 30,26% de la superficie quemada en el noroeste; el 33,06% en las comunidades interiores; el 20,56% en el Mediterráneo y el 16,13% en Canarias. *(Europa Press, 2020)*

El Paisaje Cultural de Risco Caído y las Montañas Sagradas de Gran Canaria declarado Patrimonio Mundial de la Humanidad debido al elevado valor natural y cultural, la gran representatividad de su sistema natural, su amplia superficie y la escasa intervención humana fue calcinada en el verano de 2019. *(Cabildo de Gran Canaria, 2022)*

El incendio, que se habría iniciado entre el contacto de un cable de baja tensión con un pino canaria de gran envergadura, quemó a lo largo de casi 20 días 9.800 hectáreas, la gran mayoría de ellas en espacios naturales protegidos. Las llamas entraron en el parque natural de Tamadaba, una zona de alto valor ecológico con 7.500 hectáreas de pino canario consideradas el pulmón de la isla, de las que el fuego abrasó el 32%. Estas llamas dejaron al descubierto gran variedad de elementos patrimoniales como antiguos bancales o cadenas. Además, la retirada del matorral calcinado ha mostrado senderos, acequias, gañanías y lavaderos con un relevante deterioro previo debido al abandono de la zona. *(Canarias 7, 2020)*

Esta zona pertenece al centro montañoso de Gran Canaria, extraordinario en su geomorfología y biogeografía, es también extraordinario por el hecho de que dos culturas, radicalmente diferentes, lo han ocupado sin solución de continuidad a lo largo de más de 1.500 años. A una ocupación prehispánica por poblaciones procedentes de la órbita cultural amazihg (bereber) del norte de África que probablemente llegaron a Gran Canaria en torno al cambio de era, le sucede tras la conquista castellana de la isla a finales de siglo XV una civilización europea en los albores de la Edad Moderna. De ambas es heredera la sociedad canaria actual. *(Cabildo de Gran Canaria, 2022)*

Y ambas evolucionaron en este espacio; cada una lo dotó de nuevos elementos que lo enriquecieron. Muchos comportamientos culturales prehispánicos fueron heredados por los europeos, otros abandonados. Y entre estos destaca muy especialmente la dimensión sagrada con la que sin lugar a duda la población preeuropea dotó a las montañas del centro de Gran Canaria. *(Cabildo de Gran Canaria, 2022)*

# **1.3. Área de estudio**

A continuación, se expondrá la descripción de la localización de Gran Canaria y las características del territorio como el relieve, clima, vegetación, usos del suelo y la distribución de la población, para así, posteriormente, obtener el impacto que tuvo el incendio.

# ➢ **Localización**

La isla de Gran Canaria se localiza en el océano Atlántico, pertenece a la Comunidad Autónoma de Canarias en España y junto con las islas de Lanzarote, Fuerteventura y La Graciosa forman la provincia de Las Palmas. La capital de Canarias es Las Palmas de Gran Canaria que, geográficamente, se localiza en el noroeste de la isla como se muestra en la siguiente ilustración.

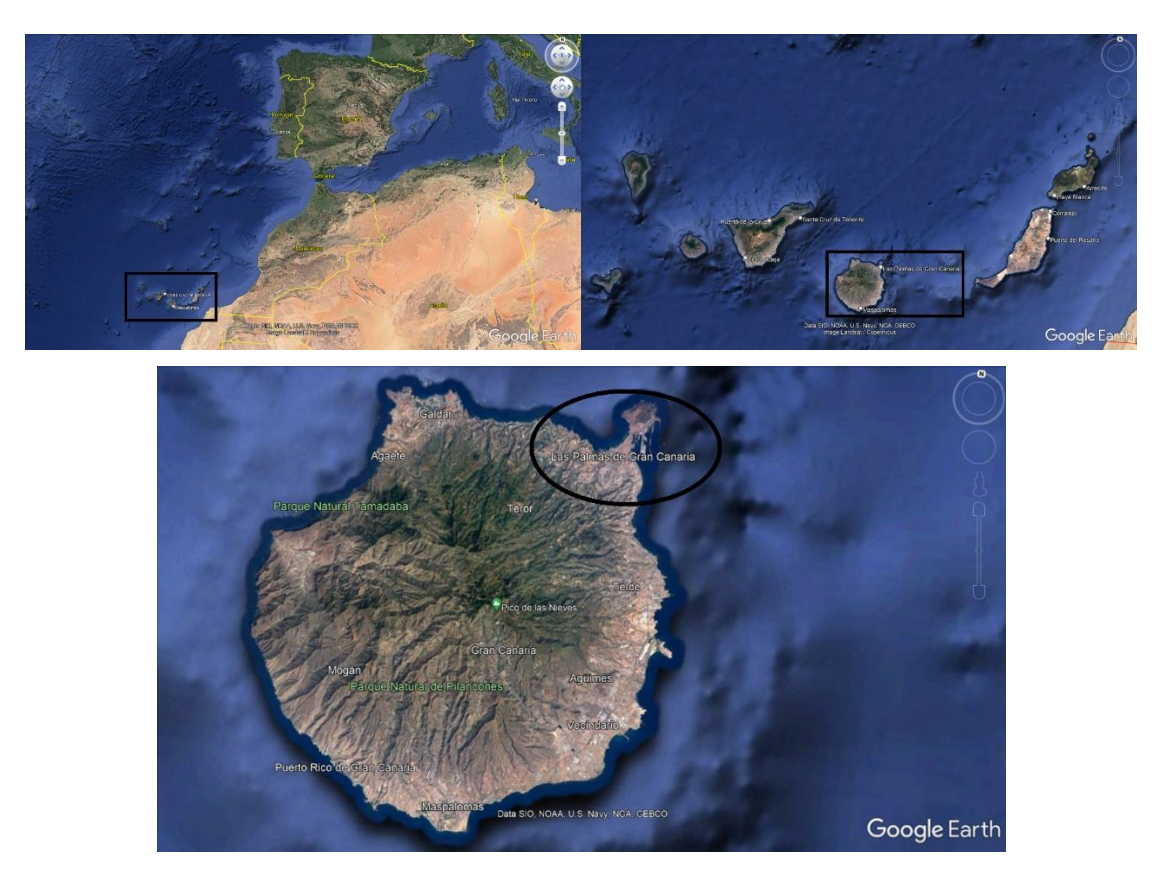

*Ilustración 1: Situación geográfica de Las Palmas de Gran Canaria (Google Earth, 2022)*

Con respecto a las demás localidades y municipios se presenta el mapa político de la isla de Gran Canaria, donde el incendio afectó a la parte noroeste de la isla, concretamente partes de las localidades de Moya, Gáldar, Artenara y Tejeda.

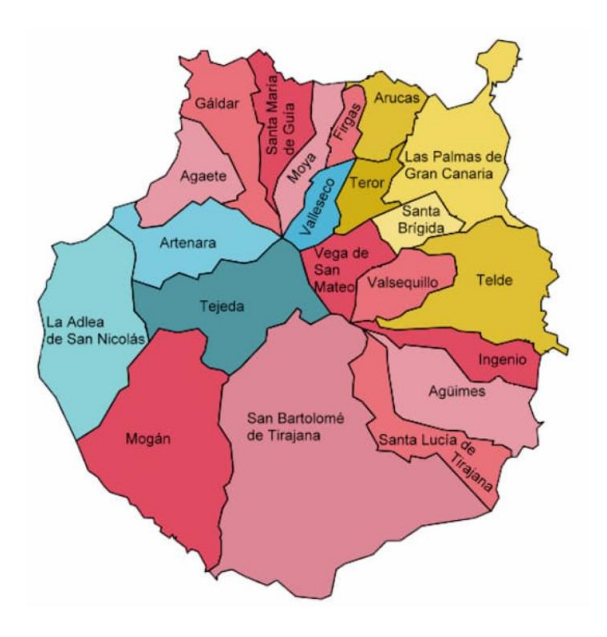

*Ilustración 2: Mapa político de la isla de Gran Canaria (Cabildo de Gran Canaria, 2022)*

#### ➢ **Relieve**

El relieve actual de Gran Canaria es muy complejo y diverso, ya que la formación geológica de la Isla y su evolución, en combinación con los rasgos climáticos, han propiciado unas peculiares características, como se muestra en la ilustración de este apartado. Existen diferentes formas de relieve, generadas a lo largo de millones de años, fruto de la relación entre la acción generadora y destructiva de edificios y estructuras volcánicas. Al mismo tiempo, muchas de estas formas de relieve son sumamente importantes para la ocupación humana, tanto para la obtención de recursos como para el desarrollo del poblamiento y la agricultura. *(Cabildo de Gran Canaria, 2022)*

Existen tres grupos dentro de las grandes unidades de relieve: formas positivas, que son elevaciones o áreas montañosas; depresiones o formas negativas, que coinciden normalmente con barrancos y calderas; y las formas neutras, que se corresponden con las grandes planicies o llanos. *(Cabildo de Gran Canaria, 2022)*

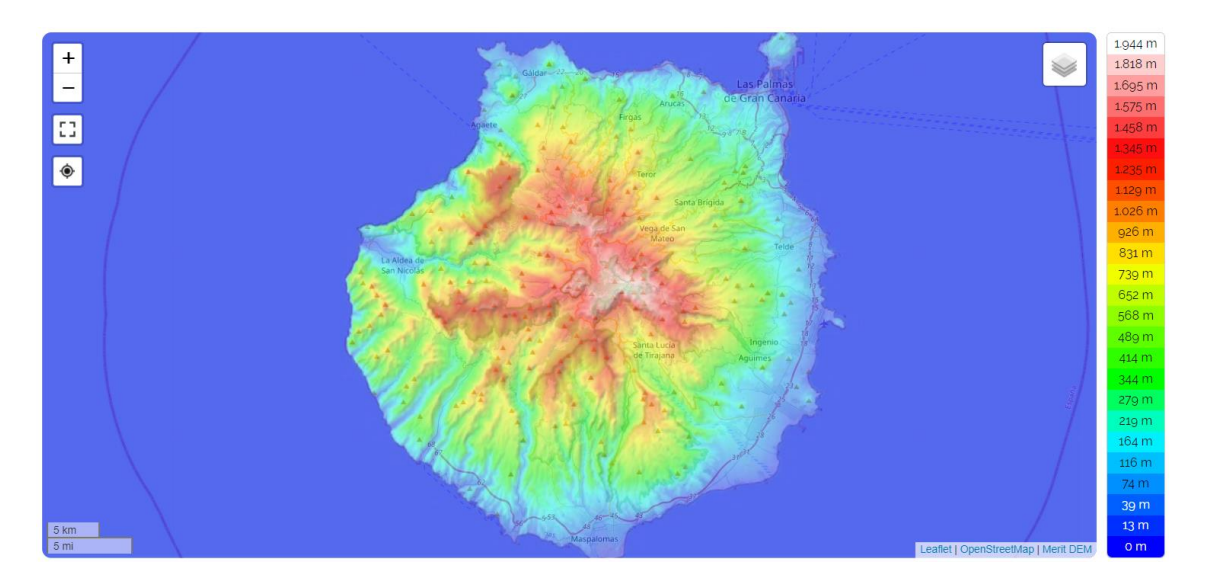

*Ilustración 3: Mapa de la altitud de la isla de Gran Canaria (Cabildo de Gran Canaria, 2022)*

### ➢ **Clima**

El clima predominante en Gran Canaria es el subtropical oceánico, es decir, muy suave y soleado durante la mayor parte del año, con un invierno muy templado, de hecho, muy parecido a la primavera, un verano caluroso y soleado, y pocas lluvias concentradas en el período entre octubre y marzo. A medida que se va adentrando al interior de la isla el clima varía según la altitud y la exposición tanto solar como la del viento. De hecho, las vertientes expuestas a los vientos alisios del noreste reciben una buena cantidad de lluvia y son verdes, mientras que en las vertientes meridionales hay pocas precipitaciones, tanto

que la isla puede ser dividida en dos, con la parte septentrional verde y la parte meridional casi desértica. *(Cabildo de Gran Canaria, 2022)*

Los vientos dominantes, los alisios, además de hacer que la vertiente norte esté más húmeda, son capaces de templar el calor a lo largo de las costas durante el verano; los vientos alisios soplan con mayor intensidad en las horas centrales del día y por la tarde, siendo a menudo moderados, o incluso bastante fuertes. *(Cabildo de Gran Canaria, 2022)*

A lo largo de las costas, las temperaturas diurnas son muy suaves en invierno, con máximas de alrededor de 21ºC en enero y febrero, y calurosas en verano, con máximas de 28ºC de julio a septiembre. *(Cabildo de Gran Canaria, 2022)*

En el interior el clima se vuelve más fresco a medida que aumenta la altitud. La vertiente norte tiene un microclima fresco y húmedo, con lluvias de cierta consistencia de octubre a marzo, y también neblina y nubosidad más frecuentes, de modo que hay varias localidades situadas en las colinas que tienen un entorno verde. *(Cabildo de Gran Canaria, 2022)*

El patrón de lluvias es mediterráneo, lo que significa que la mayor parte de las precipitaciones cae de octubre a marzo porque es el período en el que las Islas Canarias pueden ser alcanzadas por alguna perturbación atlántica; en verano, sin embargo, puede haber escasez de lluvia o tormentas eléctricas, lo que favorece el riesgo de incendio. La cantidad total de lluvia que cae en un año es muy baja, por debajo de los 150 milímetros, por lo que es un nivel casi desértico. *(Cabildo de Gran Canaria, 2022)*

La insolación en Gran Canaria es alta durante todo el año, sin embargo, además de las perturbaciones que pueden pasar en el período octubre-marzo, en verano pueden pasar bancos de nubes que se forman en el Atlántico, mientras que en la costa septentrional y especialmente en las vertientes montañosas orientadas al norte, pueden formarse nubes y niebla locales. En la costa meridional es la zona más soleada de la isla. *(Cabildo de Gran Canaria, 2022)*

En la siguiente tabla se observa los valores de la temperatura, las precipitaciones y las horas de insolación medias en la isla de Gran Canaria durante un año completo, así como la media aritmética de todo el año, la cual describe el tipo de clima que se ha comentado anteriormente.

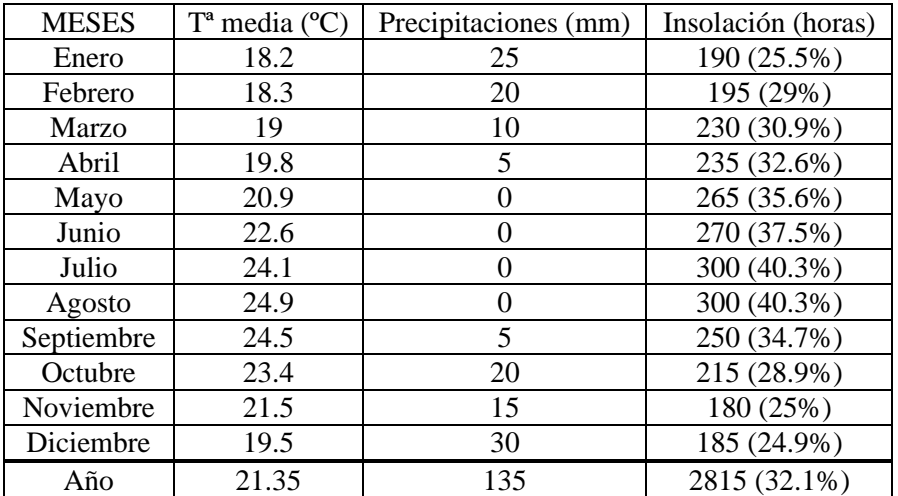

*Tabla 1: Características clima Gran Canaria (Cabildo de Gran Canaria, 2022)*

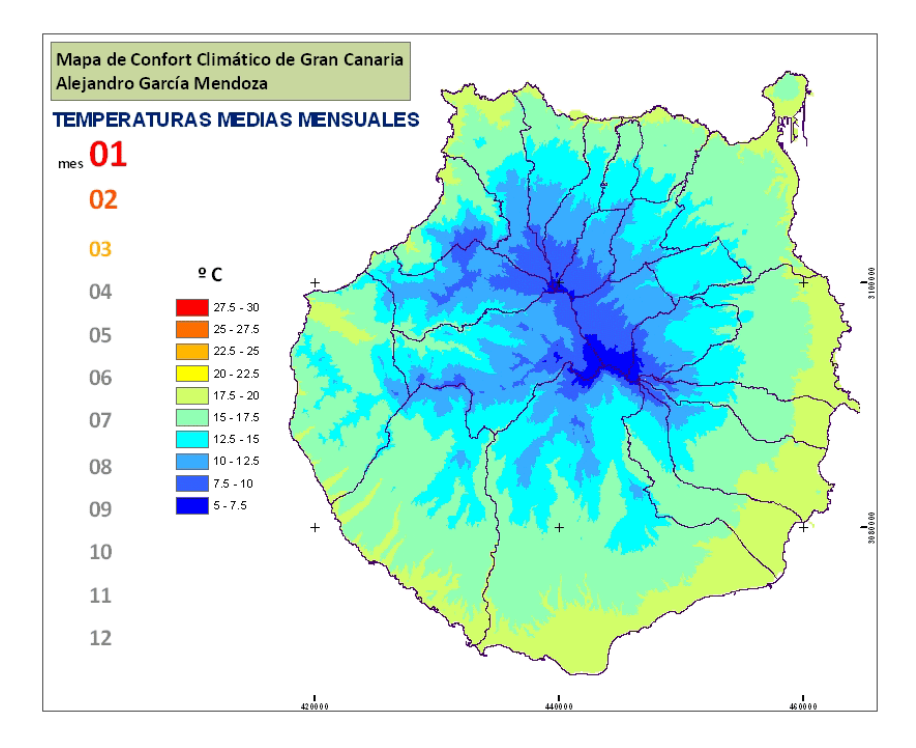

*Ilustración 4: Mapa clima Gran Canaria (García Mendoza A., 2012)*

# ➢ **Vegetación**

En la isla de Gran Canaria existen cientos de variedades de flora y vegetación únicas, su distribución se agrupa en pisos altitudinales. Esta distribución viene propiciada por unas características orográficas que provocan que en un corto espacio haya una gran variación de altitud. Este factor, junto con las características climatológicas entre otros, hace que la vegetación se presente, por un lado, en fachadas según su orientación y, por el otro, en pisos de vegetación. *(Cabildo de Gran Canaria, 2022)*

# o **Cardonal-Tabaibal**

El Cardonal-Tabaibal se desarrolla en el piso basal ubicado hasta los 400 metros sobre el nivel del mar y ocupa prácticamente todo el perímetro de la Isla, y en especial, el sur. Presentan tallos carnosos para almacenar el agua, hojas reducidas para evitar la evapotranspiración, algunos pierden sus partes aéreas en el verano e, incluso, ralentizan su ciclo vital*. (Cabildo de Gran Canaria, 2022)*

En esta franja costera se diferencian las áreas de los barrancos, debido a factores como la exposición, el sustrato o la variación de altura. Así, en la parte baja de los barrancos del sur de la isla, como en Juncalillo del Sur, Maspalomas y el barranco de Veneguera, se encuentran comunidades de tarajales. En los tramos medios de estos barrancos se encuentran pequeños boques de balos, como en los barrancos de Tirajana, Balos y Guayadeque. Cercana a los 600 metros, ocupando los fondos de barrancos y las laderas con suficiente humedad, hay grandes palmerales canarios, como en los barrancos de Fataga, Tirajana y Guiniguada. En las vertientes del norte, destaca la aparición del Drago, como el de Pino Santo, relicto simbólico. *(Cabildo de Gran Canaria, 2022)*

El símbolo vegetal de Gran Canaria es el Cardón, que se encuentra en la franja costera. Se pueden encontrar individuos de gran porte y los encontramos formando grandes comunidades. *(Cabildo de Gran Canaria, 2022)*

#### o **Bosque Termófilo**

Este piso es una transición entre el piso basal y el piso montano. Por encima del piso basal se sitúa la vegetación acomodada a ambientes cálidos, que también se conoce como piso termocanario. Aparece en otra franja concéntrica de la Isla hasta los 600 metros sobre el nivel del mar. Esta franja es la que más ha sido explotada por el ser humano, por lo que la vegetación ha sufrido una importante disminución. Como está mezclado con otros pisos, se pueden dar transferencias de la vegetación que hay en ellos. *(Cabildo de Gran Canaria, 2022)*

En la vertiente norte de la Isla, que recibe precipitaciones más abundantes que en el sur y unas temperaturas más suaves, se pueden encontrar especies arbóreas como el lentisco, acebuche, palmera canaria y drago. *(Cabildo de Gran Canaria, 2022)*

En las zonas del sur, en condiciones más secas, se dan especies arbustivas como el peralillo, orobal, salvia, gamona, jaras. Además, se da un drago endémico de la Isla descubierto hace poco tiempo. *(Cabildo de Gran Canaria, 2022)*

# o **Bosques del Monteverde**

El Monteverde se da en las vertientes de barlovento, entre los 600 y los 1.500 metros sobre el nivel del mar. Ahí se localiza el constante aporte de aire húmedo que dejan los vientos alisios que, al ganar altura y con la interacción con las nubes, se concentran en forma de niebla. Tanto la lluvia horizontal, que ocasiona este régimen de nieblas como la precipitación vertical aportan al suelo una cantidad considerable de agua. Todo ello, unido a la escasa insolación por el mar de nubes y a un sustrato rico en materia orgánica, determina una vegetación frondosa, que lamentablemente en Gran Canaria ha desaparecido casi totalmente. Sólo se conserva un 1% de la superficie originaria de Monteverde en la Isla. La masa original se extendía desde Valsequillo hasta Tamadaba y hoy sólo quedan testigos en algunos barrancos, como los Tilos de Moya y Barranco Oscuro, ambos espacios naturales protegidos, y el barranco de la Virgen, entre Fontanales y Valleseco. *(Cabildo de Gran Canaria, 2022)*

El Monteverde se puede dividir en dos formaciones principales: la Laurisilva y el Fayal-Brezal. *(Cabildo de Gran Canaria, 2022)*

#### o **Laurisilva**

La Laurisilva constituye una masa boscosa densa y siempre verde de porte arbóreo, que no soporta las heladas y que prefiere zonas resguardadas del sol. Los árboles más representativos de esta formación son el laurel, el til, el viñátigo, el barbusano o el palo blanco. Algunos ejemplares pueden alcanzar hasta los 20 metros de altura. La masa arbustiva de estos bosques la forman especies como el follao, el peralillo, aparte de infinidad de especies de musgos y líquenes, plantas trepadoras, helechos. *(Cabildo de Gran Canaria, 2022)*

# o **Fayal-Brezal**

El Fayal-Brezal se sitúa en la parte superior del bosque de Monteverde. En esta zona, el mar de nubes comienza a remitir, por lo que hay mayor insolación, disminuye la humedad y el bosque es menos espeso y con nuevas especies. El porte de esta formación es arborescente y arbustivo. Además de mezclarse en sus límites con el bosque de pinar, ha

ocupado las zonas donde anteriormente se situaba la laurisilva. Las especies más comunes son la faya y el brezo, que dan nombre a la formación, así como el acebiño canario, entre otros. *(Cabildo de Gran Canaria, 2022)*

# o **Pinar**

El piso montano seco del pinar se localiza en las vertientes de sotavento, en el sur, desde los 600 m, mientras que en las fachadas del norte aparece a mayor altitud, aproximadamente donde termina el mar de nubes, alrededor de los 1000 m. La masa forestal está dominada por el pino canario La zona de pinar en Gran Canaria sufrió en el pasado una intensa explotación que provocó un gran retroceso de la masa boscosa, pero a mediados del siglo XX comenzaron importantes campañas de repoblación en las cumbres, que han devuelto más de 15.000 hectáreas de esta especie. El pino canario es muy resistente a climas adversos. Se ha adaptado a las condiciones de sequedad mediante el desarrollo de sistemas radiculares, hojas de tamaño reducido y cubiertas duras, pelosidad, savia olorosa y resinosa, semillas con cortezas duras. *(Cabildo de Gran Canaria, 2022)*

La zona más representativa está en la parte norte, donde se encuentra el pinar de Tamadaba. En Tamadaba se encuentra uno de los pinares naturales mejor conservados de la isla, de notable eficacia en la captación hidrológica, como atestigua la presencia de varias presas artificiales en su entorno. Otros biosistemas bien conservados son los de barrancos y los cardonales y tabaibales de zonas bajas, además de los hábitats de escarpes. En los riscos de Guayedra se encuentran varias especies amenazadas, algunas de las cuales son exclusivas de este lugar. Además, determinadas especies de aves endémicas y amenazadas encuentran en los pinares áreas idóneas de nidificación. Desde un punto de vista cultural, también destacan algunos caseríos aislados y semiabandonados, y la importancia arqueológica de zonas como El Risco y el valle de Guayedra. *(Cabildo de Gran Canaria, 2022)*

#### o **Alta montaña**

Debido a que la Isla no alcanza la cota de altura de alta montaña, a partir de los 2.000 m aproximadamente, éste no llega a ser un piso con la entidad de los anteriores. No obstante, en las cumbres de la Isla, entre los 1.800 y los 1.950 metros, se encuentra el máximo exponente de degradación de los pinares y codesares. Es una formación de matorral arbustivo que forma estepas de poca altura. Las especies más características son el codeso,

la retama amarilla, endemismo canario exclusivo de Gran Canaria. También encontramos tomillos, salvia y alhelí de cumbre rosalito de montaña Así mismo, comunidades rupícolas como los verodes, mostaza y cerraja. *(Cabildo de Gran Canaria, 2022)*

En la siguiente ilustración se visualiza la distinción de los diferentes tipos de vegetación anteriormente comentados y los que fueron afectados por el incendio, los situados al noroeste de la isla, es decir, en su mayoría el Fayal-Brezal y el Pinar.

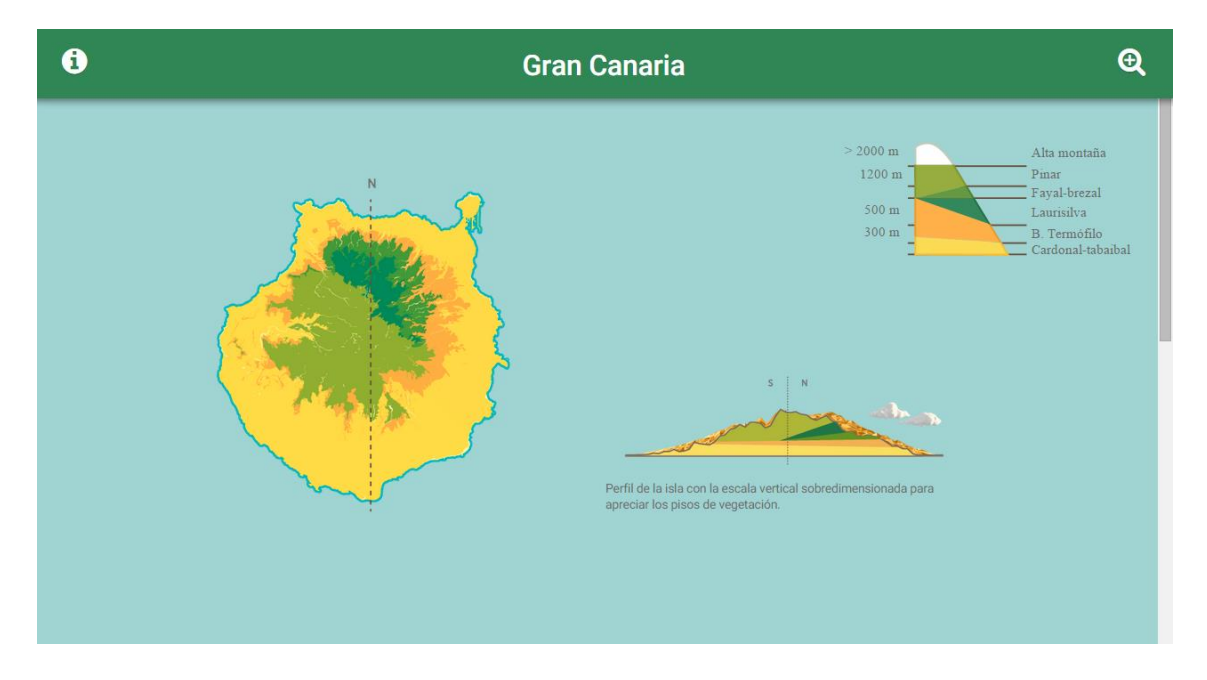

*Ilustración 5: Mapa de vegetación de Gran Canaria (Cabildo de Gran Canaria, 2022)*

Estos tipos de vegetación se clasificarán en el apartado de análisis de imágenes según la cantidad de vegetación existen, así pues, la zona de suelo desnudo es la perteneciente al Cardonal-Tabaibal, la zona de vegetación escasa es el bosque termófilo, la vegetación de vegetación dispersa pertenece a la zona de Laurisilva y Fayal-Brezal y, por último, el Pinar es la zona de vegetación densa.

# ➢ **Usos del suelo**

La compleja formación y evolución de Gran Canaria y los diferentes ambientes bioclimáticos, han dado lugar a una gran variedad de suelos. Se distribuyen en las dos grandes zonas climáticas en que se divide la isla: la vertiente norte y la vertiente sur. La diferencia principal es que la vertiente norte se encuentra a barlovento, es decir, orientada al aporte de humedad de los vientos alisios. En cambio, la vertiente sur, se encuentra a sotavento resguardada de estos vientos, por lo que presenta unas condiciones ambientales más secas. Este factor, en combinación con otros como la naturaleza de los materiales,

los pisos de vegetación, etc., son determinantes en la formación de los suelos. *(Cabildo de Gran Canaria, 2022)*

Existen varias clasificaciones de los tipos de suelo en función de su capacidad de uso, que permite conocer su potencial agrícola, así como sus limitaciones y riesgos de su utilización. *(Cabildo de Gran Canaria, 2022)*

# o **Capacidad de uso elevada**

Estas zonas son buenas para un uso agrícola moderadamente intensivo, así como para cualquier otra actividad. Se encuentran en la vertiente norte (Gáldar, Guía, Arucas, etc.), en el este de Telde y en algunos barrancos del suroeste. Forma parte de los valles más fértiles de la isla, como Tamaraceite, Arucas, Guía, Gáldar o el de la Aldea de San Nicolás. Muchos de estos suelos son sorribas, es decir, han sido traídos desde las medianías hasta las costas con fines agrícolas. *(Cabildo de Gran Canaria, 2022)*

# o **Capacidad de uso mediana**

Pueden soportar usos poco intensivos, porque presentan mucho riesgo de erosión. Se encuentran sobre materiales volcánicos recientes. *(Cabildo de Gran Canaria, 2022)*

# o **Capacidad de uso baja**

Coinciden con las zonas de mayor pendiente y tienen mucho riesgo de erosión. En general, no son recomendables para el uso agrícola ni para pastos. *(Cabildo de Gran Canaria, 2022)*

# o **Capacidad de uso muy baja**

Se encuentran sobre coladas muy recientes, no siendo susceptibles de uso agrícola ni de casi ninguna otra actividad económica, debido a sus limitaciones y riesgo muy elevado de erosión. *(Cabildo de Gran Canaria, 2022)*

El gran problema de los suelos en Gran Canaria es que sufren una elevada erosión. Los principales factores que la provocan son la abrupta topografía, las características climáticas con abundancia de lluvias torrenciales, el frágil ecosistema que conforma, etc.; aunque todo sumado a una intensa explotación humana del territorio que degrada cada vez más. *(Cabildo de Gran Canaria, 2022)*

El principal problema en las costas es el abandono de las zonas de agricultura intensiva, que ha traído graves consecuencias. Se ha perdido suelo en las laderas y se han contaminado otros que antes eran productivos, muchos por el uso indiscriminado de herbicidas. Por otro lado, las costas son las zonas más urbanizadas, por lo que llevan asociados otros problemas como el taponamiento de cauces, que provocan cambios en la dinámica de los barrancos. *(Cabildo de Gran Canaria, 2022)*

En las medianías y cumbres, los problemas erosivos también están ligados, en muchos casos, al abandono de la agricultura. Aquí ocasiona mayores riesgos, ya que se trata de las zonas de mayor pendiente, lo que acentúa los procesos erosivos. En muchos casos, las parcelas están ubicadas en bancales o terrazas, que se construyeron modificando la ladera original, lo que supone otro agravante. *(Cabildo de Gran Canaria, 2022)*

En la siguiente ilustración se encuentran las diferentes capacidades agrícolas de la isla de Gran Canaria. Donde se observa con claridad que la parte este tiene mayor capacidad para el uso agrícola que la parte oeste, debido a la gran cantidad de montañas en el suroeste. En la zona afectada por el incendio, en el noroeste, se presenta una muy baja y baja capacidad agrícola.

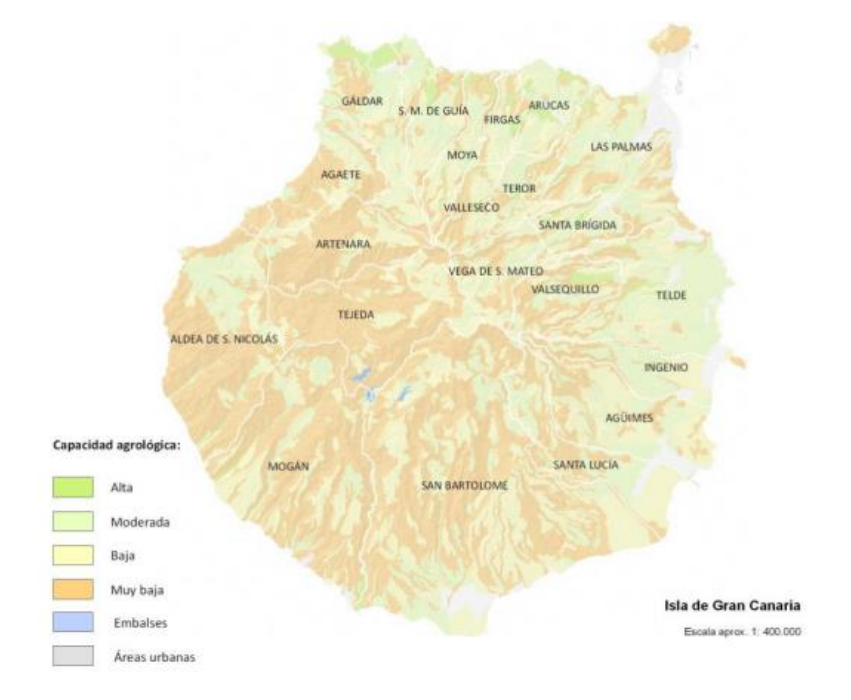

*Ilustración 6: Mapa de la capacidad agrícola de Gran Canaria (Cabildo de Gran Canaria, 2022)*

# ➢ **Distribución de Población**

La población de la isla de Gran Canaria es de 852.688 habitantes, con una densidad media de 546 habitantes/km² (2021), como se muestra en la ilustración 7. Esto significa que,

únicamente en esta Isla, se concentra en torno al 38,8% de los habitantes de Canarias. *(Cabildo de Gran Canaria, 2022)*

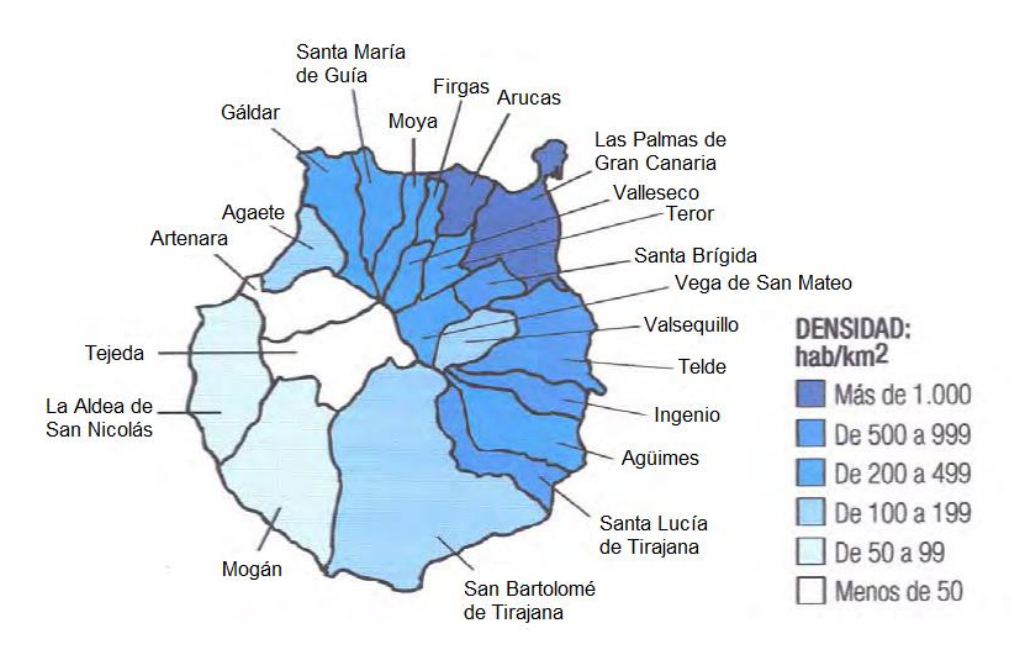

*Ilustración 7: Mapa de densidad de población de Gran Canaria (Cabildo de Gran Canaria)*

Gran Canaria contaba a finales del siglo XVII con 8.000 habitantes y, en el siglo XIX, con cerca de 49.000 habitantes. En el siglo XX, a partir de 1940, ha multiplicado por seis su población, convirtiéndose, hasta el 2002, en la isla más poblada del Archipiélago. Las causas que explican este fenómeno son unos altos índices de fecundidad y de natalidad, reducidas tasas de mortalidad y atracción de nueva población desde el exterior. En la actualidad, Tenerife presenta un mayor número de habitantes, debido a la importancia del fenómeno inmigratorio en los últimos años. *(Cabildo de Gran Canaria, 2022)*

Tradicionalmente se podían diferenciar dos zonas en la Isla: la zona norte, húmeda y densamente poblada, y el resto, con caseríos mucho más alejados entre sí y poco habitada debido a su sequedad. *(Cabildo de Gran Canaria, 2022)*

Sin embargo, el fenómeno turístico y el regadío son dos hechos que han condicionado el asentamiento de la población, modificando la situación tradicional. Tanto es así que se ha producido un mayor incremento de la población en la zona sur respecto a la del norte. *(Cabildo de Gran Canaria, 2022)*

El cambio de modelo económico insular, de una economía rural a otra tercializada, ha motivado importantes cambios espaciales que repercuten sobre la distribución de la población. *(Cabildo de Gran Canaria, 2022)*

# <span id="page-19-0"></span>**2. INTRODUCCION A LA TELEDETECCION**

# **2.1. Definición y aplicaciones**

La teledetección o percepción remota, en su sentido más amplio, es la adquisición de información sobre un objeto a distancia, esto es, sin que exista contacto material entre el objeto o sistema observado y el observador. La teledetección parte del principio de la existencia de una perturbación (energía electromagnética, campos gravitacionales, ondas sísmicas…) que el sistema observado produce en el medio, la cual es registrada por el sistema receptor para, posteriormente, ser interpretada. En 1967 se traduce al francés por 'Télédétection', de donde pasó al castellano como Teledetección. *(José A. Sobrino, 2001)*

Posteriormente, Sabins en 1978 definió la teledetección como el registro de información de un objeto sin entrar en contacto material con él en las regiones del ultravioleta, visible, infrarrojo y microondas, por medio de instrumentos como escáneres y cámaras localizadas en plataformas móviles (un avión o un satélite) y el análisis de la información adquirida por medio de técnicas de fotointerpretación, interpretación de imágenes y procesado de las mismas.

Más recientemente, autores como Sánchez-Diaz en 2018 señala que "surge la necesidad de implementar nuevos enfoques y herramientas para su estudio y conservación, utilizando la teledetección como una herramienta para apoyar los procesos de toma de decisiones". Esto se debe a que aún queda innumerables innovaciones y nuevas definiciones en el estudio de los cambios y las variaciones utilizando la teledetección.

A pesar de esta diversidad de definiciones sobre la teledetección ambas se basan en los mismos aspectos:

- Adquisición de información a distancia, sin entrar en contacto material con el objeto observado.
- Se realiza a través de sensores (instrumentos susceptibles de captar la radiación electromagnética) localizados en plataformas móviles.
- Se registra radiación electromagnética.
- Transformación de los datos obtenidos en información útil por medio de técnicas de interpretación y reconocimiento de las superficies.

Desde el punto de vista práctico, la teledetección tiene por objeto el reconocimiento de las características de la superficie terrestre, de los fenómenos que en ella tienen lugar a partir de los datos registrados en el sensor y la monitorización de la atmósfera.

Finalmente, no hay que olvidar que, como fuente de información, la teledetección proporción datos sobre la superficie terrestre que son de utilidad para especialistas en diferentes materias (geólogos, cartógrafos, hidrólogos, meteorólogos, etc.). Los mismos datos pueden ser utilizados para aplicaciones muy diversas por diferentes usuarios con lo que el rato del coste-beneficio global es siempre ventajoso.

#### **2.2. El espectro electromagnético**

La percepción humana de los fenómenos está limitada, ya que solo es visible una pequeña parte del espectro de la radiación electromagnética, la porción visible situada entre los 400 y 700 nm. Los sensores utilizados en los sistemas de teledetección permiten extender nuestro dominio de exploración desde el visible hasta las microondas. Debido a que los mecanismos físicos de interacción de la radiación electromagnética con la materia son diferentes en los distintos intervalos espectrales, podemos por tanto pensar que la teledetección nos aportara informaciones suplementarias sobre el estado de los suelos y de la atmosfera. La energía electromagnética es el medio por el cual esta información se transmite de un objeto hacia el sensor a bordo de un satélite, avión o plataforma terrestre. Esta información se propaga a la velocidad de la luz por radiación electromagnética directamente desde la fuente a través del espacio libre o indirectamente por reflexión, dispersión o reradiación hacia el sensor. La interacción de las ondas electromagnéticas con las superficies naturales y la atmosfera depende fuertemente de la frecuencia de las ondas. Las ondas en las diferentes bandas espectrales tienden a excitar los diferentes mecanismos de interacción electromagnéticos, moleculares o conductivos. La imagen siguiente representa el espectro electromagnético, los diferentes tipos de radiación se clasifican en función de su longitud de onda y su frecuencia. *(José A. Sobrino, 2001)*

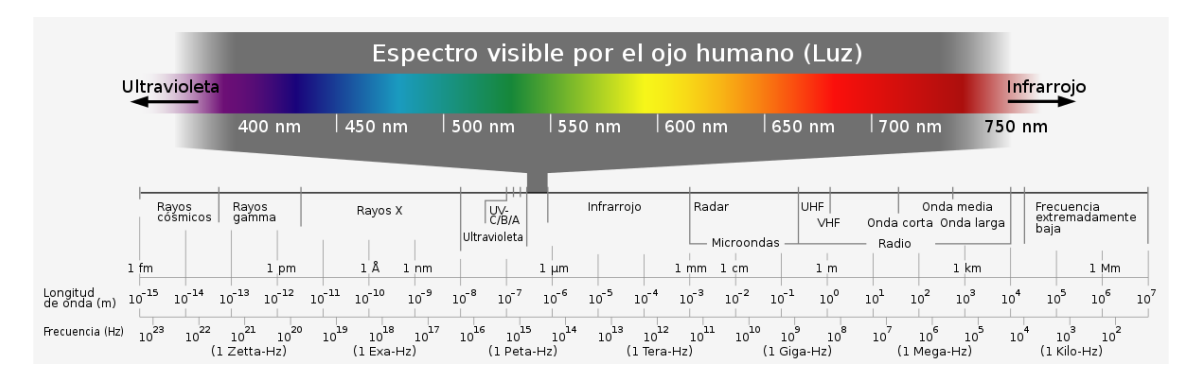

*Ilustración 8: El espectro electromagnético (El espectro electromagnético y espectro radioeléctrico, Javier Luque Ordoñez, s.f.)*

Los intervalos de longitudes de onda más utilizados en teledetección son los correspondientes a la región óptica del espectro, formado por la radiación visible e infrarroja. La zona del infrarrojo cubre la región espectral desde los 700nm a los 100um. Esta región puede dividirse en dos zonas, basadas en las propiedades de la radiación, la parte reflejada desde los 700nm a los 3um y la térmica de los 3um a los 100um.

Otra región del espectro de interés en teledetección es la región de las microondas, de 1mm (300GHz de frecuencia) a 1,5m. La exploración de esta región se realiza por medio de radiómetros de microondas y los sistemas de radar. Por último, las bandas de radio cubren la región de longitudes de onda mayores a 1,5m. esta región se usa por sensores activos como los altímetros y los radares imagen.

# <span id="page-22-0"></span>**3. SENSORES Y PLATAFORMAS**

# **3.1. Espectrómetros imagen**

Su principal objetivo es obtener imágenes en un gran número de bandas espectrales continuas (entre 64 y 200 bandas, a intervalos de 10-20nm). De esta forma se obtiene una imagen de la que se dispone un espectro casi continuo de radiación para cada píxel. De ahí viene el nombre de espectrómetro imagen.

Dependiendo del mecanismo de adquisición de datos, existen dos tipos de espectrómetros, el de barrido y el de empuje.

# ➢ **Espectrómetro de barrido**

El espectrómetro de barrido es un instrumento óptico-mecánico que funciona de forma similar al radiómetro de barrido. Para obtener imágenes de alta resolución espacial se utilizan espectrómetros aerotransportados con 210 bandas espectrales en el intervalo espectral 0,4-2,4um y una resolución espacial de 20m.

# ➢ **Espectrómetro de empuje**

Los espectrómetros de empuje utilizan una cadena de detectores bidimensional (en lugar de lineal como en los radiómetros) localizada en el plano focal del sensor. La radiación registrada por el objetivo pasa a través de la apertura y se dirige hacia un elemento dispersor que separa la radiación según la longitud de onda. El material fotoconductor es el mismo que el empleado en los CCD lineales, esto es, silicio para la región del infrarrojo cercano (1-1,3um). Este tipo de sensores se utilizan sobre todo en plataformas aéreas con 128 bandas espectrales, en el intervalo de 1,2-2,4um, y una resolución espacial de 11,5m. *(José A. Sobrino, 2001)*

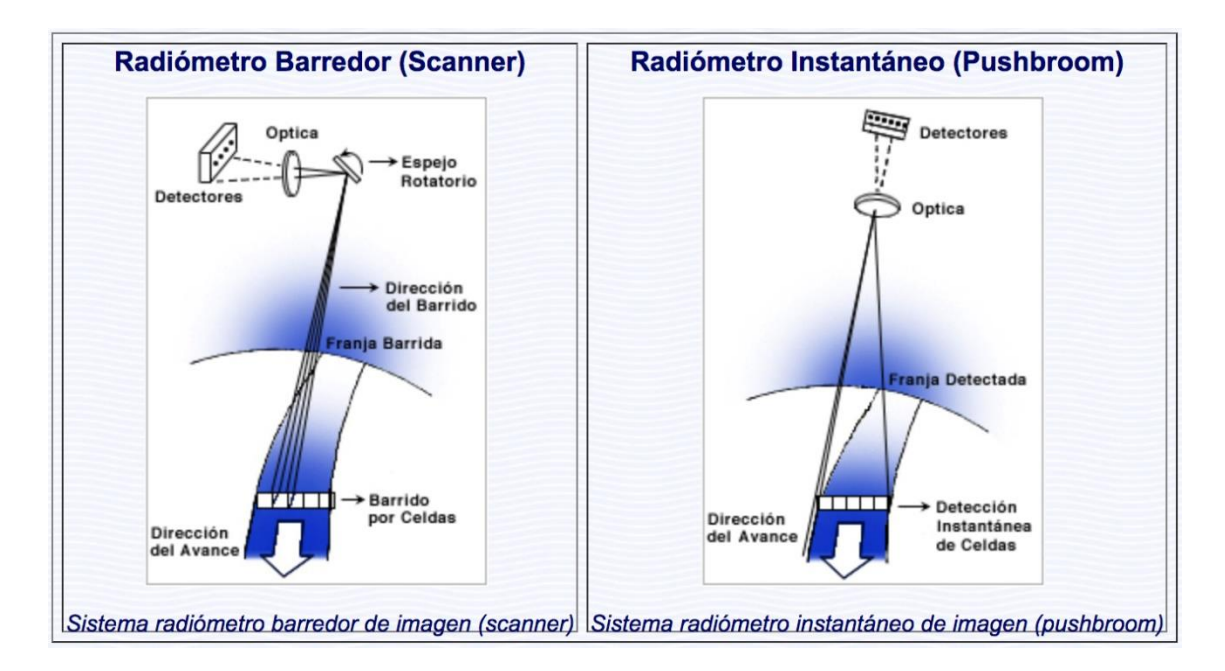

*Ilustración 9: Tipos de espectrómetros (Sistemas espaciales de teledetección, Universidad Nacional de Quilmes, s.f.)*

# **3.2. Tipos de sensores**

# ➢ **Sensores activos**

Los sensores activos generan su propia radiación y la reciben su reflexión mediate una superficie. La energía dispersada se recibe, se amplifica y se analiza para determinar la localización y las propiedades de los objetos. Son sensores activos que constan de un emisor, un receptor y una antena de emisión/recepción como los sistemas de radar y lidiar. *(Chuvieco E., 1995)*

Entre sus principales ventajas destaca que presentan una autonomía total respecto a fuentes de radiación externas y que operan en el rango de las microondas, las cuales tienen la propiedad de atravesar las nubes. Por lo tanto, estos sensores pueden trabajar en condiciones atmosféricas adversas. Además, otra característica importante, gracias a su poder de penetración, es la de proporcionar información de las capas profundas de las plantas o bajo la superficie terrestre.

#### ➢ **Sensores pasivos**

Los sensores pasivos miden la luz reflejada o emitida de forma natural desde las superficies y los objetos. Los instrumentos simplemente observan y van a depender, principalmente, de la energía solar como la fuente de radiación final para iluminar superficies y objetos. *(Chuvieco E., 1995)*

La teledetección pasiva emplea sensores multiespectrales o hiperespectrales que miden la cantidad recibida con múltiples combinaciones de bandas. Estas combinaciones se diferencian por el número de canales (dos longitudes de onda o más). Dichas bandas están en espectros dentro y fuera de la visión humana (visible, IR, NIR, TIR, microondas).

La gran ventaja de los sensores pasivos es que la interpretación de las imágenes es más simple para poder aplicarse en teledetección a los recursos naturales, monitorizando los cambios en los bosques a lo largo de varios años o décadas y en la monitorización de grandes áreas forestales en situaciones con incendios forestales.

Enfocados en el medio ambiente, la teledetección utiliza las propiedades de reflectancia de la vegetación para evaluar la salud de la flora con índices de vegetación. Esto es posible porque los valores específicos de los índices de vegetación se correlacionan con ciertas especies en una determinada etapa de crecimiento, en especial, por el comportamiento de la vegetación en el infrarrojo, como se usa en el índice NDVI.

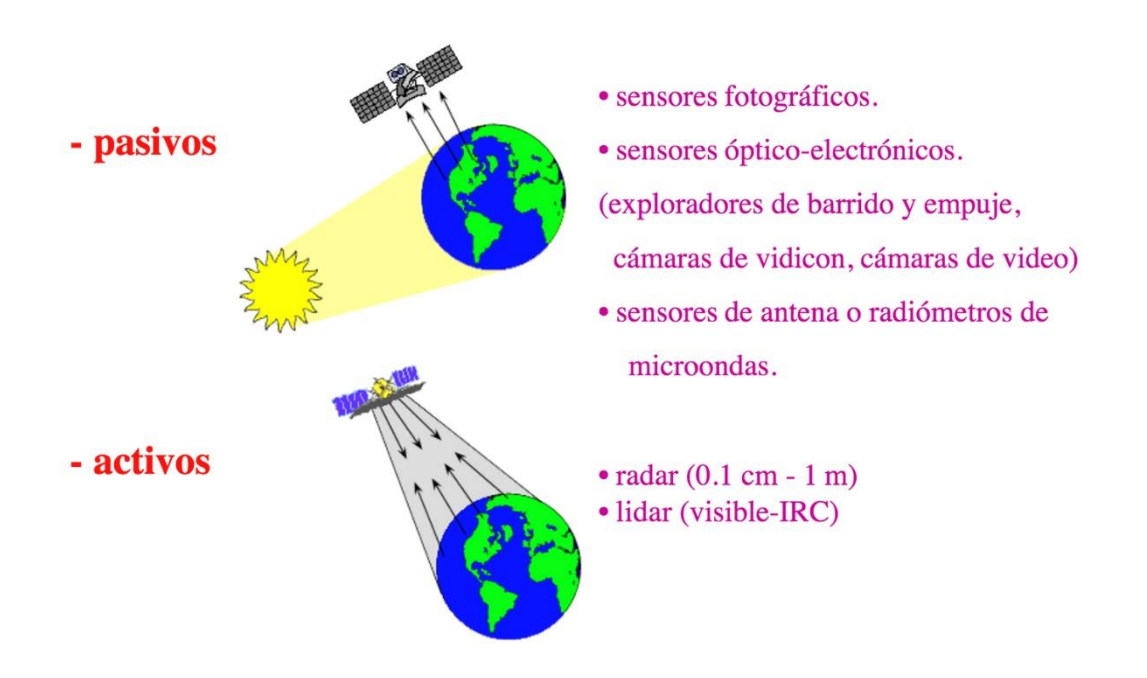

*Ilustración 10: Tipos de sensores (Sistemas espaciales de teledetección, Universidad Nacional de Quilmes, s.f.)*

#### **3.3. Características de los sensores**

El concepto de resolución tiene vital importancia en muchos campos de procesado de imágenes y en especial cuando se trabaja con información espacial. La resolución se define como la habilidad de un sensor para registrar y discriminar información de detalle lo que depende del efecto combinado de sus distintos componentes. La resolución de un

sensor implica considerar la calidad de la información aportada en distintos aspectos, por lo que en la práctica se habla de cuatro tipos de resolución: espacial, espectral, radiométrica y temporal. *(José A. Sobrino, 2001)*

# ➢ **Resolución espacial**

La resolución espacial de un sensor viene dada por el campo de visión instantánea (IFOV) definido como la sección angular, medida en radianes, observada en un momento dado. Depende de la apertura del dispositivo óptico del sensor. No obstante, al hablar de resolución espacial se suele utilizar la distancia sobre el terreno correspondiente a este ángulo. Esta distancia es el tamaño de la mínima unidad de la imagen de la que tenemos información, esto es, el tamaño medio del píxel. *(José A. Sobrino, 2001)*

La resolución espacial es un concepto clave a la hora de caracterizar la potencialidad de un sensor ya que marca el nivel de detalle que ofrece la imagen. Indica el tamaño mínimo de los elementos discriminables en la imagen. Cuando menor es el tamaño del píxel, mejor resolución tiene la imagen, es posible discriminar más objetos. No obstante, el tamaño del píxel no siempre establece el umbral de elementos discriminables, hay otros factores (geometría, contraste de radiación entre objetos próximos, claridad de la atmosfera) que introducen matizaciones.

En función de su mejor resolución espacial los sensores se clasifican en muy alta, alta, medio o baja resolución y, en la actualidad, se trabaja por mejorar la resolución como vía para facilitar la interpretación de las imágenes e incrementar al máximo los niveles de producción, es decir, mejoro la eficiencia. *(Sensores remotos y aplicaciones en teledetección, 2016)*

# ➢ **Resolución espectral**

La resolución espectral de un sensor expresa su aptitud para separar señales de longitudes de onda diferentes y depende del dispositivo de filtro óptico que separa la radiación incidente en bandas espectrales más o menos amplias. La resolución espectral indica el número y la anchura de las bandas espectrales en que un sensor registra la radiación. Por ello cuanto mayor sea el número de bandas y más estrechas sean mejor es la resolución espectral, mayor la capacidad del sensor para reproducir la respuesta espectral del objeto observado y, en consecuencia, la posibilidad de discriminar unas coberturas de otras. Si

las bandas espectrales son muy amplias, supone que se registra un valor promedio de radiación. *(José A. Sobrino, 2001)*

La elección del número, anchura y localización de las bandas espectrales que incluye un sensor está relacionada con los objetos de su diseño. Un sensor de recursos naturales necesita bandas que permitan discriminar la vegetación y el color de las superficies y por tanto será mejor cuanto mayor número de bandas y más definidas tenga.

# ➢ **Resolución radiométrica**

La resolución radiométrica hace referencia a la sensibilidad de un sensor y expresa su aptitud en una banda espectral dada para diferenciar señales electromagnéticas de energía diferente. Viene condicionada por los intervalos de digitalización de la señal. El número máximo de niveles digitales de la imagen suele identificarse con la resolución radiométrica y oscila entre 64, 128, 256, 1024. Este rango de codificación varia con los distintos sensores.

Cuanto mayor sea el número de niveles mejor es la resolución radiométrica y mejor la información. Pero hay que tener en cuenta que para un análisis visual no es importante tener muchos niveles de color ya que el ojo humano difícilmente puede diferenciar aquellos colores similares por lo que es mejor utilizar para ello colores totalmente opuestos. En cambio, cuando se opta por el tratamiento informático, la mejora en la resolución puede ser importante puesto que, aunque sean colores similares se diferencian por los niveles de RGB.

# ➢ **Resolución temporal**

La resolución temporal alude a la frecuencia de cobertura que proporciona el sensor, esto es, la periodicidad con que adquiere imágenes de la misma porción de la superficie terrestre. El ciclo de cobertura está en función de las características orbitales de la plataforma (altura, velocidad, inclinación) así como del diseño del sensor (ángulo de observación y abertura).

La cadencia temporal de los distintos sensores varía de acuerdo con sus objetivos. Los satélites con mejor resolución temporal son los satélites meteorológicos. Los sensores con una alta resolución temporal permiten el estudio evolutivo de fenómenos dinámicos como la circulación atmosférica.

## ➢ **Resolución optima**

Estos cuatro aspectos de la resolución están relacionados. A mayor resolución espacial, disminuye la temporal y previsiblemente la espectral y radiométrica. Siempre, el aumento en cualquier tipo de resolución significa un aumento del volumen de datos. Por ello no se puede aumentar por sistema todas las resoluciones. A la hora de diseñar un sensor hay que decidir qué tipo de resolución es más conveniente a sus objetivos.

Para la detección de fenómenos efímeros o de ciclo corto (meteorología, circulación oceánica, incendios forestales, …) se necesita una resolución temporal buena, para estudios de fenómenos globales interesa una buena resolución espectral y temporal, la determinación de la temperatura requiere alta resolución radiométrica (alteraciones en los ciclos biogeoquímicos sobre todo del agua y los componentes de la atmósfera). (José A. Sobrino)

En la ilustración siguiente se observa los diferentes tipos de resoluciones comentados anteriormente.

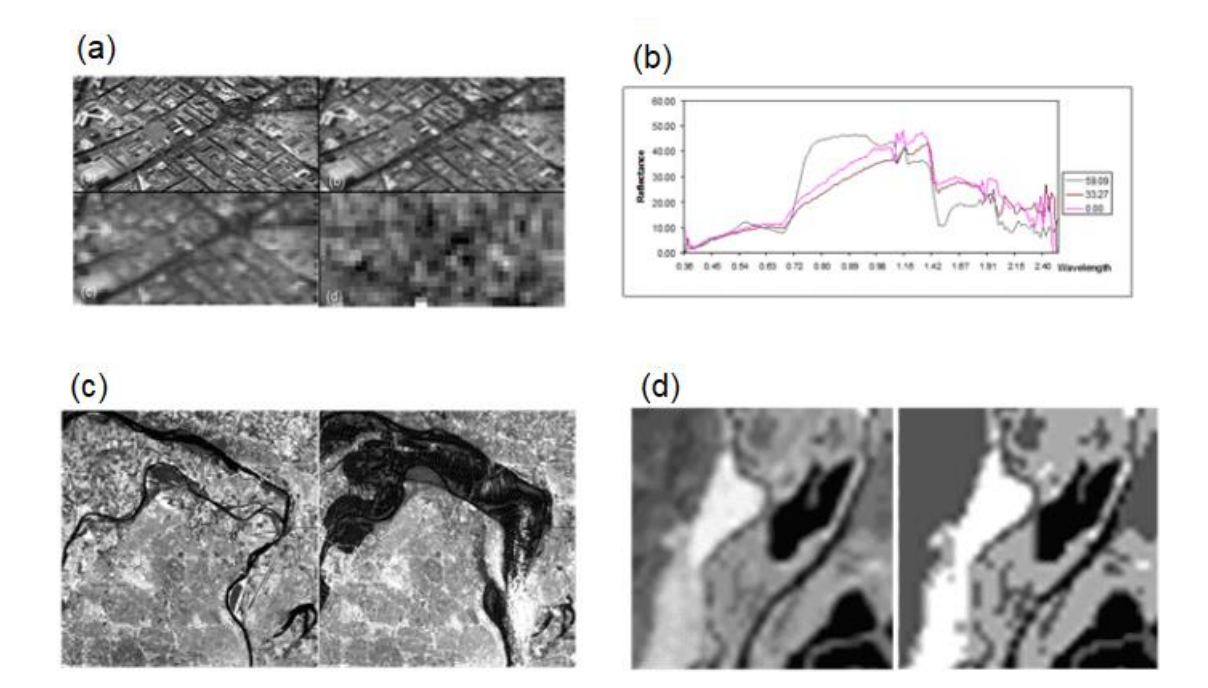

*Ilustración 11: Tipos de resoluciones donde (a) es la resolución espacial, (b) la espectral, (c) la temporal y (d) la radiométrica (https://ingeoexpert.com/articulo/21969/)*

# **3.4. SATELITES DE OBSERVACION**

Los satélites constituyen un objeto artificial situado en el espacio que giran alrededor de la Tierra siguiendo una órbita especifica. Son las plataformas más adecuadas para obtener una visión de regiones de gran extensión y de una manera periódica.

Los satélites pueden clasificarse según diferentes criterios. Según su funcionamiento pueden ser automáticos o tripulados, según su aplicación, meteorológicos, oceanográficos o de recursos terrestres y, según su órbita, geosíncronos o heliosíncronos.

El mayor programa europeo y protagonista durante este trabajo es Copernicus, antes conocido como Vigilancia Mundial del Medio Ambiente y la Seguridad (GMES), es el programa de la Unión Europea para el establecimiento de una capacidad europea de observación de la Tierra. (ESA)

#### ➢ **Satélites según su orbita**

# o **Satélites geoestacionarios**

Los satélites geoestacionarios o geosíncronos se desplazan según la órbita ecuatorial de la Tierra. A esta distancia la velocidad orbital del satélite es la misma que la rotación de la Tierra, por ello los satélites parecen estar fijos sobre un punto. Ejemplos de satélites geoestacionarios son los satélites meteorológicos.

# o **Satélites heliosíncronos**

Los satélites heliosíncronos se mantienen fijo en relación con el plano orbital de la Tierra alrededor del Sol, es decir, que no gira junto a la Tierra. La órbita está diseñada de tal forma que el paso del satélite por un lugar determinado se efectúa siempre a la misma hora local y con el mismo periodo.

#### ➢ **Satélites según su aplicación**

#### o **Satélites meteorológicos**

Durante la década los años 60 y 70 se fue desarrollando una red mundial de satélites meteorológicos que proporcionaban una cobertura global y continua del planeta con una alta frecuencia temporal. Es la actualidad, esta red mundial consta de dos componentes: los satélites meteorológicos geoestacionarios y los satélites meteorológicos de órbita polar. La Organización Meteorológica Mundial a tres de su programa GARP (Global Atmospheric Research Programme) y del CGMS (Co-ordination Group for Meteorological Satellites) coordina los aspectos técnicos y operativos de la red con el fin de asegurar la máxima eficiencia y provecho en la adquisición y explotación de datos. *(José A. Sobrino, 2001)*

#### ▪ **Meteorológicos geoestacionarios**

Los cinco sistemas de satélites operativos en la actualidad son: dos satélites de EE. UU., GOES E y GOES W, la serie Meteosat de la ESA, el japonés GMS y la serie INSAT de la India. *(ESA, 2022)*

La serie Meteosat está financiada y coordinada a través de la organización intergubernamental EUMETSAT (European Organisation for Meteorological Satellites) y de la que forman parte los 17 países los países adheridos a la Unión Europea, incluido España. EUMETSAT es responsable del lanzamiento y operatividad de los satélites y de la distribución de datos al usuario. Su sede se encuentra en Alemania que es donde se registran las imágenes y, tras algunas correcciones, se distribuyen a una amplia red de estaciones receptores, ya sea en alta resolución digital o en modo analógico. *(José A. Sobrino, 2001)*

Los satélites cuentas con un sensor de barrido MVIRI (Meteosat Visible and InfraRed Imagery) que ofrece la información en tres bandas: visible (0,45-1um) que proporciona imágenes durante el día, infrarrojo medio (5,7-7,1um) utilizada para determinar el contenido de vapor de agua en la atmosfera, y el infrarrojo térmico (10,5-12,5um) para discriminar tipos de nubes y determinar la temperatura de la superficie. La resolución espacial del sensor es de 2500m en el visible y 5000 en los otros y proporcionan imágenes cada 30 minutos

Actualmente se están utilizando la tercera generación de Meteosat, la cual aumenta hasta cinco las misiones básicas de observación atmosférica al incluir las nuevas misiones de sondeo por infrarrojos y de detección de rayos y la observación continua de la composición atmosférica y la calidad del aire. La resolución de las observaciones de los satélites aumentará, con respecto a la segunda generación, en los aspectos espacial (uno a dos kilómetros para las observaciones clave), temporal (se pasa a ciclos de diez minutos en lugar de los quince anteriores) y espectral (dieciséis canales en lugar de los doce anteriores). Con ello se podrán proporcionar nuevos productos útiles para el estudio del clima tales como energía irradiada por incendios forestales y la evaluación de la producción de dióxido de carbono. *(Actualidad Aeroespacial, 2022)*

#### ▪ **Meteorológicos polares**

Junto con los satélites GOES, la NASA cuenta con el sistema POES (Polar-orbiting Operational Environmental Satellites), es decir, satélites que proporcionan una cobertura global diaria del planeta mediante una órbita heliosíncrona. La Agencia Espacial Europea (ESA) y la Organización Europea para la Explotación de Satélites Meteorológicos (EUMETSAT) han colaborado en el desarrollo una serie de satélites meteorológicos polares europeos, el programa MetOp (Meteorological Operational). Es una serie de tres satélites meteorológicos en órbita polar que cuetan con instrumentos exclusivos como IASI (Infrared Atmospheric Sounding Interferometer), GRAS (Global Navigation Satellite System Receiver for Atmospheric Sounding), ASCAT (Advanced SCATterometer) y GOME-2 (Global Ozone Monitoring Experiment-2). Todos estos instrumentos proporcionan información sobre el perfil atmosférico (temperatura, humedad), las nubes, la superficie terrestre y marina (incluyendo medidas de vientos oceánicos) y el contenido de ozono de la atmosfera. *(José A. Sobrino, 2001)*

En la siguiente ilustración se muestran los satélites más importantes actualmente, así como las diferentes orbitas que existen.

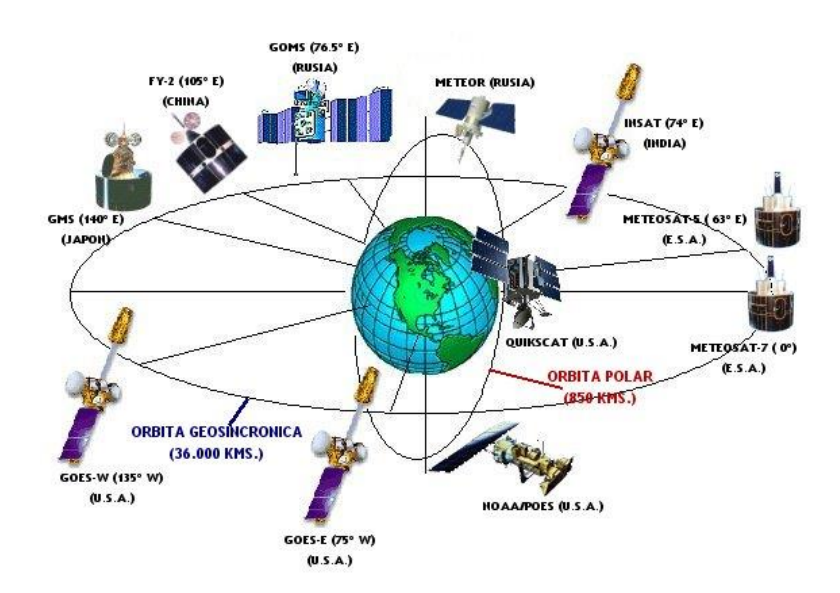

*Ilustración 12: Satélites meteorológicos: polares y geoestacionarios (Satélites meteorológicos. Red Nacional de Radio de Emergencia, s.f.)*

#### o **Satélites de recursos**

Los satélites de recursos son aquellos satélites, generalmente de órbita polar y de alta resolución espacial, que han sido diseñados especialmente para la observación de la tierra y la explotación de los recursos naturales. En su mayoría están previstos de radiómetros

multiespectrales que proporcionan información en el rango óptico, si bien en ocasiones incluyen bandas en el térmico que permiten estimar la temperatura de la superficie terrestre o sensores activos y pasivos en el rango de microondas. Algunos ejemplos de estos satélites son el Landsat, con una resolución de 30 metros, el SPOT de 10 metros, el IRS de 180 metros, el JERS de 1 kilometro y el RADARSAT de 30 metros.

#### o **Satélites oceanográficos**

El conocimiento del sistema océano es complejo e implica la puesta en marcha de completas y frecuentes campañas oceanográficas que proporcionan medidas de parámetros físicos y biológicos en toda la capa oceánica. En la actualidad, las ventajas de la observación han contribuido al desarrollo de la 'oceanografía espacial' con el diseño de sensores específicamente dedicados a la observación del mar. *(Instituto Español de Oceanografía, 2016)*

Estos satélites tienen una mejora en la resolución espacial y radiométrica impulsado por el sensor AVHRR, que se utiliza para el estudio de la temperatura superficial del mar, los frentes térmicos y la detección y seguimiento de estructuras térmicas de media y pequeña escala. Los sensores MSS y TM de Landsat se utilizan con éxito para el estudio del color del mar, espacialmente en las zonas costeras, o para el seguimiento de los hielos marinos. Satélites como Seasat, Nimbus 7, el MOS, los satélites ERS, TOPEX/Poseidon y el proyecto SeaWiFS.

#### o **Otros programas de observación**

Al margen de los programas ya operativos de observación meteorológica o de aplicaciones terrestres y marinas, existen otras misiones que se han desarrollado y se pueden agrupar en tres tipos: misiones científicas impulsadas por las grandes agencias espaciales de los países desarrollados y que tienen por objeto el estudio de parámetros relacionados con el cambio global, satélites de muy alta resolución espacial desarrollados por agencias internacionales o regionales y por empresas de nueva creación; y pequeños satélites o microsatélites que se presentan como una alternativa o complemento a los grandes programas de recursos naturales, abaratando costes de diseño y lanzamiento.

## <span id="page-32-0"></span>**4. TECNICAS DE TELEDETECCION**

## **4.1. Introducción**

Las primeras técnicas de teledetección se iniciaron en el año 1972 con el lanzamiento del primer satélite de observación de la Tierra. Hoy en día, es más frecuente el uso sistemático de imágenes ya que resultan muy ventajosas para la extracción de información, detección de cambios, la evolución de la superficie terrestre y oceánica, la monitorización de desastres naturales. *(Instituto Geográfico Nacional, 2022)*

# **4.2. Plan nacional de teledetección**

El Plan Nacional de Teledetección se encuentra dentro del Plan Nacional de Observación del Territorio, coordinados por el Instituto Geográfico Nacional (IGN) y el Centro Nacional de Información Geográfica. *(Instituto Geográfico Nacional, 2022)*

El objetivo de este plan es unificar esfuerzos entre las distintas administraciones públicas españolas para obtener coberturas nacionales de imágenes vía satélite a distintas resoluciones espaciales. *(Instituto Geográfico Nacional, 2022)*

Desde la disposición de imágenes Landsat de licencia libre y abierta se ha incrementado el uso masivo de imágenes de teledetección, y con el lanzamiento de las misiones Sentinel se consagró la democratización de la teledetección, debido a que las imágenes tienen licencia de uso multiusuario para todas las Administraciones Públicas como el programa Copernicus de la Comisión Europea. *(Instituto Geográfico Nacional, 2022)*

# **4.3. Programa Copernicus**

Copernicus es *''un programa diseñado para proporcionar información precisa, actualizada y de fácil acceso para comprender y mitigar los efectos del cambio climático, mejorar la gestión del medio ambiente y garantizar la seguridad ciudadana''*. *(Instituto Geográfico Nacional, 2022)*

Actualmente, la Comisión Europea define los requisitos y gestiona los diferentes servicios en colaboración con la Agencia Espacial Europea, la cual coordina la distribución de los datos recogidos por los satélites. *(Instituto Geográfico Nacional, 2022)*

Copernicus produce y proporciona información geográfica para la implementación de políticas europeas para el interés de los ciudadanos europeos, para protegerse ante las consecuencias de los desastres, tanto naturales como provocados por el ser humano. Además, se diseñó para satisfacer las necesidades de información geográfica de los usuarios, con mejora en la fiabilidad y la calidad de la información. La recopilación de datos desde el espacio, además de en tierra, mar y aire, proporciona más información de suma importancia para la monitorización del planeta. *(Instituto Geográfico Nacional, 2022)*

### **4.4. Las misiones Sentinel**

Las misiones Sentinel están formadas por constelaciones de dos satélites para cumplir los requisitos de cobertura y frecuencia de observación y ofrecer datos a los servicios del programa Copernicus.

- Sentinel 1: misión radar de órbita polar que toma imágenes en cualquier condición meteorológica para estudiar la superficie terrestre y oceánica.
- Sentinel 2: misión multiespectral de alta resolución de órbita polar para monitorizar la superficie terrestre, en particular, la cubierta vegetal, las aguas, los cauces navegables y las zonas costeras.
- Sentinel 3: mide la elevación, la temperatura y el color de la tierra y de los océanos con gran fiabilidad y precisión para contribuir a los servicios de pronóstico marítimo, la monitorización del clima y del medio ambiente.
- Sentinel 4: satélite MetOp de Segunda Generación, monitoriza la atmosfera de la Tierra con una órbita polar.
- Sentinel 5 Precursor: satélite que reduce la discontinuidad de datos entre las misiones de Envisat y Sentinel-5. Se dedica al estudio de la atmosfera.
- Sentinel 6: proporciona datos altimétricos de alta precisión.

#### o **Sentinel 2**

Esta misión funciona con una alta resolución de 13 bandas espectrales que ofrecen nuevas perspectivas de la Tierra. Esta combinación de alta resolución y las bandas espectrales, además de un gran campo de visión de 290 kilómetros. Cuenta con una constelación de dos satélites en la misma órbita con una separación de 180 grados para una cobertura y descarga óptimas, ya que se sitúan en extremos opuestos del globo terrestre. Los límites de cobertura son entre las latitudes 56 grados sur y 84 grados norte.

El primer satélite, Sentinel 2A, fue lanzado el 2015, y el 2017, el satélite Sentinel 2B entró en órbita y, junto con Sentinel 2A, puede reducir el período de seguimiento en superficie a 5 días, con una resolución espacial máxima de 10 metros. Estos dan continuidad a los de tipo SPOT y LANDSAT con datos de imagen, que permite contribuir a las observaciones multiespectrales en curso y beneficiar al programa Copernicus mediante servicios y aplicaciones como el manejo de superficies, agricultura, desastres naturales, operaciones de emergencia, mapeo de riesgos y preocupaciones de seguridad ciudadana.

### ▪ **Instrumento multiespectral**

El instrumento multiespectral (MSI) utiliza un sensor de empuje que funciona mediante la recopilación de filas de datos de imágenes a lo largo de la franja orbital y utiliza el movimiento de la nave espacial a lo largo de la trayectoria de la órbita para proporcionar nuevas filas para la adquisición. El período medio de observación sobre las zonas terrestres y costeras es de aproximadamente 17 minutos y el período máximo de observación es de 32 minutos.

La luz reflejada hasta el instrumento MSI desde la Tierra y su atmósfera es captada por un telescopio de tres espejos y enfocada, a través de un divisor de haz, en dos conjuntos de plano focal (FPA): uno para las diez longitudes de onda VNIR y uno para las tres longitudes de onda SWIR. La calibración radiométrica del instrumento MSI se logra a través de un difusor instalado en la cara interior del mecanismo combinado de calibración y obturación.

Para lograr el ancho de franja requerido de 290 kilómetros, tanto el VNIR como el SWIR FPA se componen de 12 detectores, escalonados en dos filas horizontales. Se logra una mayor separación de las bandas VNIR y SWIR individuales utilizando filtros de banda superpuestos a los detectores.

# **Descripción del satélite**

Los satélites Sentinel 2 tienen una órbita polar heliosíncrona a una latitud media de 786 kilómetros. La posición de cada uno se mide mediante un receptor del Sistema de Navegación por Satélite Global de doble frecuencia. Su precisión orbital se mantiene mediante su sistema de propulsión. *(Agencia Espacial Europea, 2022)*

Un mecanismo de obturación evita que el instrumento sea iluminado directamente por el sol en órbita y evita la contaminación durante el lanzamiento. El mismo mecanismo

funciona como un dispositivo de calibración al recolectar la luz solar después de que la refleje un difusor. *(Agencia Espacial Europea, 2022)*

El sensor tiene dos grandes planos focales, uno en las longitudes de onda del visible e infrarrojo cercano y el otro en el infrarrojo de onda corta. Cada uno está equipado con 12 detectores con un recuento total de píxeles de 450.000. *(Agencia Espacial Europea, 2022)*

Si algún píxel falla durante la tarea, puede ser reemplazado por píxeles redundantes. El detector está equipado con filtros de alta calidad que aíslan completamente las diferentes bandas espectrales. El diseño del instrumento requiere una extrema estabilidad, que se logra montando sus tres espejos, el plano focal y la propia estructura del telescopio sobre un molde cerámico de carburo de silicio. *(Agencia Espacial Europea, 2022)*

# ▪ **Características de las imágenes del Sentinel 2**

Las imágenes se actualizan para la misma zona de trabajo en intervalos de 5 días en conjunto o de 10 días por satélite, esta duración es su resolución temporal. Esto permite obtener entre una y dos imágenes por semana.

Cada una de sus bandas espectrales tienen una resolución particular por lo que la visualización puede ser más limitada. Las composiciones a color natural dan imágenes con la mayor resolución espacial posible, 10 metros. Las bandas de falso color limitan los resultados a resoluciones espaciales de 10, 20 y 60 metros.

|                                  | <b>SENTINEL 2</b>          |                |
|----------------------------------|----------------------------|----------------|
|                                  | Longitud de onda $(\mu m)$ | Resolución (m) |
| <b>Banda 1 - Aerosol</b>         | $0,43 - 0,45$              | 60             |
| Banda 2 - Blue                   | $0,45 - 0,52$              | 10             |
| Banda 3 - Green                  | $0,54 - 0,57$              | 10             |
| Banda 4 - Red                    | $0,65 - 0,68$              | 10             |
| Banda 5 - Red edge 1             | $0,69 - 0,71$              | 20             |
| Banda 6 - Red edge 2             | $0,73 - 0,74$              | 20             |
| Banda 7 - Red edge 3             | $0,77 - 0,79$              | 20             |
| Banda 8 - Near Infrared (NIR) 1  | $0,78 - 0,90$              | 10             |
| Banda 8A - Near Infrared (NIR) 2 | $0,85 - 0,87$              | 20             |
| Banda 9 - Water vapour           | $0,93 - 0,95$              | 60             |
| <b>Banda 10 - Cirrus</b>         | $1,36 - 1,39$              | 60             |
| Banda 11 - SWIR 1                | $1,56 - 1,65$              | 20             |
| Banda 12 - SWIR 2                | $2,10 - 2,28$              | 20             |

*Tabla 2: Bandas espectrales del Sentinel 2 (Agencia Espacial Europea, 2022)*
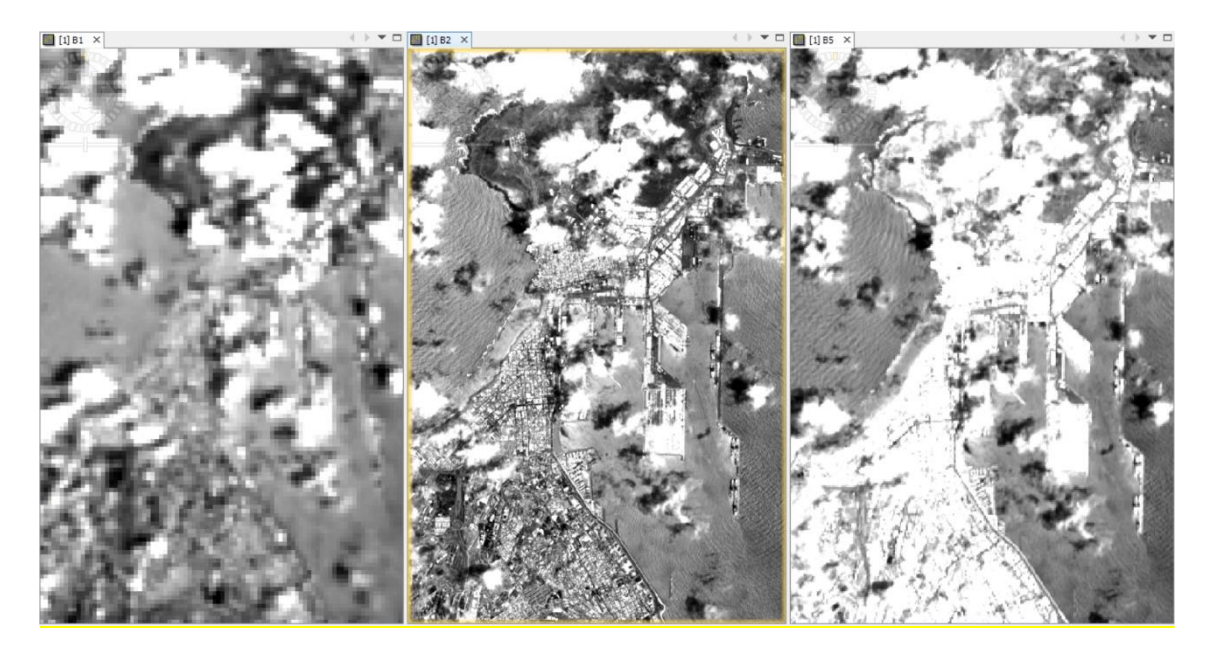

*Ilustración 13: Resoluciones espaciales de la ciudad de Las Palmas de Gran Canaria de 60 metros (Banda 1), de 10 metros (Banda 2) y de 20 metros (Banda 5), de izquierda a derecha respectivamente (Elaboración propia)*

## **4.5. Software para el procesado de imágenes de teledetección remota**

### ➢ **Plataforma Copernicus Open Data Hub**

Esta plataforma está compuesta por dos sencillos visores que actúan como espejo para dibujar zonas, donde obtener los datos. Consta de filtros que permiten identificar las misiones, seleccionar fechas, cobertura de nubes o el nivel de procesado de productos para obtener las imágenes ópticas de Sentinel 2.

## ➢ **Sentinel Download Toolbox para ArcGIS**

Este toolbox está formado por herramientas básicas que se incorporan al ArcToolbox para buscar imágenes, seleccionarlas y descargarlas con el servidor de imágenes de Copernicus.

## ➢ **Plugin SCP**

Este plugin es especifico de QCIS, permite acceder a las imágenes del servidor de Copernicus para previsualizarlas en QGIS y descargarlas. Además, dispone de opciones para analizar imágenes satélites y descarga de imágenes de misiones como Landsat. Tiene disponible la herramienta de QGIS.

#### ➢ **SNAP para análisis de imágenes satélite Sentinel**

SNAP es el software de herramienta Sentinel patentado de ESA diseñado para misiones de servicio activo. Esta herramienta es gratuita y está diseñada específicamente para

administrar y analizar imágenes de las flotas de Sentinel. Similar a GIS, SNAP permite procesar datos ópticos y de radar, generar DEM, índices multiespectrales, reclasificar, analizar combinaciones RGB y otras funciones de gestión y edición de ráster.

## **5. IMÁGENES OBTENIDAS DE SENTINEL 2**

## **5.1. Acceso y descarga de imágenes de Sentinel 2**

Todos los datos del programa Copernicus están disponibles a través de la Agencia Espacial Europea. Mediante el siguiente enlace se accede a las imágenes capturadas por los satélites SENTINEL 2:

## [https://scihub.copernicus.eu](https://scihub.copernicus.eu/)

A continuación, se explican los pasos a seguir para obtener las imágenes del incendio que afectó a Gran Canaria en el 2019. *(Guedes Sánchez J.A, 2019)* 

## ➢ **Acceso y registro**

El primer paso es, al clicar en el enlace, seleccionar la opción Open Hub para acceder a la base de datos de la ESA y emerge la plataforma en la que hay que iniciar sesión en el icono de la esquina superior derecha de registro (LOGIN) con un usuario y contraseña, tal y como aparece en la siguiente ilustración.

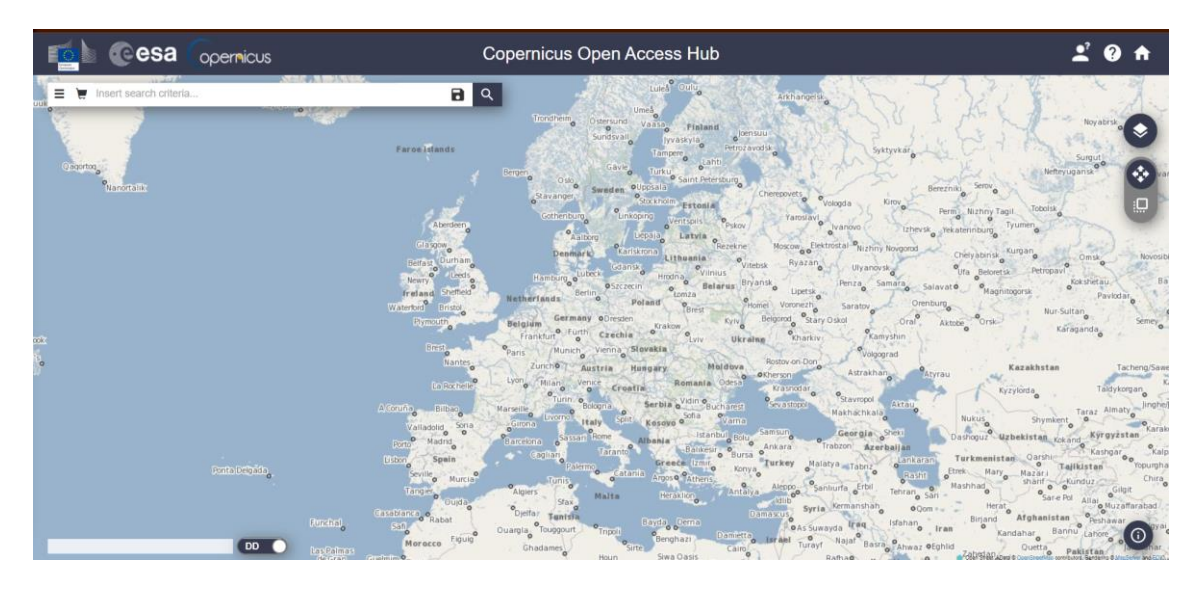

*Ilustración 84: Acceso a Copernicus (Elaboración propia)*

En caso de que no se disponga aún de una cuenta, hay que dirigirse a la opción de registrarse (SING UP), rellenar el formulario de la siguiente ilustración con el nombre y los apellidos, un nombre de usuario, una contraseña y un correo electrónico e indicar también un dominio, el sector de uso y el país.

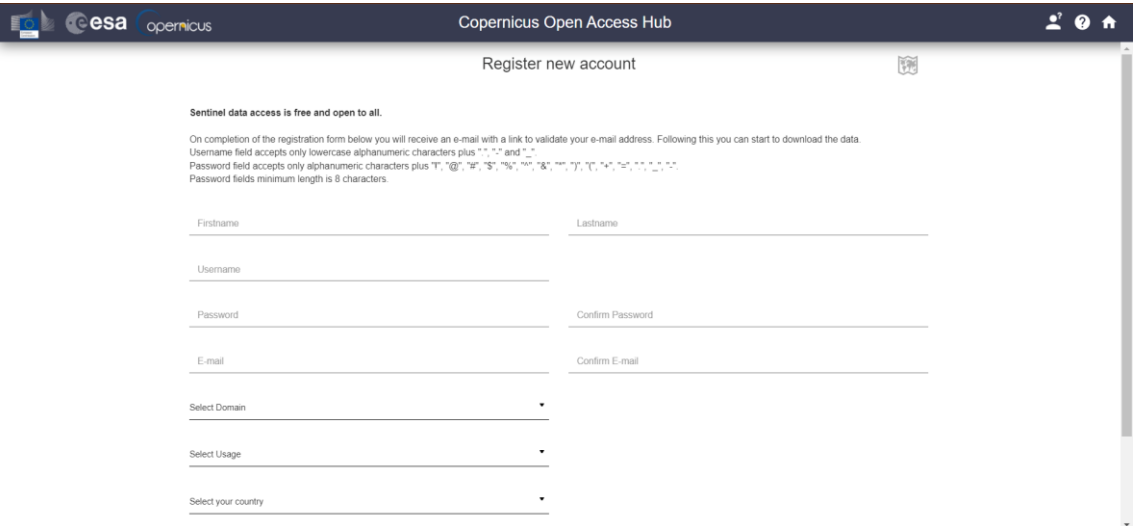

*Ilustración 15: Formulario registro de usuario (Elaboración propia)*

#### ➢ **Definir el área de búsqueda mediante una zona rectangular**

Ya rellenados los datos, clicar en registrar y confirmar, con esto estaría iniciada la sesión en la plataforma. Ahora solo queda ubicarse en el lugar o área de interés que se desea descargar la escena del satélite y, para seleccionar el área que se desea realizar la búsqueda de las imágenes, hay que activar la opción de selección, botón de la derecha (SWITCH TO AREA MODE). En este caso, la zona seleccionada es la parte suroeste de la isla de Gran Canaria, tal y como se indica en esta ilustración.

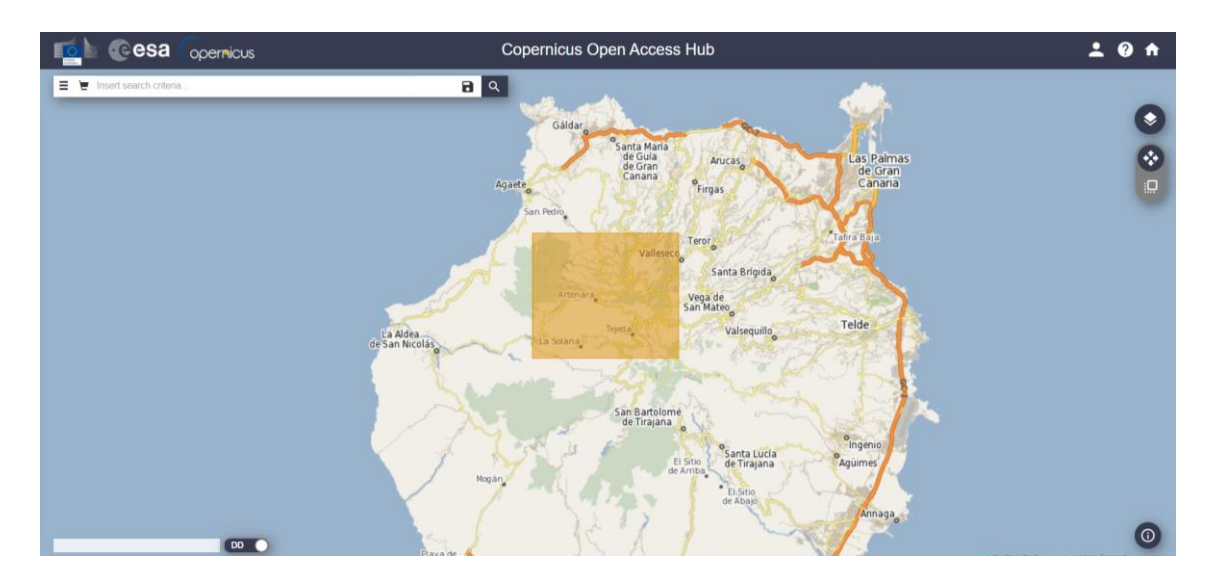

*Ilustración 16: Área deseada: Zona Artenara - Incendio agosto del 2019 (Elaboración propia)*

#### ➢ **Criterios de búsqueda**

En la parte izquierda se encuentra la opción de filtrado en la que están los criterios de búsqueda, como el periodo temporal o la misión deseada, la que interesa es Sentinel 2.

A la hora de iniciar la configuración, primero hay que seleccionar las fechas deseadas para que se muestren las imágenes en un orden y también indicar un rango de fechas. Para ello hay diferentes opciones para hacerlo:

- Ordenar por (SORT BY):
- o Período de ingestión (INGESTION DATE): corresponde a la fecha de publicación de las imágenes en la plataforma.
- o Periodo de detección (SENSING DATE): corresponde a la fecha de detección de las imágenes.
- o Identificación recorrida (TILE ID): corresponde a un momento exacto del recorrido del satélite.

Una vez hecho esta configuración se procede a ir al apartado de Sentinel 2, donde hay que modificar los siguientes apartados que se muestran en la ilustración final de este apartado.

- Plataforma satelital (SATELLITE PLATFORM): indica la plataforma de la cual se va a hacer uso: Sentinel 2A o Sentinel 2B. La única diferencia que existe entre ellos es el desfase que existe, que es de 5 días, por lo que es indiferente cual usar. Para el apartado del análisis de incendio, se escoge el Sentinel 2B.
- Tipo de producto (PRODUCT TYPE):
	- o S2MSI1C: se encuentran ortorectificadas y con niveles de reflectancia por encima de la atmósfera (TOA).
	- o S2MSI2A: se encuentran ortorectificadas con niveles de reflectancia por debajo de la atmósfera (BOA). Corresponden a imágenes corregidas atmosféricamente que te ofrecerán datos de reflectancia más próximos a la realidad. Ahora es indiferente cual usar, pero para el apartado del análisis de incendio, se escoge este nivel.
	- o S2MSIAP: prototipo que se publica algunas horas después de haberse subido las imágenes.
- Número de orbita relativa (RELATIVE ORBIT NUMBER)
- Porcentaje cobertura de nubes (CLOUD COVER %): indica la cantidad de nubosidad que se desean que aparezcan, en este caso 0.

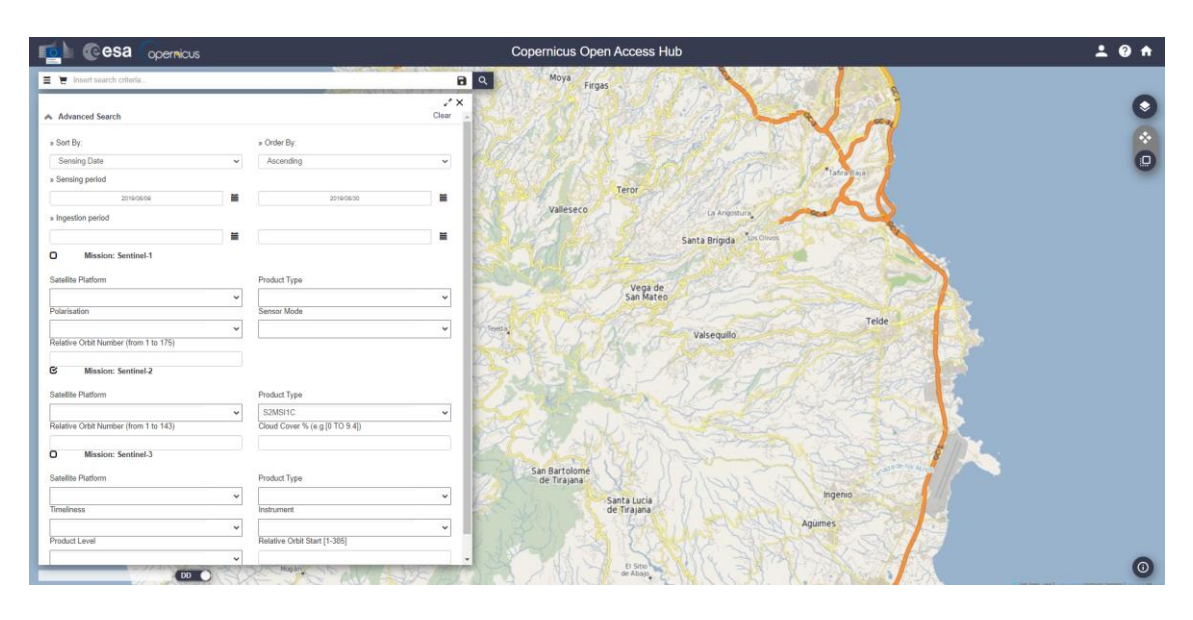

*Ilustración 17: Filtros de búsqueda (Elaboración propia)*

## ➢ **Obtención de resultados de la búsqueda**

Al realizar la búsqueda se obtiene la siguiente lista de imágenes a descargar en formato ZIP que están ordenadas de forma ascendente, como se observa en la ilustración. En la primera parte están las primeras escenas. Para centrarla clicar en el primer botón (ZOOM TO PRODUCT), el segundo es para visualizar todos los datos de la escena: nombre, tamaño, ámbito y previsualización de la imagen (VIEW PRODUCT DETAILS). El tercero agrega la escena a la cesta (ADD PRODUCT TO CART) para que proceda a estar disponible ya que muchos aún no están disponibles (offline) y el ultimo es para descargarlo una vez esté disponible (online) la escena. Estos productos vienen divididos en teselas de 10.000 km2.

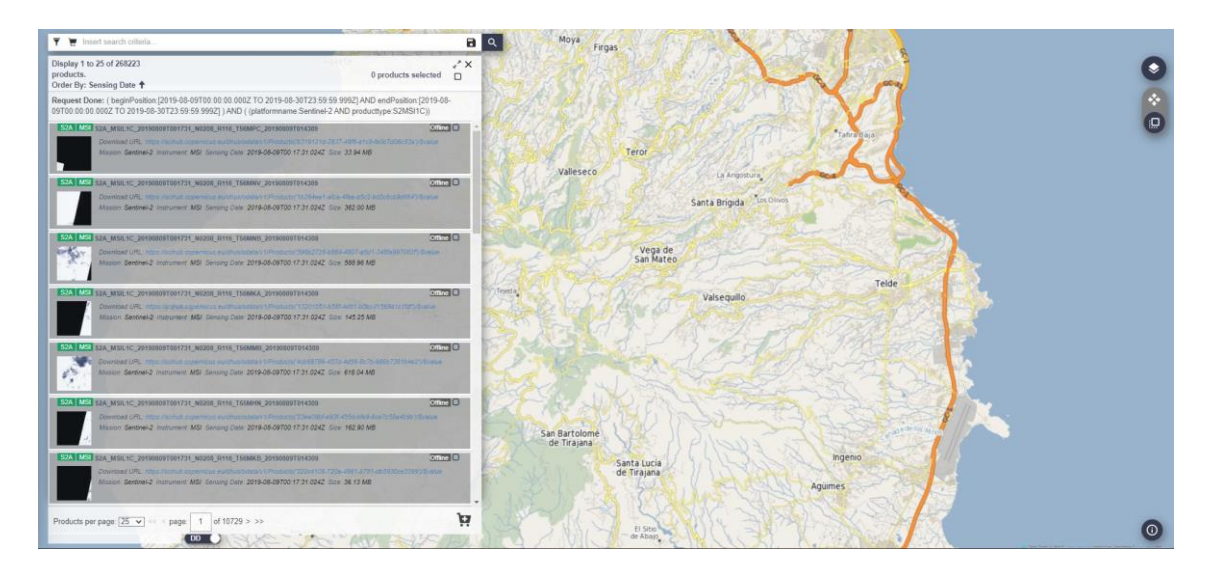

*Ilustración 18: Resultados de la búsqueda (Elaboración propia)*

## **5.2. Archivos de descarga Sentinel 2**

La descarga se realiza mediante un archivo ZIP, en este se localizan las carpetas y subcarpetas con la siguiente información de la escena:

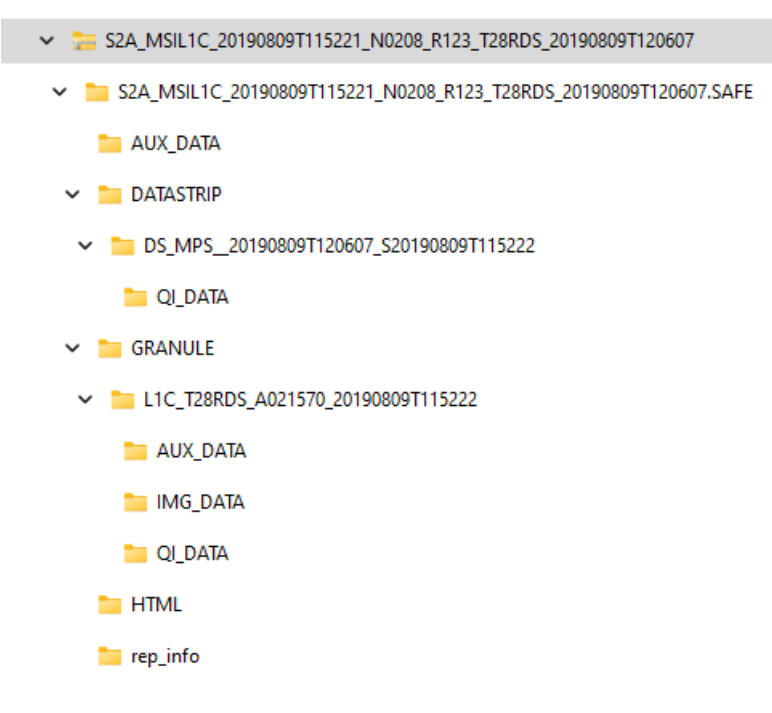

*Ilustración 19: Fichero ZIP descargado de Copernicus (Elaboración propia)*

- CARPETA S2A\_MSIL1C:
	- o AUX\_DATA: parámetros de procesado, boletines IERS (Servicio Internacional de Rotación de la Tierra y Referencia de sistemas).
	- o DATASCRIP:
		- Archivo XML de Metadatos
		- Parámetros de corrección, de calidad, de geometría, de radiometría y de sensores.
	- o GRANULE
		- Archivo XML de Metadatos
		- IMG\_DATA: Imágenes en formato JPEG2000
		- QI\_DATA: parámetros de corrección de formato, de sensores, generales y geométricos, además de máscaras.
	- o HTML: banners
	- o Rep\_info: Metadato en formato XSD.
	- o INSPIRE.xml
	- o Manifest.safe: información general del producto en XML.

#### o MTD\_MSIL1C.xml

Para poder extraer todos los documentos ha sido necesario utilizar 7-ZIP ya que las rutas de algunos documentos superaban el máximo permitido por Windows.

#### **5.3. Visualización de datos de Sentinel 2**

Estos datos que ofrece SENTINEL 2 se encuentran en el formato JPEG 2000 que *''es un sistema de codificación de imágenes que utiliza técnicas de compresión de última generación basadas en tecnología wavelet y ofrece un nivel extremadamente alto de escalabilidad y accesibilidad''* tal y como costa en la página web de JPEG 2000. *(https://jpeg.org/jpeg2000/)*

El contenido se puede codificar una vez en cualquier calidad, hasta sin pérdidas, pero se puede acceder a él y decodificarlo en un número potencialmente muy grande de otras calidades y resoluciones y/o por región de interés, sin penalización significativa en la eficiencia de la codificación. El estándar admite hasta 16384 componentes, con dimensiones que alcanzan los miles de terapíxeles y precisiones de hasta 38 bits/muestra, con o sin mosaico, y con una variedad de progresiones de datos intercambiables y capacidades de acceso aleatorio. Su extensión es '.jp2' como se observa en la captura siguiente.

| C<br>个<br><< GRANULE > L1C T28RDS A021570 20190809T115222 > IMG DATA<br>$\checkmark$ |                       |             | $\circ$<br>Buscar en IMG DATA |
|--------------------------------------------------------------------------------------|-----------------------|-------------|-------------------------------|
| $\wedge$<br>Nombre                                                                   | Fecha de modificación | Tipo        | Tamaño                        |
| T28RDS_20190809T115221_B01.jp2                                                       | 09/08/2019 16:14      | Archivo JP2 | 3.645 KB                      |
| T28RDS 20190809T115221 B02.jp2                                                       | 09/08/2019 16:16      | Archivo JP2 | 109.624 KB                    |
| T28RDS 20190809T115221 B03.jp2                                                       | 09/08/2019 16:15      | Archivo JP2 | 109.254 KB                    |
| T28RDS_20190809T115221_B04.jp2                                                       | 09/08/2019 16:15      | Archivo JP2 | 110.798 KB                    |
| T28RDS 20190809T115221 B05.jp2                                                       | 09/08/2019 16:15      | Archivo JP2 | 31,909 KB                     |
| T28RDS 20190809T115221 B06.jp2                                                       | 09/08/2019 16:15      | Archivo JP2 | 32,243 KB                     |
| T28RDS_20190809T115221_B07.jp2                                                       | 09/08/2019 16:15      | Archivo JP2 | 32.550 KB                     |
| T28RDS 20190809T115221_B08.jp2                                                       | 09/08/2019 16:15      | Archivo JP2 | 111.052 KB                    |
| T28RDS 20190809T115221 B8A.jp2                                                       | 09/08/2019 16:15      | Archivo JP2 | 32.718 KB                     |
| T28RDS 20190809T115221 B09.jp2                                                       | 09/08/2019 16:14      | Archivo JP2 | 3,486 KB                      |
| T28RDS_20190809T115221_B10.jp2                                                       | 09/08/2019 16:14      | Archivo JP2 | 1.498 KB                      |
| T28RDS 20190809T115221 B11.jp2                                                       | 09/08/2019 16:15      | Archivo JP2 | 30,462 KB                     |
| T28RDS 20190809T115221 B12.jp2                                                       | 09/08/2019 16:15      | Archivo JP2 | 30.345 KB                     |
| T28RDS 20190809T115221 TCl.jp2                                                       | 09/08/2019 16:16      | Archivo JP2 | 132.015 KB                    |

*Ilustración 90: Imágenes JPEG2000 (Elaboración propia)*

#### **6. PROCESADO A TRAVES DE SNAP**

#### **6.1. SNAP: Sentinels Application Plataform**

El análisis de las imágenes ofrecidas por la flota de satélites Sentinel 2A/B, se lleva a cabo mediante la herramienta SNAP. Esta herramienta es un software gratuito que la propia ESA ha puesto a disposición de los usuarios para el análisis de imágenes satélite.

El SNAP es un software con el que analizar las bandas espectrales para poder hacer una interpretación del territorio. En este caso el impacto del incendio y la evolución de los cambios del suelo de agosto de 2019 en la isla de Gran Canaria.

#### **6.2. Obtención de SNAP**

La descarga de SNAP se realiza directamente desde la página web de la ESA mediante el siguiente enlace:

#### <http://step.esa.int/main/download/>

En esta página hay que seleccionar el toolbox con su correspondiente sistema operativo, Sentinel toolbox con Windows 64-Bit. Tras su descarga, su ejecución de instalación es muy sencillo de seguir.

#### **6.3. Aplicación SNAP**

Como ya se ha comentado anteriormente, SNAP es un programa de teledetección que se utiliza de manera gratuita y esta proporcionado por la ESA. Utiliza imágenes aéreas e imágenes radar para efectuar combinaciones de bandas multiespectrales o confeccionar índices de humedad, de la fauna floral, de la radiación o de cualquier indicador representativo. Esta aplicación tiene la superioridad de contar con un catálogo de opciones analíticas suficientemente extenso, pero es un poco más lento en el estudio y renderizado de las imágenes si lo comparamos con otras aplicaciones similares. A modo de resumen, se basa en el análisis ráster de bandas espectrales para la interpretación del área de interés a analizar y la posterior generación de mapas temáticos.

Permite trabajar con funciones habituales que se encuentran dentro del estudio de álgebra de mapas en softwares como QGIS, ArcGIS o gvGIS, pero incorporando funciones más amplias basadas en las longitudes de onda. La integración de Python en SNAP ayuda también a efectuar scripts para realizar funciones de procesado personalizadas siempre que se acepte esta posibilidad durante el proceso de instalación de SNAP.

Las imágenes satelitales se forman por bandas, en la aplicación de SNAP se visualizan en escala de grises en función de los valores radiométricos de los píxeles, identificando así cada elemento de la superficie con colores mediante máscaras. Estas imágenes se analizan mediante la carga física de imágenes de manera directa o contentándose a los servicios de Copernicus Open Acces Hub. En este proyecto se subirá de manera directa ya que las imágenes han sido descargadas al disco duro.

La combinación de imágenes satélite permite analizar elementos de específicos de la superficie terrestre en función de su espectro de emisión. Gracias a las distintas bandas multiespectrales de operación de los satélites podemos interpretar aspectos como la vegetación, los usos del suelo o las masas de agua.

Las funciones de análisis para archivos vectoriales y ráster se encuentran en el menú superior de SNAP, accediendo a las funciones de combinación de bandas desde el menú superior en Windows, Open RGB Image Window. Aquí ya se puede combinar las bandas para:

- Imágenes de color natural: para la composición de imágenes basadas en la combinación de las bandas del espectro visible rojo, verde y azul (RGB).
- Imágenes de falso color: analizar bandas con un espectro fuera del rango visible para realzar elementos de interés como la presencia de mapas de agua, incendio o vegetación, como en la captura siguiente.

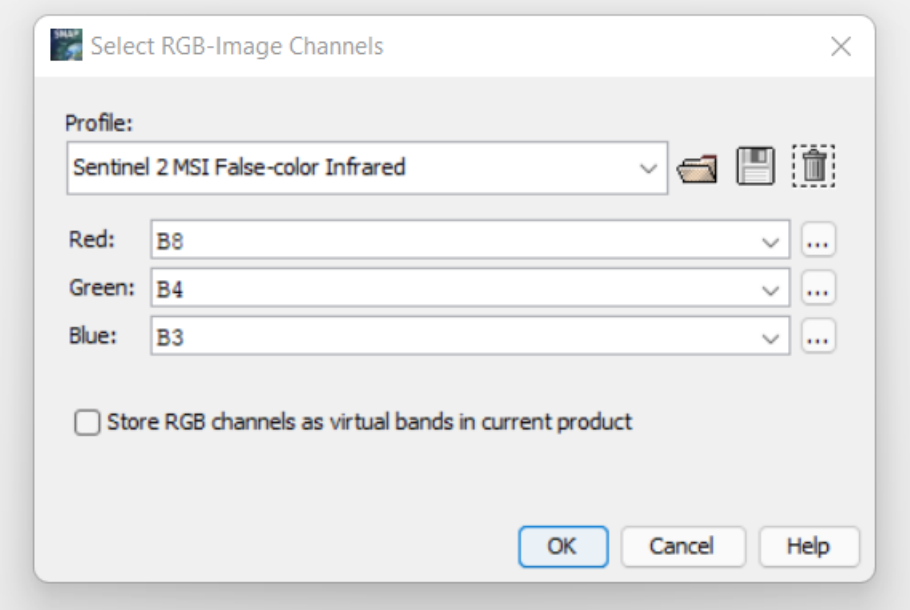

*Ilustración 21: Composición de imagen en falso color (Elaboración propia)*

La creación de estas imágenes parte de bandas a través de los tres canales: rojo, verde y azul. El paso de cada banda por un canal u otro permite pigmentar de colores los elementos que ofrezcan mayor o menor reflexión de longitudes de onda, como se puede apreciar en la ilustración que se encuentra a continuación. Así, por ejemplo, la vegetación refleja en la zona del infrarrojo y absorbe en la zona visible del rojo. El juego cromático de estas bandas ayuda a elaborar mapas específicos de vegetación o realizar seguimientos de incendios, como es en este caso.

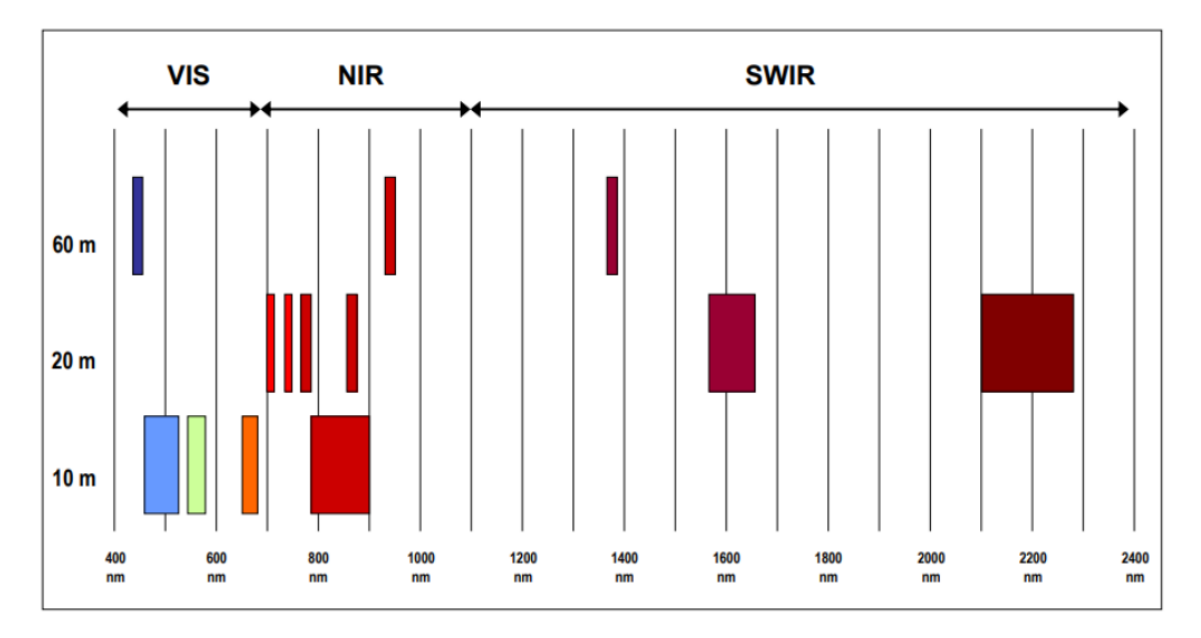

*Ilustración 22: Bandas espectrales y resolución espacial de Sentinel 2 (ESA)*

- VIS: proceso de absorción de la radiación ultravioleta visible.
- NIR: proceso de absorción de sobre tonos y bandas de combinación originados por transiciones vibracionales intensas. Presencia de la vegetación.
- SWIR: discrimina entre suelos secos y húmedos, así que sirve para la geología y la clasificación de suelos. Además, es capaz de penetrar nubes finas, e incluso humo y neblina.

En las siguientes ilustraciones, todas de elaboración propia, se combinan las diferentes bandas espectrales para hacer un análisis de la vegetación. Estas combinaciones se dan conociendo previamente el rango de trabajo en el que operan las bandas del satélite Sentinel 2 y sus resoluciones espaciales ya que para poder combinar las diferentes bandas es necesario que todas tengan la misma resolución espacial.

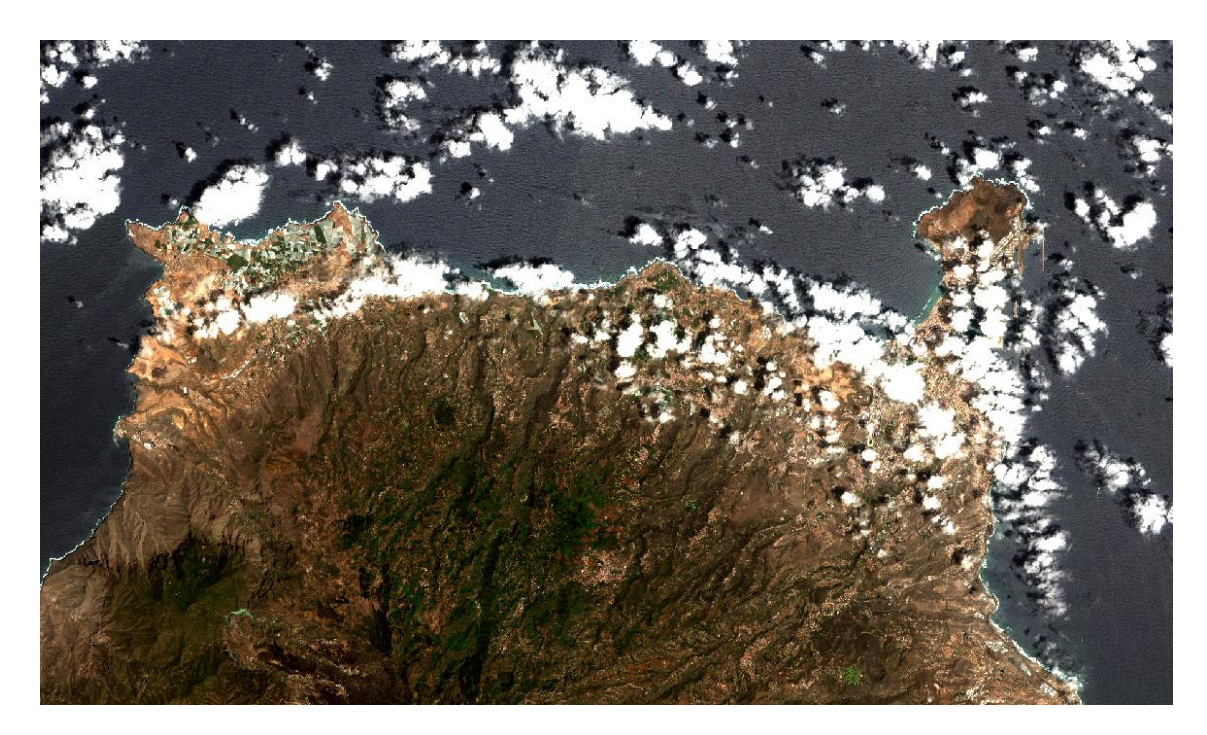

*Ilustración 23: Imagen en COLOR NATURAL (4, 3, 2)*

En la imagen anterior se utilizan canales de la gama visible, por lo tanto, la vegetación sana se ve verde, los campos limpios aparecen en color claro, la vegetación no saludable es marrón y amarilla, los caminos en gris y las costas en blanco.

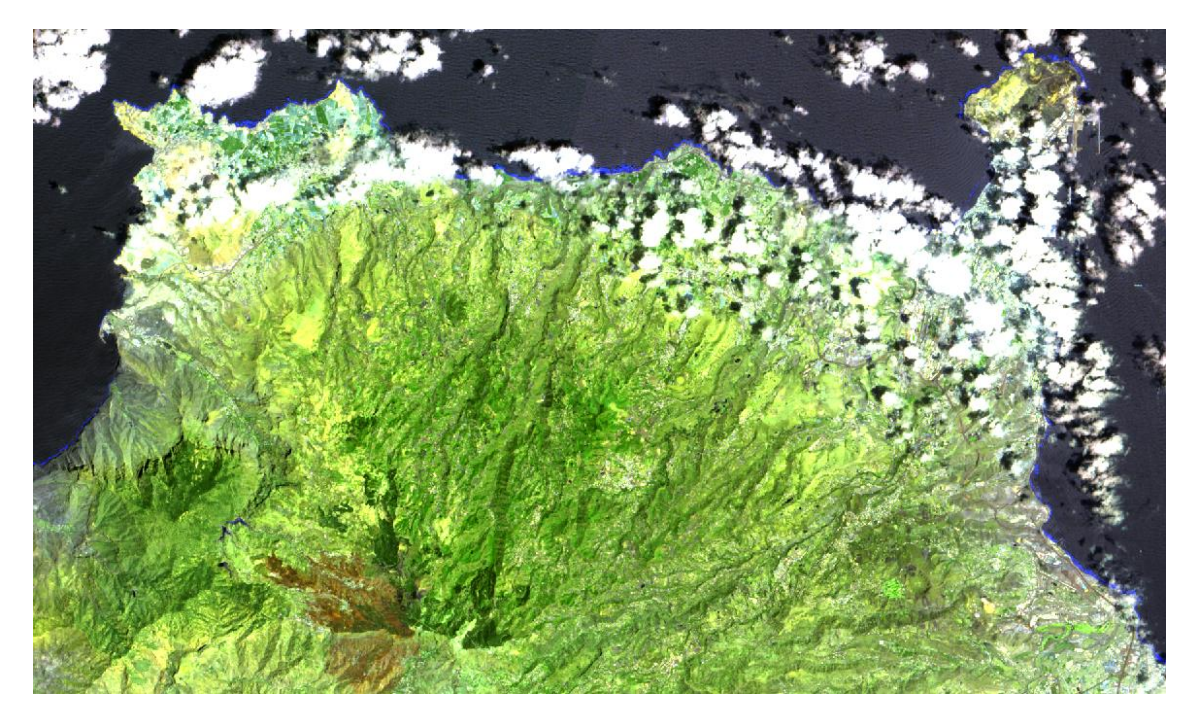

*Ilustración 24: Imagen en FALSO COLOR (12, 11, 4)*

En la imagen anterior se muestra la densidad de la vegetación y la imagen del medio: verde para suelo con vegetación, azul para suelo húmedo y rojizo para suelo seco, debido este último al incendio.

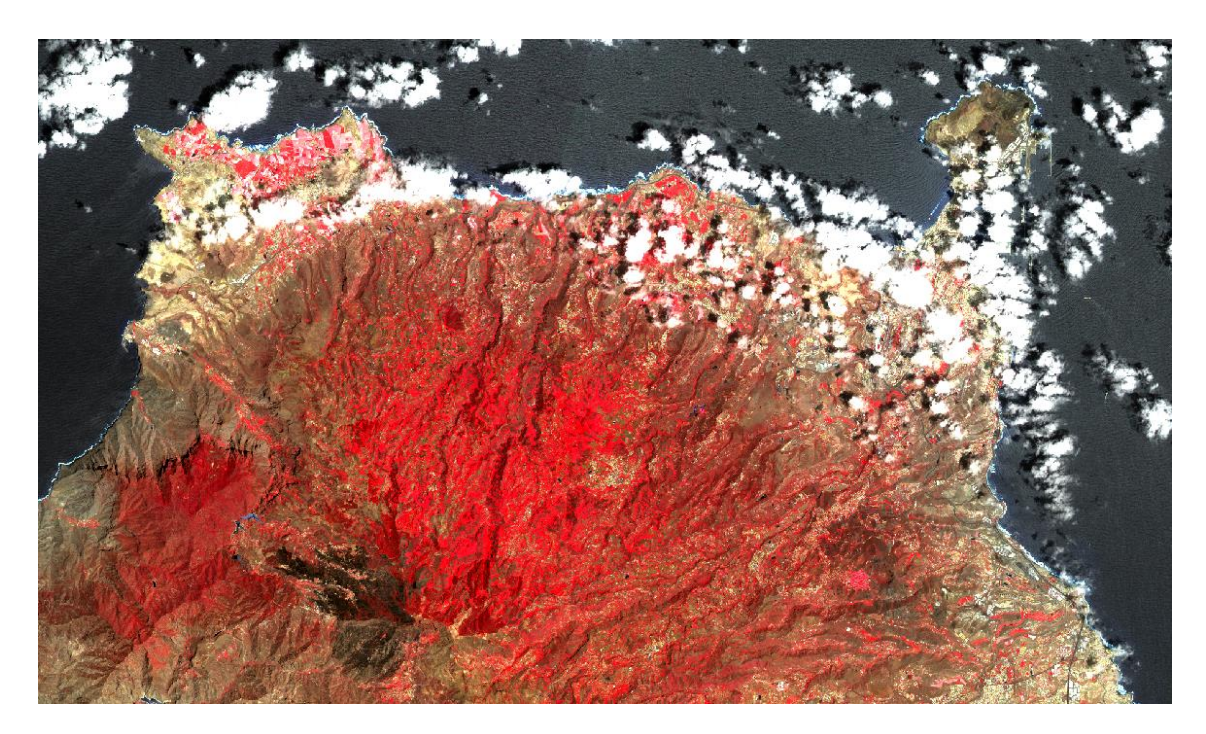

*Ilustración 25: Imagen en INFRARROJO (8, 4, 3)*

Esta imagen muestra la vegetación en un tono rojo, ya que la vegetación refleja la mayor parte de la luz en el infrarrojo cercano y en la zona centro refleja el incendio en color negro.

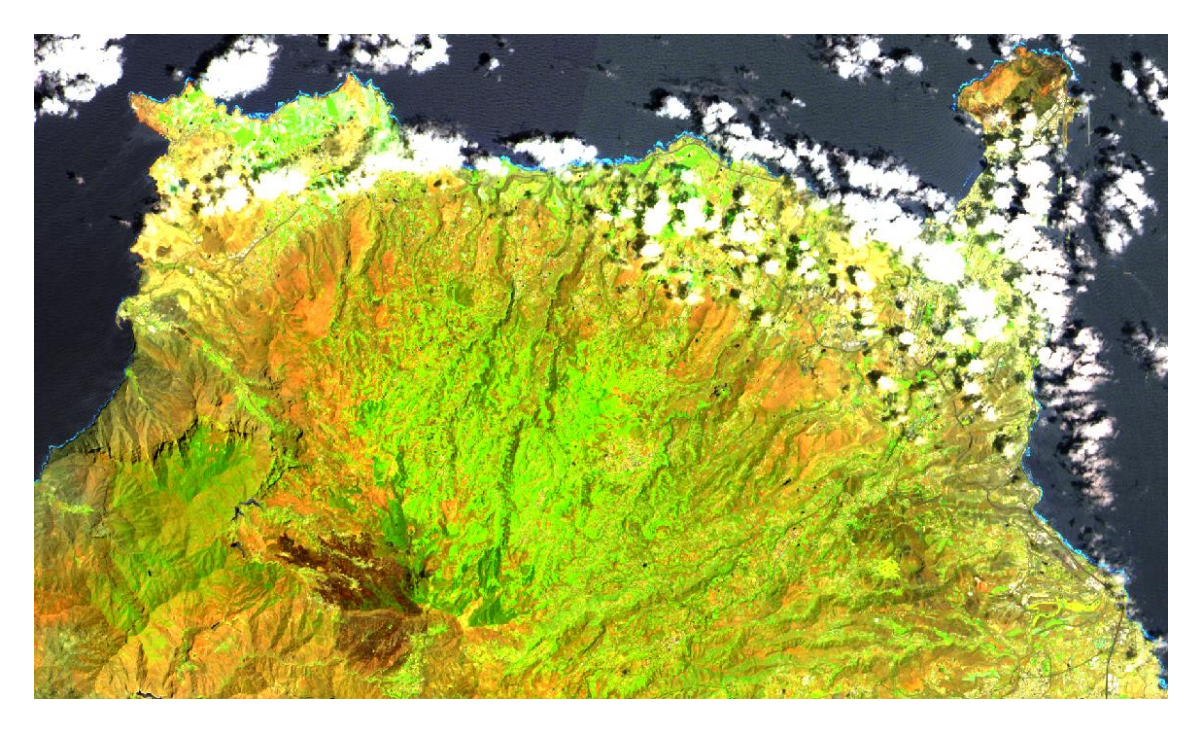

*Ilustración 26: Imagen de la AGRICULTURA (11, 8A, 2)*

La imagen muestra dónde los cultivos están bajo estrés, indicados por píxeles rojos y amarillos. Los cultivos en una tonalidad verde brillante tienen mejores condiciones y en rojizo se encuentra el incendio.

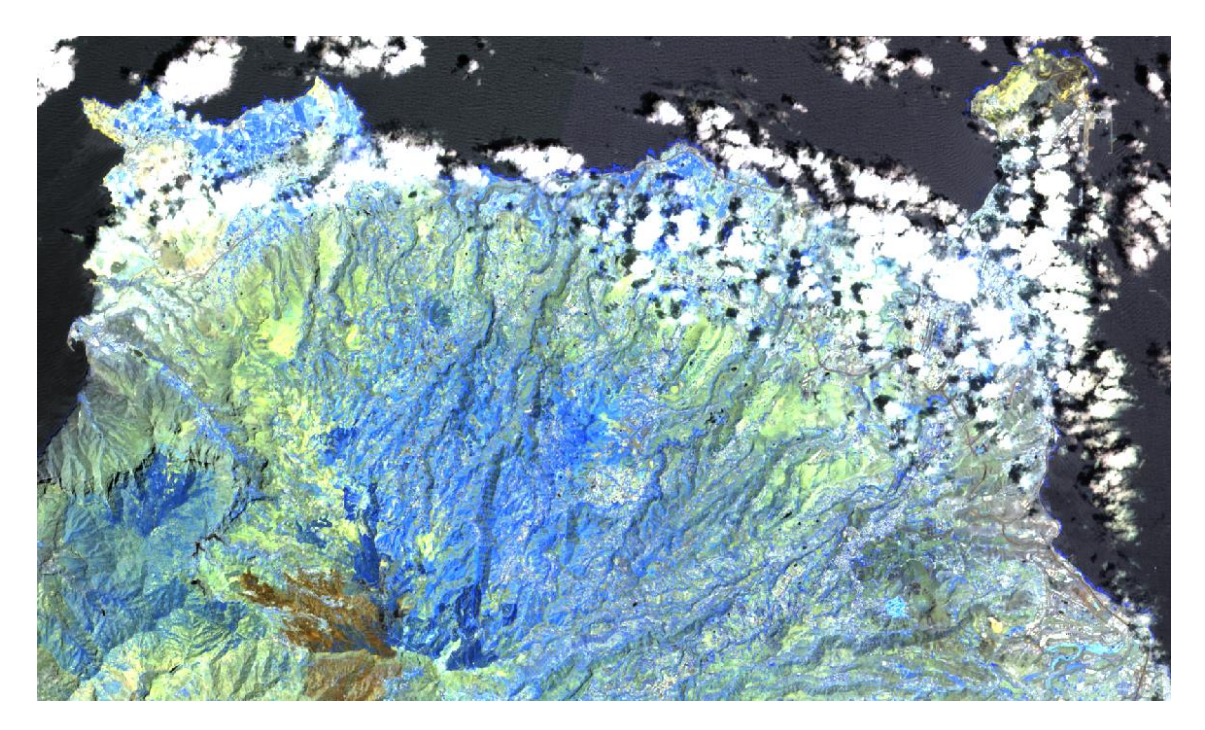

*Ilustración 27: Imagen de la PENETRACION RADIACION EN ATMOSFERA (12, 11, 8A)*

Esta imagen hace un análisis del contenido de humedad en las hojas o en el suelo. Así, la vegetación vigorosa e irrigada se exhiben en verde claro, mientras que las secas y las tierras secas, generadas por un incendio, verde opaco.

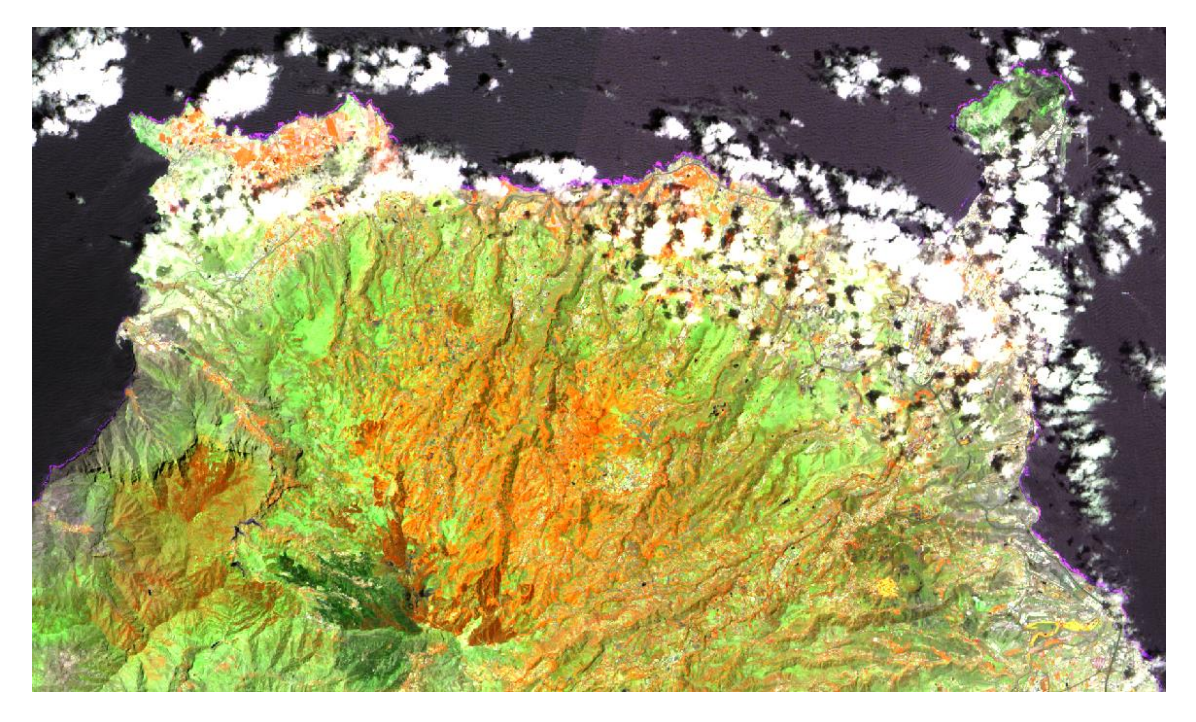

*Ilustración 28: Imagen del USOS DE SUELO/MASAS DE AGUA (8A, 11, 4)*

En la imagen anterior refleja el análisis de las masas de agua donde su utilizan bandas verdes y casi infrarrojas.

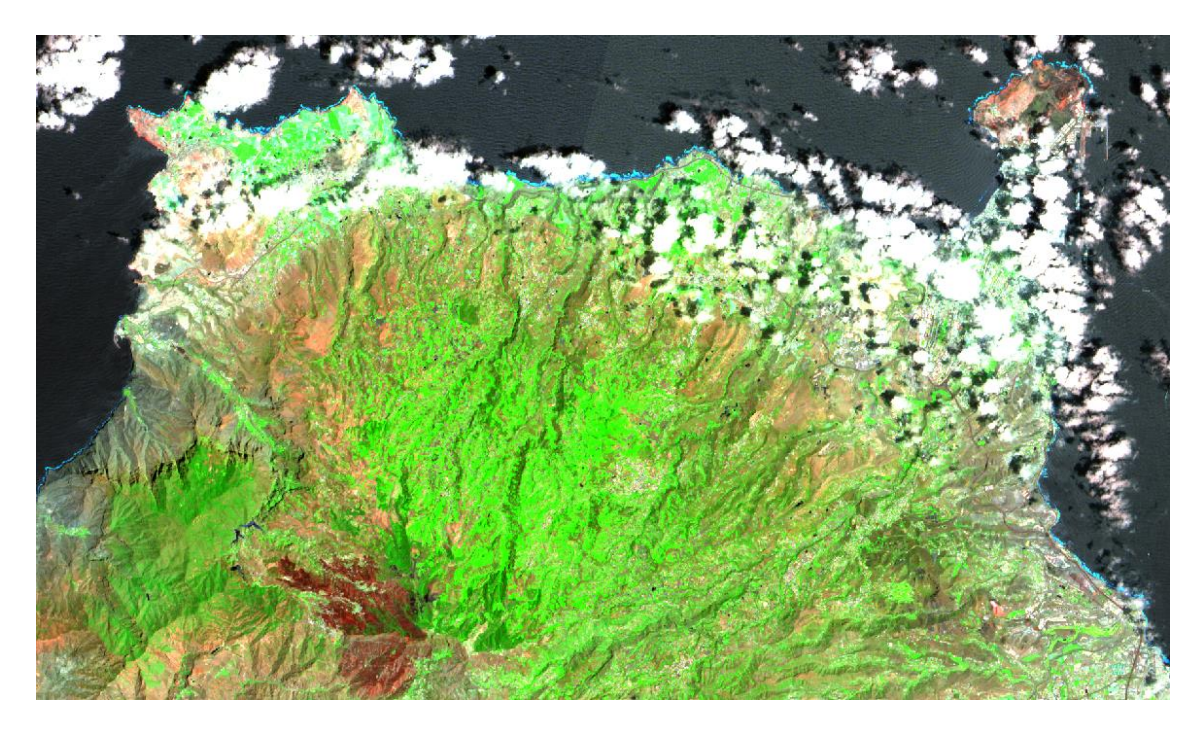

*Ilustración 29: Imagen en INFRARROJO DE ONDA CORTA (12, 8A, 4)*

En esta imagen la vegetación sana aparece con un verde brillante y los suelos en color malva. La vegetación abundante aparece color rojo brillante. Esto hace la combinación ideal para la observación remota de uso agrícola, forestal y de humedales.

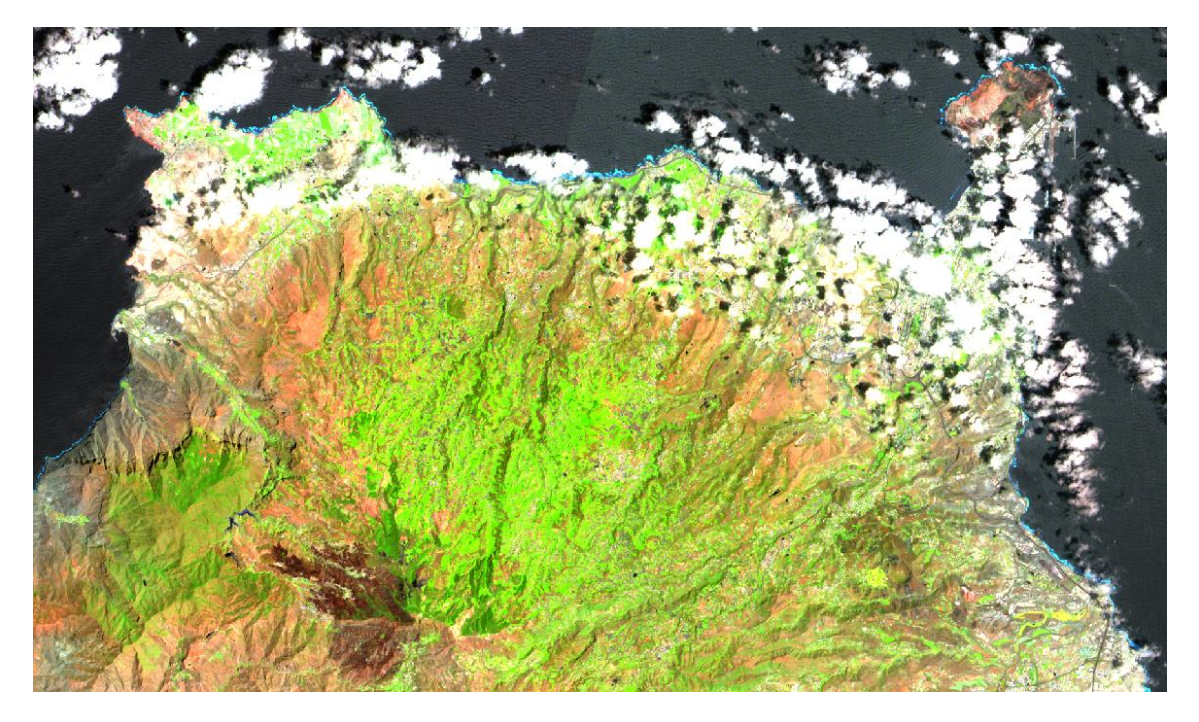

*Ilustración 30: Imagen del ANALISIS DE LA VEGETACION (11, 8A, 4)*

En esta ilustración, la vegetación sana aparece con un verde brillante y los suelos en color malva. La vegetación abundante aparece color rojo brillante. Esto hace la combinación ideal para la observación remota de uso agrícola, forestal y de humedales.

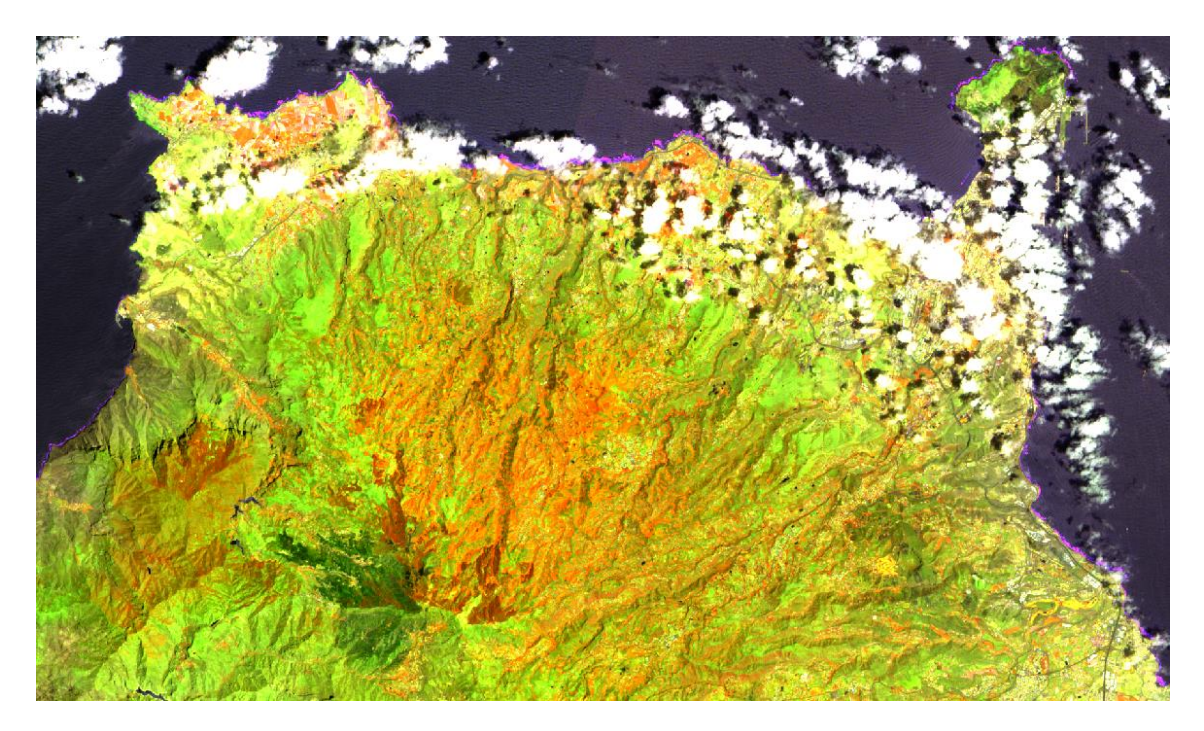

*Ilustración 31: Imagen del ANALISIS DE VEGETACION SANA (8A, 11, 2)*

En la imagen anterior la vegetación sana aparece en tonos rojos, naranjas, amarillos y marrones. Las zonas urbanas aparecen de color blanco; el suelo de color marrón; las áreas verdes, azul oscuro, azules y grises representan áreas taladas mientras que las áreas rojizas muestran áreas con un nuevo crecimiento de vegetación y praderas con presumiblemente escasa vegetación.

### **7. ANALISIS RADIOMETRICO DE LA VEGETACION**

#### **7.1. Respuesta espectral de la vegetación**

Una de las herramientas más usadas en el estudio de salud de la vegetación, son los índices de vegetación, que se obtienen a través de imágenes vía satélite a partir de los valores de reflectividad a distintas longitudes de onda. Con esto, pretende extraer información relacionada con la vegetación minimizando la influencia de otros factores externos como pueden ser las propiedades ópticas del propio suelo o la irradiancia solar. En este análisis se estudian las diferencias entre las bandas del rojo (R), el infrarrojo cercano (NIR) y el infrarrojo de onda corta o medio (SWIR), obteniéndose índices con mejor sensibilidad del daño producido por el incendio forestal como se observa en la ilustración siguiente.

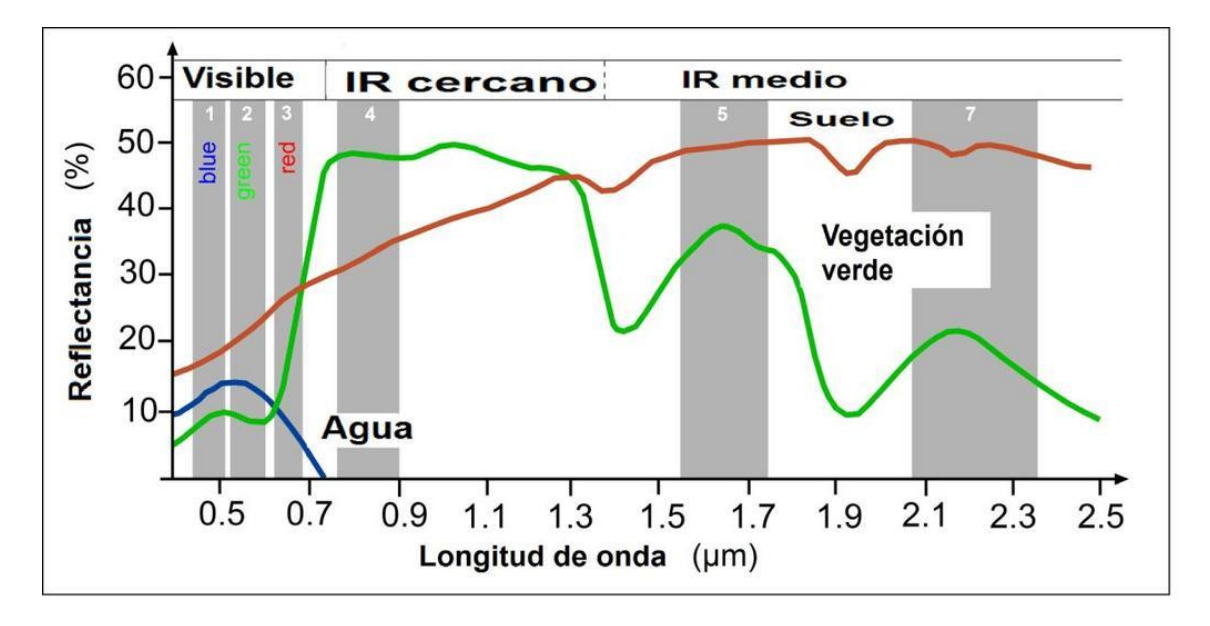

*Ilustración 32: Respuesta espectral de la vegetación sana (McCloy et al.,2009)*

### **7.2. Índices espectrales para el estudio de la vegetación**

Para llevar a cabo el análisis de los índices es necesario combinar las diferentes bandas espectrales captadas y así diferenciar aquellas zonas que se van a analizar, como las zonas de suelo desnudo y las zonas de vegetación.

El estudio de la vegetación en este trabajo se realiza mediante la utilización de las diferentes combinaciones de las bandas espectrales que dan como resultado los índices más usados e importantes para obtener la severidad del incendio y la vegetación que ha sido afectada.

### ➢ **Índice normalizado de área quemada (NBR)**

El índice normalizado de área quemada se utiliza para el cálculo cuantitativo de las áreas quemadas. Este índice emplea las longitudes de onda NIR y SWIR donde la vegetación saludable muestra una alta reflectancia en el NIR y una baja reflectancia en el SWIR, y con las áreas quemadas ocurre la contrario, bala reflectancia en el NIR y alta en el SWIR. Este índice se ha vuelto especialmente instrumental en los últimos años a medida que las condiciones climáticas extremas causan un aumento en los incendios forestales que destruyen la biomasa forestal. (*Diego Alonso, s.f.)*

$$
NBR = \frac{(NIR - SWIR)}{(NIR + SWIR)}
$$

*Ecuación 1: Cálculo del NBR donde NIR es el infrarrojo cercano S2 (B8) y SWIR es el infrarrojo medio S2 (B12) para Sentinel 2. (Potter, 2014)*

El NBR es muy usado en la detección de incendios activos, para el análisis de la severidad del área quemada y para monitorizar la supervivencia de la vegetación después de un incendio.

Existe otro índice relacionado con el comentado anteriormente, la diferencia de índice normalizado del área quemada (dNBR), la cual calcula la diferencia entre dos imágenes, la imagen de antes del incendio y la de después, para así obtener el grado de severidad del incendio en el área quemada.

#### $dNBR = NBRpre - NBRpost$

*Ecuación 2: Cálculo del dNBR donde NBRpost es el índice de vegetación de diferencia normalizada después del incendio y NBRpre es el de antes del incendio. (Potter, 2014)*

| <b>GRADOS DE SEVERIDAD</b> |                                              |  |  |  |
|----------------------------|----------------------------------------------|--|--|--|
| $-1$ a $-0.25$             | Alto crecimiento de vegetación post incendio |  |  |  |
| $-0.25$ a $-0.1$           | Bajo crecimiento de vegetación post incendio |  |  |  |
| $-0.1$ a $0.1$             | Zonas estables o sin quemar                  |  |  |  |
| 0.1 a 0.27                 | Severidad del incendio baja                  |  |  |  |
| $0.27$ a $0.44$            | Severidad del incendio moderada-baja         |  |  |  |
| $0.44$ a $0.66$            | Severidad del incendio moderada-alta         |  |  |  |
| 0.66a1                     | Severidad del incendio alta                  |  |  |  |
|                            |                                              |  |  |  |

*Tabla 3: Grados de severidad del dNBR (Key & Benson, 2006)*

Este índice es útil para la evaluación precisa de la gravedad del incendio comparando los valores con una medición in situ. La recuperación de la vegetación se monitorea mediante el cálculo de NBR y dNBR de las imágenes adquiridas varios meses después del incendio.

### ➢ **Índice de vegetación de diferencia normalizada (NDVI)**

El índice de vegetación de diferencia normalizada (NDVI) fue creado por Rouse et al.,1974. La normalización que realiza reduce el efecto de la degradación de calibración del sensor y la influencia de los efectos atmosféricos. *(Muñoz Aguayo P., 2013)*

$$
NDVI = \frac{(NIR - R)}{(NIR + R)}
$$

*Ecuación 3: Cálculo del NDVI donde NIR es el infrarrojo cercano S2 (B8) y R es el rojo S2 (B4) para Sentinel 2. (Rouse et al, 1974)*

Este índice es, sin lugar a duda, el índice más utilizado en aplicaciones agronómicas de teledetección ya que reúne tres características muy importantes:

- Sencillez matemática
- Fácil interpretación
- Normalización de la respuesta espectral en un rango de variación fijo.

Estas características hacen que el NDVI alcance un alto grado de correlación con diversos parámetros de interés agronómico como por ejemplo en la recuperación completa de un incendio. El NVDI es un índice de vegetación bidimensional el cual toma valores el rango de [-1, +1], donde los valores negativos indican superficies sin vegetación, como agua o nubes y valores positivos crecientes indican suelo o vegetación creciente sana.

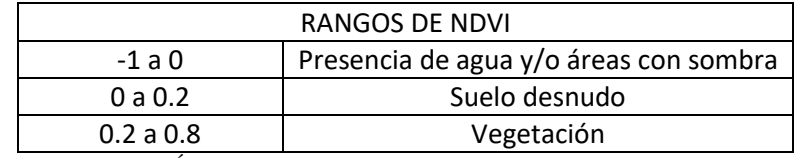

*Tabla 4: Rangos del Índice de vegetación de diferencia normalizada (Bannari et al, 1995)*

El éxito del NDVI consiste en ser un descriptor de las variaciones de vegetación, además la normalización que realiza reduce el efecto de degradación de calibración del sensor aproximadamente un 6% del valor total del índice. *(Bannari et al, 1995)*

Finalmente, se han propuesto índices de alta resolución espectral que permiten identificar y resolver rasgos más finos en los espectros, que se describen a continuación.

➢ Índice de vegetación ajustada de suelo modificado (MSAVI 2)

El índice de vegetación ajustado al suelo (SAVI) se diseñó para minimizar las influencias del brillo del suelo, creado por Huete et al, 1985. Adhirió el factor de ajuste del suelo L a la ecuación de NDVI y así corregir los efectos del ruido del suelo como su color, la humedad, la variabilidad, etc., los cuales afectan a los resultados, habitualmente para este factor se le asigna  $L=0,5$ .

$$
SAVI = \frac{(NIR - R)}{(NIR + R + L)} * (1 + L)
$$

*Ecuación 4: Cálculo del SAVI donde NIR es el infrarrojo cercano S2 (B8), R es el rojo S2 (B4) y el parámetro L toma el valor predeterminado de 0,5 para Sentinel 2. (Huete et al, 1985)*

Este índice es utilizado en el análisis de las primeras etapas del crecimiento del cultivo para regiones con escasa vegetación (menos del 15% de la superficie total) y superficies expuestas al suelo.

El índice MSAVI y su posterior revisión, MSAVI 2, son índices modificados de vegetación ajustados al suelo que abordan limitaciones del NDVI cuando se aplica a zonas con una gran cantidad de suelo desnudo, por lo que los hace más precisos.

El índice de vegetación ajustada de suelo modificado MSAVI 2 minimiza el efecto del terreno desnudo en los índices SAVI y MSAVI consiguiendo un ajuste más fino en sus valores.

Las ecuaciones para el cálculo de los índices SAVI y MSAVI son prácticamente la misma, la única diferencia es el factor de ajuste al suelo, que toma la siguiente fórmula:

$$
L = 1 - \frac{2 * S * (NIR - R) * (NIR - S * R)}{(NIR + R)}
$$

*Ecuación 5: Cálculo de L donde NIR es el infrarrojo cercano S2 (B8) y R es el rojo S2 (B4) para Sentinel 2. La variable S representa la pendiente de la línea de suelo (SOIL LINE) del gráfico entre los valores de la banda del rojo y los valores de la banda del infrarrojo cercano. (Huete et al, 1985)*

MSAVI 2 es la versión más utilizada y precisa para este tipo de análisis de vegetación en la actualidad, donde su rango de valores va de -1 a 1 y sigue la siguiente ecuación:

$$
L = 1 - \frac{2 * S * (NIR - R) * (NIR - S * R)}{(NIR + R)}
$$

*Ecuación 6: Cálculo del MSAVI 2 donde NIR es el infrarrojo cercano S2 (B8) y R es el rojo S2 (B4) para Sentinel 2. (Huete et al, 1985)*

## **8. ANALISIS DE LAS IMÁGENES MEDIANTE SNAP**

## **8.1. Visualización de áreas afectadas**

En primer lugar, para hallar la estimación de superficies afectadas por el incendio hay que contrastar una imagen de antes del incendio y otra posterior, por lo que, si el incendio se produjo el 9 de agosto de 2019, se utilizará la imagen ofrecía por Sentinel 2 del 25 de julio y la imagen del 3 de septiembre. Con esta separación entre imágenes se ofrece una mejor visualización de la severidad del incendio.

Es necesario realizar un remuestreo espacial de las bandas espectrales utilizadas en los cálculos, para tenerlas a la misma resolución espacial porque el comando Band Maths de SNAP no admite combinar bandas de distintas resoluciones. Se realiza mediante la herramienta ubicada en el menú Raster, Geometric Operations, Resampling. Esto obtiene como resultado nuevas imágenes en las que todas las bandas espectrales tienen una resolución de 10 metros, en este caso.

A continuación, hay que convertir las imágenes en colores naturales para generar los dos mapas y observarlos al detalle. Por lo tanto, pulsar en open RGB Image Windows, y los comandos Windows, Tile Horizontally, y así se visualizan ambas imágenes simultáneamente.

En la siguiente sucesión de ilustraciones se siguen los pasos a seguir para obtener la comparación entre las imágenes anteriores y posteriores al incendio.

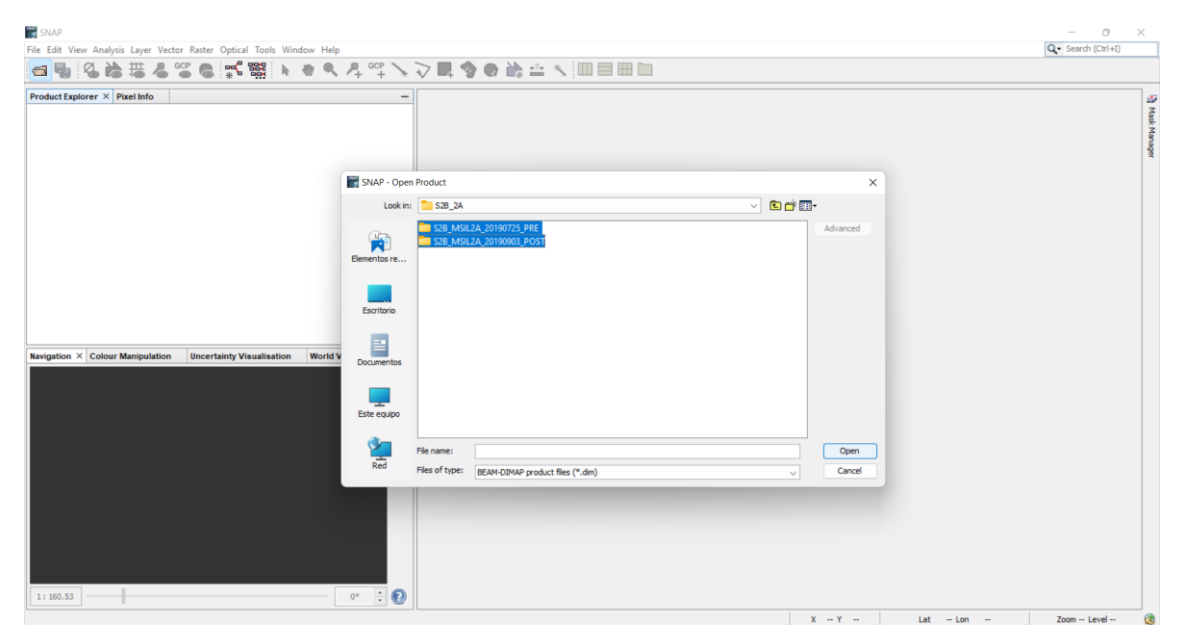

*Ilustración 33: Carga de ambas imágenes, antes y después del incendio*

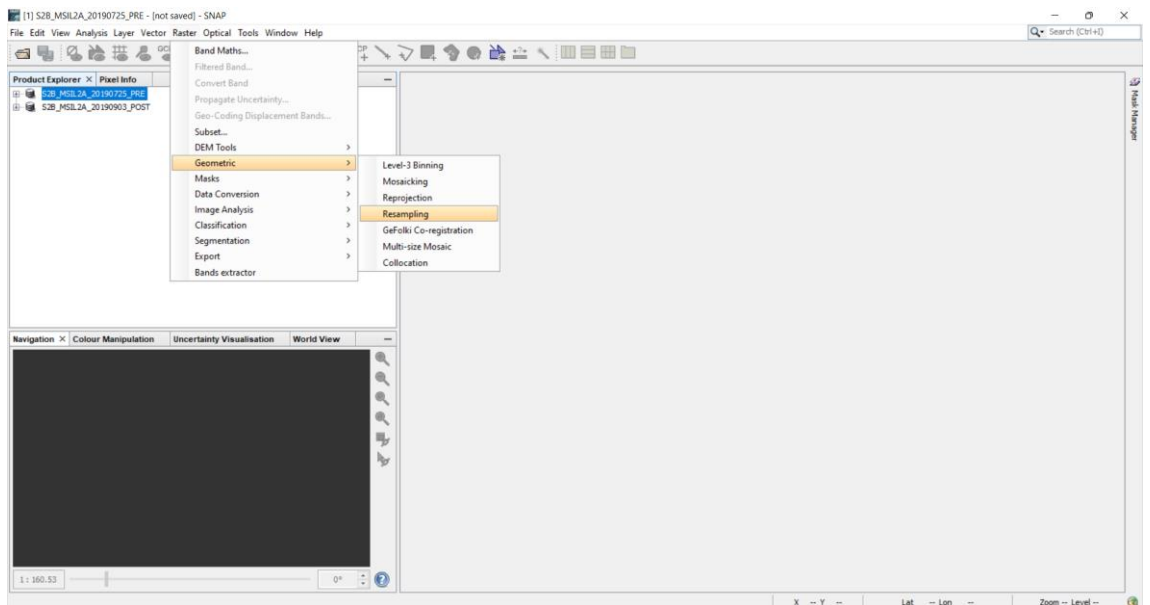

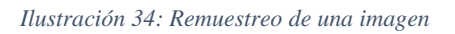

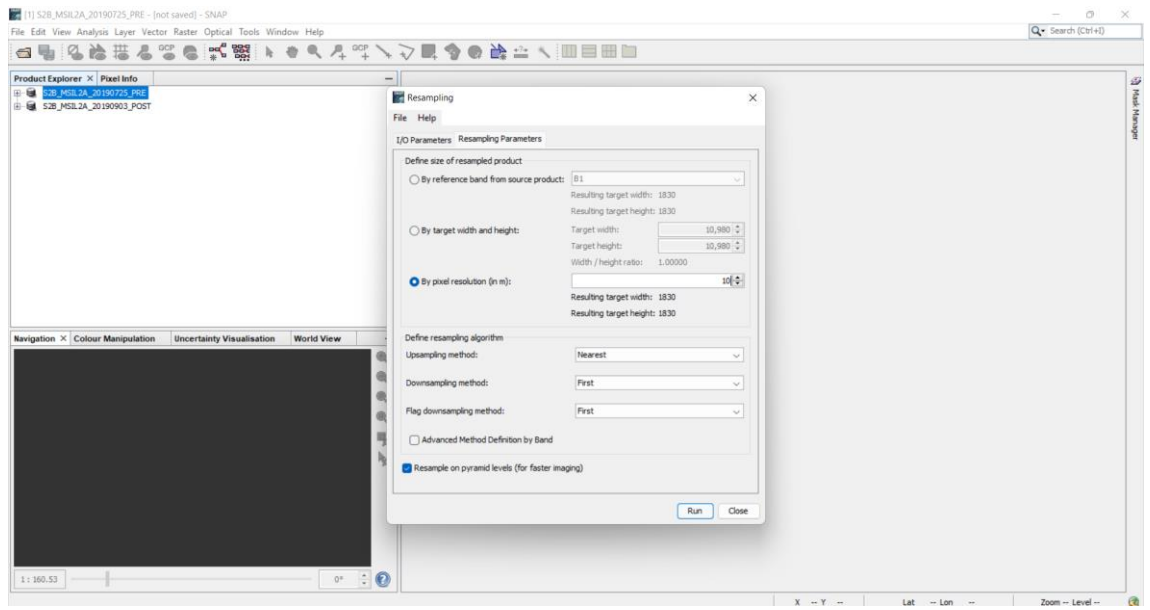

*Ilustración 35: Elección resolución de la imagen*

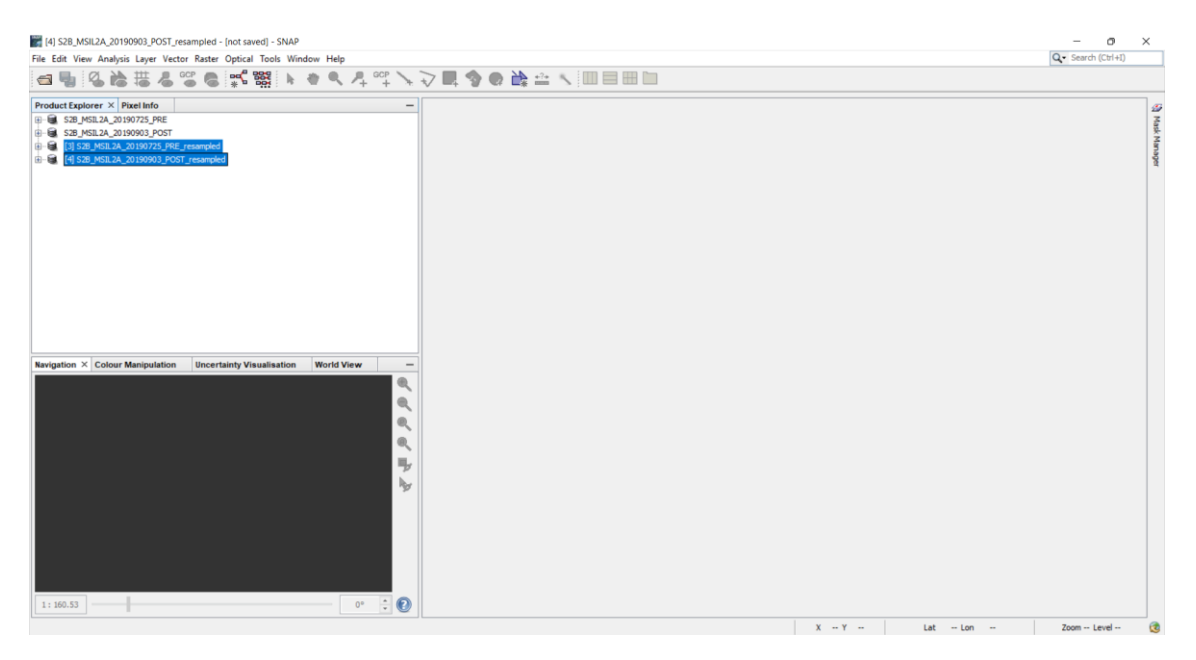

*Ilustración 36: Imágenes remuestreadas, antes y después del incendio*

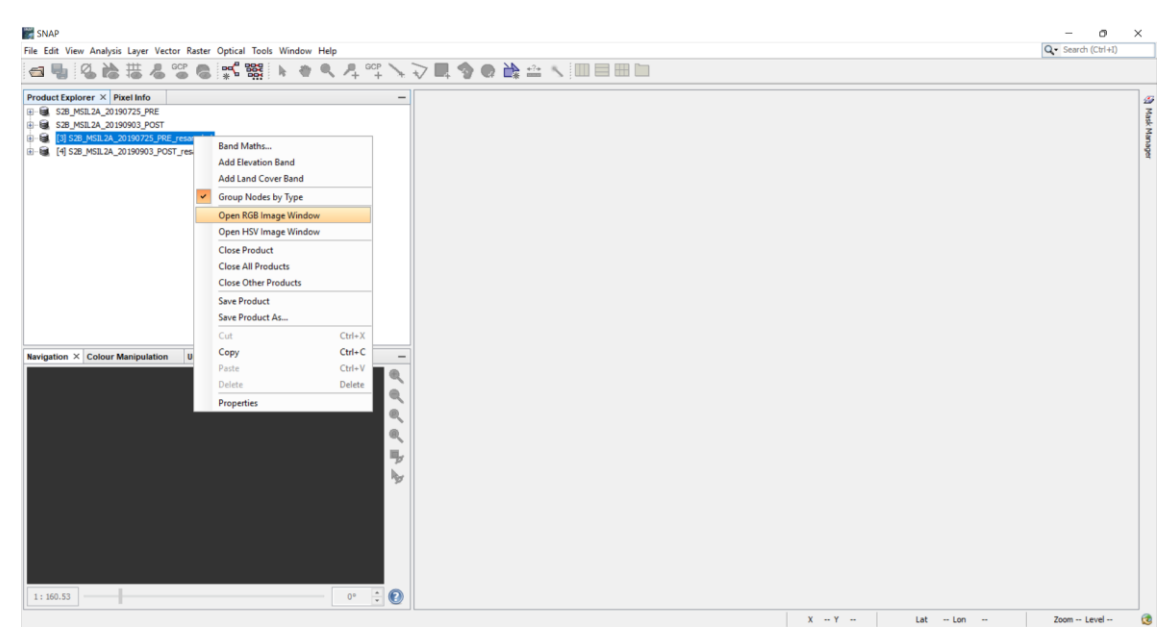

*Ilustración 37: Abrir imagen en RGB*

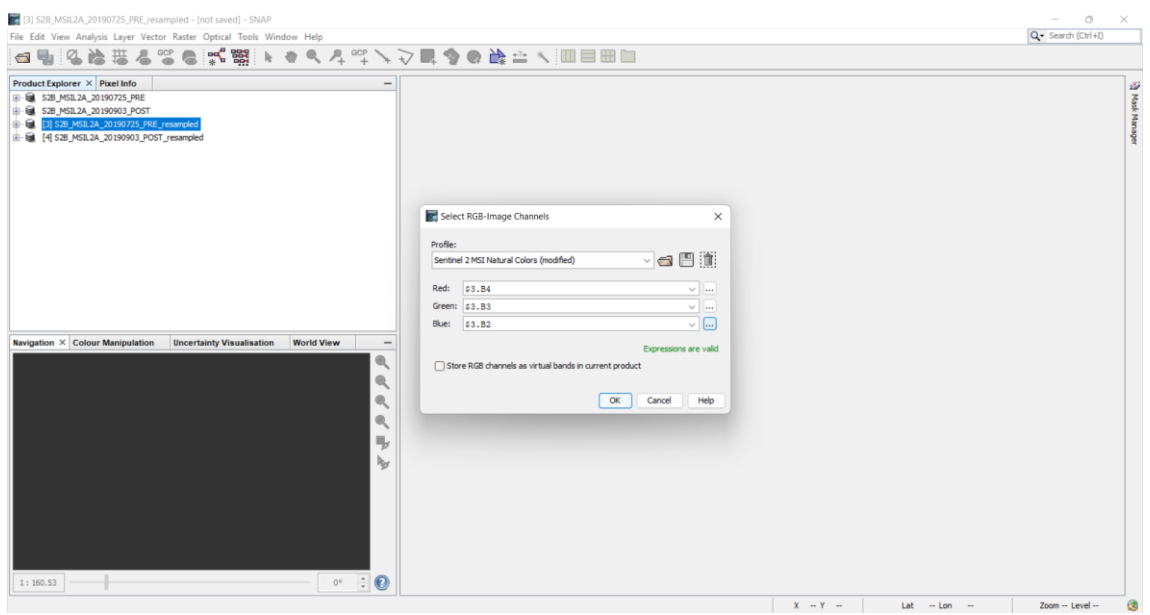

*Ilustración 38: Elección imagen en color natural con las bandas remuestreadas*

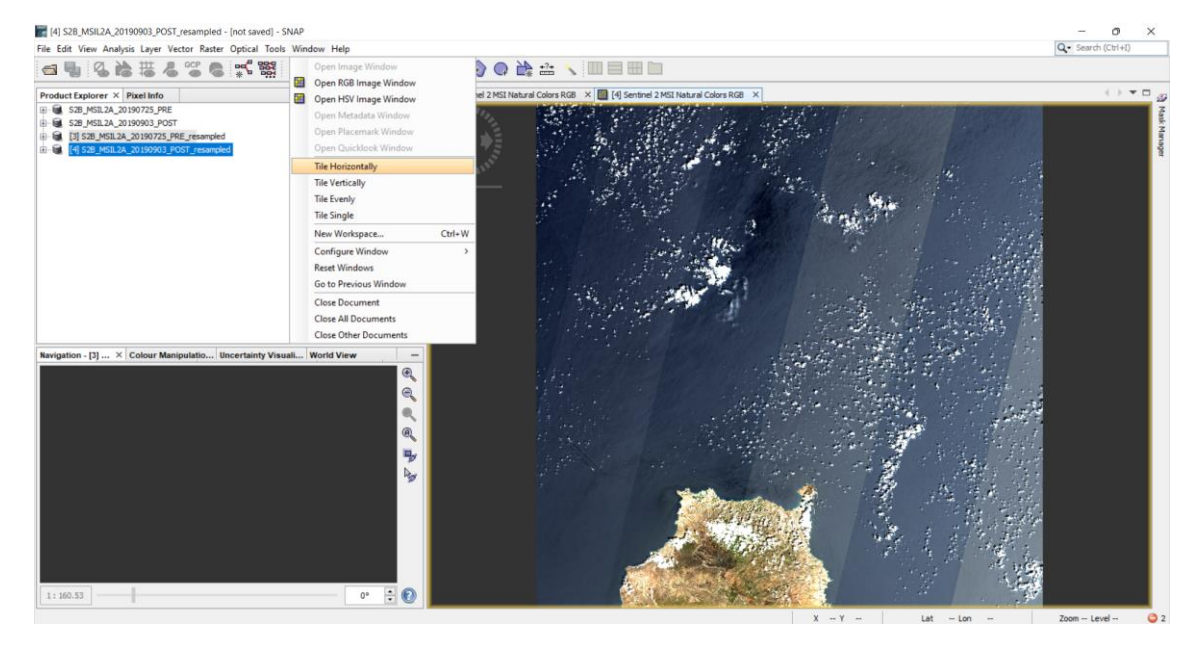

*Ilustración 39: Cambia de visto de las imágenes para compararlas*

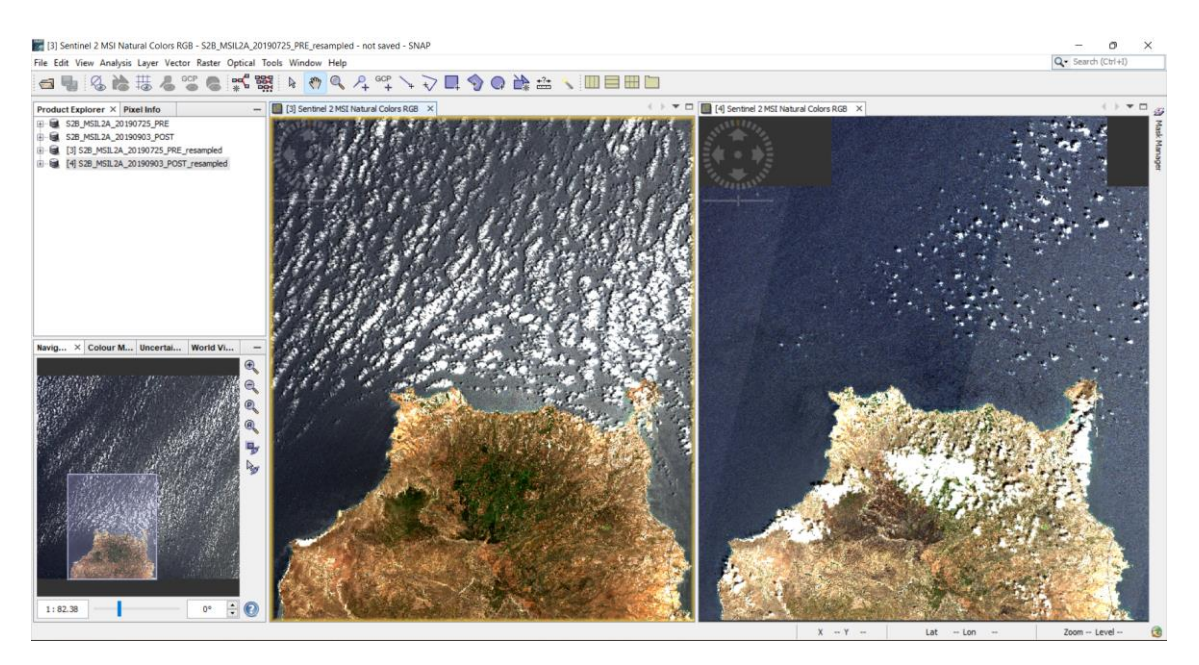

*Ilustración 40: Imágenes cargadas remuestreadas en color natural*

## ➢ **Síntesis de los mapas NBR**

Una vez que se resuelva el problema de la resolución espacial y se cargue la imagen remuestreada correcta, ahora se obtiene el NBR usando el comando Band maths nuevamente, haciéndolo de dos maneras posibles: presionar el botón derecho en la imagen remuestreada o buscar en Raster, Band maths, como se muestra en la ilustración 41. Lo que se va a generar una nueva banda llamada NBR para diferenciarla del resto. Hay que insertar la ecuación del NBR, que en SNAP se escribe de la siguiente manera:

$$
NBR = (B8 - B12)/(B8 + B12)
$$

*Ecuación 7: Cálculo del NBR en SNAP donde la Banda 8 es el infrarrojo cercano NIR y la Banda 12 es el infrarrojo medio SWIR para Sentinel 2.*

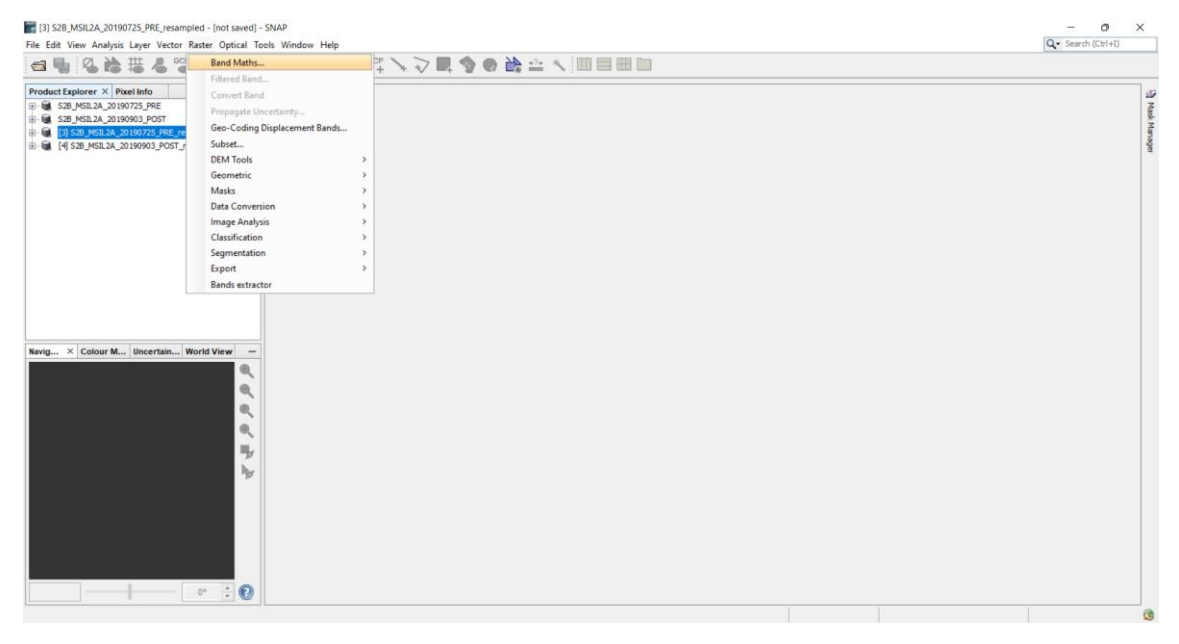

*Ilustración 41: Ubicación de la opción Band Maths*

Es posible hacer esto escribiendo la expresión directamente sin reconocer cada banda, ya que el propio programa la reconoce, o seleccionar cada banda en Data Source en la mitad izquierda de la ventana. Posteriormente se obtiene el nuevo índice, el cual aparecerá con las otras bandas por lo que solo queda hacer doble clic sobre él para verlo.

En la siguiente sucesión de ilustraciones se siguen los pasos a seguir para obtener el índice del índice normalizado de área quemada en las imágenes de antes del incendio y después y así ver de manera más clara la zona afectada.

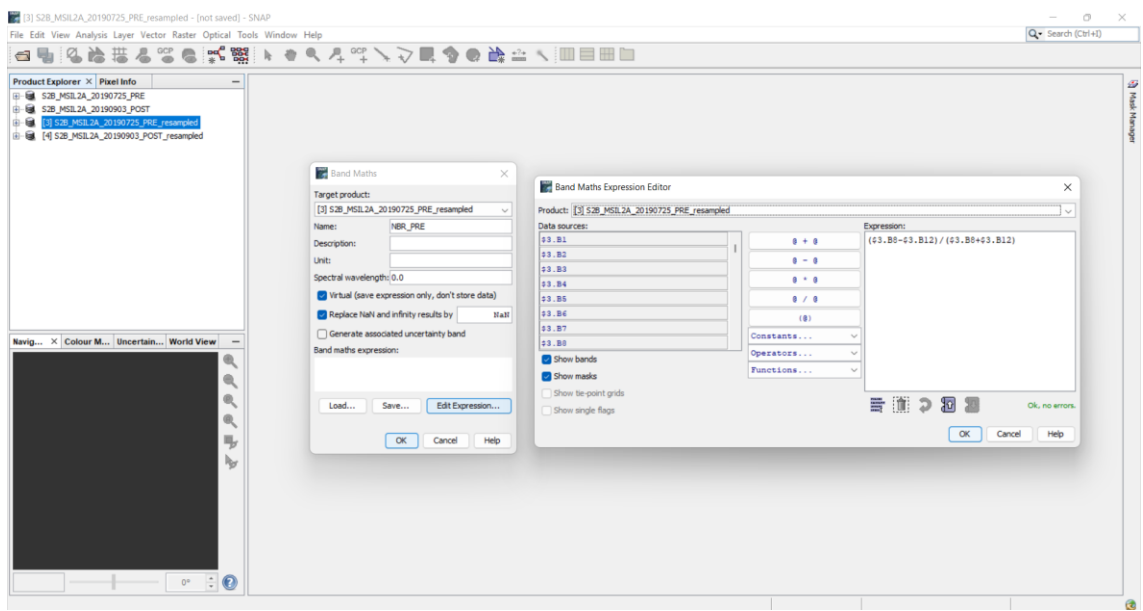

*Ilustración 42: Calculo del NBR antes del incendio*

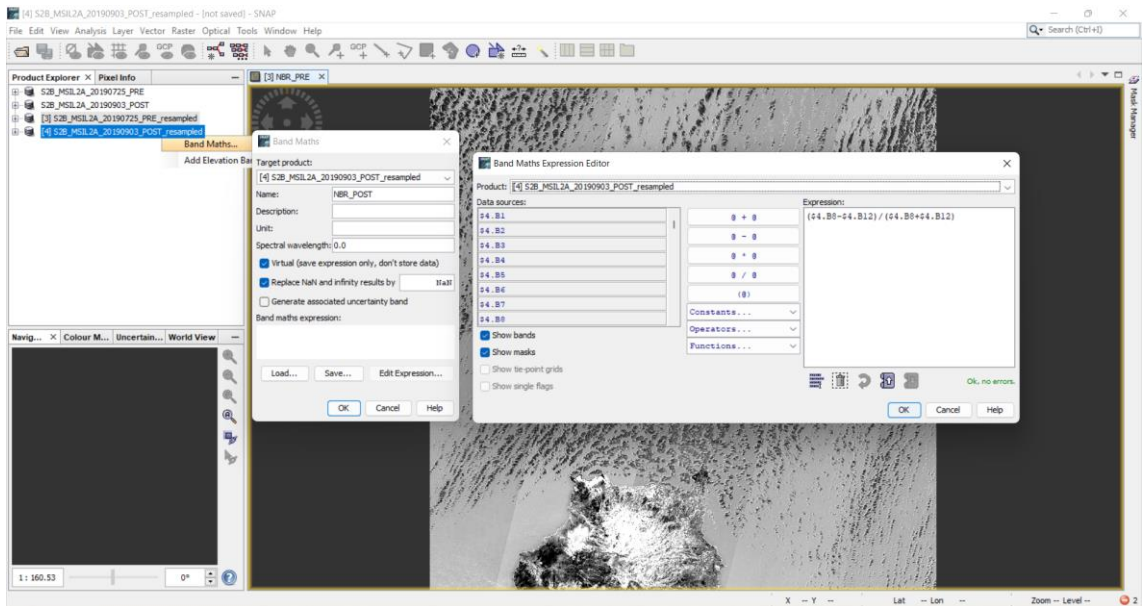

*Ilustración 43: Calculo NBR después del incendio*

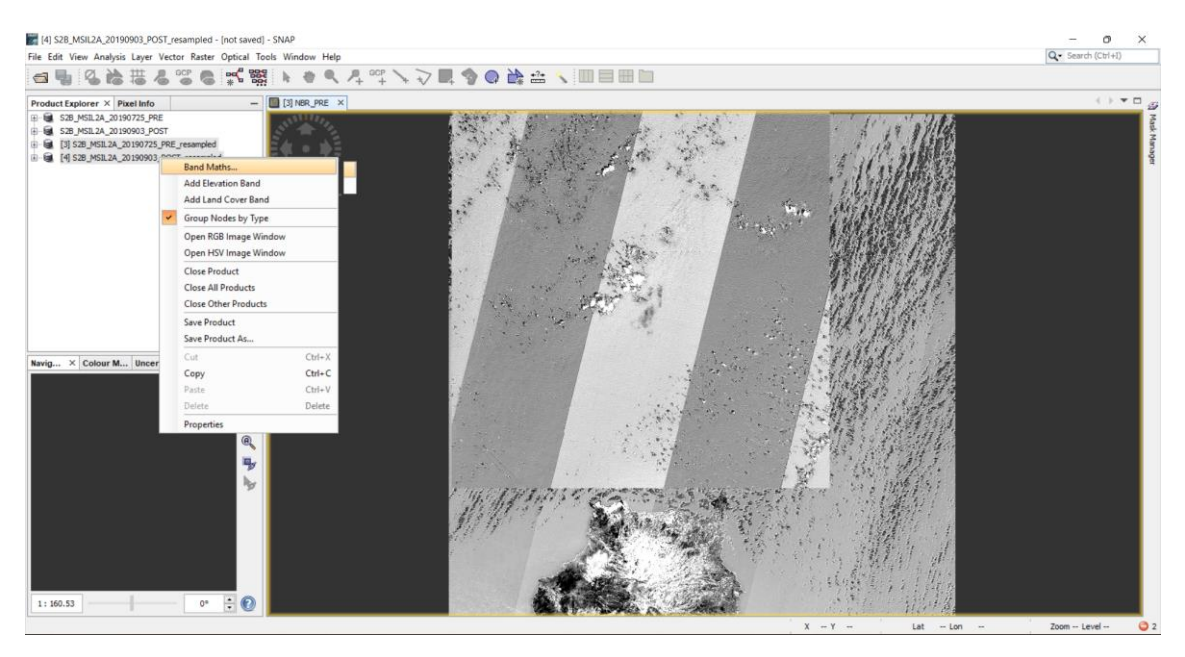

*Ilustración 44: Otra opción de elegir Band Maths*

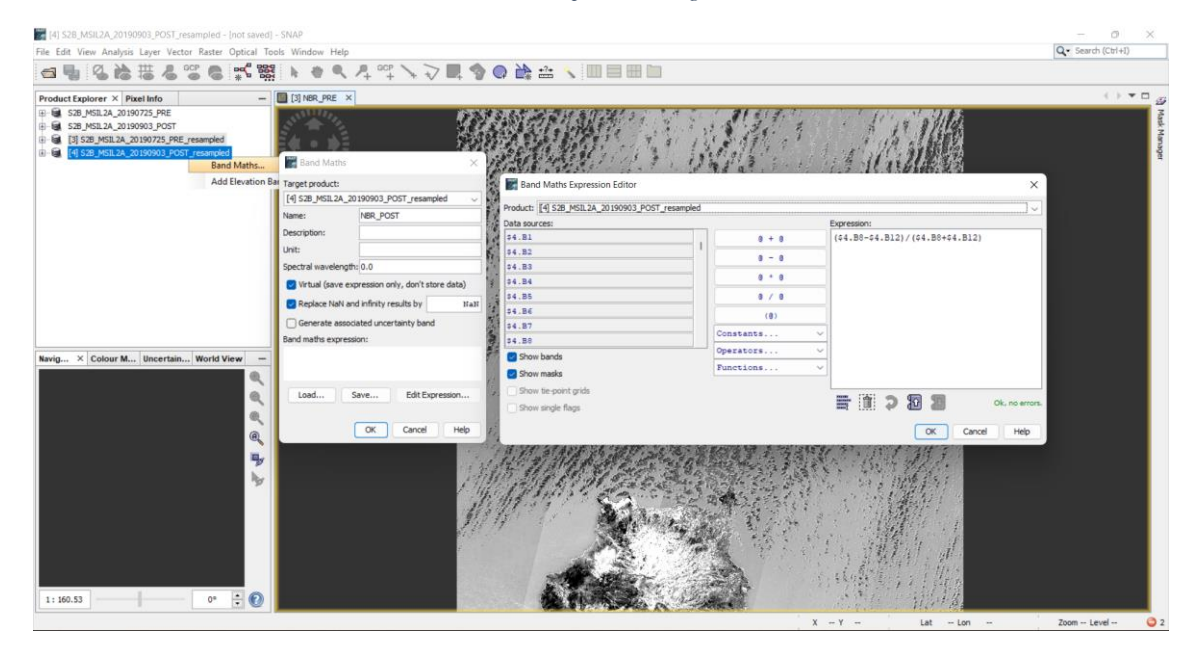

*Ilustración 45: Calculo del NBR después del incendio*

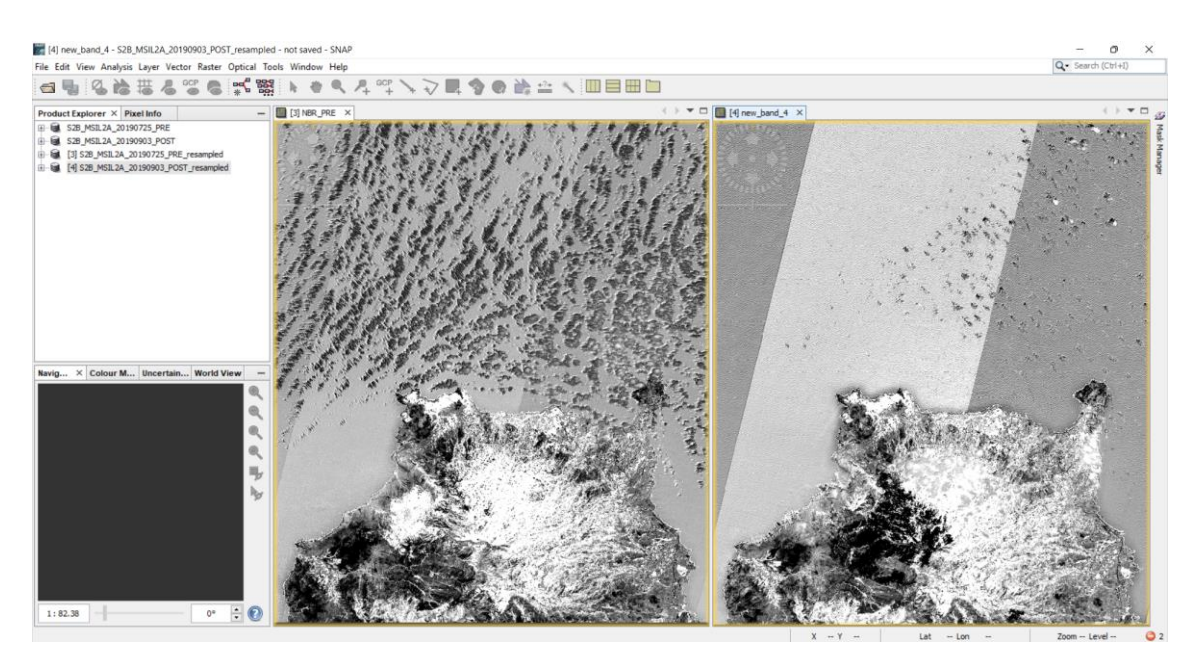

*Ilustración 46: Imágenes del NBR antes y después del incendio*

## ➢ **Delimitación del área quemada**

El dNBR es el índice que permite obtener una estimación del área quemada, es la diferencia entre el índice NBR antes y después del incendio. Su mecanismo consiste en identificar aquellas zonas que se han visto afectadas por el incendio ya que tiene diferentes NBRs. Así que, al calcular la diferencia de NBRs, el resultado será una zona blanca, aquella afectada por el incendio. Su ecuación en Band Maths parte de los valores de los índices NBR de las imágenes anteriores:

#### $dNBR = NBRpre - NBRpost$

*Ecuación 8: Cálculo del dNBR en SNAP donde NBRpost es el índice de vegetación de diferencia normalizada de la imagen de después del incendio y NBRpre es el de la imagen antes del incendio.*

A continuación, se muestra la ecuación del índice dNBR, cada NBR hace referencia a su imagen correspondiente, de ahí que se deba poner con los números. Después se observa la imagen donde la zona más brillante es el área afectada por el incendio.

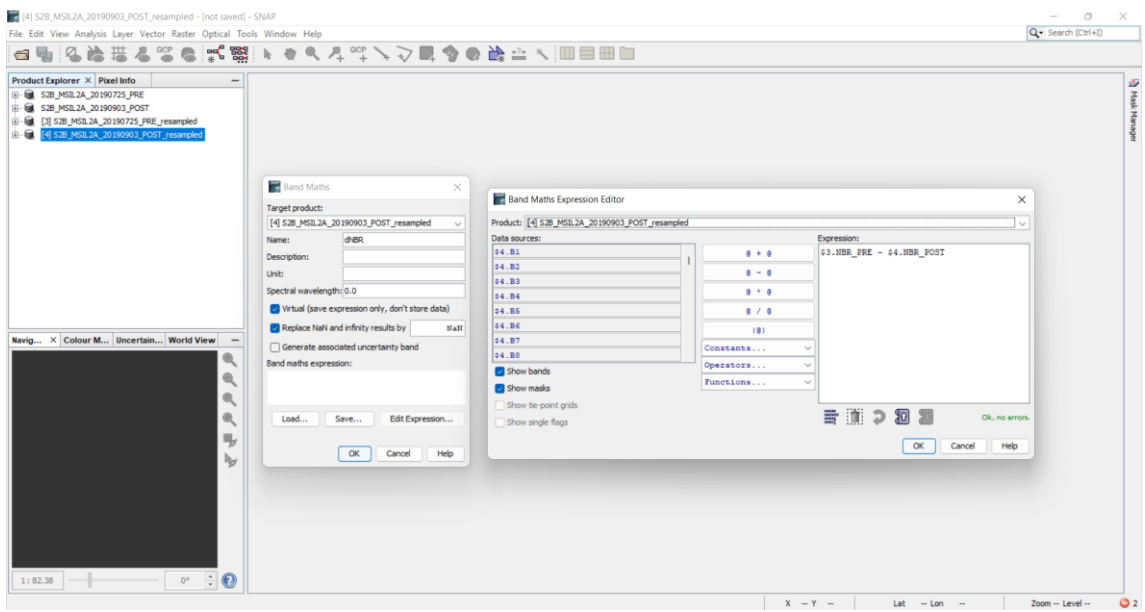

*Ilustración 47: Ecuación en Band Maths del dNBR en SNAP*

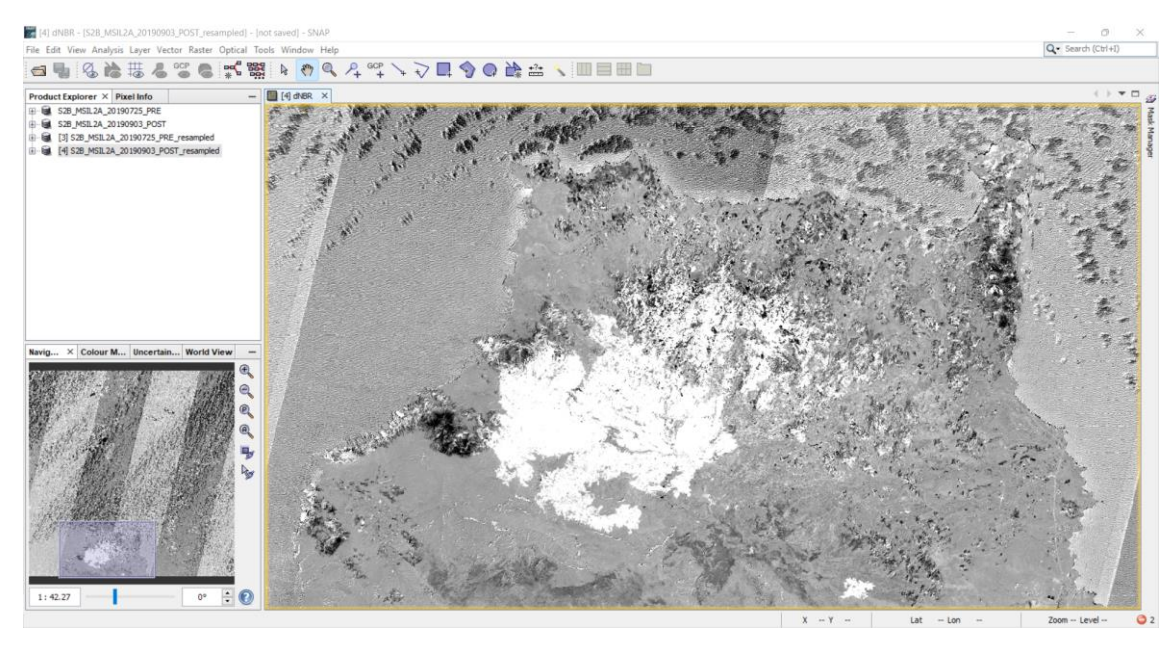

*Ilustración 48: Imagen del dNBR, la zona más brillante indica el área afectada por el incendio*

## ➢ **Delimitación de la severidad de los incendios**

Tras obtener la imagen resultante del índice de dNBR hay que clasificar los niveles de grados de severidad del incendio.

La clasificación en SNAP de los distintos grados de severidad se realiza mediante View, Tool Windows, Mask Manager, f(x). Aquí se encuentra todas las capas que se le pueden aplicar a la imagen mediante fórmulas matemáticas para distinguir y 'colorear' los índices de cada pixel.

En las siguientes ilustraciones se aprecia el resultado de los pasos que se han seguido, los distintos grados de calcinación según los rangos de valores del índice dNBR de acuerdo con la tabla 1, anteriormente mencionada en el [apartado 4.1](#page-32-0) y la asignación de los colores para que se identifique de una forma intuitiva y fácil las zonas según el grado de calcinación.

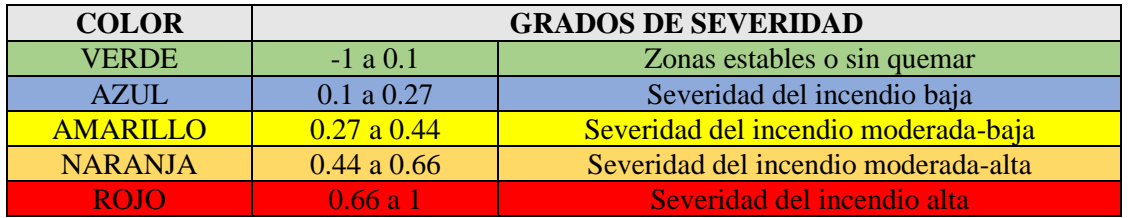

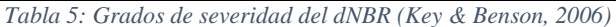

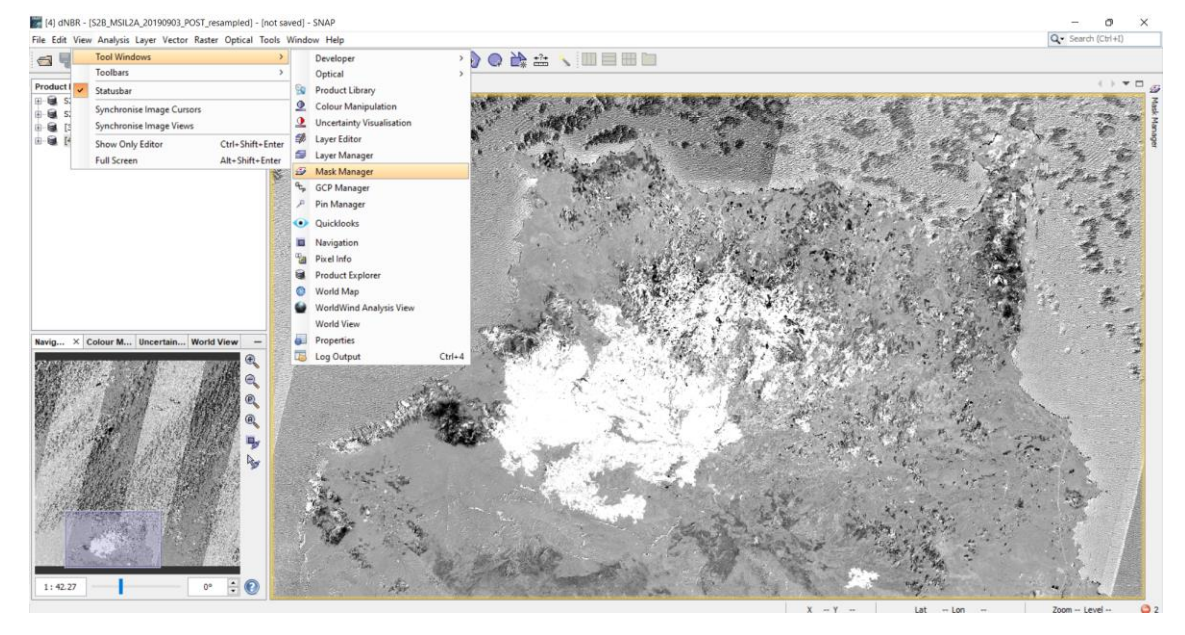

*Ilustración 49: Selección de la opción de Mask Manager en el menú Tool Windows de SNAP*

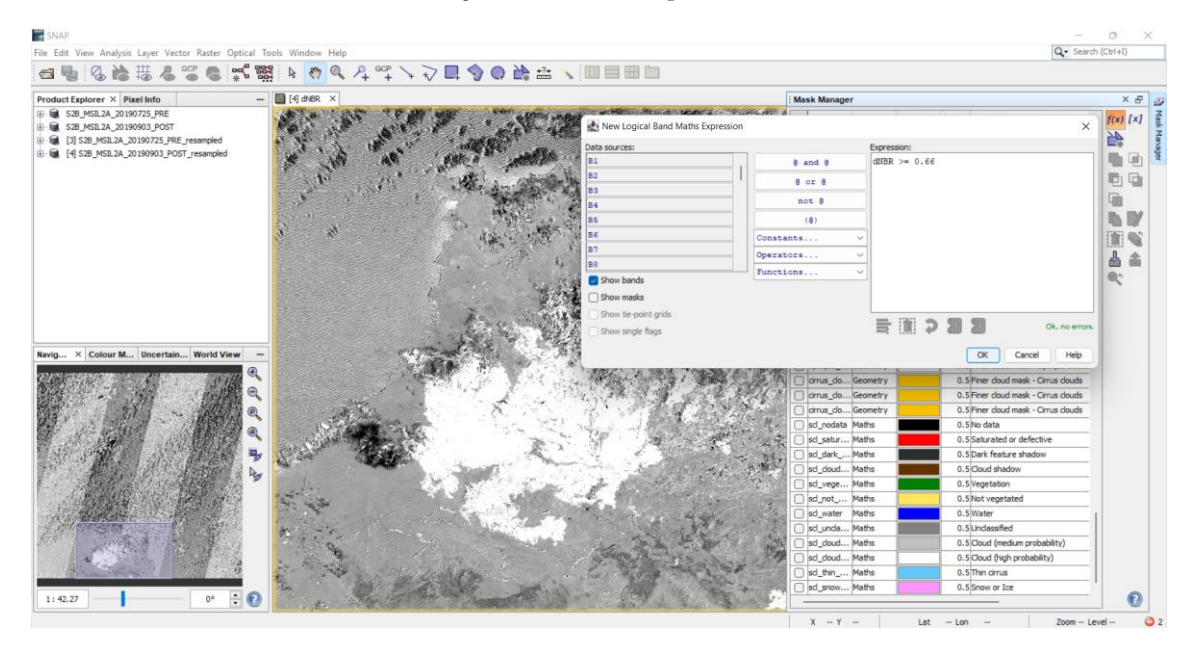

*Ilustración 50: Aplicación de umbral del dNBR usando la herramienta New Logical Band Math Expression para la zona con alta severidad*

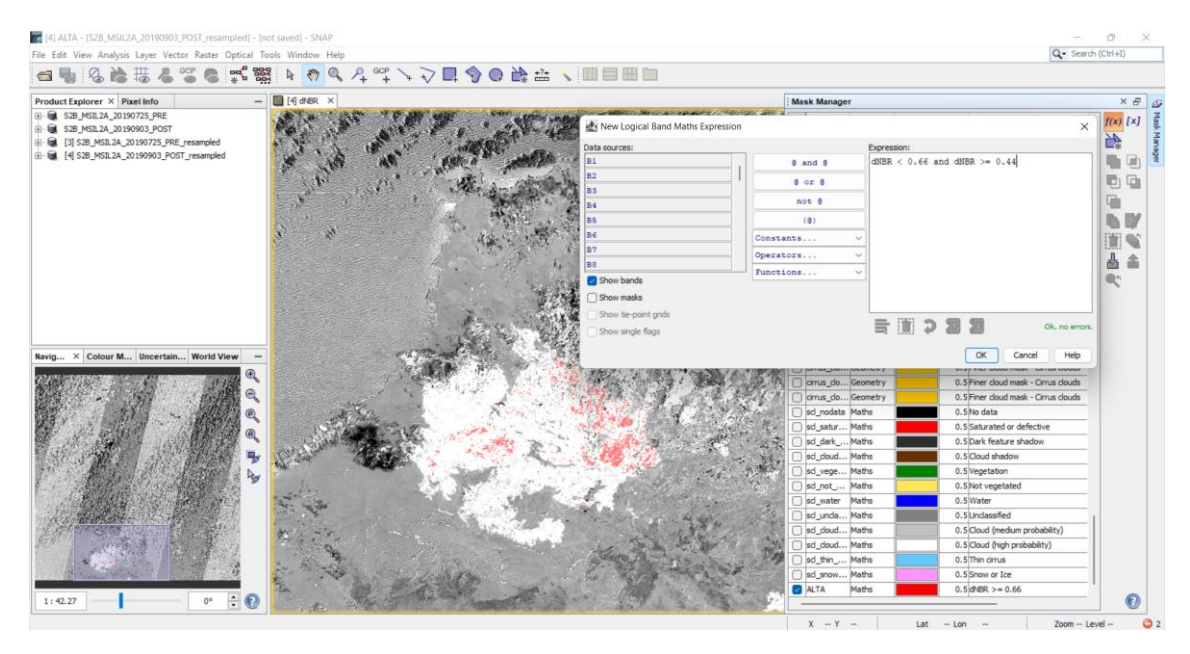

*Ilustración 51: Aplicación de umbral del dNBR usando la herramienta New Logical Band Math Expression para la zona con una moderada alta severidad*

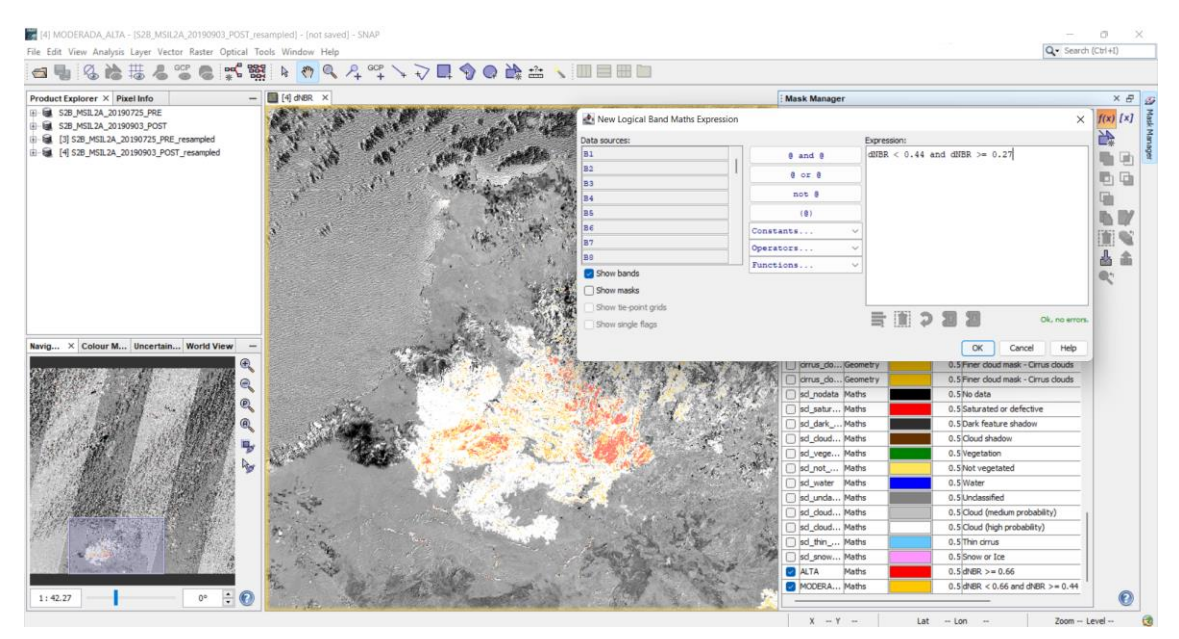

*Ilustración 52: Aplicación de umbral del dNBR usando la herramienta New Logical Band Math Expression para la zona con una moderada baja severidad*

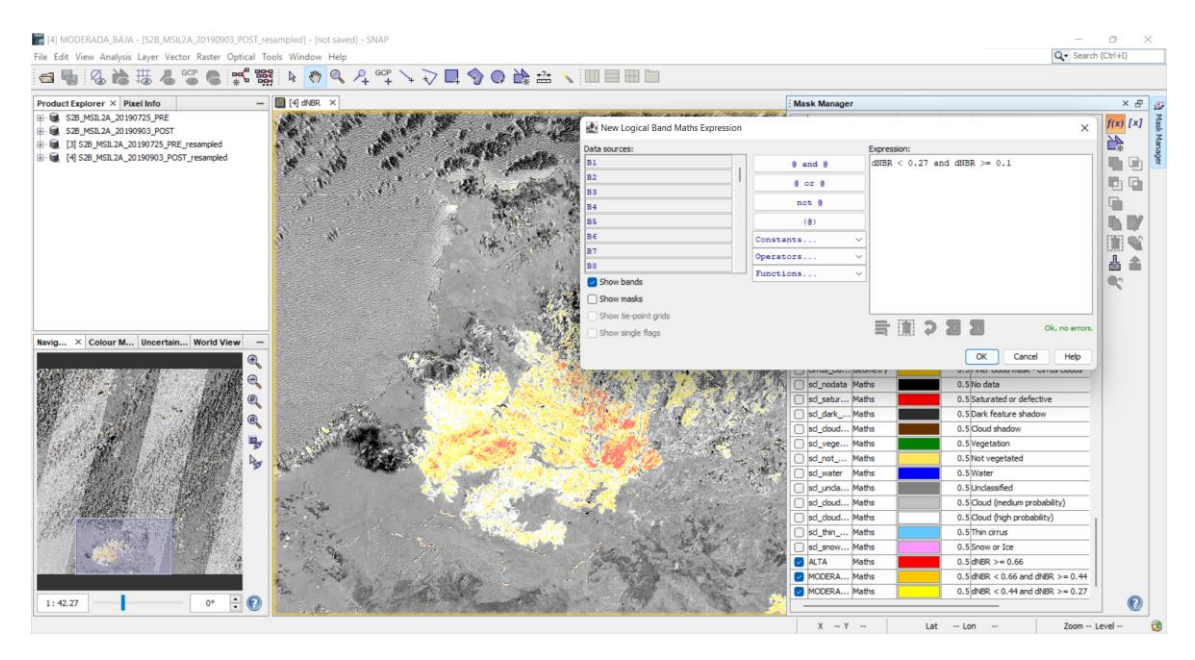

*Ilustración 53: Aplicación de umbral del dNBR usando la herramienta New Logical Band Math Expression para la zona con baja severidad*

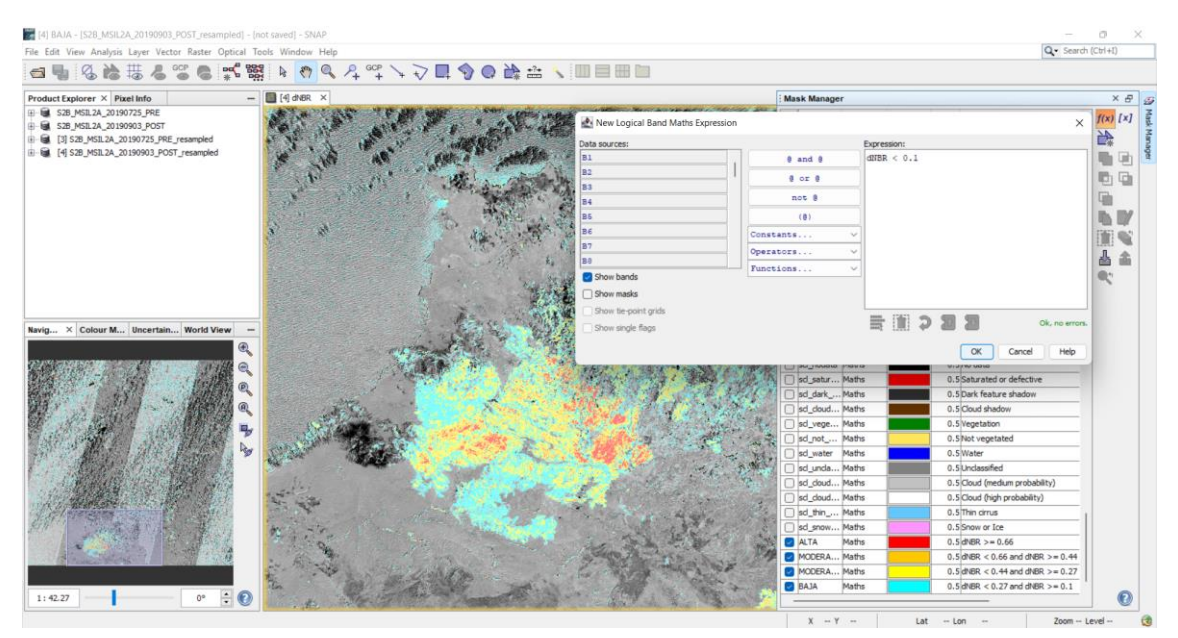

*Ilustración 54: Aplicación de umbral del dNBR usando la herramienta New Logical Band Math Expression para la zona que no fue quemada*

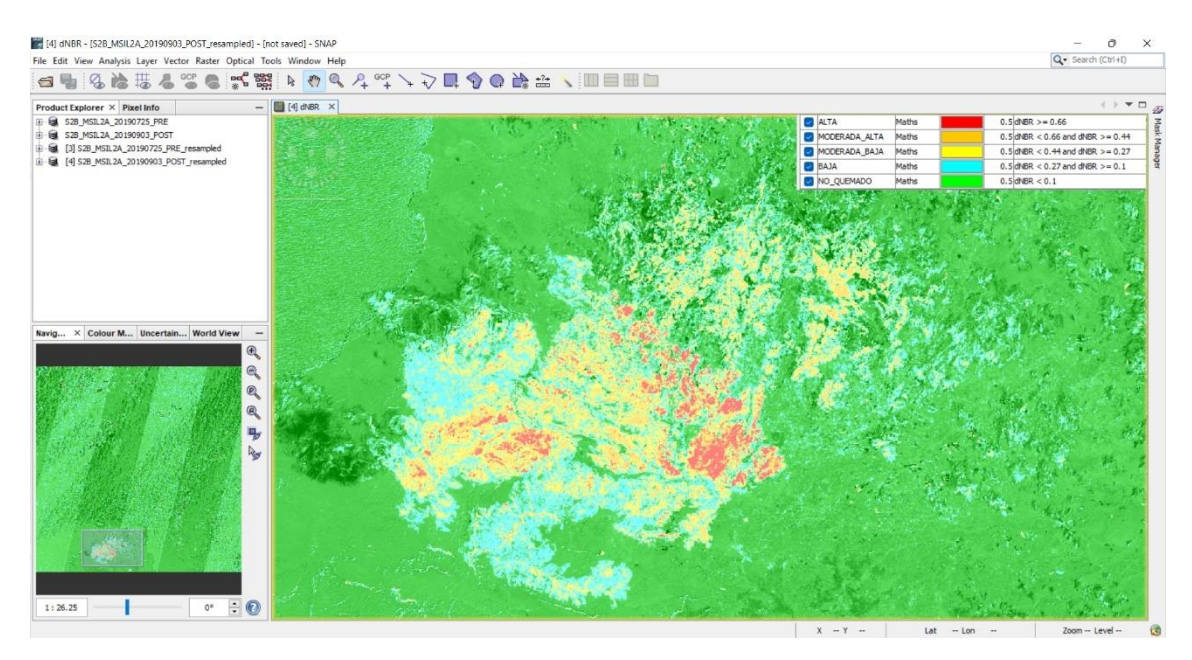

*Ilustración 55: Mapa final con su leyenda de colores de la zona afectada coloreada según la severidad*

A primera vista de la ilustración anterior se puede deducir que no tuve una severidad muy alta, pero sí que ocupó una gran extensión.

# ➢ **Creación máscara geométrica**

Una vez definidos y representados los grados de calcinación es momento crear una máscara geométrica con los niveles correspondientes, para así obtener, posteriormente, las estadísticas de severidad por tipo de vegetación de la zona, y, en este caso, analizarlos en una hoja de cálculo de Microsoft Excel.

La máscara geometrica se crea a mano a partir de la herramienta Poligon Drawing Tool, con la cual se forma la figura geometrica haciendo un zoom adecuado que permita abarcar la zona de incendio.

Una vez acabada la máscara geometrica, se nombra como 'Zona\_Afectada' y pulsar en View, Tool Windows, Mask manager, f(x), para así, mediante operaciones de AND con el área selecionada y los diversos niveles de dNBR, crear operaciónes logicas que calculan los grados de calcinación en la zona delimitada de forma individual porque despues se necesitan para sacara las estadísticas, como se indica en la tabla 2 y las siguientes sucesiones de ilustraciones.

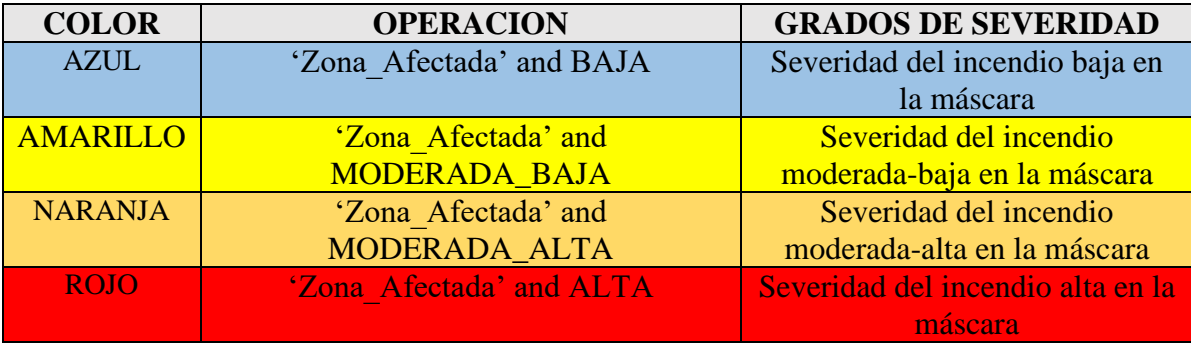

*Tabla 6: Operaciones de los grados de severidad del dNBR en la máscara geométrica*

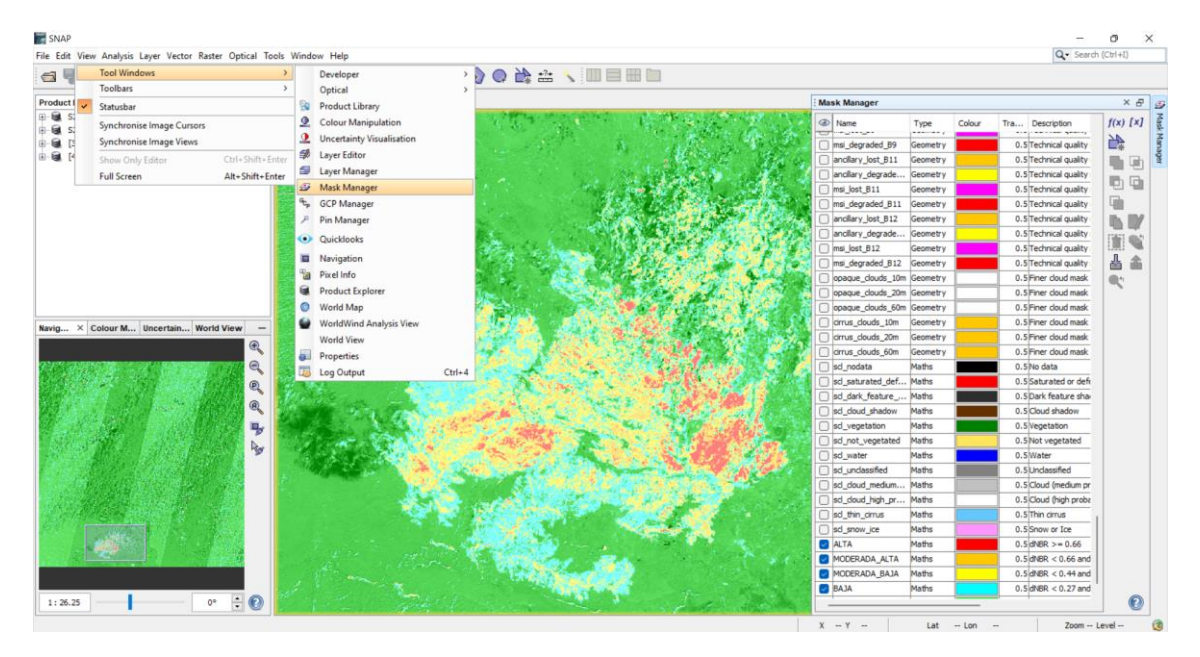

*Ilustración 56: Selección de la opción de Mask Manager en el menú Tool Windows de SNAP*

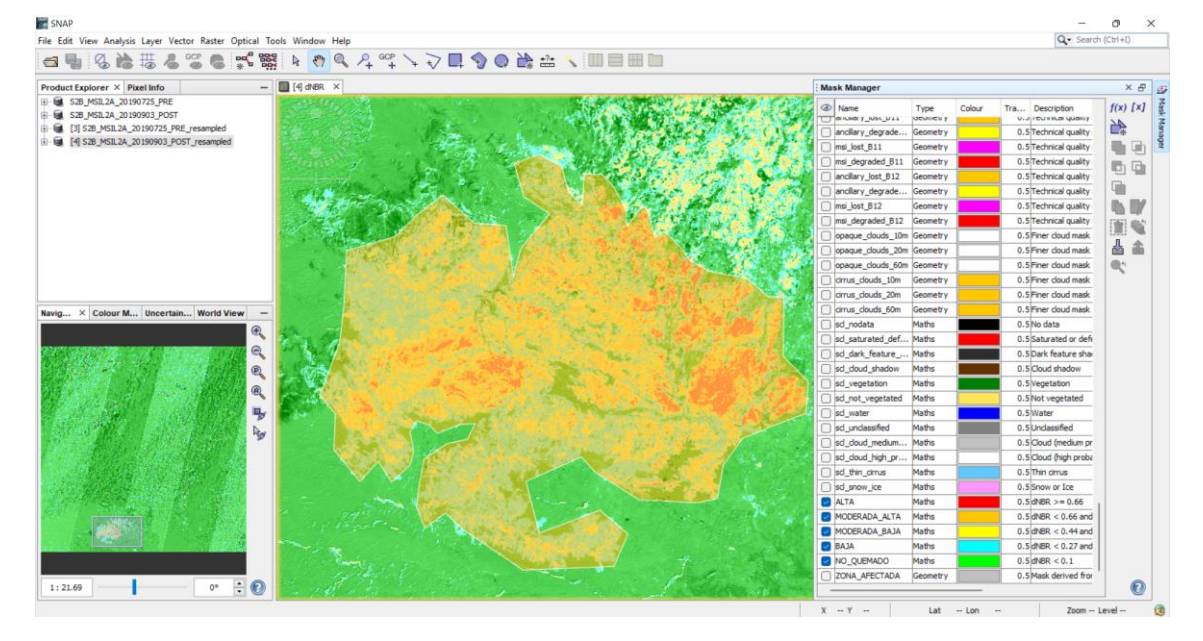

*Ilustración 57: Máscara geométrica creada con el nombre seleccionado*

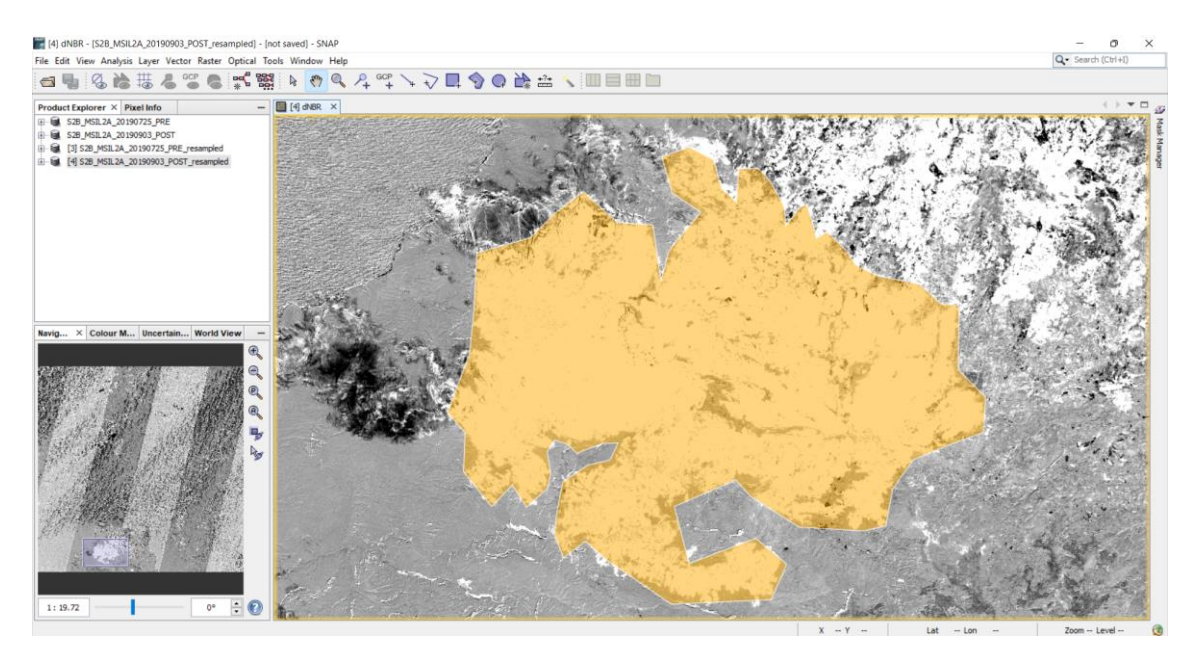

*Ilustración 58: Máscara geométrica finalizada*

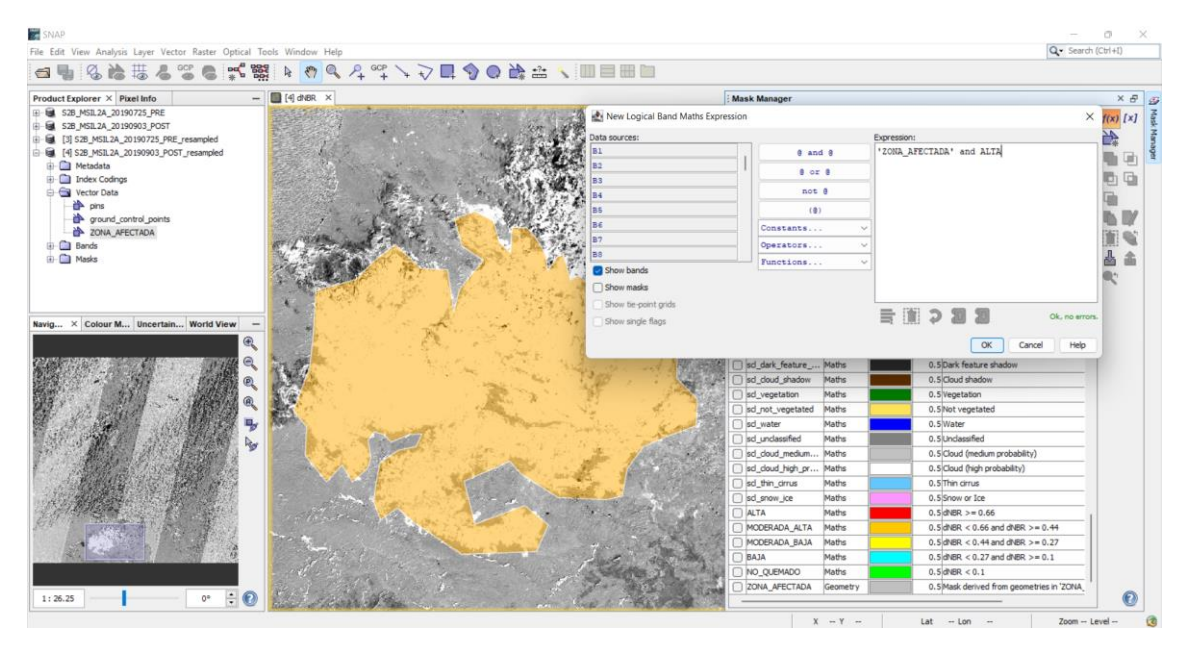

*Ilustración 59: Aplicación de umbral del dNBR usando la herramienta New Logical Band Math Expression para la zona de ALTA delimitada con la máscara, usando la función lógica AND*

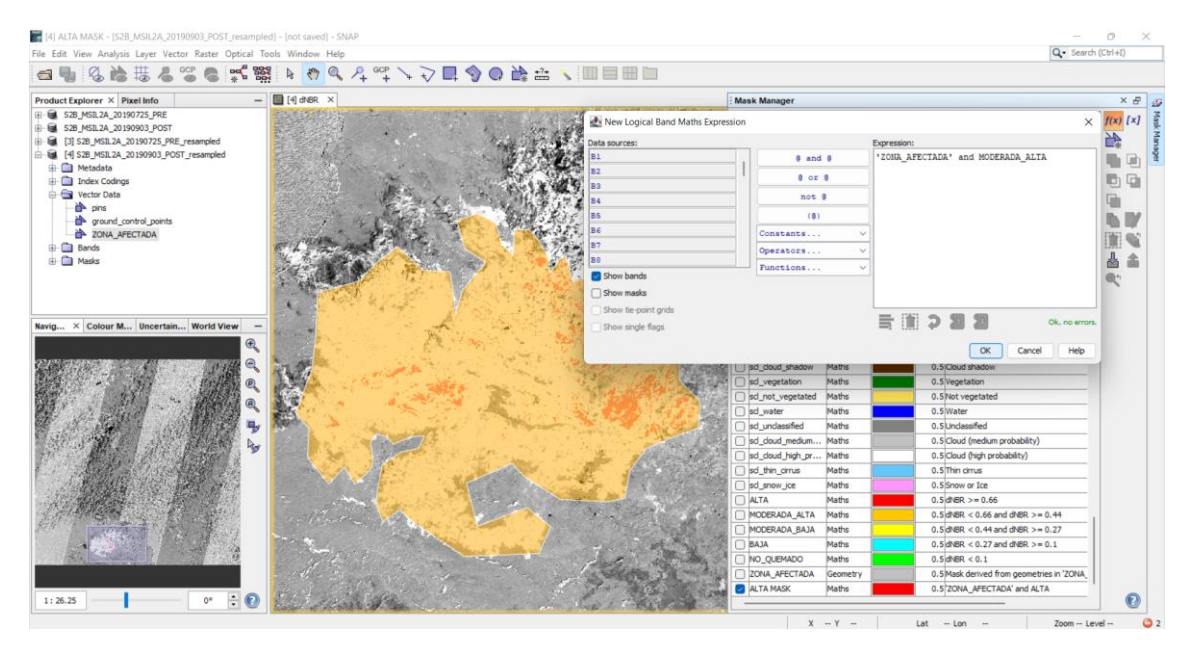

*Ilustración 60: Aplicación de umbral del dNBR usando la herramienta New Logical Band Math Expression para la zona de MODERADA\_ALTA delimitada con la máscara, usando la función lógica AND*

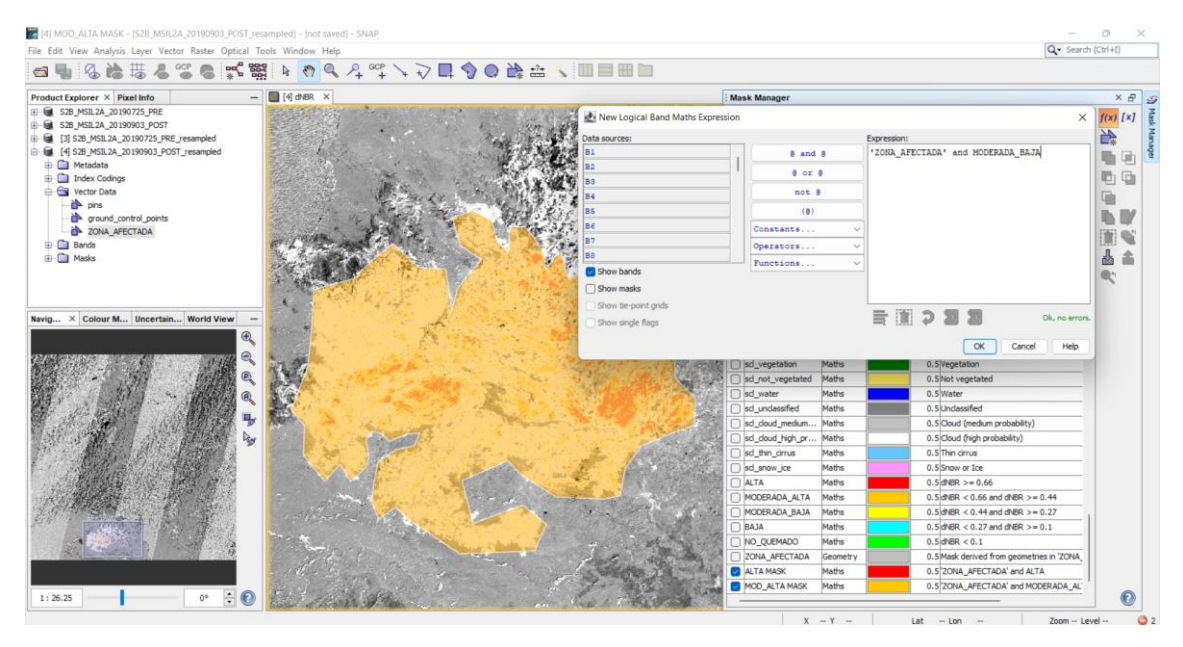

*Ilustración 61: Aplicación de umbral del dNBR usando la herramienta New Logical Band Math Expression para la zona de MODERADA\_BAJA delimitada con la máscara, usando la función lógica AND*
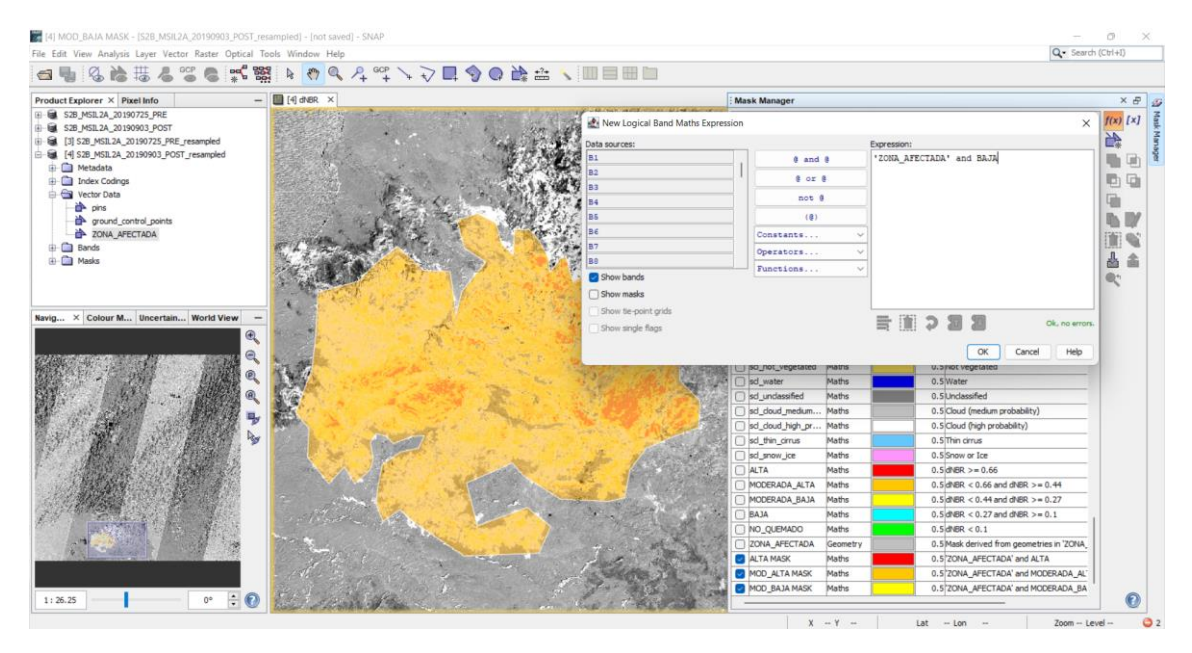

*Ilustración 62: Aplicación de umbral del dNBR usando la herramienta New Logical Band Math Expression para la zona de BAJA delimitada con la máscara, usando la función lógica AND*

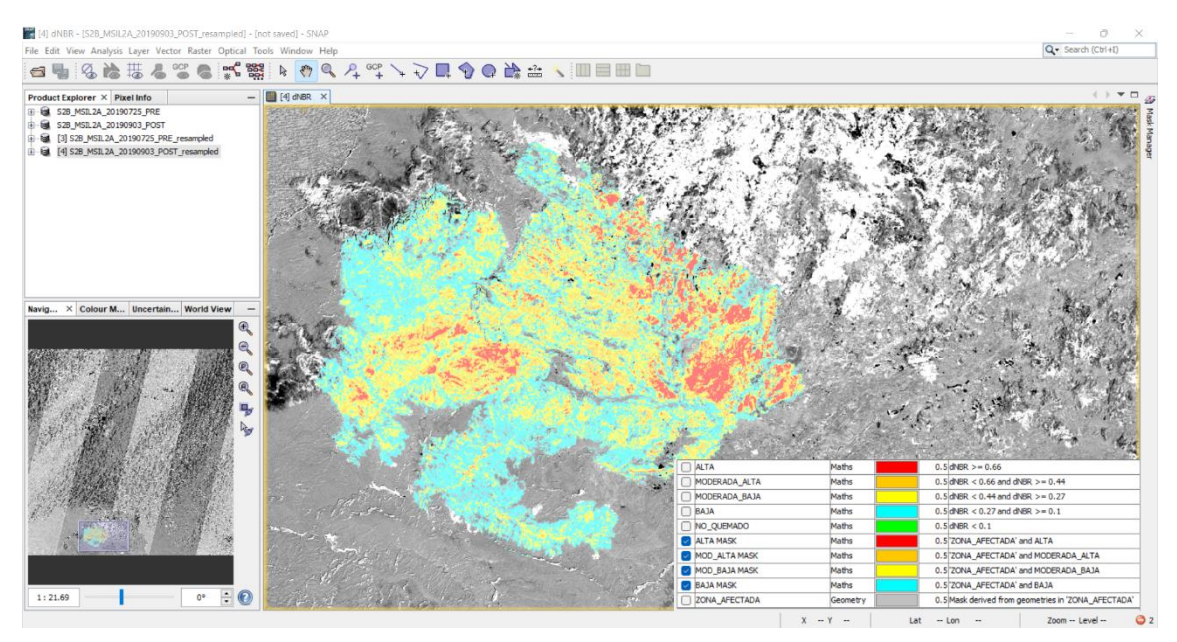

*Ilustración 63: Máscara geométrica con los grados de calcinación*

#### ➢ **Obtención y descarga de datos estadísticos para el estudio la zona afectada**

Ahora se procede a obtener y descargar los datos estadísticos de la zona afectada para proceder a su análisis posterior. En primer lugar, pulsar en Analysis, Statistics, que representa gráficamente los distintos grados de calcinación dando los valores por pixel, el número de pixeles totales y el valor máximo, como datos más importantes, como se muestra en las ilustraciones siguientes.

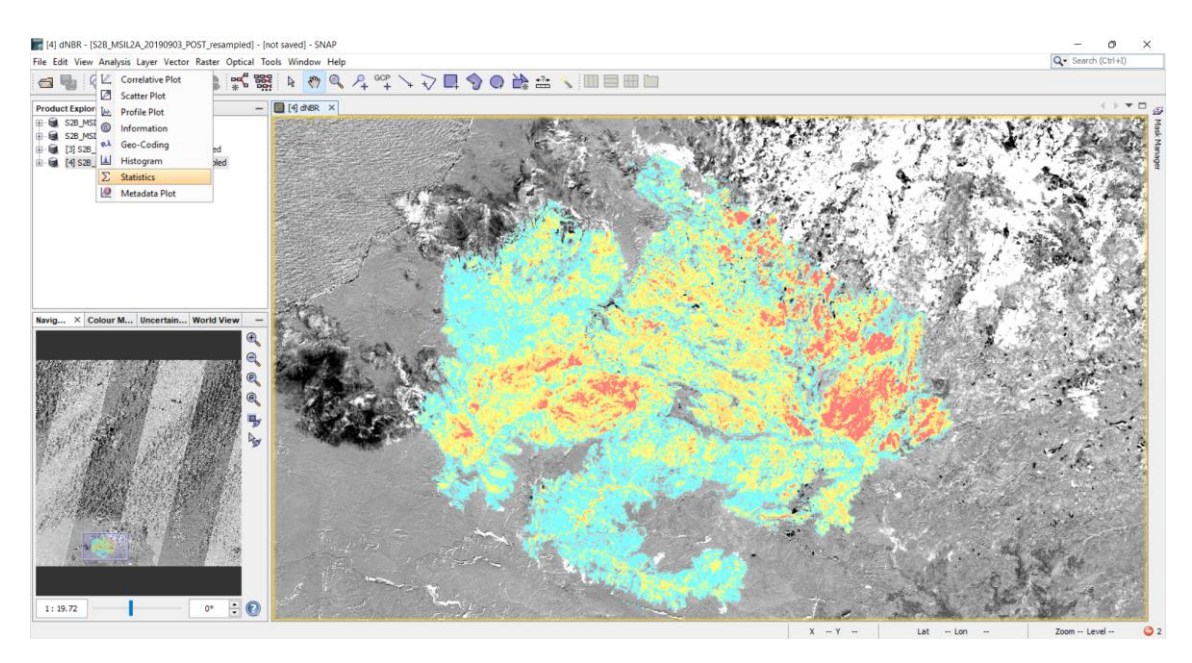

*Ilustración 64: Selección de la opción de Statistics en el menú Analysis de SNAP*

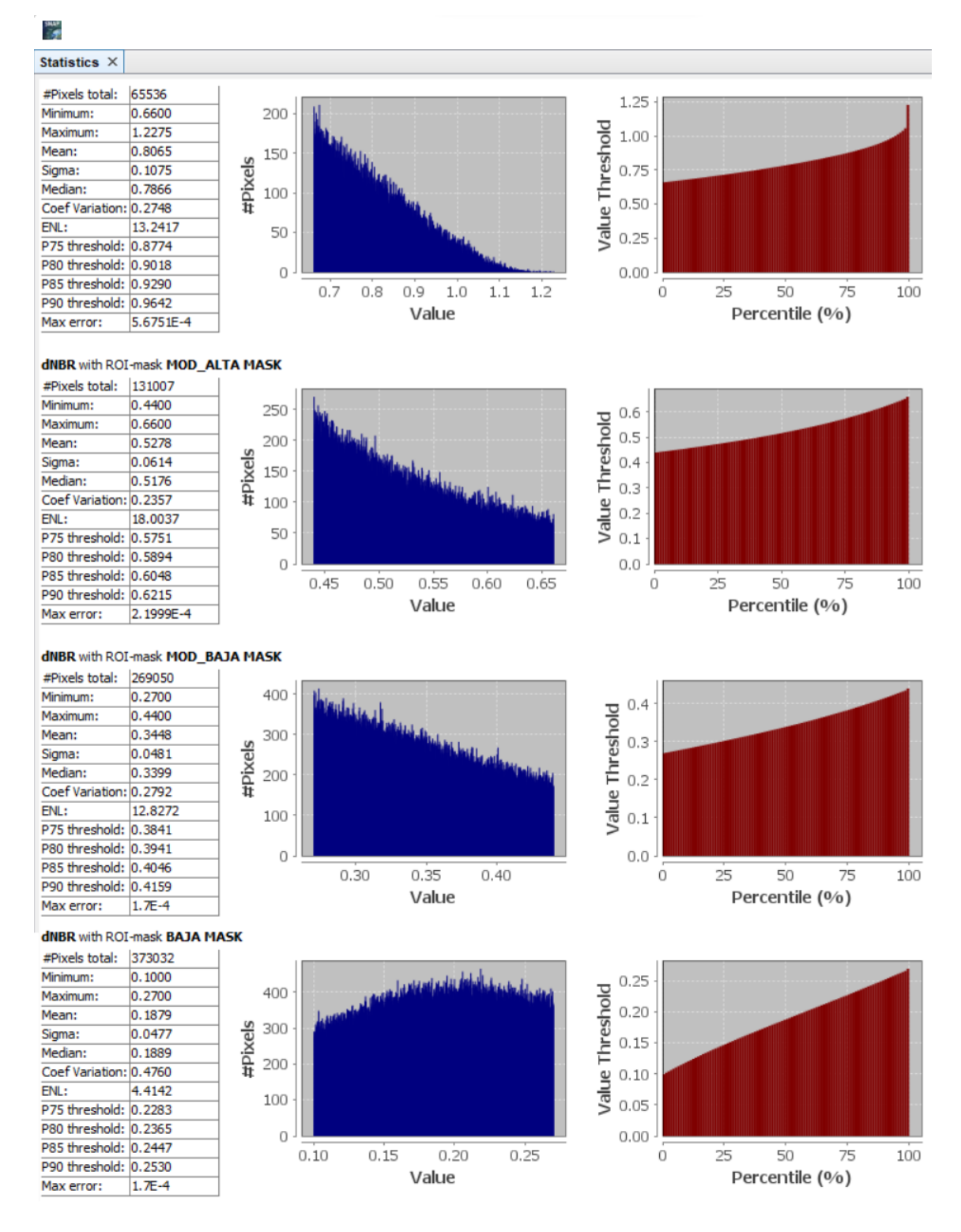

*Ilustración 65: Resultado del número de pixeles por tipo de calcinación*

#### ➢ **Resultados**

Posteriormente, una vez obtenidos los valores de pixeles de los distintos grados de calcinación se procede a su descarga para su análisis. En el caso de este trabajo, este análisis se realiza empleando la herramienta Microsoft Excel, para así hacer las conversiones de pixeles a hectáreas para calcular la estimación del área quemada en unidad de superficie. Esta conversión se realiza de la siguiente manera:

#### Hectareas (ha) = pixeles  $\ast$  resolucion(m $^2)$ 10000

*Ecuación 9: En este caso la resolución utilizada es de 10 metros por pixel, por lo que la resolución en términos de área es de 10<sup>2</sup>= 100 m<sup>2</sup> .*

Tras realizar este estudio se obtiene como resultado que la superficie afectada es de 8.386 ha, con un 44,78% de severidad baja, 32,08% de severidad moderada baja, 15,62% de severidad moderada alta y severidad alta del 7,81%, como se observan en las siguientes tablas.

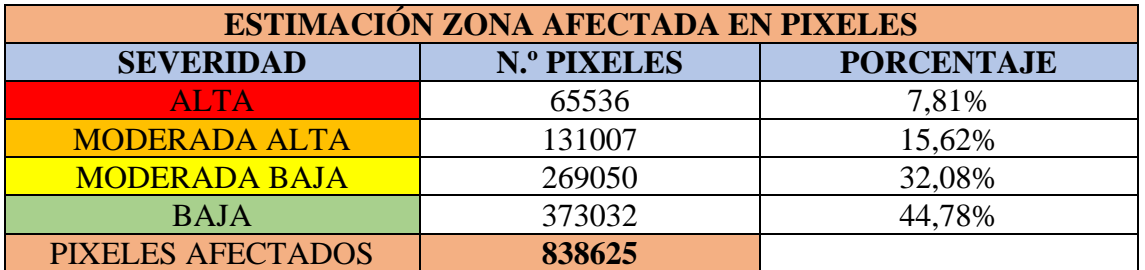

*Tabla 7: Estimación del área quemada según el número de pixeles*

| <b>ESTIMACION ZONA AFECTADA EN HECTAREAS</b> |                   |                   |  |  |
|----------------------------------------------|-------------------|-------------------|--|--|
| <b>SEVERIDAD</b>                             | <b>SUPERFICIE</b> | <b>PORCENTAJE</b> |  |  |
| <b>ALTA</b>                                  | 655               | 7,81%             |  |  |
| <b>MODERADA ALTA</b>                         | 1.310             | 15,62%            |  |  |
| <b>MODERADA BAJA</b>                         | 2.691             | 32,08%            |  |  |
| <b>BAJA</b>                                  | 3.730             | 44,78%            |  |  |
| <b>HECTAREAS AFECTADAS</b>                   | 8.386             |                   |  |  |

*Tabla 8: Estimación del área quemada según las hectáreas*

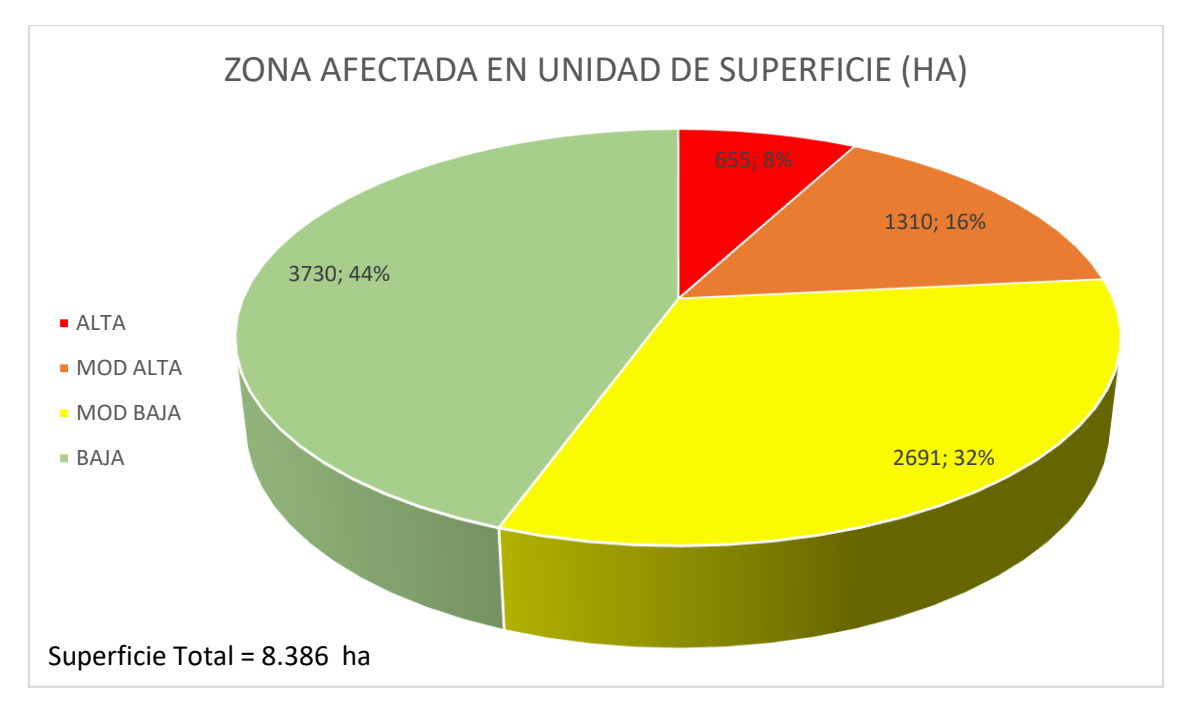

*Ilustración 66: Gráfico circular de la representación del grado de calcinación en la zona afectada en hectáreas*

En este apartado comprobamos de una forma más veraz lo que anteriormente se ha visualizado, que el incendio fue de amplia extensión, pero mayoritariamente de una severidad baja, tal y como se observa en el grafico circular anterior.

Adicionalmente, se ha procedido a contrastar los resultados obtenidos en este TFG con los publicados en el artículo de "Severidad y posterior recuperación de la vegetación afectada por el incendio forestal de Gran Canaria de 2019 a través de datos Sentinel-2" escrito por Néstor Armas Hernández en 2021.

En primer lugar, con respecto a la magnitud del incendio se indica que el grado de afección que predomina es la clase "severidad baja". El área afectada presenta unas 8.419 hectáreas, repartidas de la siguiente manera (Tabla 9): la clase "severidad baja" un 60,6% (5.101 ha), "severidad media-baja" un 26,5% (2.231 ha), "severidad media-alta" un 10,12% (853 ha) y con "severidad alta" representa el 2,78% (234 ha) restante. *(Armas Hernández N, 2021)*

En la tabla 9 se comparan los resultados obtenidos en este artículo y los obtenidos en este trabajo respecto a la severidad de la zona afectada en hectáreas y sus respectivos porcentajes.

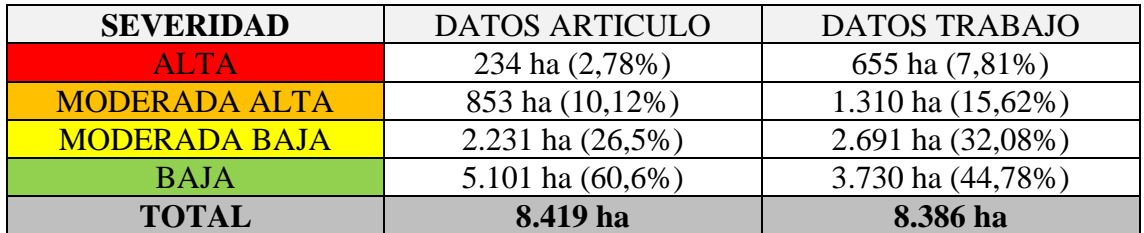

*Tabla 9: Comparación severidad del incendio obtenidas en el trabajo con las obtenidas en el articulo*

Como se puede observar en () se estima una superficie afectada directamente por el fuego es de 8.419 hectáreas, que se asemeja con exactitud a las 8.386 hectáreas calculadas en este trabajo. La diferencia que existe se puede deber a errores en la creación de la máscara de forma manual.

Globalmente, los resultados de este TFG muestran un grado mayor de severidad en el incendio. En particular, el porcentaje de superficie afectada con severidad baja es mucho menor. Aunque la clasificación de la severidad de la zona sea la misma que en (), estas diferencias de áreas afectadas según su severidad se pueden deber a los rangos utilizados para el análisis del dNBR. Además, aunque se emplean las mismas expresiones para la estimación de la severidad, la herramienta empleada no es la misma. En () se emplea QGIS lo que implica un escalado de los valores de pixel (por 1000) para la síntesis de los mapas de afectación.

# **8.2. Validación del NBR y cálculo de NDVI y MSAVI 2**

El objetivo de esta parte es confirmar la corrección de los datos obtenidos en el estudio NBR mediante el software libre Google Earth, además de ayudar en el cálculo de umbrales para los índices NDVI y MSAVI 2, ya que éstos reducen el efecto de la degradación de calibración del sensor y la influencia de los efectos atmosféricos. Para validar los datos de NBR, comprobar que la máscara geométrica delimita correctamente el área afectada por el fuego y que el grado de calcinación es consistente con la imagen que se visualiza.

Para el cálculo de los umbrales de vegetación de los índices a estudiar, en este caso NDVI y MSAVI 2, se calcularán los umbrales característicos y específicos para las distintas zonas de vegetación predominante en la isla, el suelo desnudo, vegetación escasa, vegetación dispersa y vegetación densa, además del agua. Google Earth permite ver imágenes reales previas al incendio de la zona a estudiar, ver el tipo de vegetación presente en la zona, y clasificarla.

### ➢ **Validación mapa de calcinación con Google Earth**

Para validar la superficie estimada hay diversas maneras de hacerlo, en este trabajo se va a realizar de la siguiente manera, y como se muestran en las siguientes ilustraciones: el primer paso es importar la máscara geométrica creada previamente y usando el historial de imágenes captadas por Google Earth, poder visualizar en una fecha próxima al fin del incendio como a finales de agosto del 2019, y ver que las delimitaciones de la máscara son correctas.

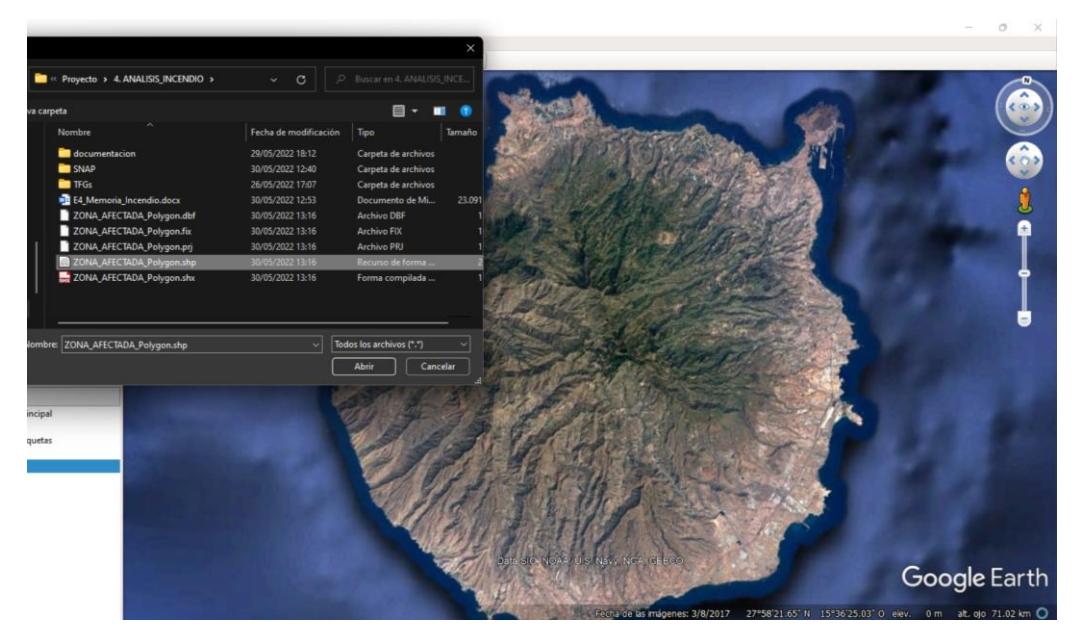

*Ilustración 67: Procedimiento de importación de la cámara geométrica a Google Earth*

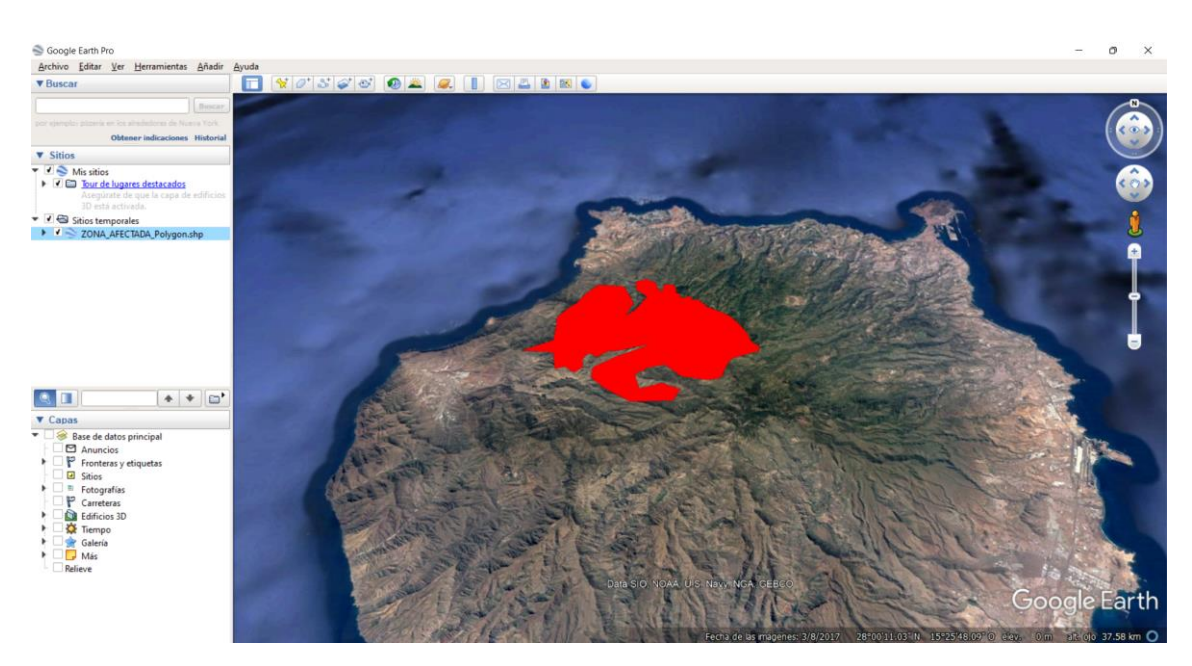

*Ilustración 68: Vista de Google Earth con la máscara importada*

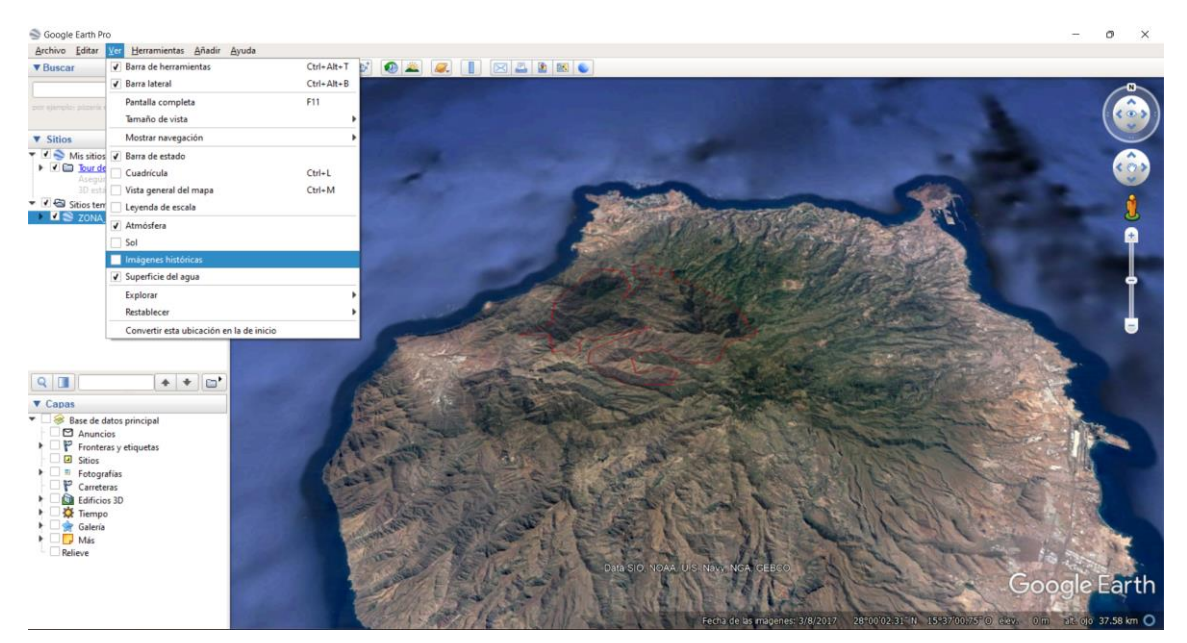

*Ilustración 69: Vista de Google Earth con el contorno de a mascara accediendo al apartado de las imágenes históricas*

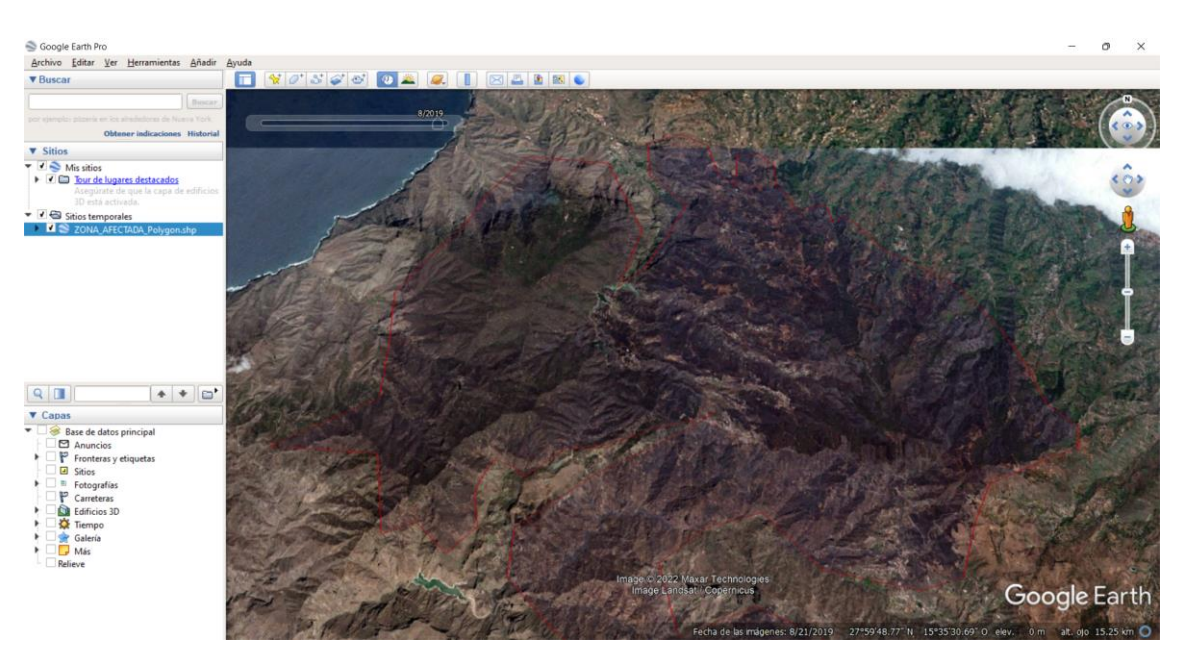

*Ilustración 70: Máscara geométrica delimitada de forma correcta la zona afectada post incendio*

En la ilustración anterior se aprecia la superposición de la máscara obtenida mediante el procesado de los datos en la herramienta SNAP de alta resolución proporcionada por la herramienta Google Earth de fecha 28 de agosto de 2019. El resultado parece indicar que la máscara sintetizada visualmente encaja con el área quemada.

# ➢ **Umbrales de índices de vegetación a partir de lugares de referencia**

En este apartado se toman unos valores de referencia de los índices NDVI y MSAVI 2 en la zona afectada antes del incendio en lugares de referencia. Para esto, primero se hace uso de Google Earth donde se buscan los puntos referenciados cerca de zonas de fácil acceso como carreteras para así obtener una imagen real en primera persona y distinguir entre agua, suelo y vegetación, y dentro de este último, los diferentes tipos que existen, escasa, dispersa y densa.

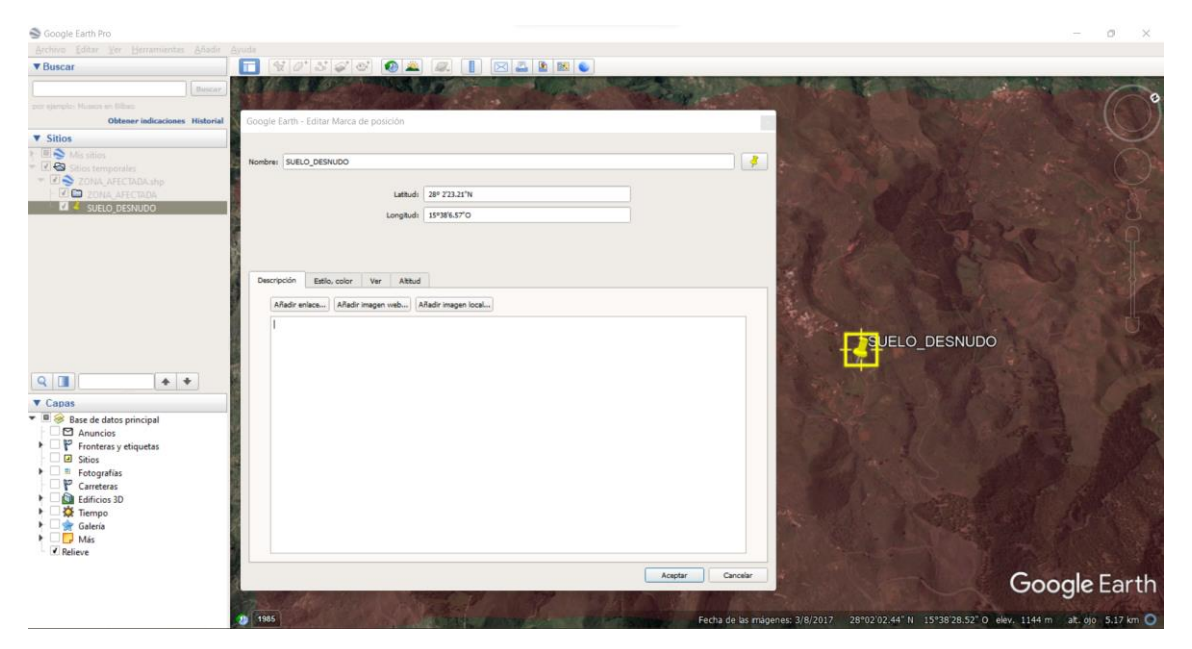

### o **Determinación de umbrales en zona de suelo desnudo**

*Ilustración 71: Zona de suelo desnudo elegida*

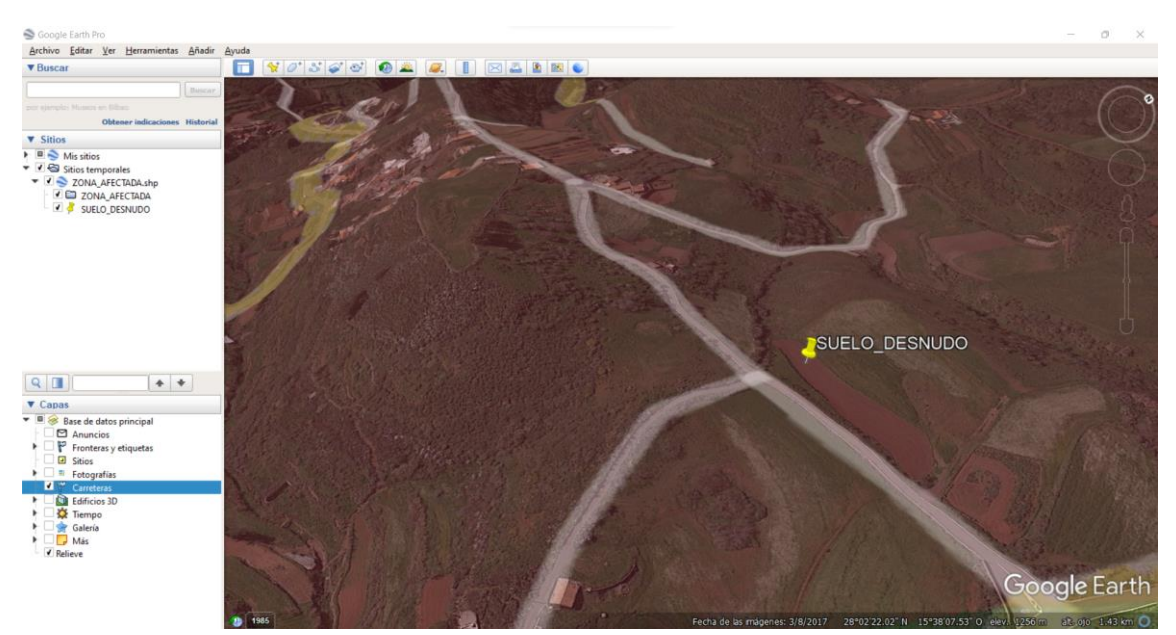

*Ilustración 72: Zona suelo desnudo elegida Zoom*

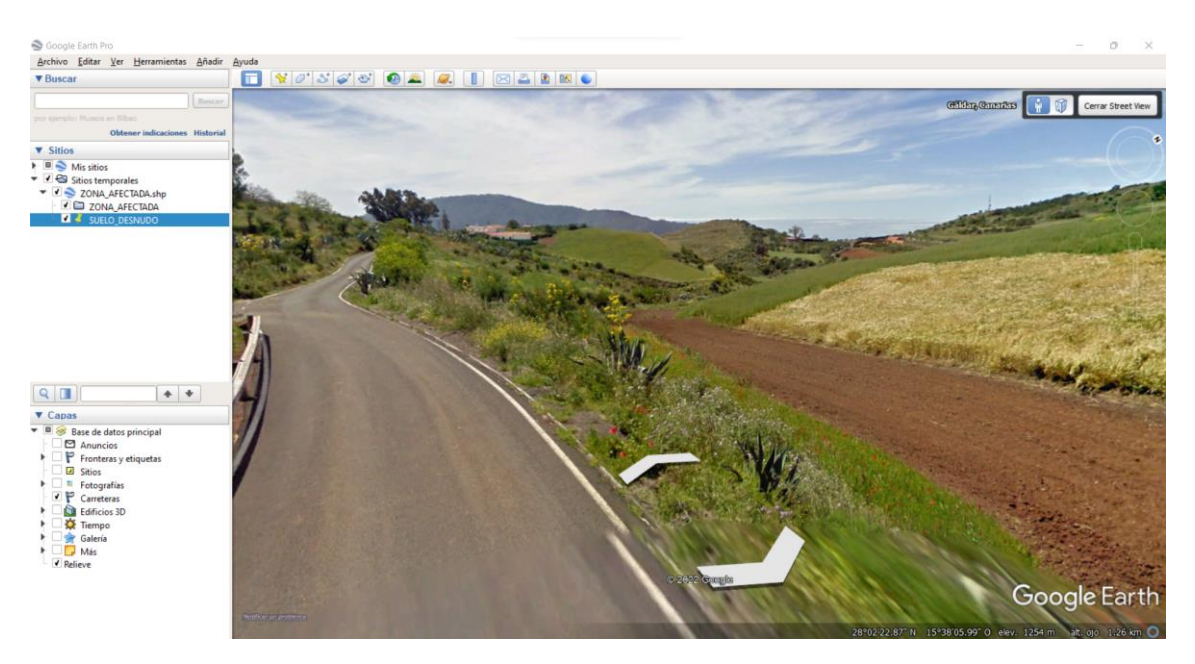

*Ilustración 73: Zona de suelo desnudo vista en primera persona* 

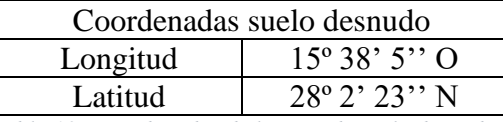

*Tabla 10: Coordenadas de la zona de suelo desnudo*

# o **Determinación de umbrales en zona de vegetación escasa**

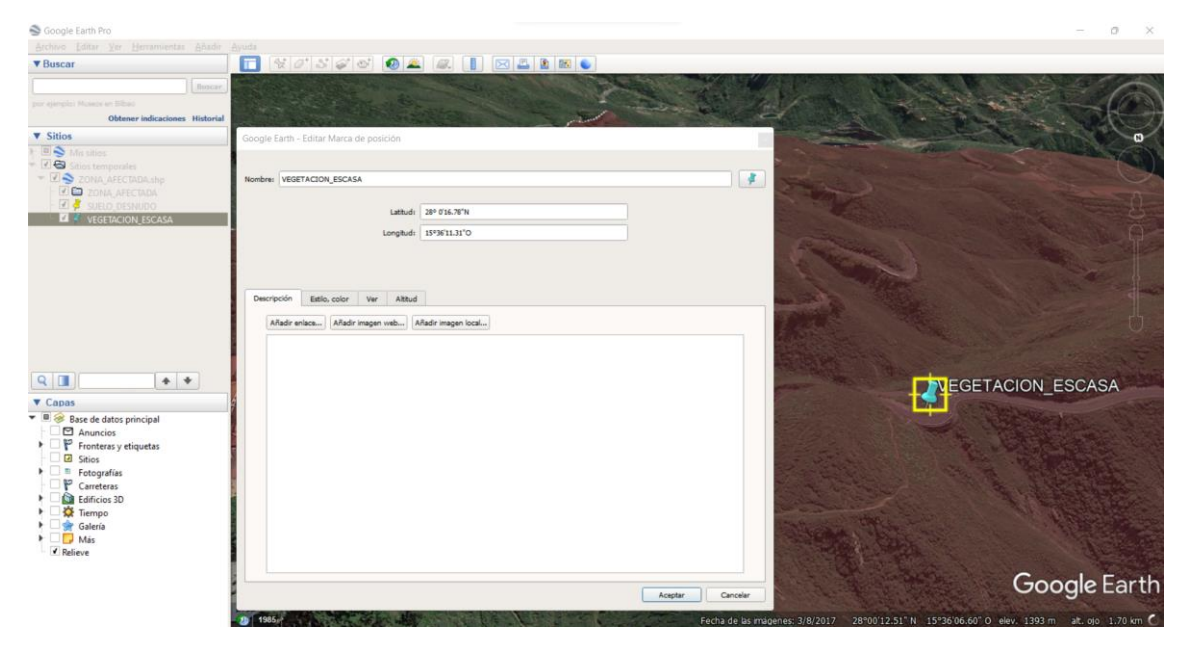

*Ilustración 74: Zona de vegetación escasa elegida* 

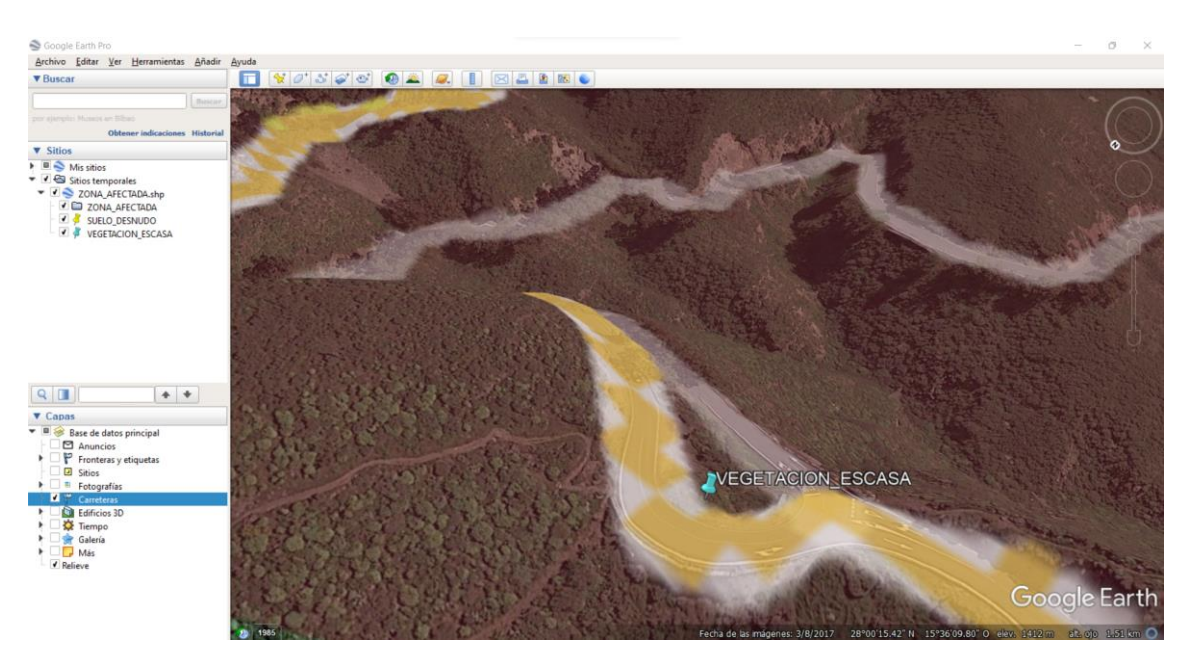

*Ilustración 75: Zona de vegetación escasa elegida Zoom*

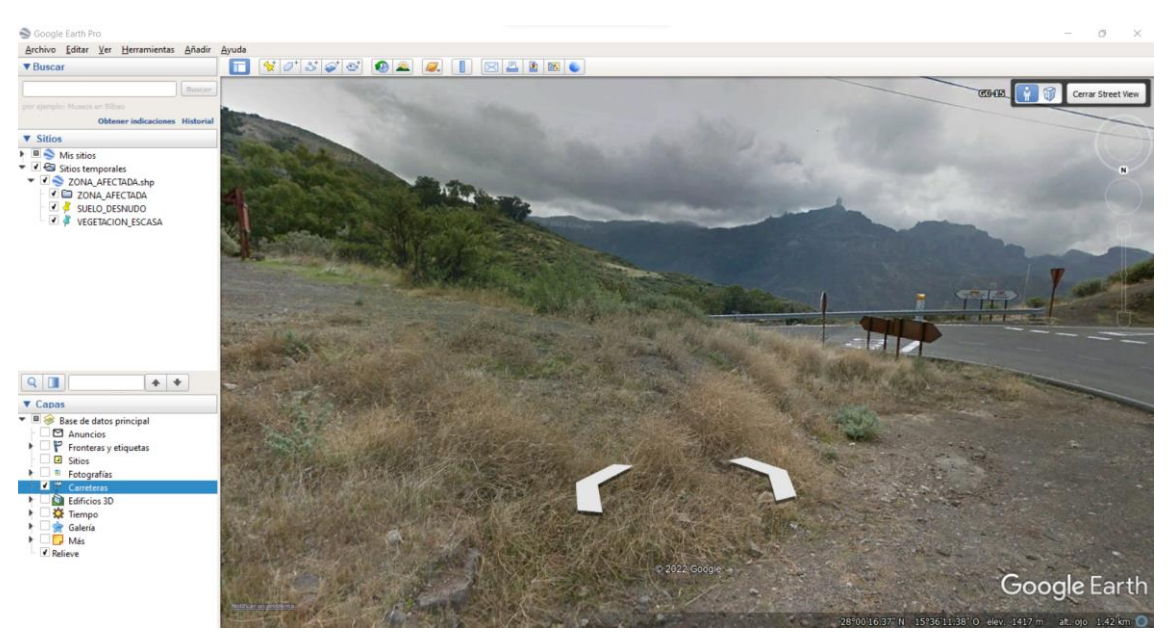

*Ilustración 76: Zona vegetación escasa vista en primera persona*

| Coordenadas vegetación escasa |                           |  |
|-------------------------------|---------------------------|--|
| Longitud                      | $15^{\circ}36'10''$ O     |  |
| Latitud                       | $28^{\circ}$ ()' $16$ " N |  |

*Tabla 11: Coordenadas de la zona de vegetación escasa elegida*

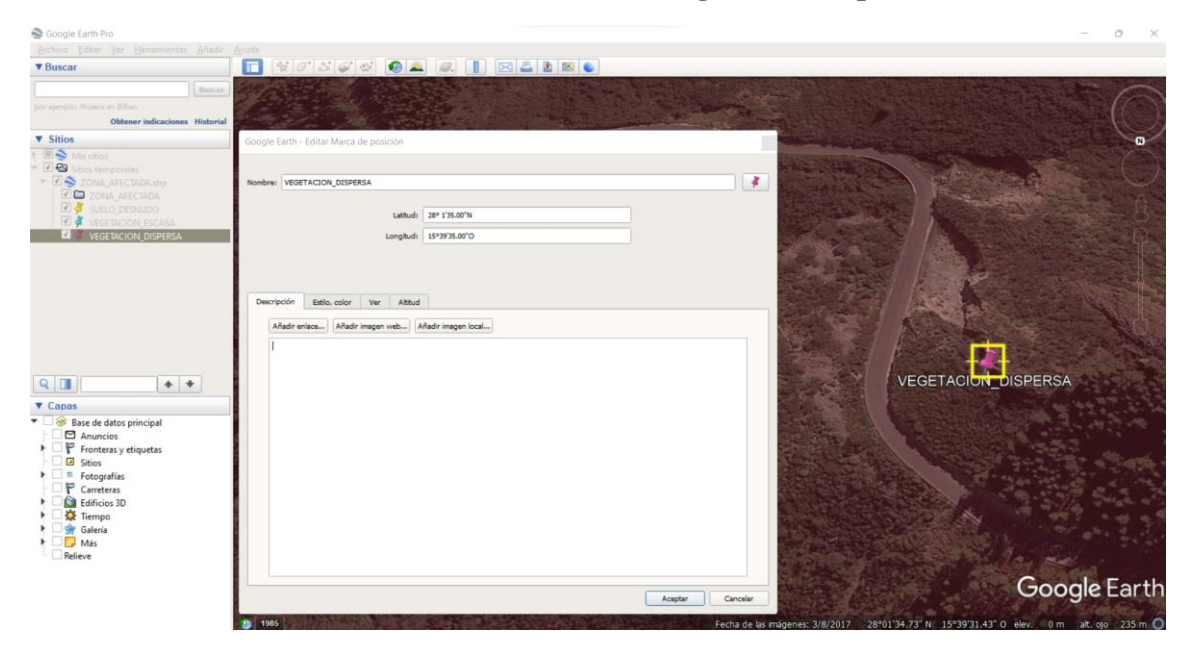

# o **Determinación de umbrales en zona de vegetación dispersa**

*Ilustración 77: Zona de vegetación dispersa elegida*

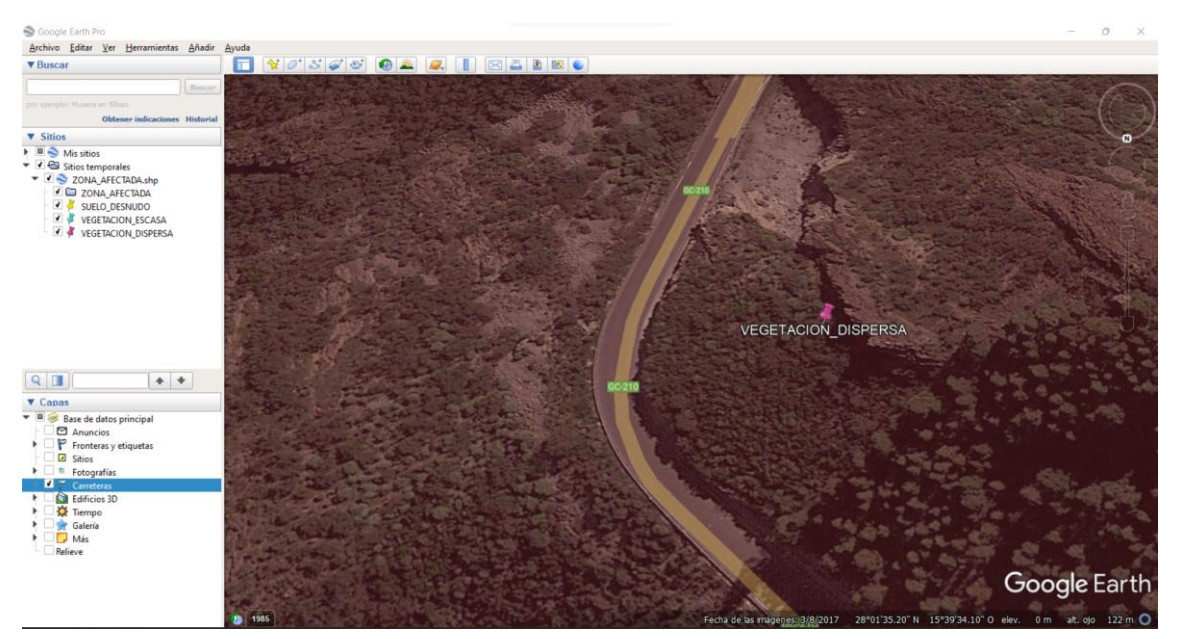

*Ilustración 78: Zona de vegetación escasa elegida Zoom*

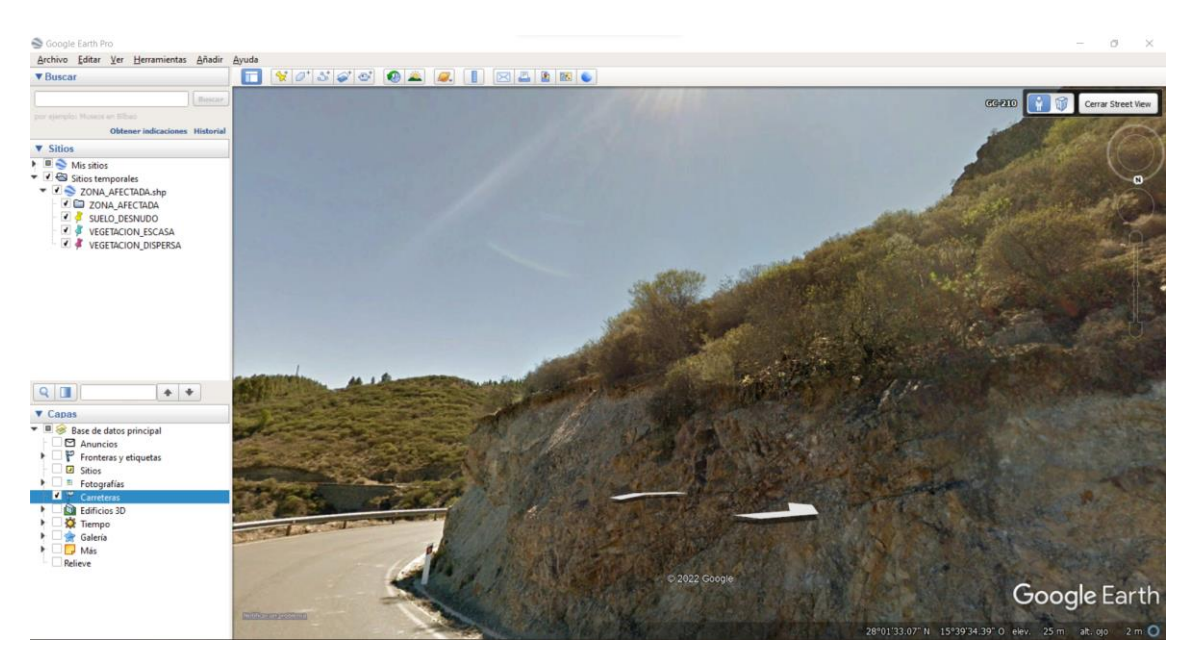

*Ilustración 79: Zona de vegetación dispersa en primera persona elegida*

| Coordenadas vegetación dispersa |                         |  |
|---------------------------------|-------------------------|--|
| Longitud                        | $15^{\circ} 39' 35''$ O |  |
| Latitud                         | $28^{\circ}$ 1' $35"$ N |  |

*Tabla 12: Coordenadas de la zona de vegetación dispersa elegida*

#### o **Determinación de umbrales en zona de vegetación densa**

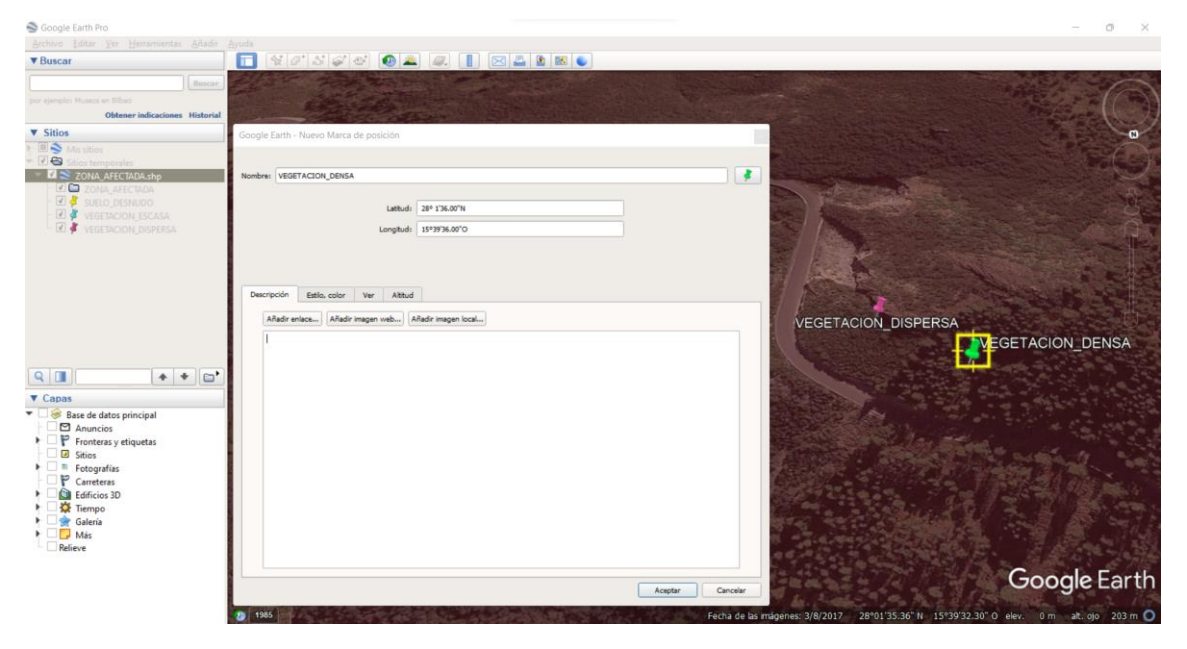

*Ilustración 80: Zona de vegetación densa elegida*

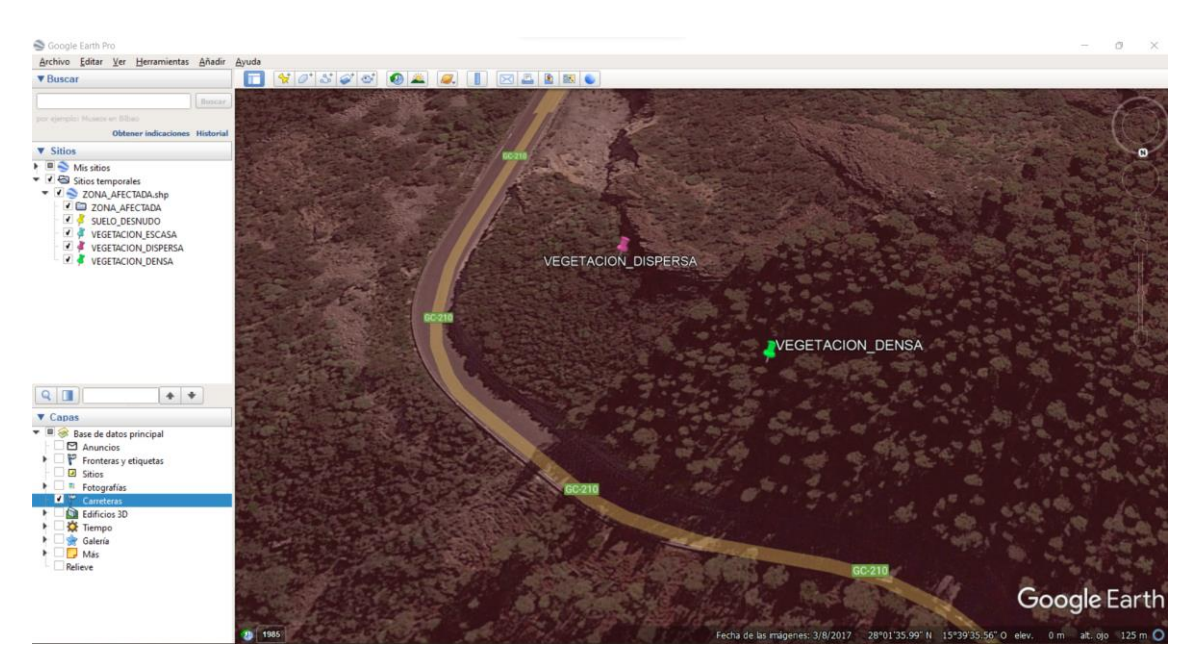

*Ilustración 81: Zona de vegetación densa elegida Zoom*

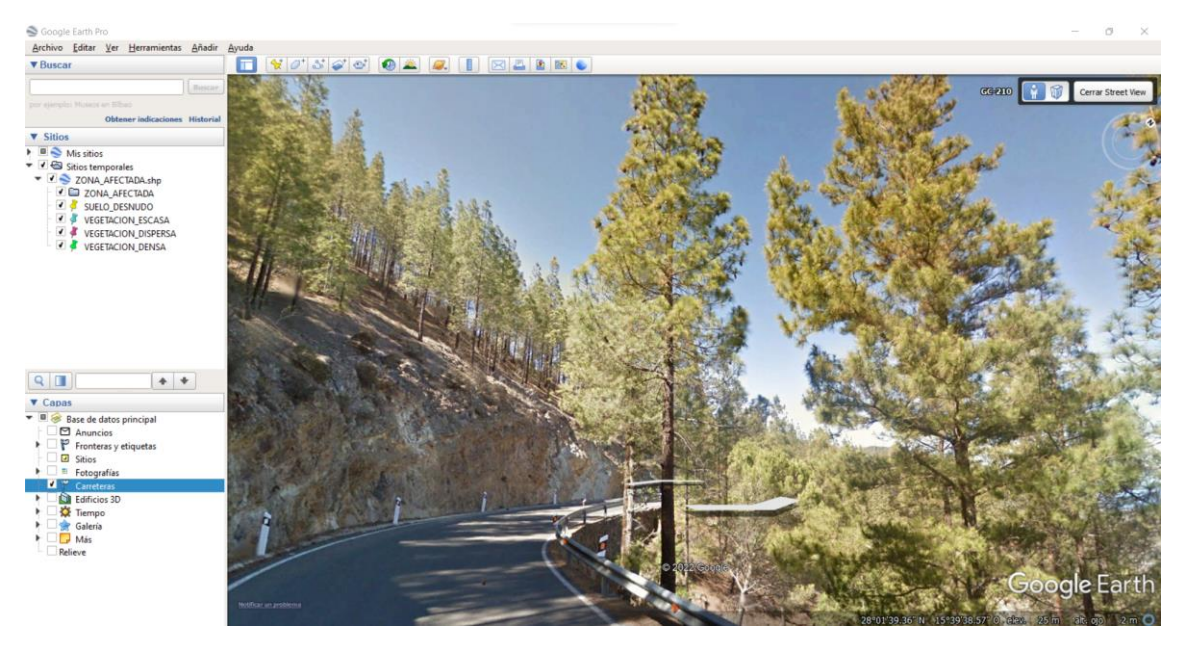

*Ilustración 82: Zona de vegetación densa en primera persona elegida*

|          | Coordenadas vegetación escasa |  |  |
|----------|-------------------------------|--|--|
| Longitud | $15^{\circ}39'36''$ O         |  |  |
| Latitud  | $78^{\circ}$ 1' 36" N         |  |  |

*Tabla 13: Coordenadas de la zona de vegetación densa elegida*

Tras localizar las zonas de referencia con sus respectivas coordenadas, se procede a cargar en SNAP la imagen pre incendio, correspondiente al 25 de julio de 2019, para calcular los valores de los índices en esta fecha en las zonas elegidas.

Por lo que hay que buscar estas coordenadas en el SNAP con las bandas del NDVI y MSAVI 2 abiertas al mismo tiempo y medir los puntos elegidos, como se observa en las siguientes ilustraciones.

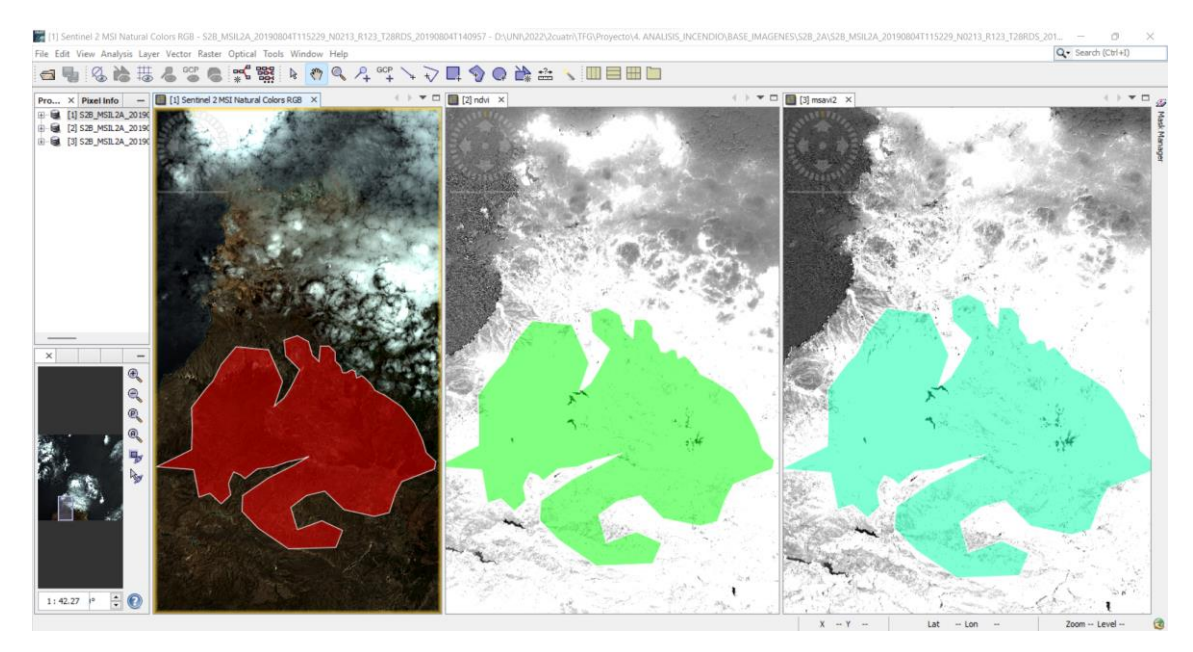

*Ilustración 83: SNAP con imagen RGB color natural, NDVI y MSAVI 2*

## <span id="page-86-0"></span>**8.3. Índice de vegetación de diferencia normalizada en la zona afectada antes del incendio (NDVI)**

El objetivo de este apartado es realizar un estudio temporal de la evolución de la cobertura vegetal de la zona del incendio para así extraer conclusiones de la recuperación post incendio de la zona afectada por el fuego.

Como se ha comentado anteriormente en el [apartado 4.1,](#page-32-0) el índice de vegetación de diferencia normalizada es el índice usado para medir la diferencia normalizada entre las reflectancias de la banda roja y de la banda del infrarrojo cercano, proporcionando una medida sobre la cantidad, calidad y desarrollo de la cobertura vegetal y vigorosidad en áreas extensas.

Se calculan los distintos índices NDVI de dos fechas posibles, para hacer el estudio lo más lineal posible a lo largo de todos los meses, desde la última imagen de julio del 2019, dos semanas antes del incendio para ponerse en contexto de la situación de la vegetación, hasta agosto del 2020, cubriendo un año completo.

Luego, se vuelcan los datos y se hace el estudio evolutivo y estadístico de la recuperación de la zona afectada.

A modo de ejemplo, se presenta el proceso para una imagen, en particular, la capturada el 25 de julio del 2019, y se irá detallando todos los pasos a seguir con capturas de pantalla en el SNAP.

En primer lugar, se procede a exportar la mascará geométrica que delimita la zona afectada, ya creada para el estudio del dNBR, para usarla en el NDVI. Para ello, hay que exportarla en el panel izquierdo del explorador del SNAP llamado Produt Explorer, en la parte vector data, por ser dicha máscara, un vector geométrico creado, así pues, situarse en vector data y pulsar en el desplegable, seleccionar la máscara cuyo nombre es "Zona\_Afectada", luego ir a File, Export, Others, Gometry as Shapefile, y seleccionar

una carpeta como destino, en este caso será máscara. A continuación, se muestra el procedimiento a seguir anteriormente comentando mediante ilustraciones.

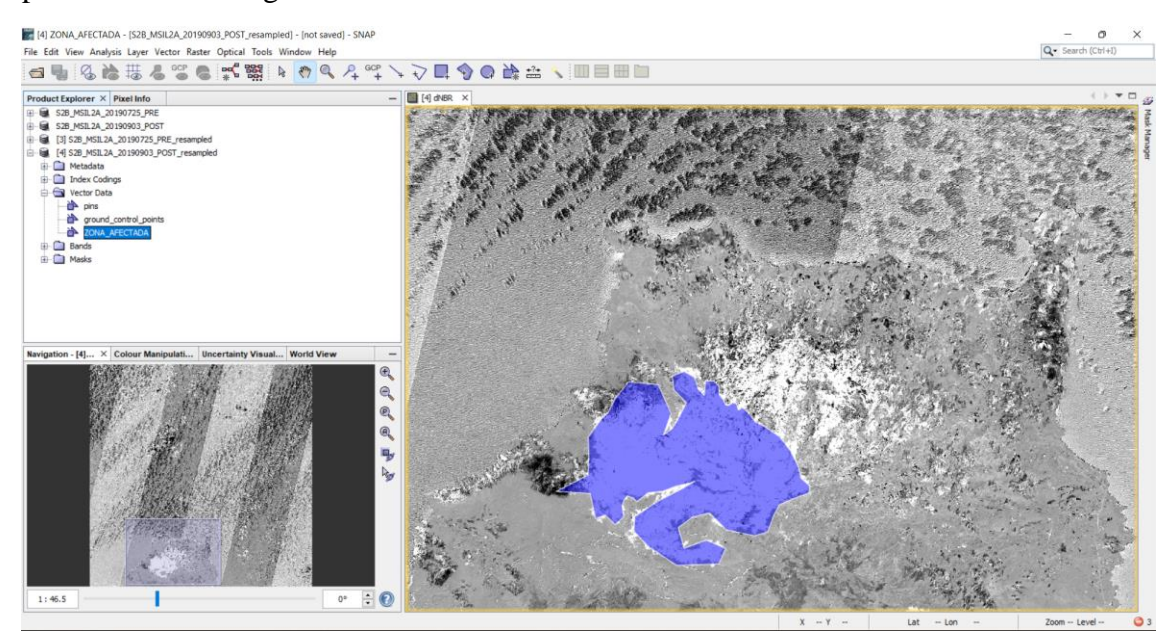

*Ilustración 84: Máscara geométrica "Zona\_Afectada"*

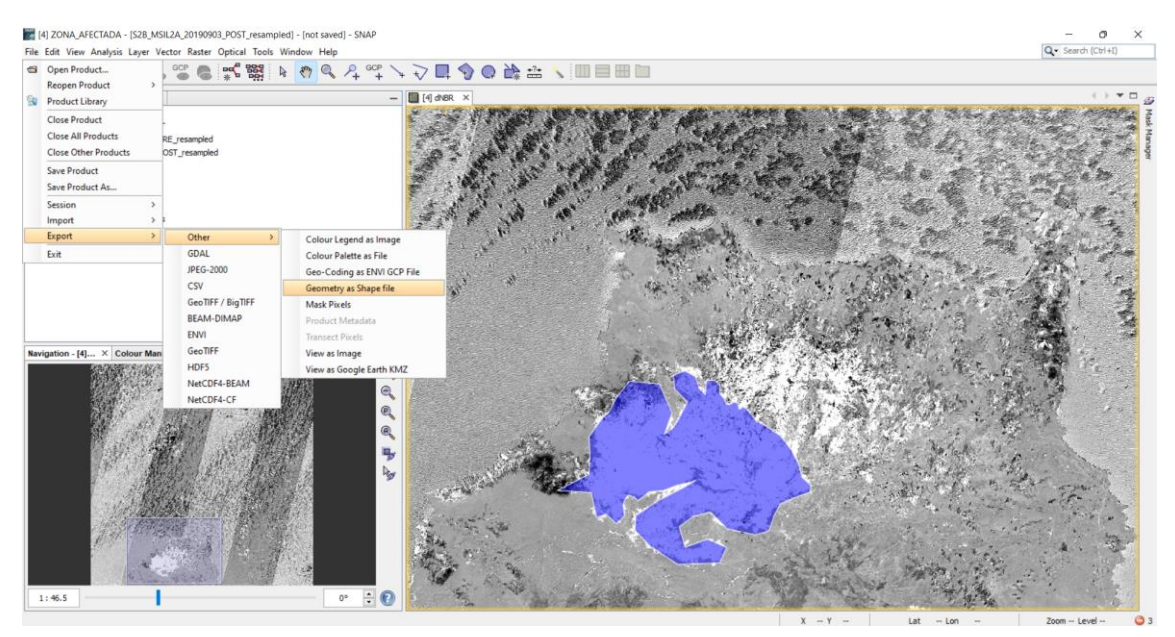

*Ilustración 85: Exportar máscara geométrica "Zona\_Afectada"*

| ZONA AFECTADA               |                                      |                                                                                           |                    |                         | □ |  |
|-----------------------------|--------------------------------------|-------------------------------------------------------------------------------------------|--------------------|-------------------------|---|--|
| $\Theta$<br>Xo<br>Nuevo ~   | ſ'n<br>而<br>$\boxminus$<br>$\beta$   | $\mathcal{L}$ Ordenar $\sim$<br>$\equiv \overline{\mathsf{Ver}}$ $\overline{\phantom{a}}$ | $\cdots$           |                         |   |  |
| ↑<br>$\checkmark$           | 4. ANALISIS INCENDIO > ZONA AFECTADA | $\mathcal{C}$<br>$\vee$                                                                   | Q                  | Buscar en ZONA AFECTADA |   |  |
| Acceso rápido               | $\wedge$<br>Nombre                   | Fecha de modificación                                                                     | Tipo               | Tamaño                  |   |  |
| OneDrive - Universidad<br>- | ZONA AFECTADA.dbf                    | 30/05/2022 14:16                                                                          | <b>Archivo DBF</b> | 1 <sub>KB</sub>         |   |  |
|                             | <b>ZONA AFECTADA.fix</b>             | 30/05/2022 14:16                                                                          | <b>Archivo FIX</b> | 1 KB                    |   |  |
| Este equipo                 | ZONA_AFECTADA.prj                    | 30/05/2022 14:16                                                                          | <b>Archivo PRJ</b> | 1 <sub>KB</sub>         |   |  |
| $\equiv$ TOSHIBA EXT (D:)   | ZONA_AFECTADA.shp                    | 30/05/2022 14:16                                                                          | Recurso de forma   | 2 KB                    |   |  |
| <b>Red</b>                  | ZONA_AFECTADA.shx                    | 30/05/2022 14:16                                                                          | Forma compilada    | 1 <sub>KB</sub>         |   |  |

*Ilustración 86: Ficheros de máscara geométrica exportada*

Con la máscara geométrica exportada a una carpeta, se procede a obtener el NDVI, para ello, se irán cargando las imágenes desde el mes de julio del 2019, hasta el mes de agosto del 2020 intentando guardar entre imagen e imagen, un tiempo lo más similar posible para hacer el estudio lo más lineal que se pueda.

En la siguiente tabla se presentan los días utilizadas para este estudio, donde el 27 de noviembre, 27 de diciembre, 16 de enero, 5 de febrero y 14 de junio no se han podido escoger imágenes entorno a esos días debido a la nubosidad que presentan en esos meses, por tanto, se les hará la media aritmética de los días contiguos que se han captado correctamente.

| <b>MESES</b>        | <b>DIAS</b>    | <b>MESES</b>      | <b>DIAS</b> |
|---------------------|----------------|-------------------|-------------|
| <b>JULIO 2019</b>   | 25             | FEBRERO 2020      | 5           |
|                     |                |                   | 10          |
| AGOSTO 2019         | 24             | <b>MARZO 2020</b> | 12          |
| <b>SEPTIEMBRE</b>   | 3              |                   | 20          |
| 2019                | 13             | <b>ABRIL 2020</b> | 10          |
| <b>OCTUBRE 2019</b> | 3              |                   | 30          |
|                     | 13             | <b>MAYO 2020</b>  | 10          |
| <b>NOVIEMBRE</b>    | $\overline{2}$ |                   | 20          |
| 2019                | 27             | <b>JUNIO 2020</b> | 14          |
| DICIEMBRE 2019      | 22             |                   | 29          |
|                     | 27             | <b>JULIO 2020</b> | 9           |
| <b>ENERO 2020</b>   | 16             |                   | 19          |
|                     | 31             | AGOSTO 2020       | 18          |

*Tabla 14: Obtención de las imágenes a analizar*

En el caso del NDVI, como será también para el MSAVI 2, a diferencia del dNBR, no hace falta implementar la función ya que ésta, viene implementada en el propio software, ni hará falta hacer una resta de imágenes del pre y del post incendio, solo es necesario hacer una escala de valores, en el rango de -1 a 1, como ya se indicó.

El procedimiento que seguir para el cálculo del NDVI en cada imagen consiste en realizar las siguientes secuencias de instrucciones:

Cargar la imagen a analizar, pulsar el botón derecho en la propia imagen cargada, y ejecutar el comando Open RGB, Imagen Window, una vez se tiene la imagen en pantalla, ir a Optical, Thematic Land Procesing, Vegetacion Radiometric Indice, NDVI Procesor y ejecutar este comando, tal y como se indica en la siguiente ilustración.

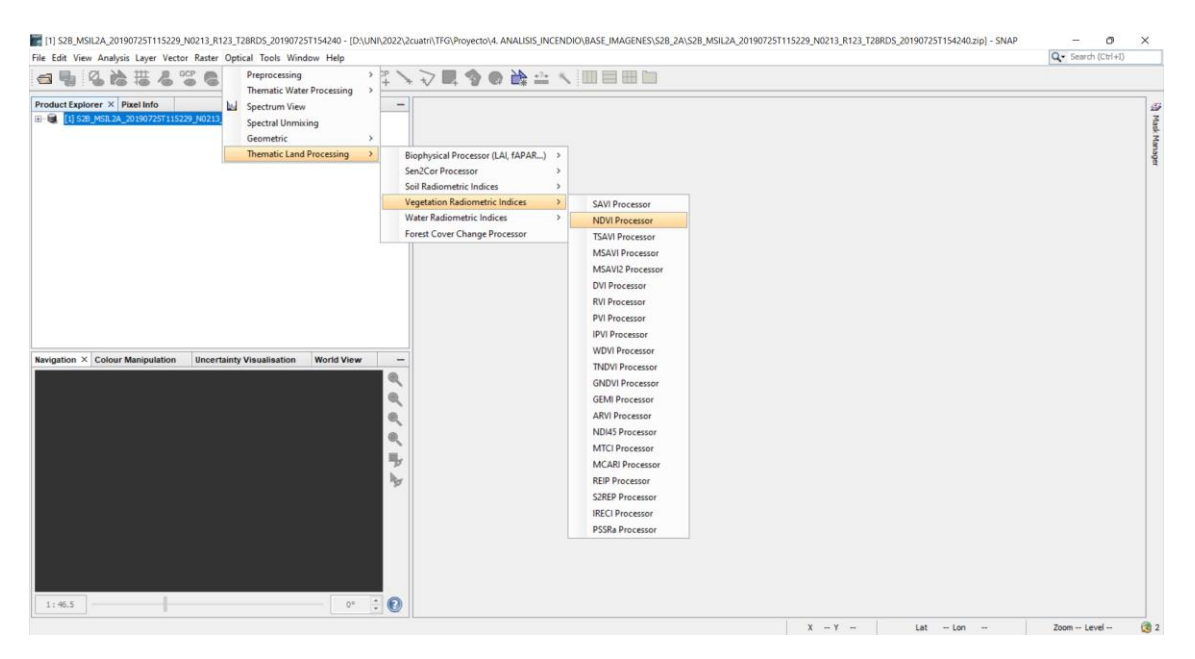

*Ilustración 87: Ejecución de NDVI Processor*

Ahora, en la siguiente ventana, elegir donde guardar la imagen resultante y colocar las bandas espectrales necesarias, que en este caso son la B4 y la B8, y colocar los valores de los factores para la banda del rojo y de infrarrojo cercano a 1, ilustración siguiente.

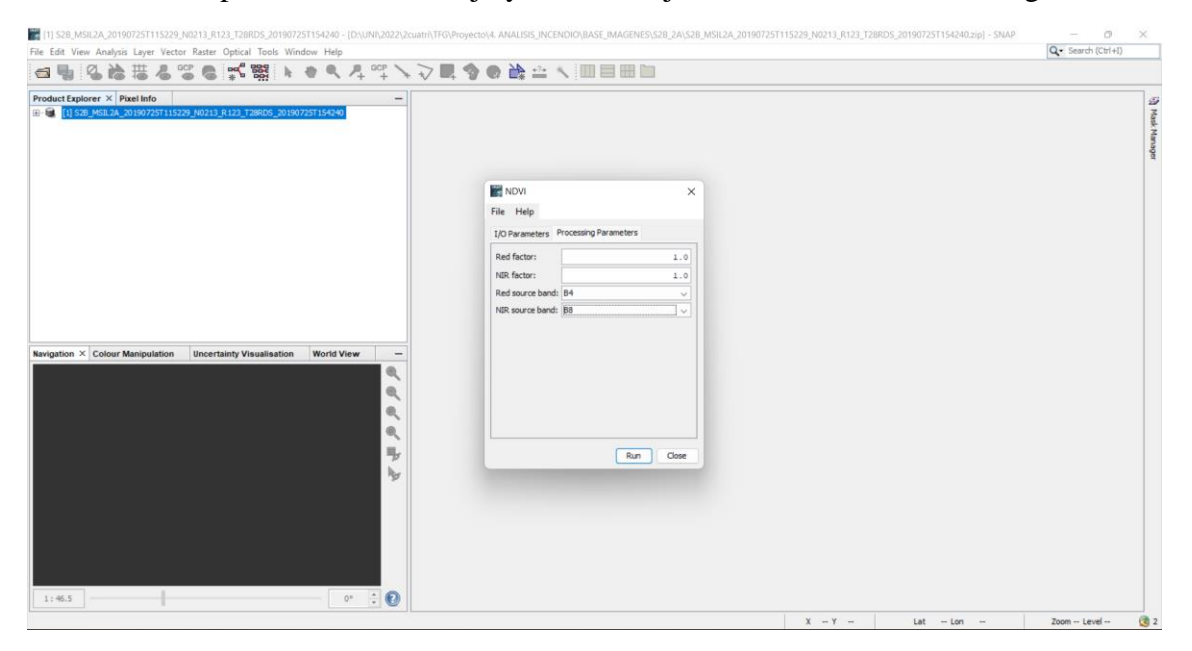

*Ilustración 88: Colocación de las bandas B4 y B8 y los parámetros a valor 1*

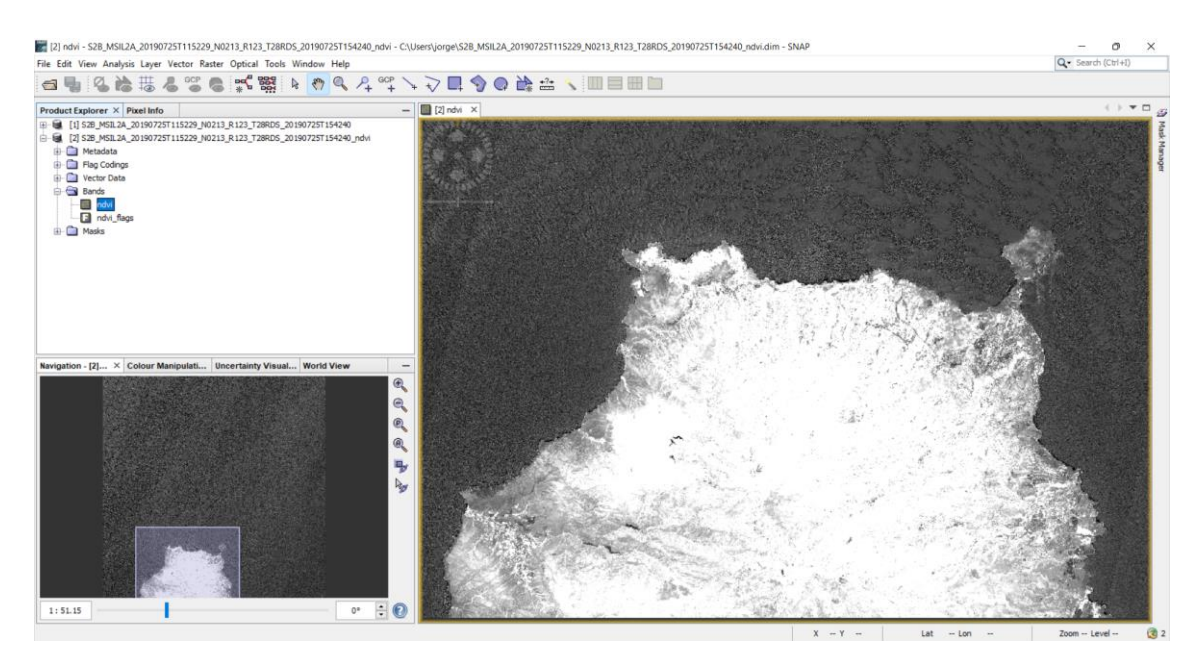

*Ilustración 89: Visualización de la banda NDVI*

Con la imagen NDVI mostrada ya en la pantalla, como se muestra en la ilustración anterior, dirigirse al menú View, Tool Windows, Mask Manager, e ir midiendo ahora los valores correspondientes a cada zona elegido, tal y como se ha comentado en el apartado correspondiente a la elección de las zonas de referencia con sus respectivas coordenadas.

En la siguiente sucesión de ilustraciones se observa la metodología a seguir para obtener estos valores de referencia correspondientes al índice NDVI.

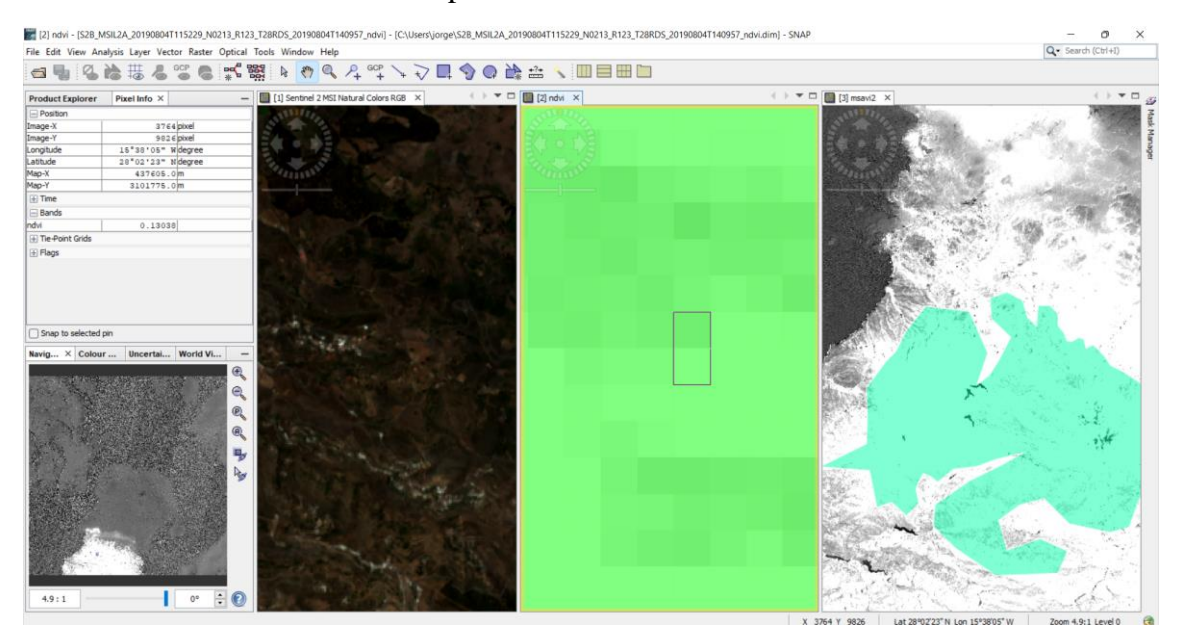

*Ilustración 90: Calculo NDVI suelo desnudo*

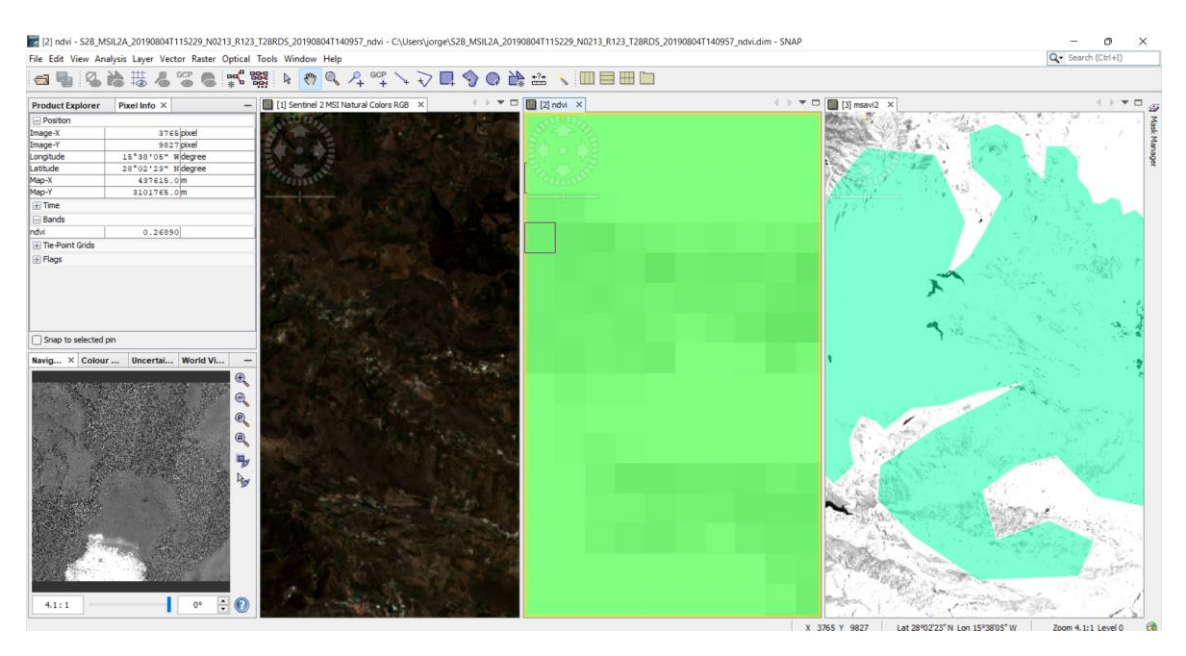

*Ilustración 91: Calculo NDVI vegetación escasa*

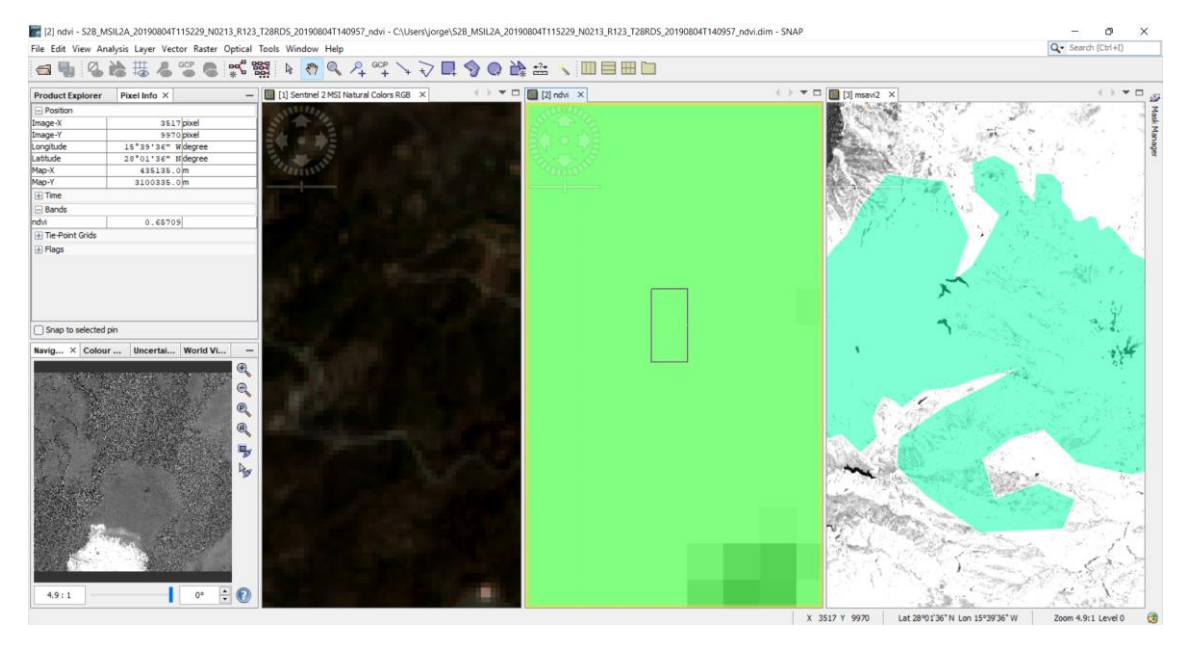

*Ilustración 92: Calculo NDVI vegetación dispersa*

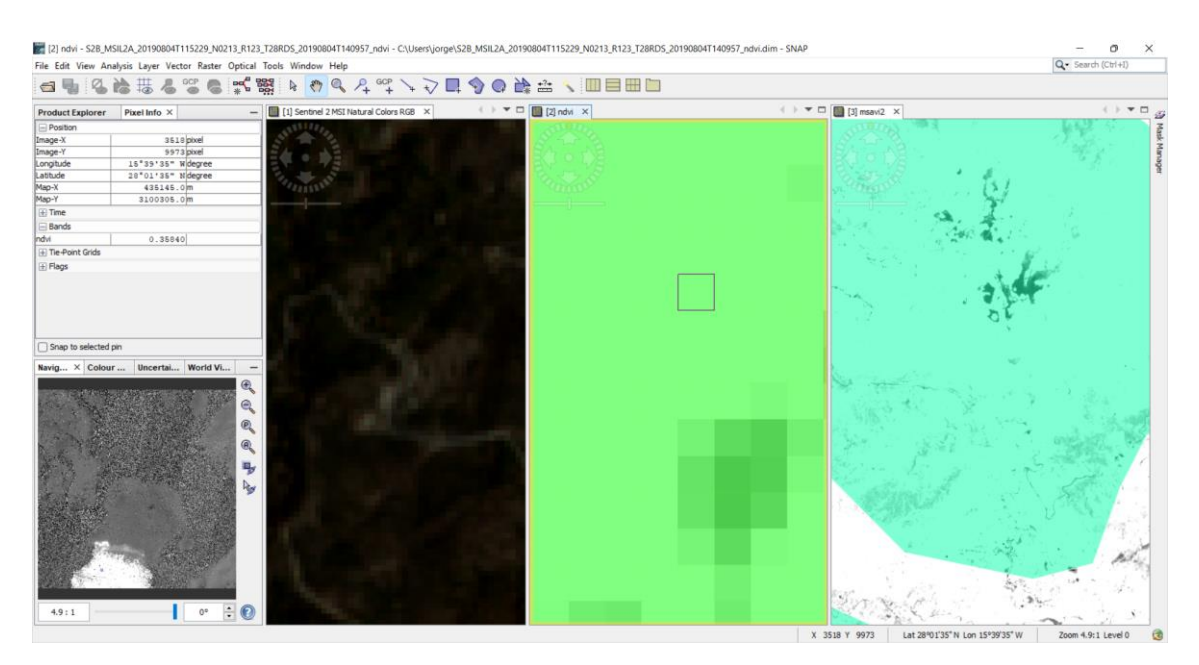

*Ilustración 93: Calculo NDVI vegetación densa*

Ahora, se recopilan estos valores y se organizan en umbrales, como se indican en las siguientes tablas.

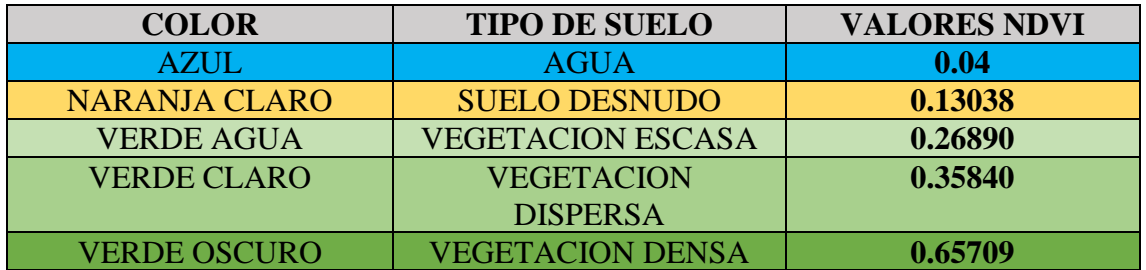

*Tabla 15: Valores de referencia de los índices NDVI medidos en el SNAP*

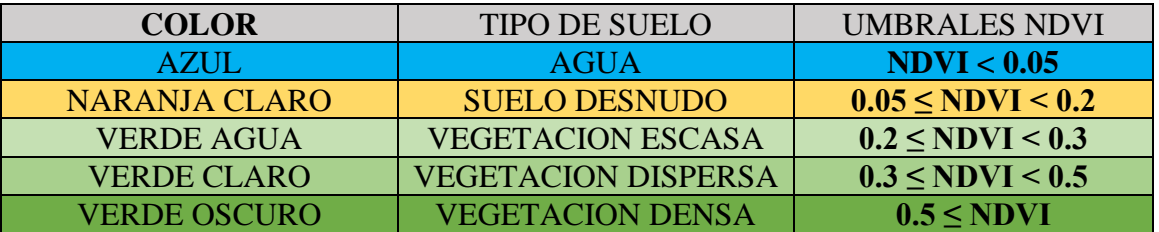

*Tabla 16: Umbrales finales para el cálculo de los índices en la zona afectada por el incendio para el NDVI*

Finalmente aplicar estos umbrales a la banda NDVI creada mediante funciones, introduciendo el rango de valores, dándoles, el color característico a cada zona y el nombre correspondiente.

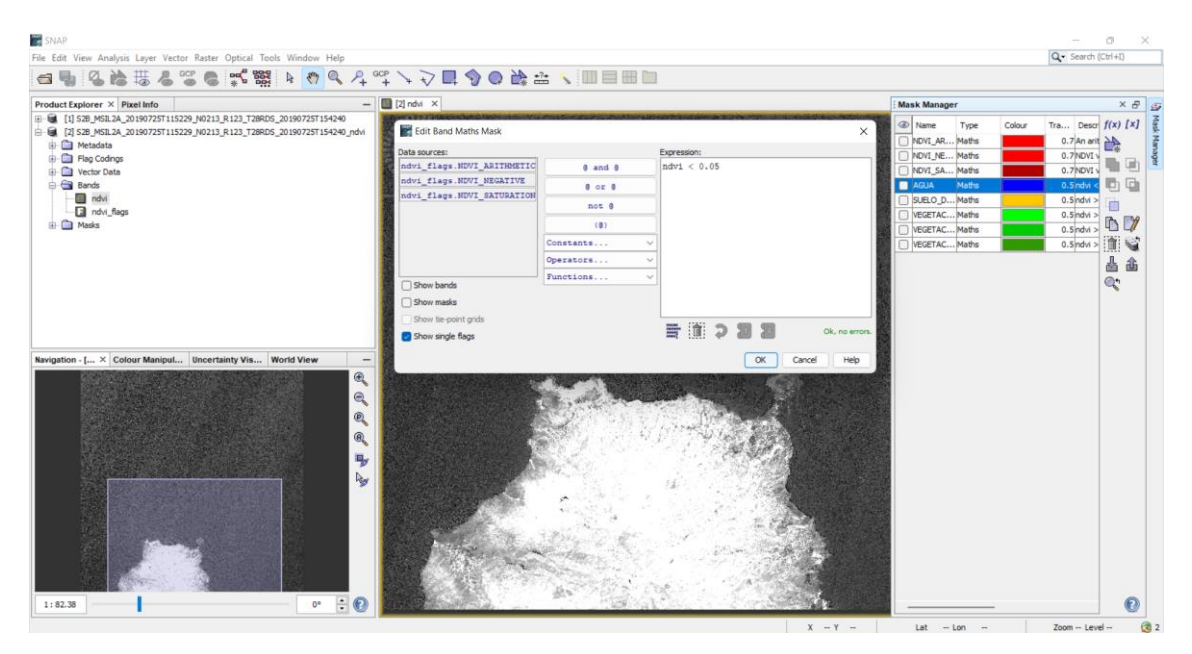

*Ilustración 94: Creación umbral agua del NDVI*

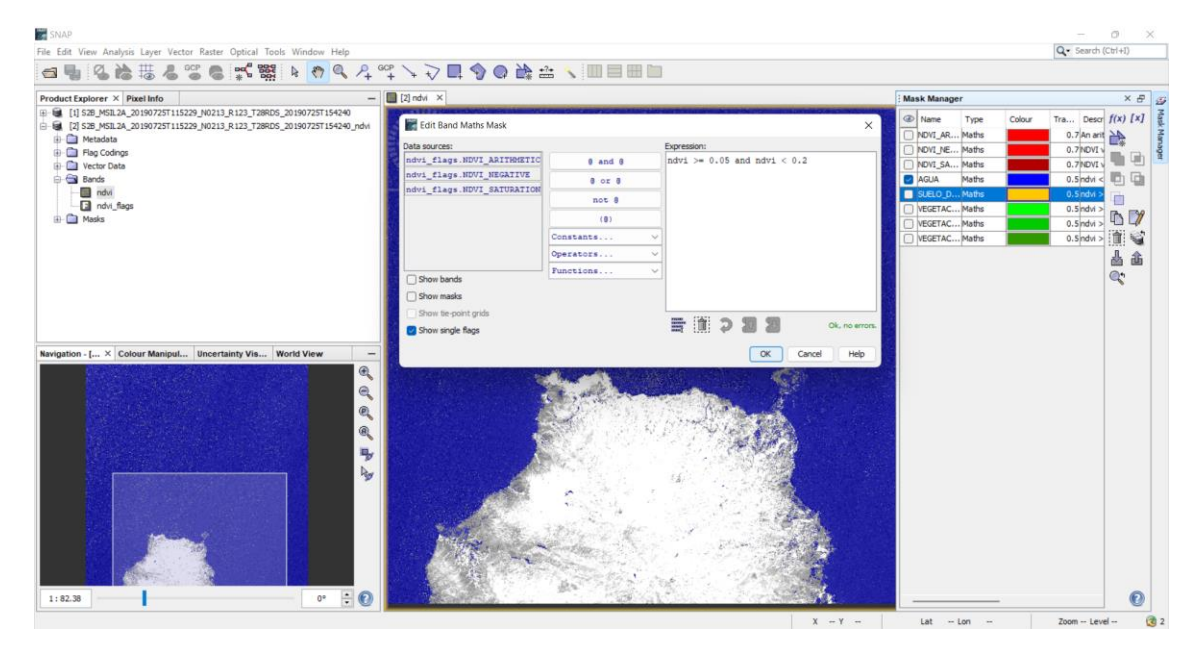

*Ilustración 95: Creación umbral suelo desnudo del NDVI*

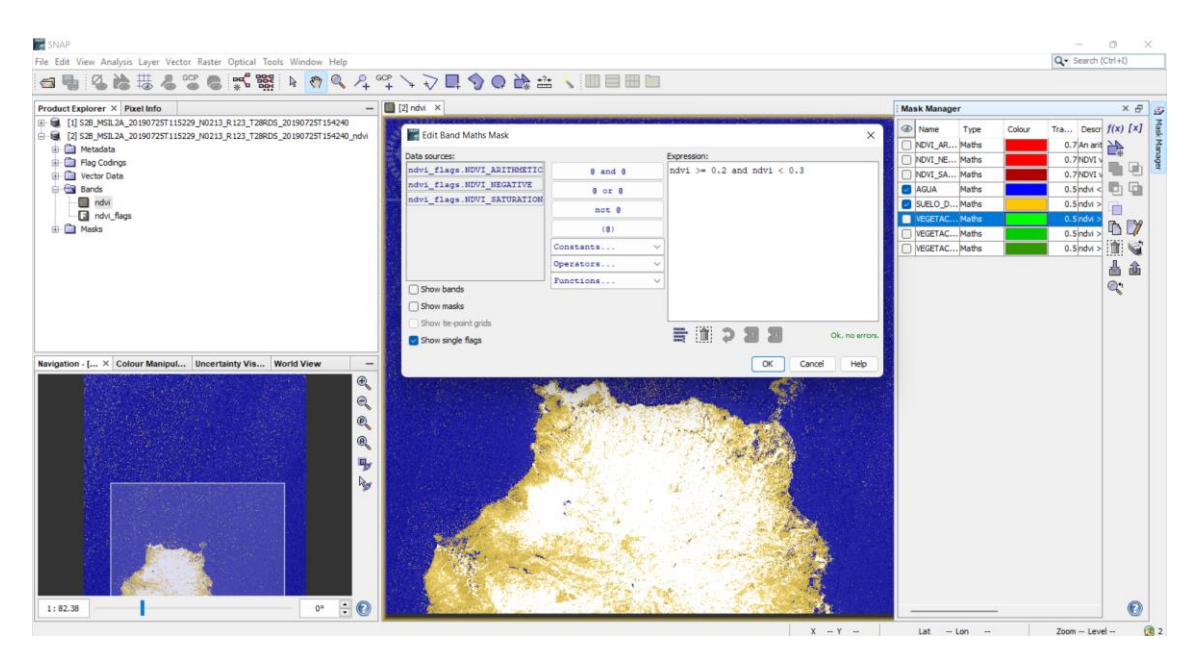

*Ilustración 96: Creación umbral vegetación escasa del NDVI*

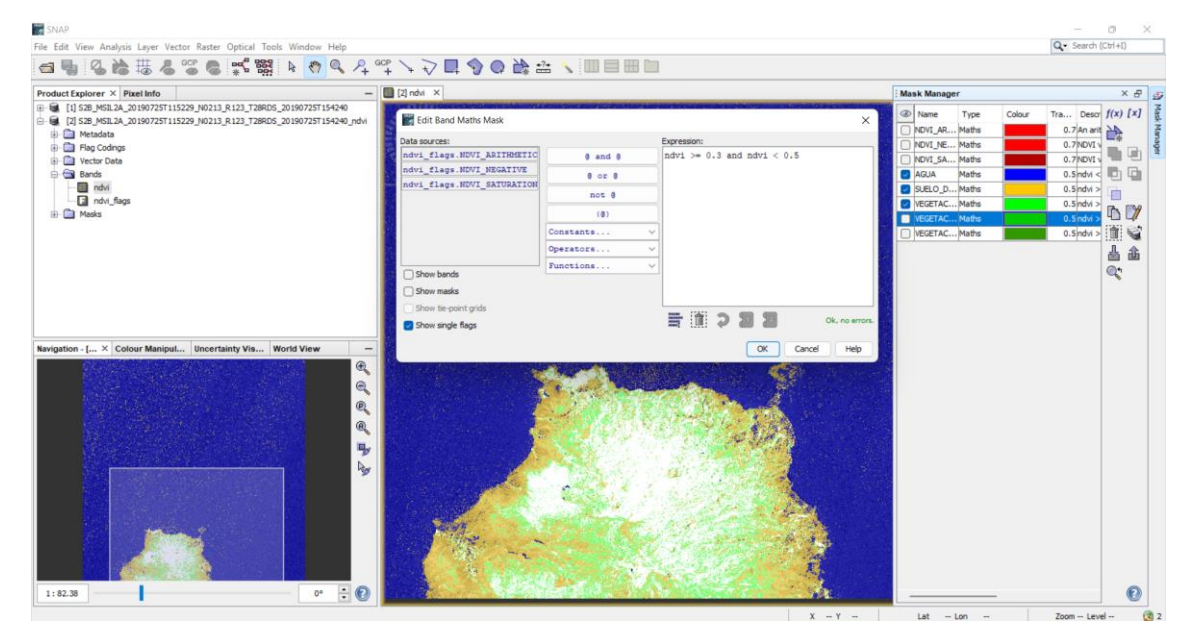

*Ilustración 97: Creación umbral vegetación dispersa del NDVI*

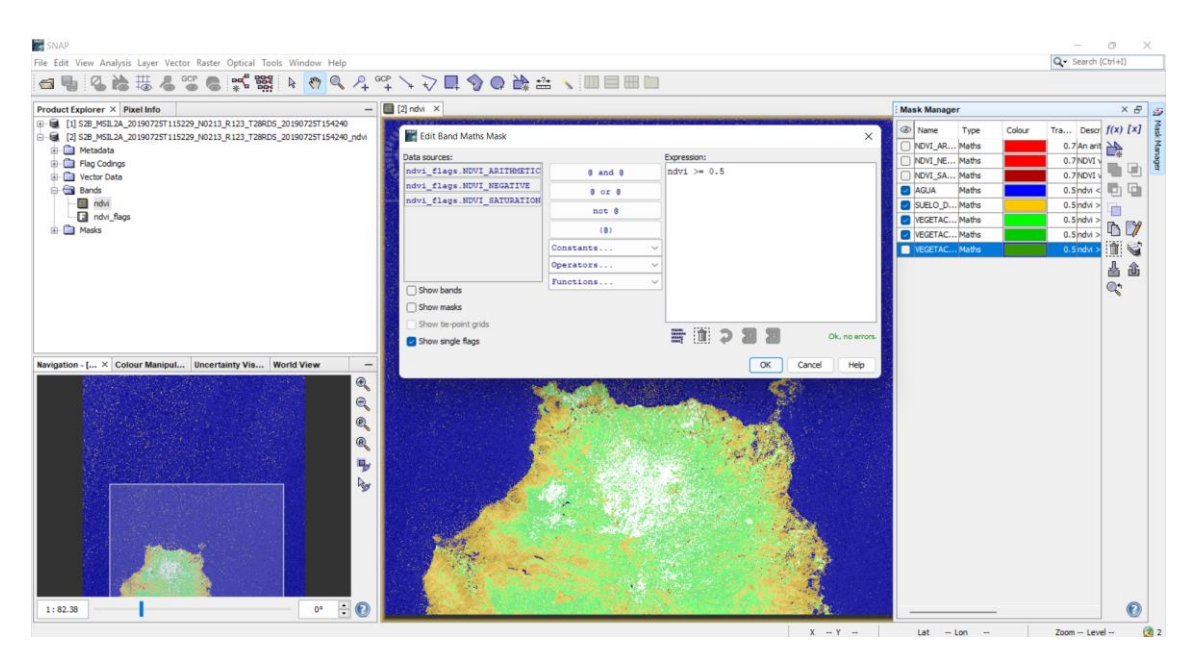

*Ilustración 98: Creación umbral vegetación densa del NDVI*

Tras terminar la creación de los umbrales del NDVI, hace falta agregar la máscara geométrica que delimitará la zona a estudiar, en este caso, la zona afectada por el incendio. En el panel izquierdo del menú del SNAP, en Product Explorer, en la carpeta Mask e ir al menú, Vector, Import, ESRI Shapefile y seleccionar la carpeta máscara exportada anteriormente, la cual contiene los archivos a importar, tal y como se muestra en la ilustración siguiente.

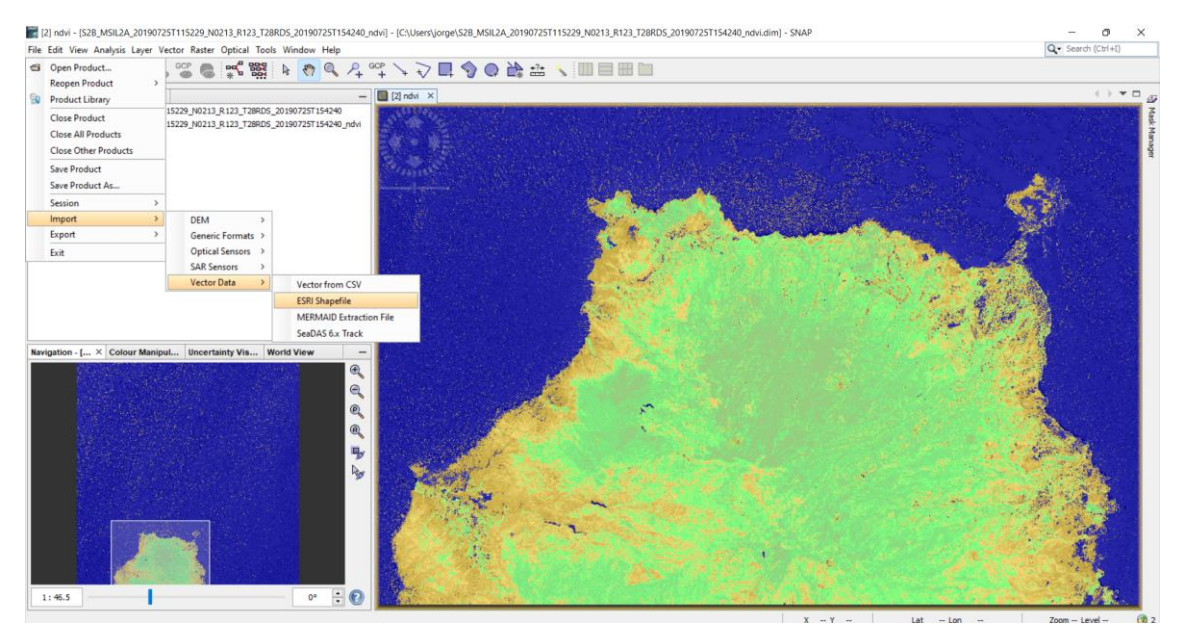

*Ilustración 99: Visualización del mapa e importación de la máscara geométrica*

Con los umbrales ya creados con su nombre característico, y la máscara geométrica importada, se procede a extraer los datos estadísticos, utilizando para ello la función lógica AND, que delimita los cálculos de cada umbral solo en la máscara geométrica importada que es la que delimita la zona a estudiar, tal y como se indica en las siguientes ilustraciones y como ya se hizo anteriormente en el dNBR.

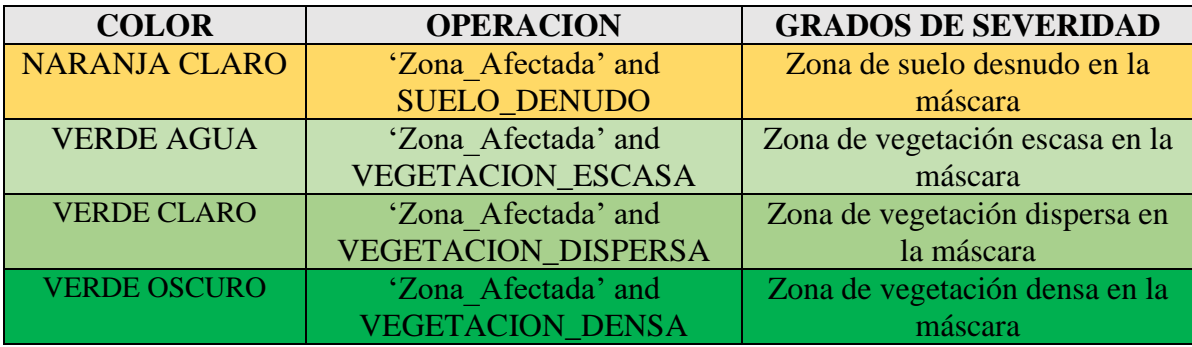

*Tabla 17: Operaciones de los grados de severidad del NDVI en la máscara geométrica*

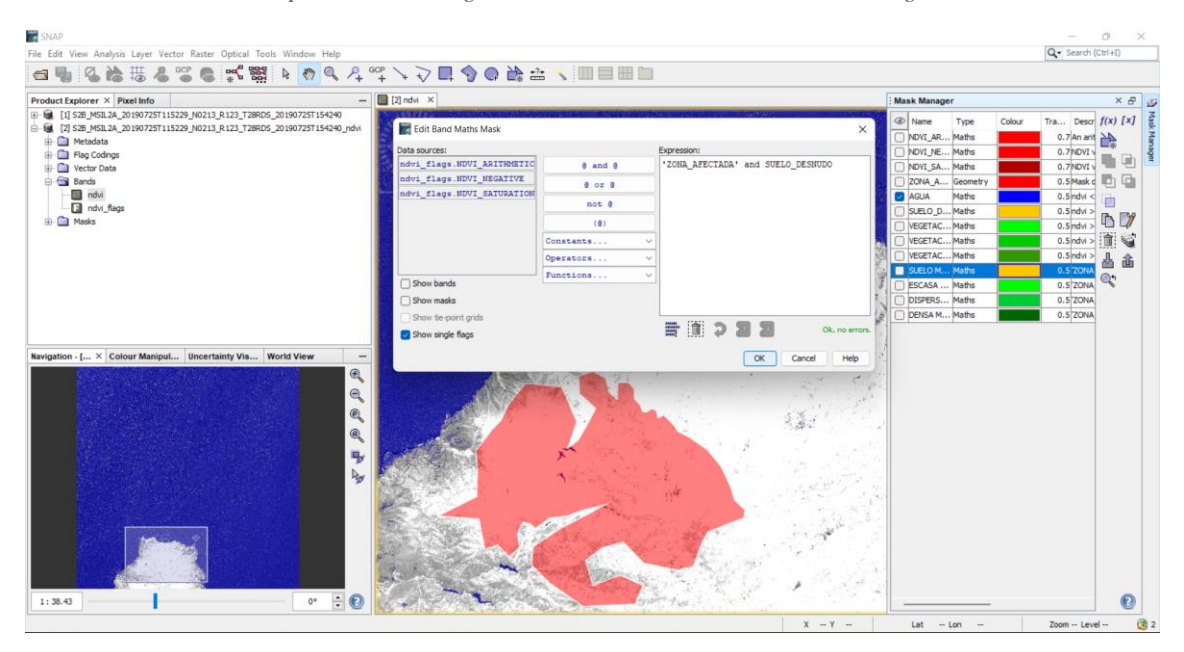

*Ilustración 100: Implementación de la función que delimita el suelo desnudo en la máscara geométrica*

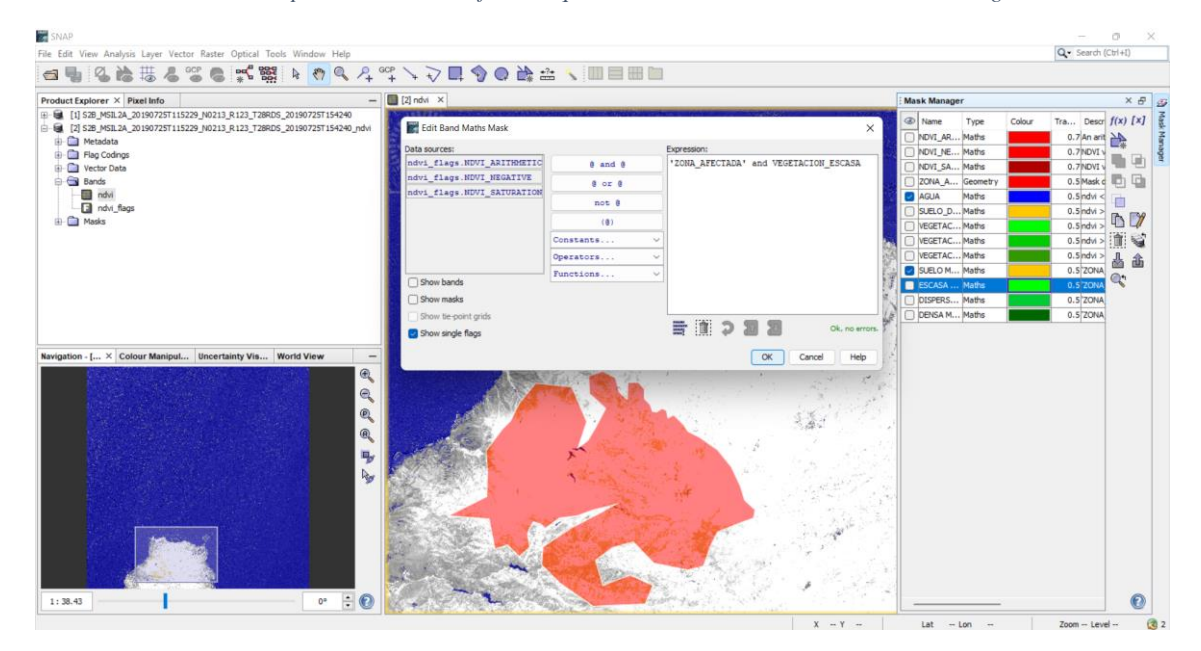

*Ilustración 101: Implementación de la función que delimita la vegetación escasa en la máscara geométrica*

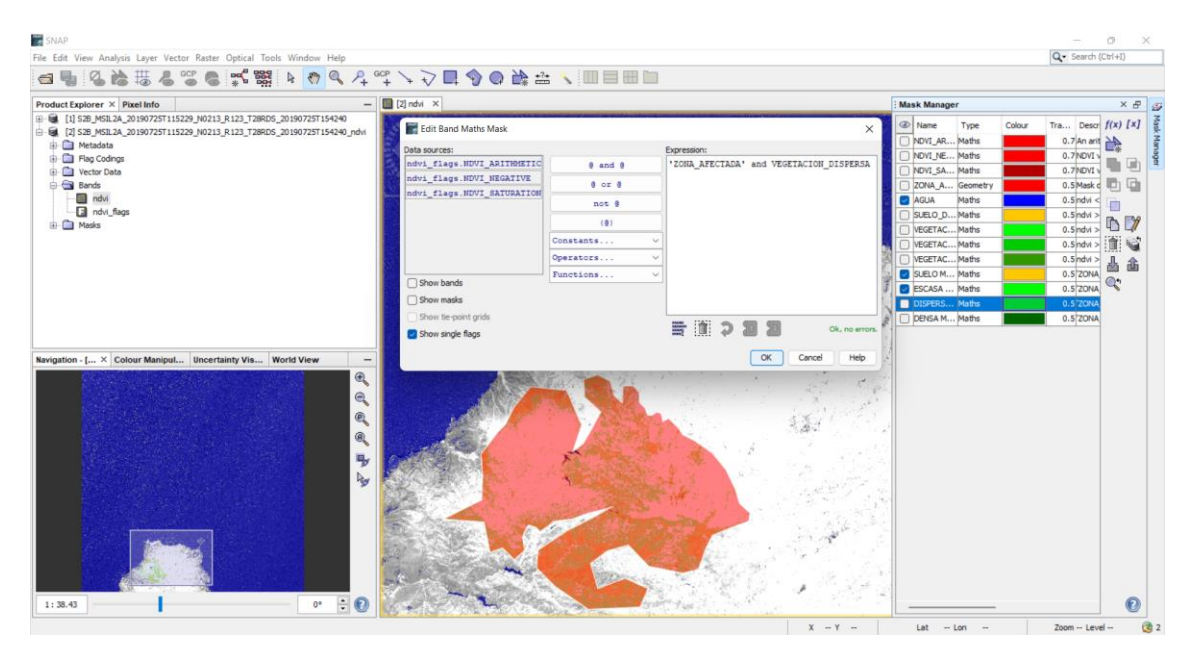

*Ilustración 102: Implementación de la función que delimita la vegetación dispersa en la máscara geométrica*

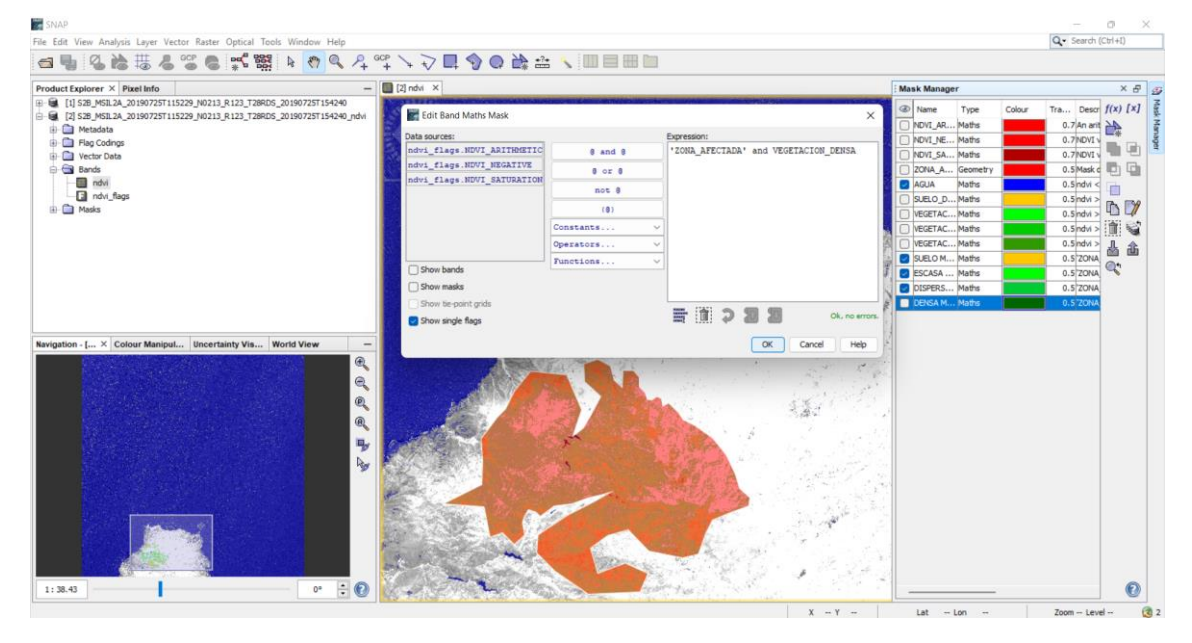

*Ilustración 103: Implementación de la función que delimita la vegetación densa en la máscara geométrica*

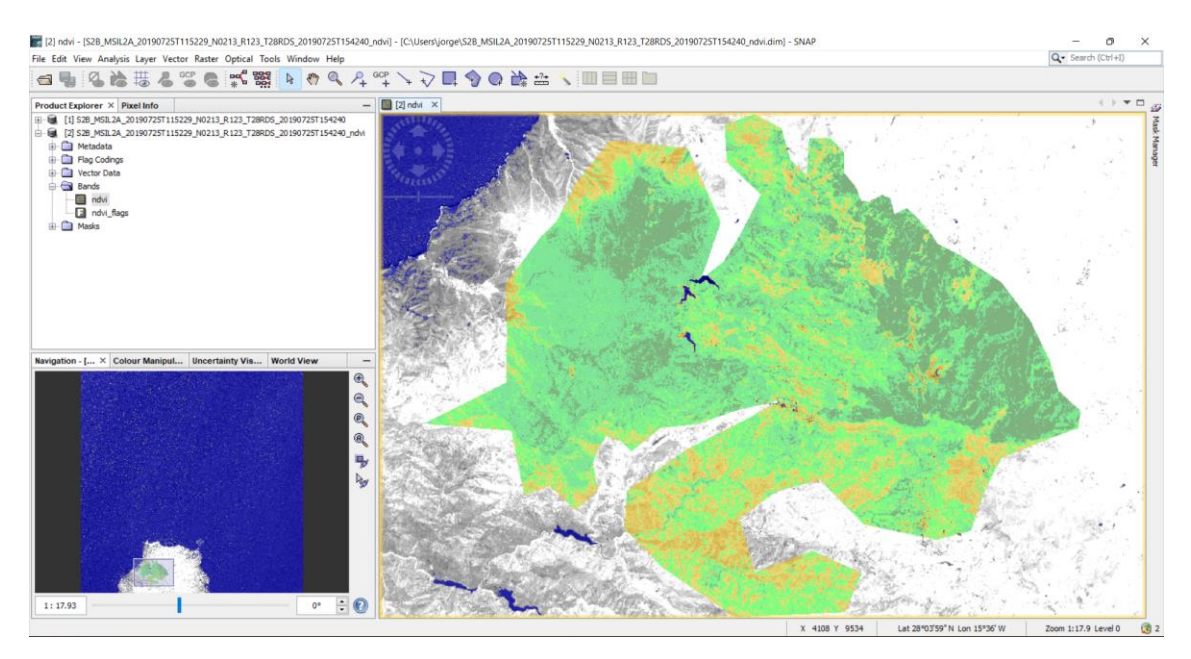

*Ilustración 104: Visualización de los umbrales aplicados en la máscara geométrica*

Para concluir, hay que exportar estos datos mediante la herramienta Statistics, ubicada en el panel izquierdo de arriba, la pestaña de Analysis, y ahí se encuentra la herramienta deseada.

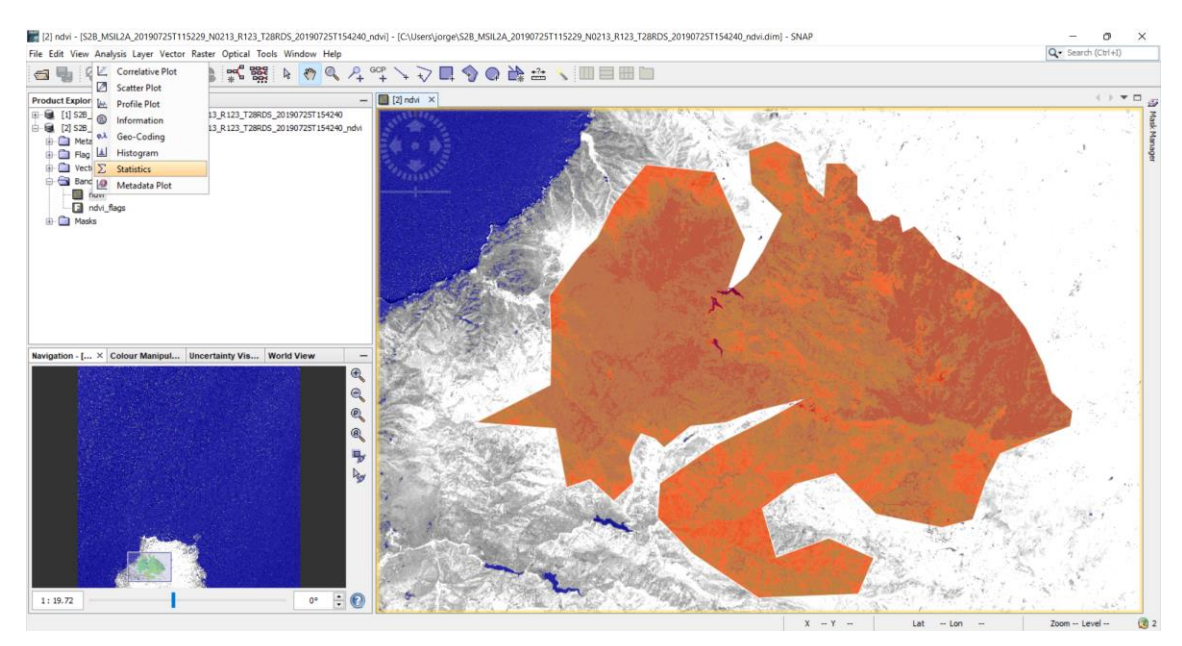

*Ilustración 105: Elección de la extracción de los datos estadísticos*

Los resultados de los cálculos del índice NDVI se obtienen a partir de los gráficos que el SNAP imprime en pantalla, a modo de ejemplo, en la figura siguiente, se observa lo comentado donde se analiza la imagen.

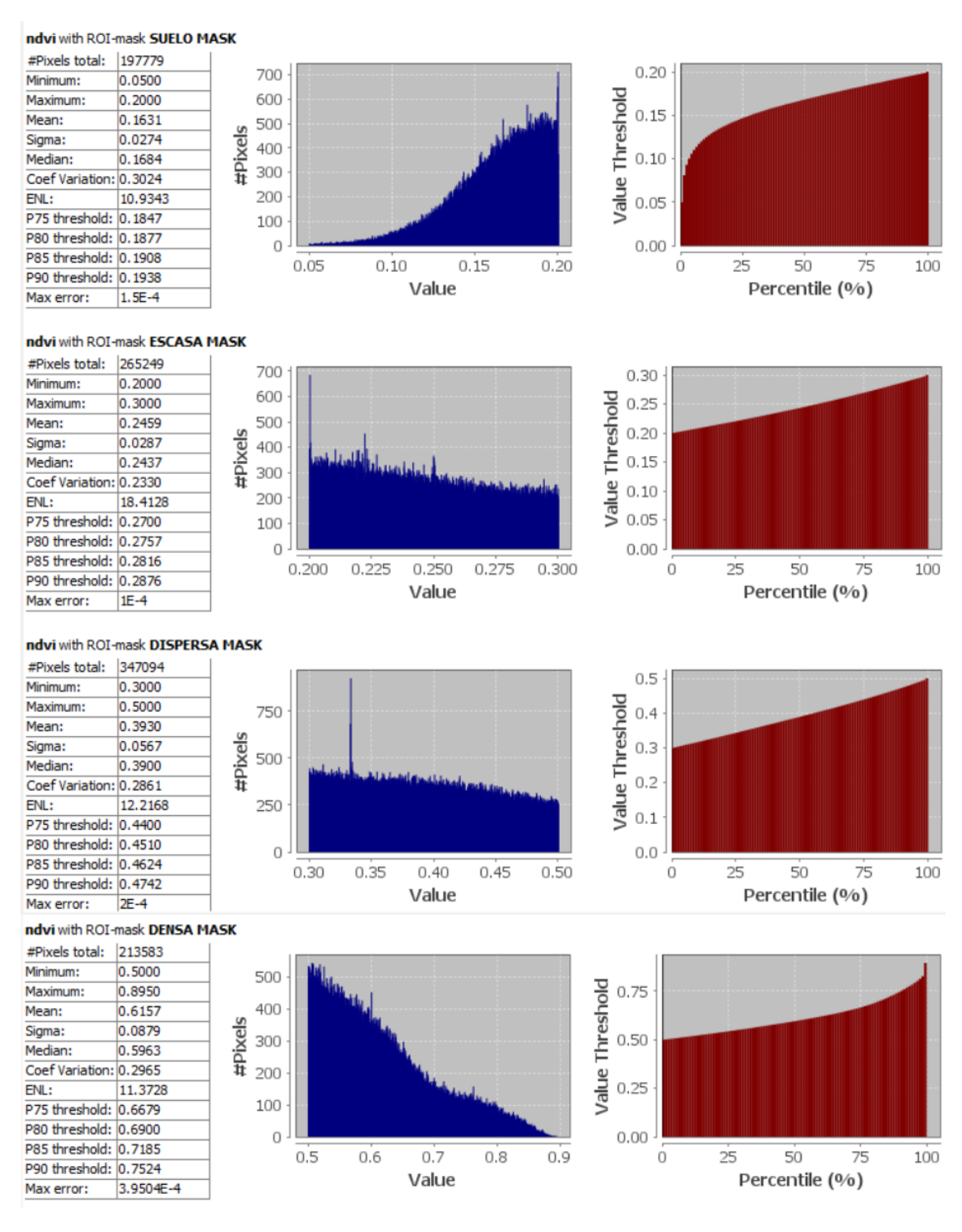

*Ilustración 106: Datos NDVI del 25 de julio del 2019*

De estas gráficas se obtiene la información a nivel de pixel como se hizo en los NBR, desde el valor mínimo o máximo, hasta la media o número de pixeles totales.

En una primera conclusión, observando la imagen correspondiente a los umbrales aplicados a la máscara geométrica y apoyándose en las gráficas, con este índice se observa que la zona de vegetación dominante es la dispersa que es la que corresponde a zonas de Laurisilva y Fayal-Brezal.

Las gráficas de todos los días siguientes usadas para los análisis serán expuestas en este TFG en el capítulo anexos.

# **8.4. Índice de vegetación ajustada al suelo modificado del área afectada antes del incendio (MSAVI 2)**

El objetivo ahora es calcular el índice MSAVI 2 en la zona afectada que delimita la máscara geométrica, y a partir de ahí, extraer los datos estadísticos para volcarlos en una hoja de Microsoft Excel. La mecánica que seguir será la misma que la realizada con el NDVI, con la diferencia de elegir el índice MSAVI 2 en Optical, Thematic Land Procesing, Vegetacion Radiometric Indice, tal y como se indica en la siguiente ilustración.

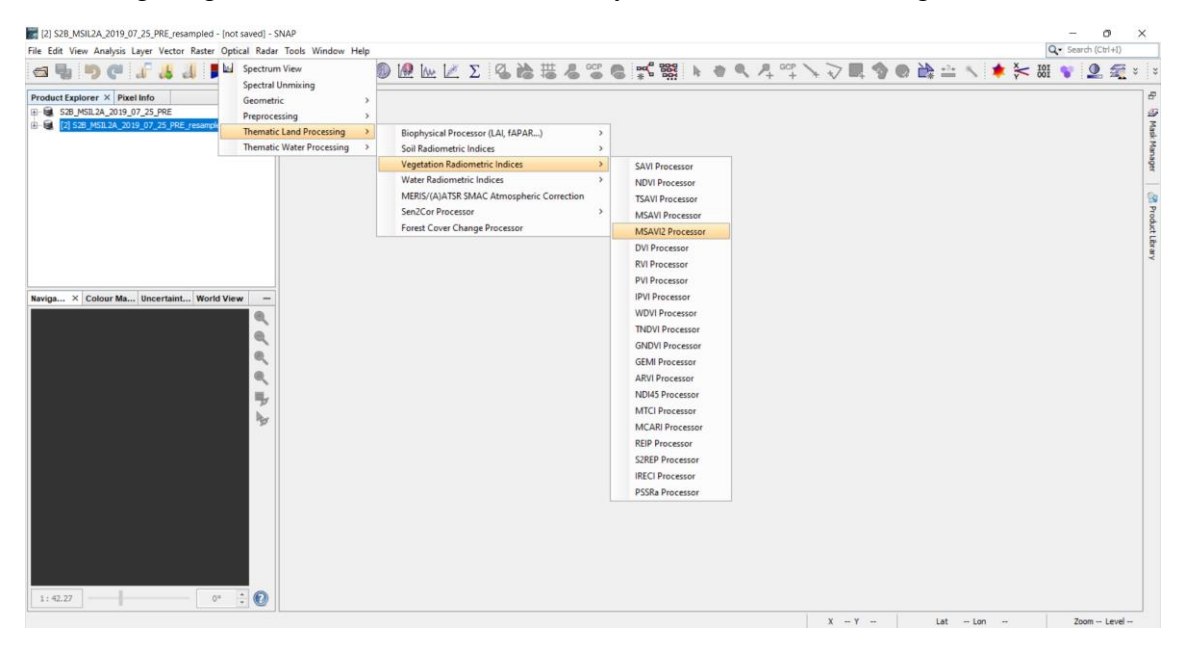

*Ilustración 107: Ejecución de MSAVI 2 Processor*

Ahora, en la siguiente ventana, elegir donde guardar la imagen resultante y colocar las bandas espectrales necesarias, que en este caso son la B4 y la B8, y colocar los valores de los factores para la banda del rojo y de infrarrojo cercano a 1, ilustración siguiente.

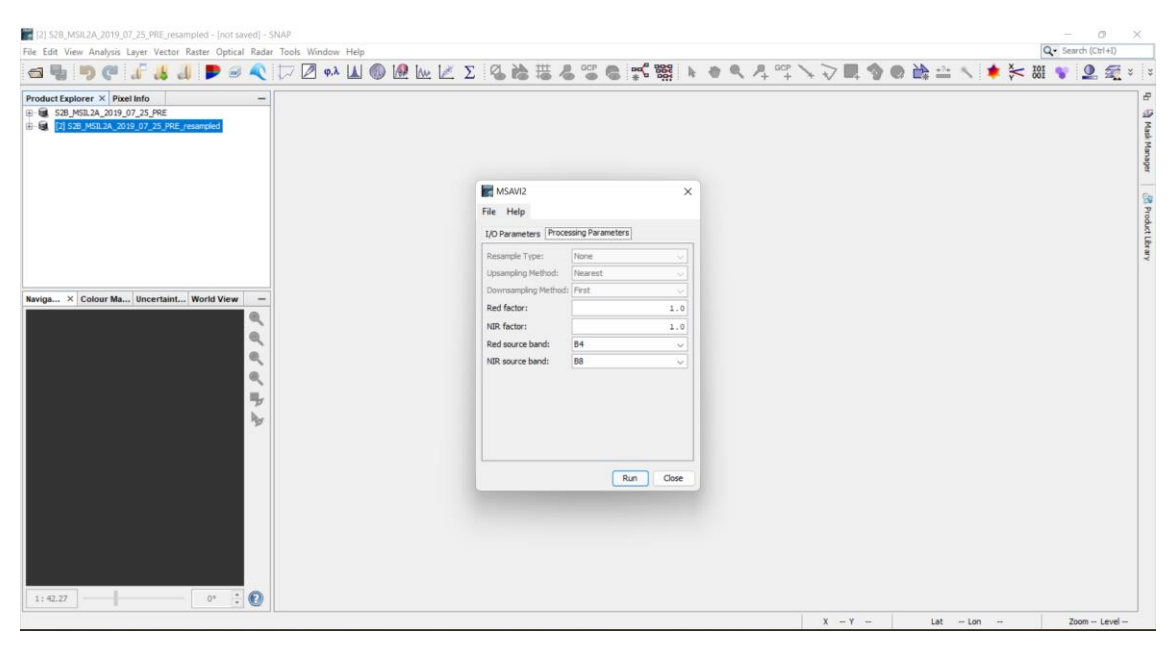

*Ilustración 108: Colocación de las bandas B4 y B8 y los parámetros a 1 para el MSAVI 2*

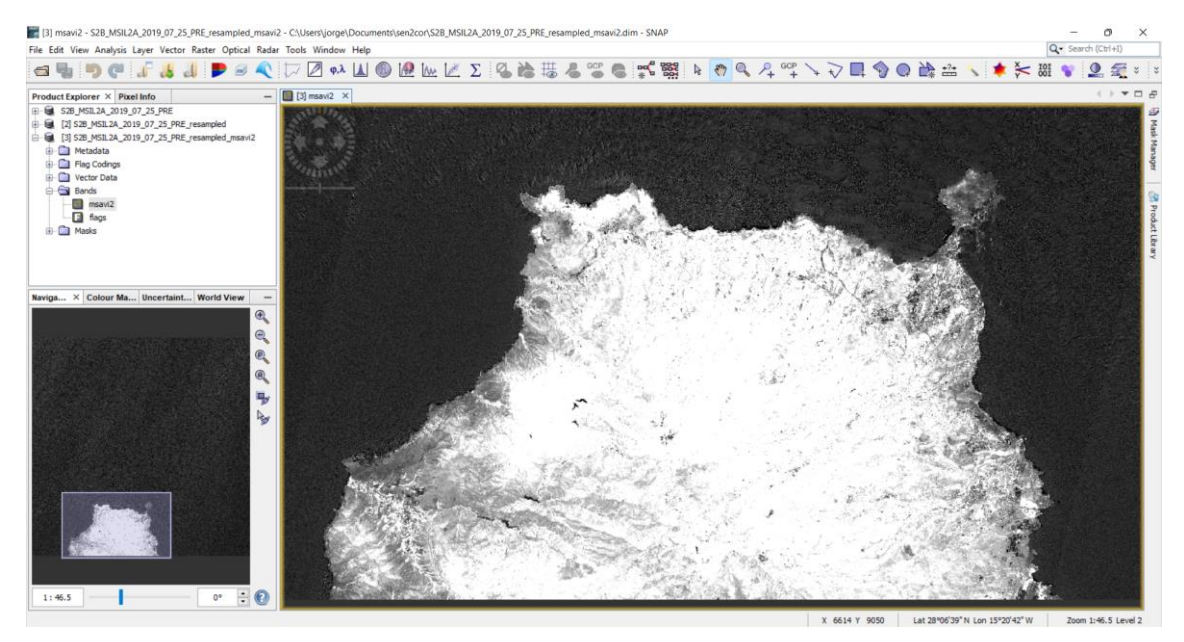

*Ilustración 109: Ejecución y visualización de la banda MSAVI 2*

Con la imagen MSAVI 2 mostrada ya en la pantalla, como se muestra en la ilustración anterior, dirigirse al menú View, Tool Windows, Mask Manager, e ir midiendo ahora los valores correspondientes a cada zona elegido, tal y como se ha comentado en el apartado correspondiente a la elección de las zonas de referencia con sus respectivas coordenadas.

En la siguiente sucesión de ilustraciones se observa la metodología a seguir para obtener estos valores de referencia correspondientes al índice MSAVI 2.

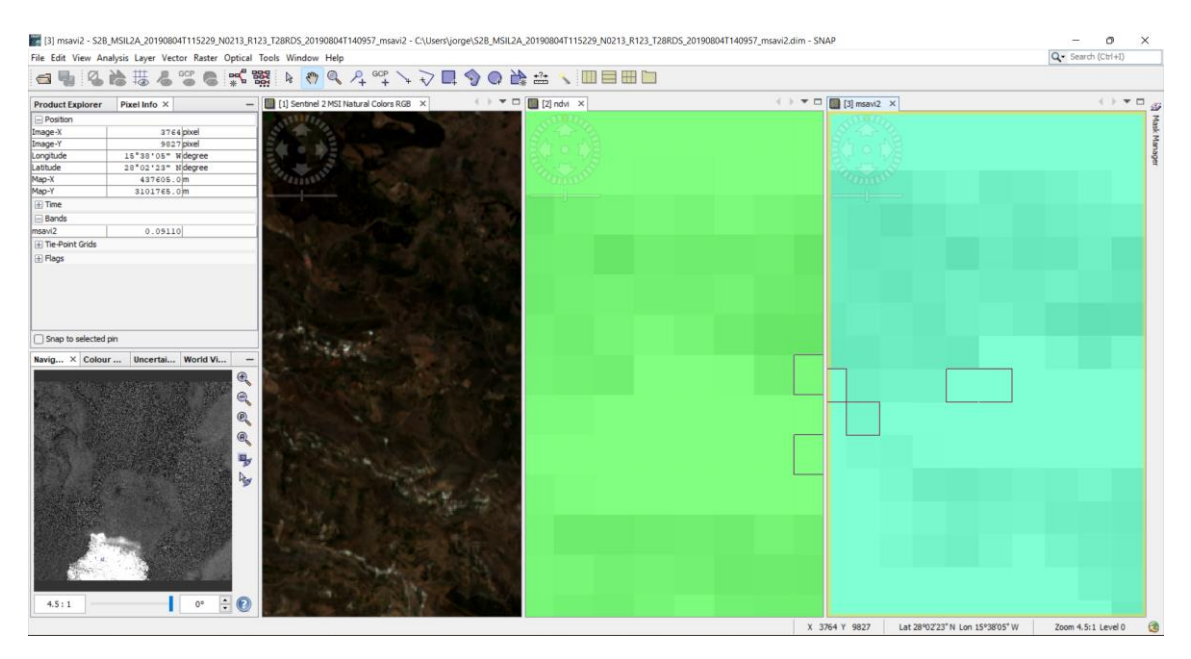

*Ilustración 110: Calculo MSAVI 2 suelo desnudo*

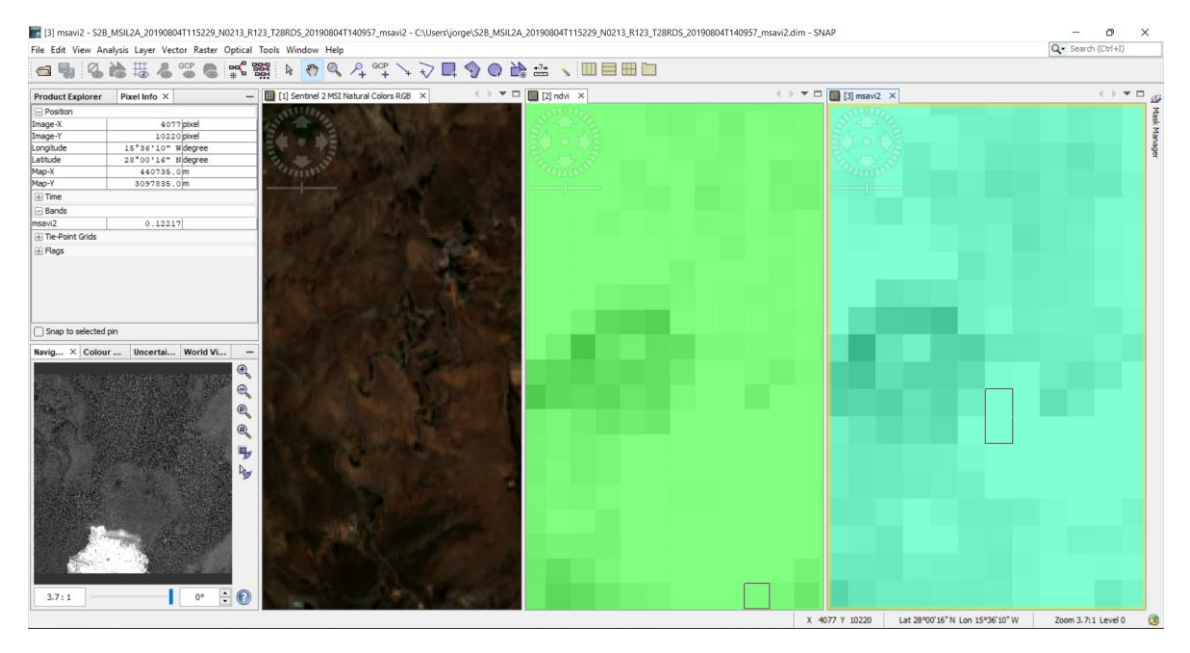

*Ilustración 111: Calculo MSAVI 2 vegetación escasa*

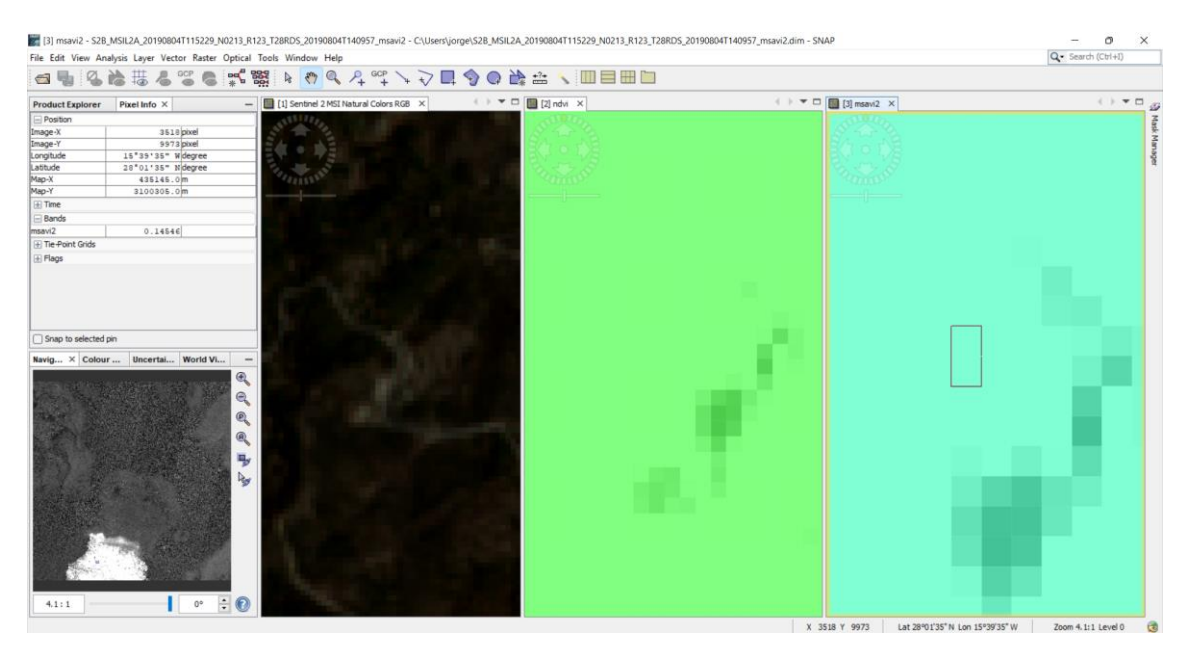

*Ilustración 112: Calculo MSAVI 2 vegetación dispersa*

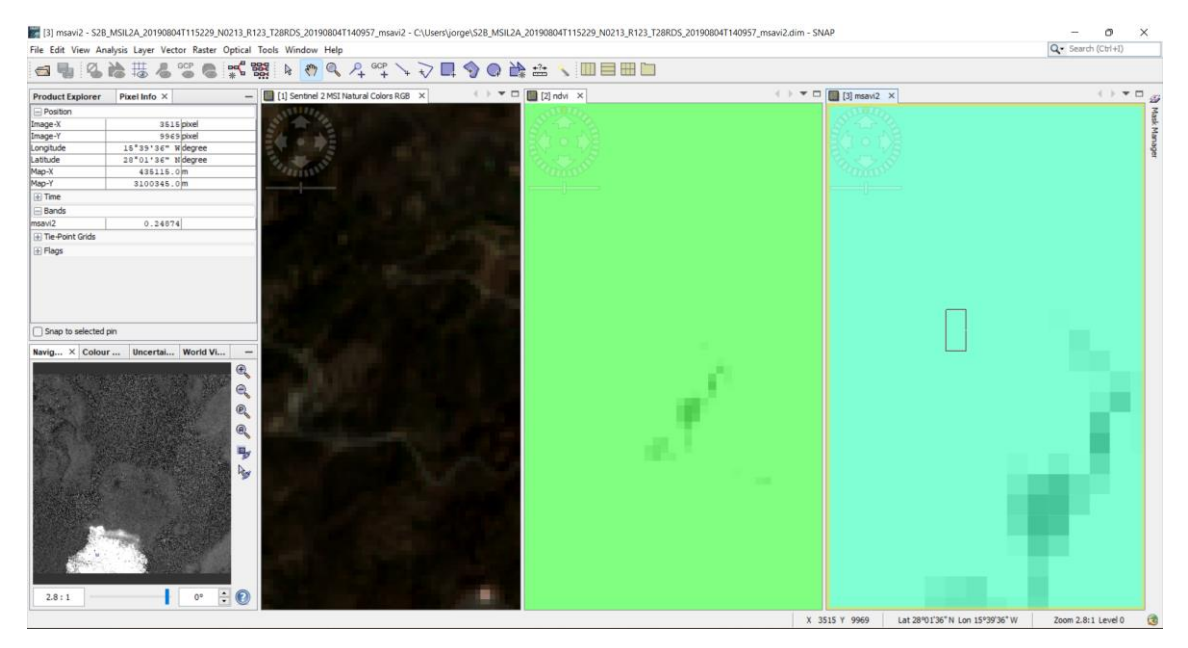

*Ilustración 113: Calculo MSAVI 2 vegetación densa*

Ahora, se recopilan estos valores y se organizan en umbrales, como se indican en las siguientes tablas.

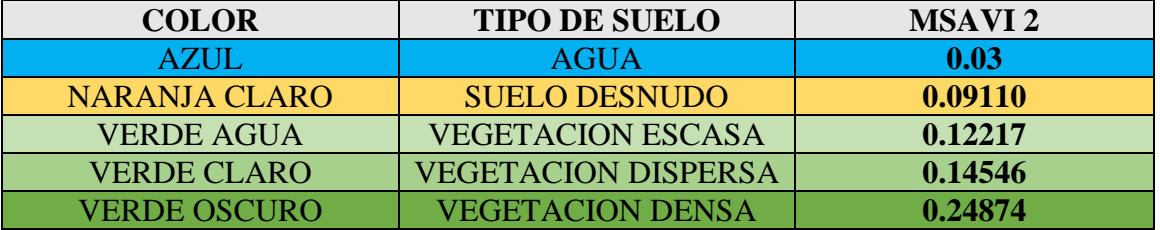

*Tabla 18: Valores de referencia de los índices MSAVI 2 medidos en el SNAP*

| <b>COLOR</b>         | <b>TIPO DE SUELO</b>       | <b>MSAVI2</b>            |
|----------------------|----------------------------|--------------------------|
| AZUL.                | <b>AGUA</b>                | $MSAVI$ 2 < 0.03         |
| <b>NARANJA CLARO</b> | <b>SUELO DESNUDO</b>       | $0.03 \leq$ MSAVI 2< 0.1 |
| <b>VERDE AGUA</b>    | <b>VEGETACION ESCASA</b>   | $0.1 \leq MSAVI$ 2< 0.14 |
| <b>VERDE CLARO</b>   | <b>VEGETACION DISPERSA</b> | $0.14 \leq$ MSAVI 2< 0.2 |
| <b>VERDE OSCURO</b>  | <b>VEGETACION DENSA</b>    | $0.2 \leq$ MSAVI 2       |

*Tabla 19: Umbrales finales para el cálculo de los índices en la zona afectada por el incendio para el MSAVI 2*

Finalmente aplicar estos umbrales a la banda MSAVI 2 creada mediante funciones, introduciendo el rango de valores, dándoles, el color característico a cada zona y el nombre correspondiente, como se indica en la siguiente sucesión de ilustraciones.

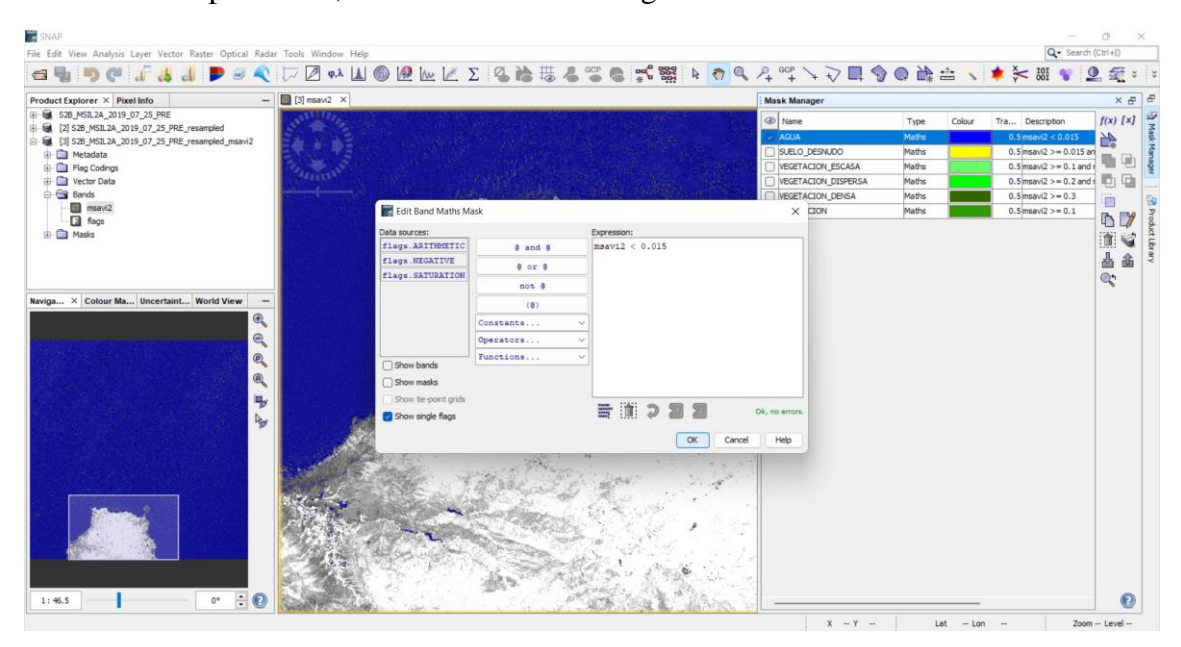

*Ilustración 114: Creación del umbral agua en MSAVI 2*

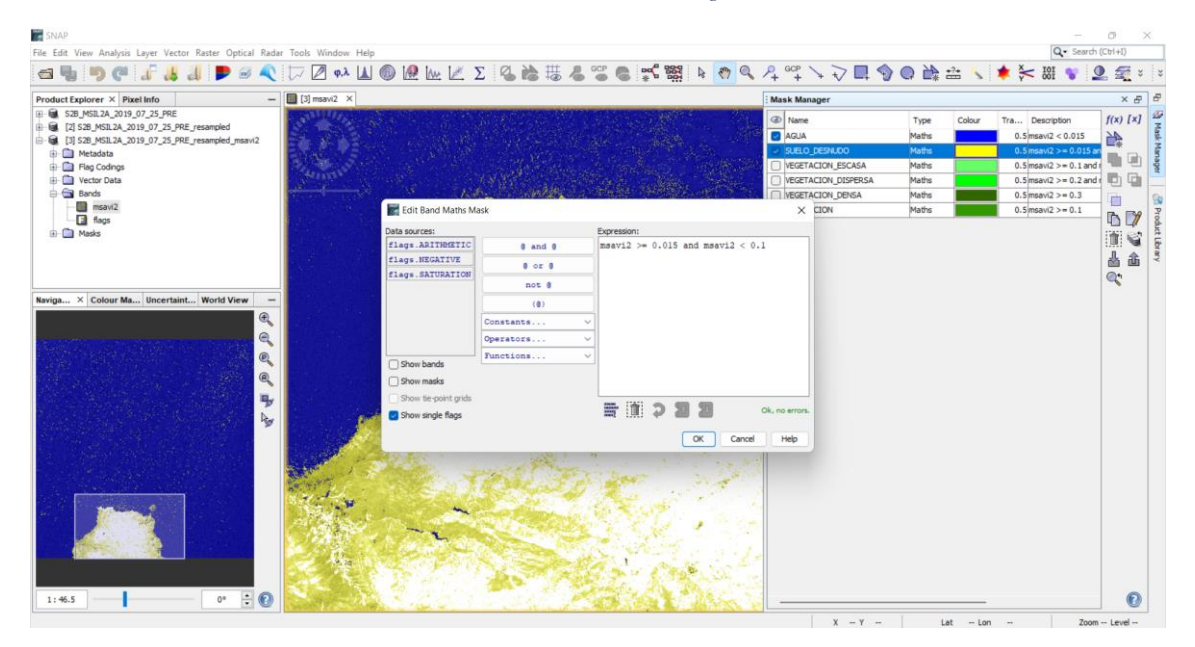

*Ilustración 115: Creación del umbral suelo desnudo en MSAVI 2*

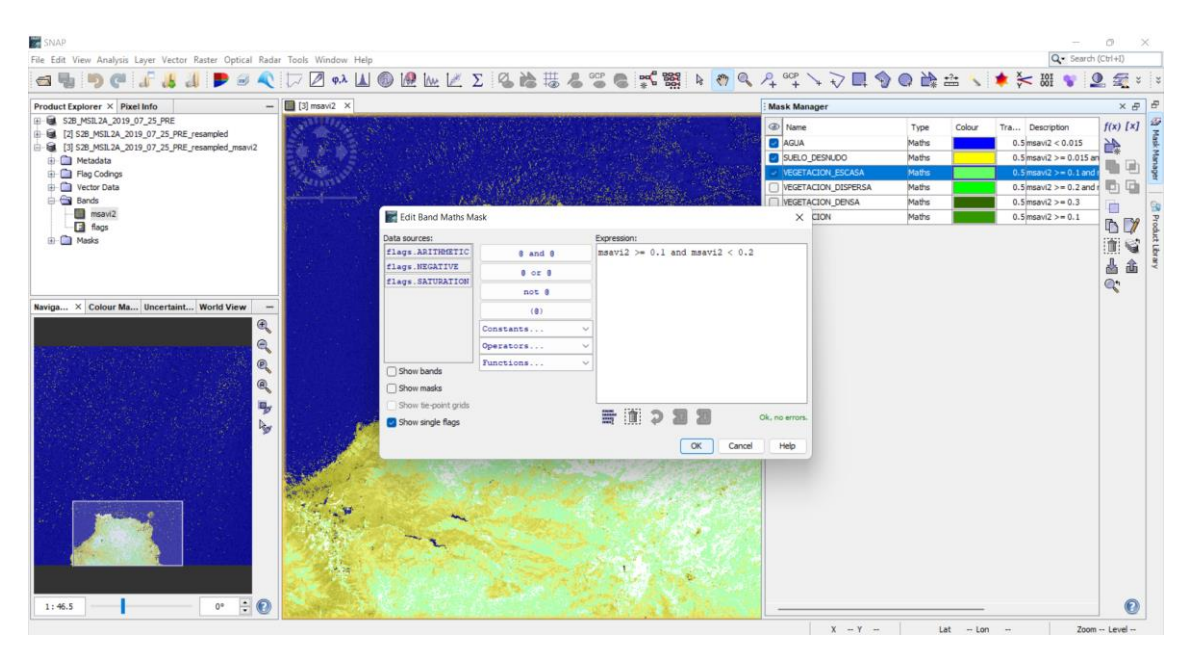

*Ilustración 116: Creación del umbral vegetación escasa en MSAVI 2*

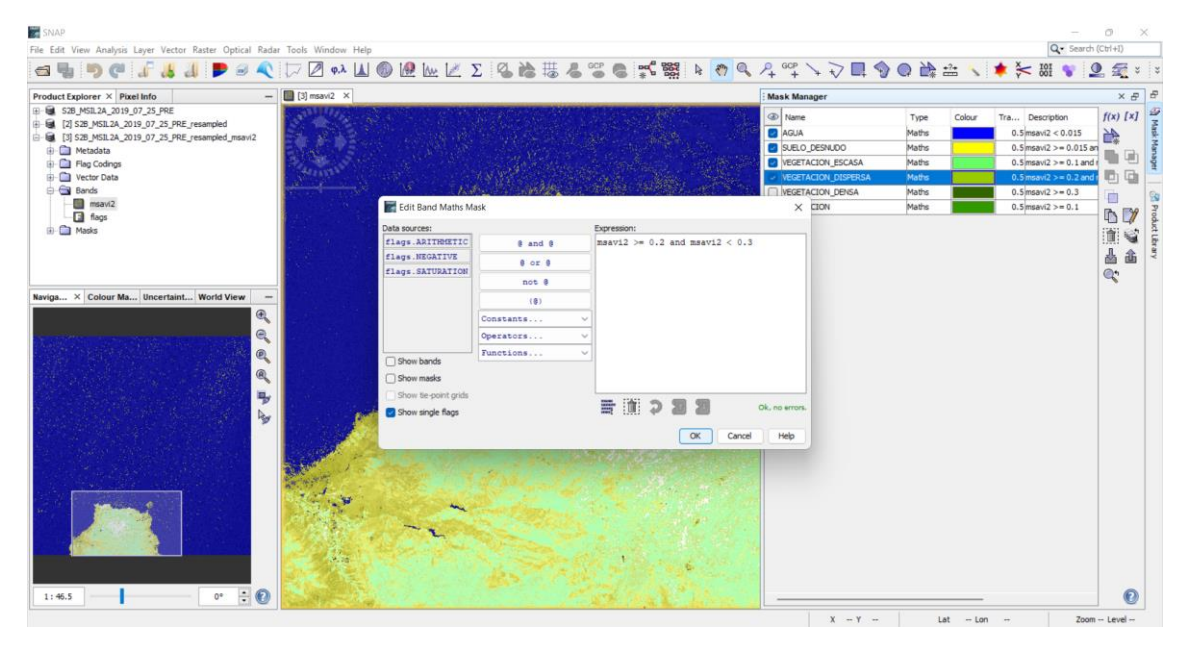

*Ilustración 117: Creación del umbral vegetación dispersa en MSAVI 2*

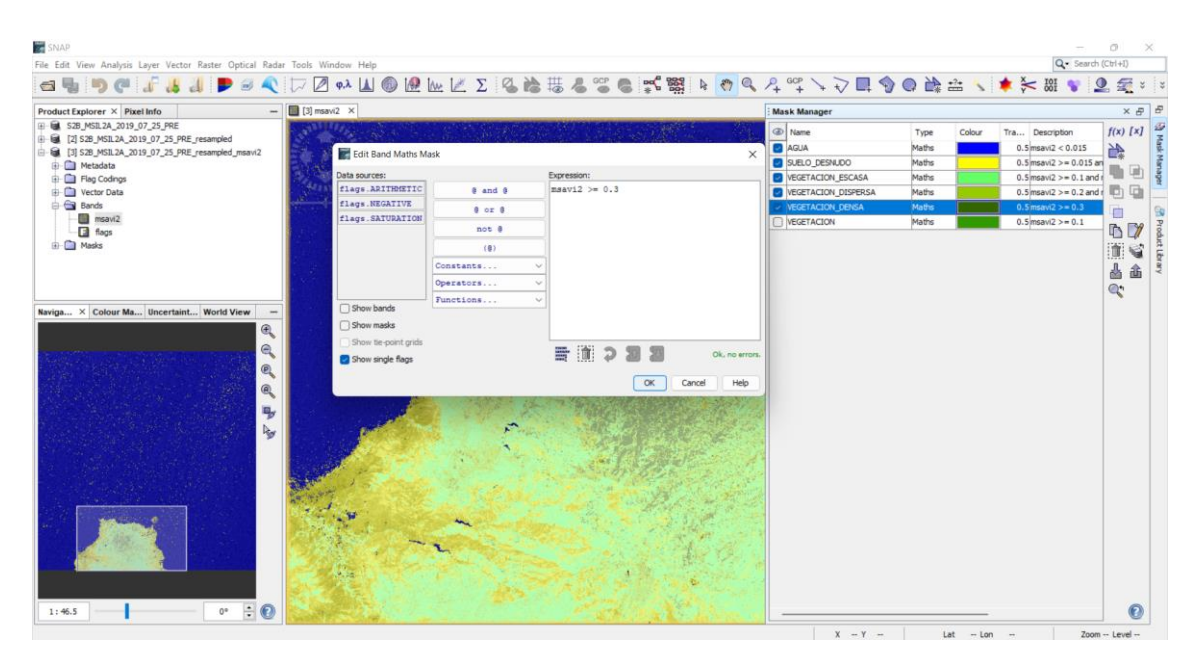

*Ilustración 118: Creación del umbral vegetación densa MSAVI 2*

Ahora, hay que agregar la máscara geométrica que delimita la zona a estudiar, en este caso, la zona afectada por el incendio, tal y como ya se hizo en el apartado del [índice](#page-86-0)  [NDVI](#page-86-0) y como se puede mostrar en la ilustración siguiente.

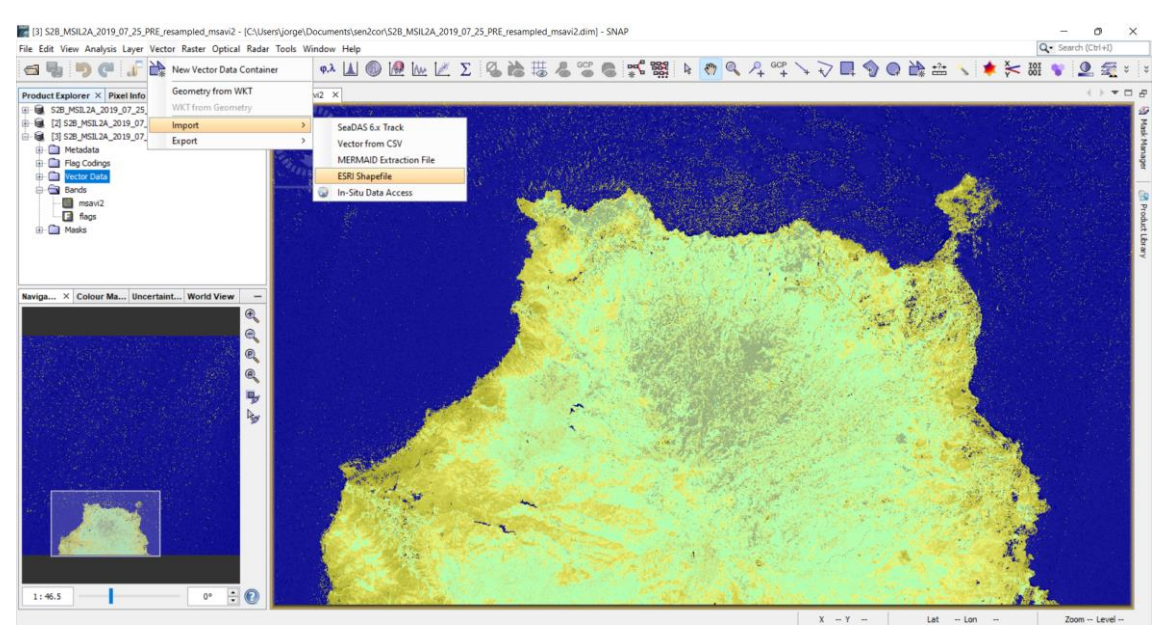

*Ilustración 119: Visualización del índice MSAVI 2 e importación de la máscara geométrica*

Con los umbrales ya creados con su nombre característico, y la máscara geométrica importada, se procede a extraer los datos estadísticos, utilizando para ello la función lógica AND, que delimita los cálculos de cada umbral solo en la máscara geométrica importada que es la que delimita la zona a estudiar. Al ser el mismo procedimiento que en el índice NDVI, solo se presentara el resultado final, como se muestra en la siguiente ilustración.

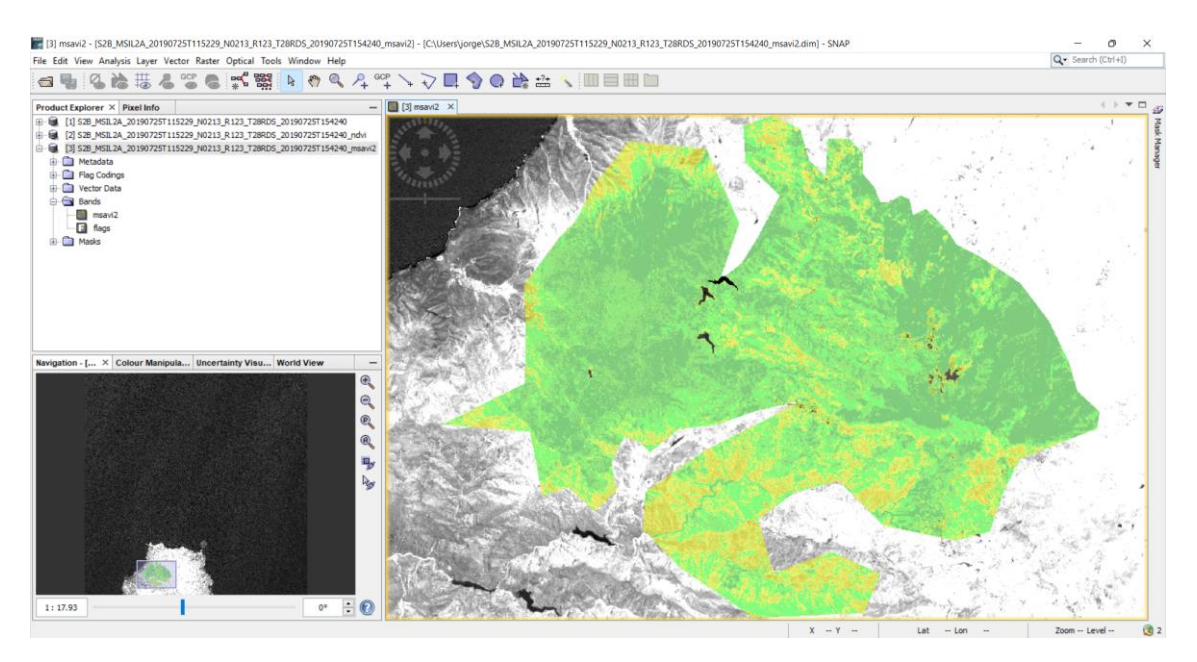

*Ilustración 120: Visualización de los umbrales con la máscara en MSAVI 2*

Para concluir, hay que exportar estos datos mediante la herramienta Statistics, ubicada en el panel izquierdo de arriba, la pestaña de Analysis, y ahí se encuentra la herramienta deseada, tal y como ya se hizo en el índice NDVI.

Los resultados de los cálculos del índice MSAVI 2 se obtienen a partir de los gráficos que el SNAP imprime en pantalla, a modo de ejemplo, en la figura siguiente, se observa lo comentado donde se analiza la imagen.
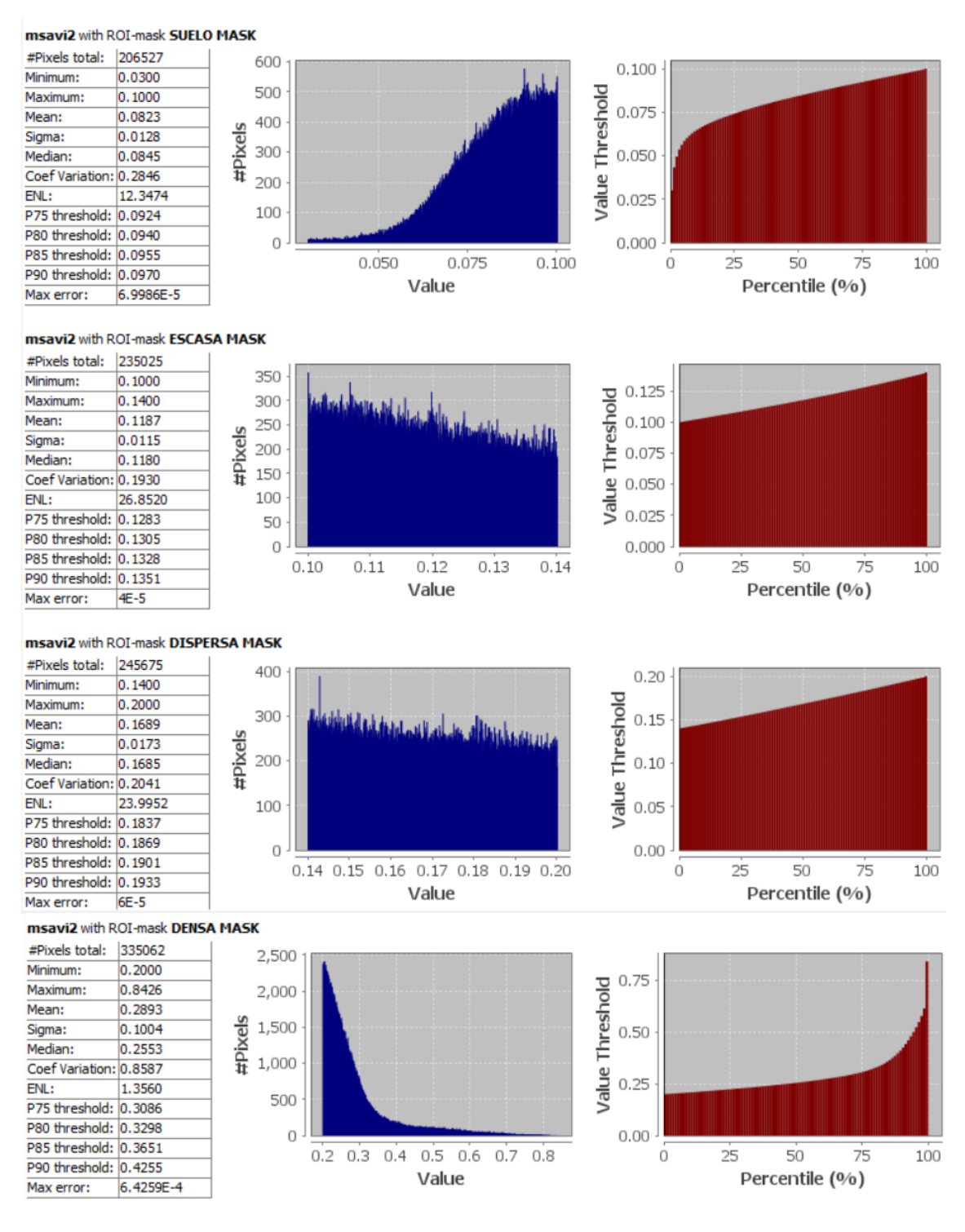

*Ilustración 121: Datos estadísticos del MSAVI 2 antes del incendio*

De estas gráficas se obtiene la información a nivel de pixel como se hizo en los NBR y NDVI, desde el valor mínimo o máximo, hasta la media o número de pixeles totales.

En una primera conclusión, observando la imagen correspondiente a los umbrales aplicados a la máscara geométrica y apoyándose en las gráficas, con este índice se observa que la zona de vegetación dominante es la densa, correspondiente al Pinar.

Las gráficas de todos los días siguientes usadas para los análisis serán expuestas en este TFG en el capítulo anexos.

Para ver la diferencia que existe entre el índice NDVI y el índice MSAVI 2, se comparan mediante las siguientes ilustraciones.

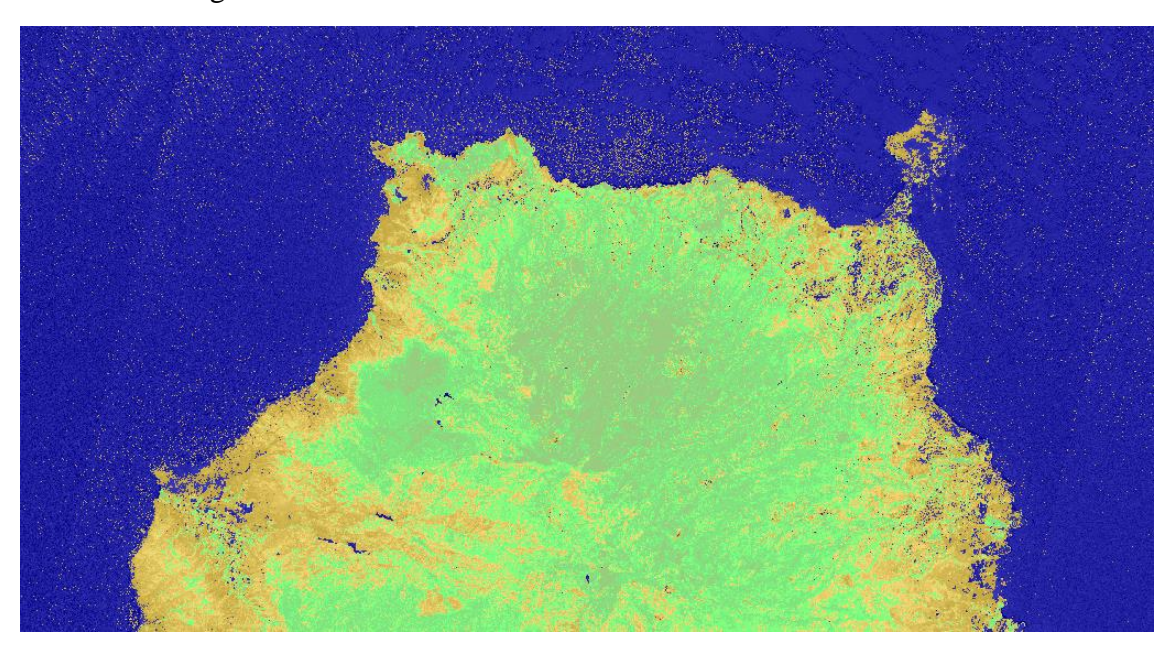

*Ilustración 122: Mapa NDVI de la isla del 25 de julio del 2019*

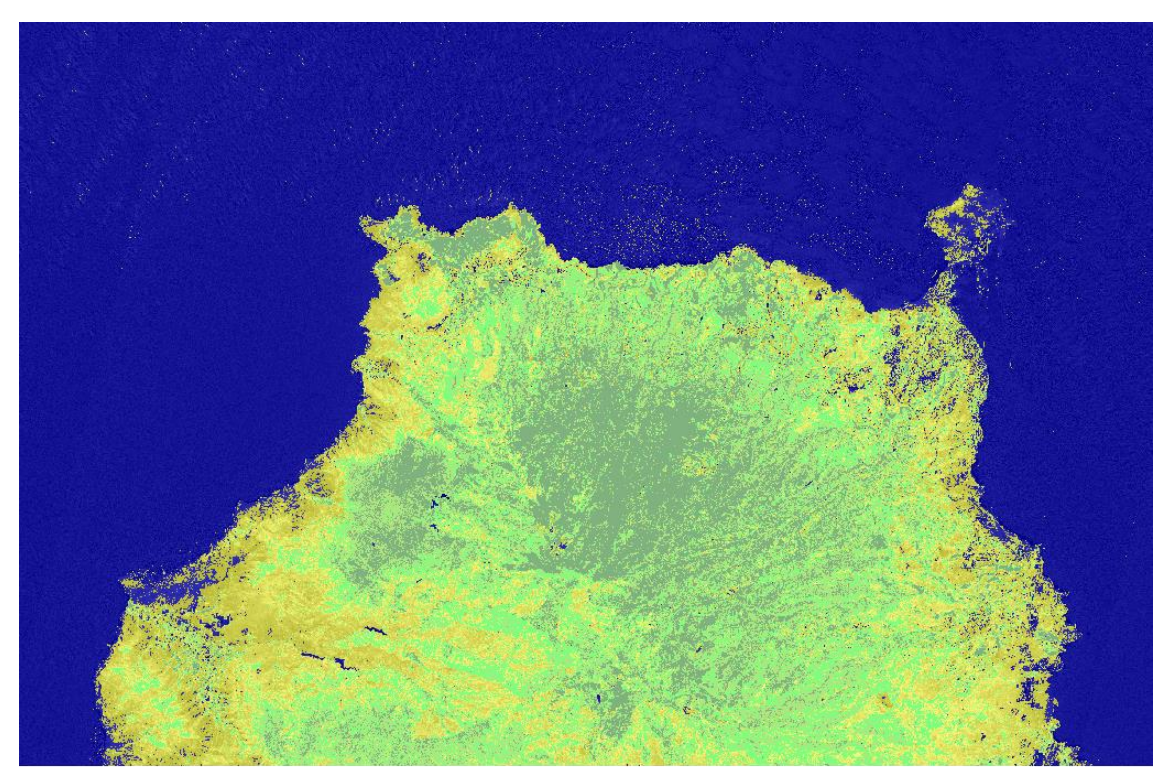

*Ilustración 123: Mapa MSAVI 2 de la isla del 25 de julio del 2019*

Mediante, en esta comparación se puede apreciar con claridad que la distinción entre las vegetaciones es mucho más exacta en el índice MSAVI 2 porque a través de la herramienta de Google Earth, se observa que las zonas correspondientes al Pinar, como es el Parque Natural de Tamadaba, el índice MSAVI 2 lo marca correctamente.

# **9. RESULTADOS**

Los datos estadísticos obtenidos en el estudio de la recuperación de la cubierta vegetal en el área afectada a lo largo de un año dan a entender una gran recuperación de la zona afectada, como se mostrará más adelantes con ambos índices.

Como dato significativo cabe destacar que, en invierno, en zonas temporales de bajas temperaturas, sobre todo en el mes de enero, hay una disminución muy elevada del suelo desnudo, así como un aumento de la vegetación.

En los resultados expuestos, se ha tenido en cuenta que tanto las dos fechas del mes de febrero, así como la segunda del mes de junio, debido a la nubosidad y la dificultad que da por tanto medir el índice correctamente, hemos decidido realizar la media aritmética tanto en el estudio del NDVI como en el del MSAVI 2.

# **9.1. Resultados con el índice NDVI**

El área de estudio de la zona afectada tiene una superficie de entorno 10.000 hectáreas, donde la vegetación ocupa el 82,16%. Dentro de esta hay un 22,84% de vegetación escasa, un 33,91% de vegetación dispersa y una vegetación densa del 28,22%.

Entre la toma de imágenes de antes del incendio, el 4 de agosto, y tras declararse como controlado el incendio, 24 de agosto, la superficie del suelo desnudo incrementó entorno a un 60%, lo mismo que la vegetación disminuyó.

Con respecto a la recuperación de la cubierta vegetal en el área afectada a lo largo de un año se ha obtenido una recuperación de la vegetación de un 65,42%.

De forma particular la vegetación escasa se habría recuperado en un 92,34%, casi totalmente recuperada. La vegetación dispersa se ha recuperado al 56,70%. Y la vegetación densa, con una recuperación del 50,17%.

En la siguiente tabla se muestran todos los valores del índice NDVI de los días utilizados para las diferentes zonas de referencia. Y después, en las siguientes ilustraciones, las distintas gráficas de cada zona elegida, donde se el inicio del incendio se muestra en rojo, la última imagen analizada, la cual se mide la recuperación tras el incendio y completa un año, en color amarillo y en azul oscuro los días que se han calculado los valores a partir de la media aritmética.

| <b>STATE</b>               | <b>PREINCENCIO</b> |         |         | ANO 2019          |         |         |         |           |              |                  |         |         | 450.2020      |         |         |         |          |         |         |        |          |              |        |              |         |               |
|----------------------------|--------------------|---------|---------|-------------------|---------|---------|---------|-----------|--------------|------------------|---------|---------|---------------|---------|---------|---------|----------|---------|---------|--------|----------|--------------|--------|--------------|---------|---------------|
| MES                        | <b>HEIO</b>        | AGOSTO  |         | <b>SEPTIEMBRE</b> |         | OCTUBRE |         | NOVIEMBRE |              | <b>DICIEMBRE</b> |         |         | ENERO         |         | FERRERO |         | MAR2O    |         |         |        | MAYO     | <b>JUNIO</b> |        | <b>JULIO</b> |         | <b>AGOSTO</b> |
| DIAS                       | 25.                |         | 24      |                   | 13      |         | 13      |           | $\mathbf{r}$ |                  | 22      | 16      | $\mathcal{R}$ |         | 10      |         | 20       | 10      | ٩ň      | v.     | $\infty$ |              |        |              | 10      | $18 -$        |
| <b>SUELO DESNUDO</b>       |                    |         |         |                   |         |         |         |           |              |                  |         |         |               |         |         |         |          |         |         |        |          |              |        |              |         |               |
| PDELES                     | 197779             | 182168  | 818884  | 658670            | 598102  | 587979  | 459987  | 472805    | 293720       | 114634           | 114189  | 114189  | 113743        | 127835  | 141926  | 211242  | 182891   | 182891  | 154540  | 346280 | 213373   | 341083       | 468793 | 504137       | 581738  | 472205        |
| <b>HECTAREAS</b>           | 1.978              | 1.822   | 8.189   | 6.587             | 5.981   | 5,880   | 4.600   | 4.728     | 2.937        | 1.146            | 1,142   | 1.142   | 1.137         | 1,278   | 1.419   | 2.112   | 1.829    | 1.829   | 1.545   | 3.463  | 2.134    | 3,411        | 4,688  | 5.041        | 5.817   | 4.722         |
| <b>VEGETACION ESCASA</b>   |                    |         |         |                   |         |         |         |           |              |                  |         |         |               |         |         |         |          |         |         |        |          |              |        |              |         |               |
| PDELES                     | 265249             | 233261  | 128534  | 193647            | 257734  | 261151  | 326016  | 302365    | 226076       | 149786           | 173120  | 173120  | 196454        | 204892  | 213329  | 256113  | 255213   | 255213  | 254312  | 247863 | 281634   | 250495       | 219355 | 267349       | 238998  | 244940        |
| <b>HECTAREAS</b>           | 2.652              | 2.333   | 1.285   | 1.936             | 2.577   | 2.612   | 3,260   | 3.024     | 2,261        | 1.498            | 1.731   | 1.731   | 1.965         | 2.049   | 2.133   | 2.561   | 2.552    | 2.552   | 2.543   | 2.479  | 2.816    | 2.505        | 2.194  | 2.673        | 2,390   | 2.449         |
| <b>VEGETACION DISPERSA</b> |                    |         |         |                   |         |         |         |           |              |                  |         |         |               |         |         |         |          |         |         |        |          |              |        |              |         |               |
| PDELES                     | 347094             | 317569  | 61181   | 99980             | 121683  | 128135  | 176464  | 181940    | 206446       | 230951           | 269132  | 269132  | 307312        | 309842  | 312372  | 325416  | 318701   | 318701  | 311986  | 253260 | 315321   | 212452       | 109583 | 172188       | 152008  | 196800        |
| <b>HECTAREAS</b>           | 3.471              | 3.176   | 612     | 1.000             | 1.217   | 1,281   | 1.765   | 1.819     | 2,064        | 2.310            | 2.691   | 2.691   | 3.073         | 3.098   | 3.124   | 3.254   | 3,187    | 3,187   | 3.120   | 2.533  | 3.153    | 2.125        | 1.096  | 1.722        | 1.520   | 1.968         |
| <b>VEGETACION DENSA</b>    |                    |         |         |                   |         |         |         |           |              |                  |         |         |               |         |         |         |          |         |         |        |          |              |        |              |         |               |
| PDELES                     | 213583             | 288129  | 7610    | 30410             | 41977   | 43297   | 58824   | 63348     | 278808       | 494268           | 450615  | 450615  | 406961        | 381591  | 356220  | 230889  | 266110   | 266110  | 301331  | 126961 | 211561   | 121791       | 32021  | 79145        | 50560   | 107146        |
| <b>HECTAREAS</b>           | 2.136              | 2.881   |         | 304               | 420     | 433     | 588     | 633       | 2,788        | 4.943            | 4.506   | 4.506   | 4.070         | 3.816   | 3.562   | 2.309   | 2.661    | 2,661   | 3.013   | 1,270  | 2.116    | 1.218        | 320    | 791          | 506     | 1.071         |
| <b>VEGETACION TOTAL</b>    |                    |         |         |                   |         |         |         |           |              |                  |         |         |               |         |         |         |          |         |         |        |          |              |        |              |         |               |
| POELES                     | 825926             | 838959  | 197325  | 324037            | 421394  | 432583  | 561304  | 547653    | 711329       | 875005           | 892866  | 892866  | 910727        | 896324  | 881921  | 812418  | 840023.5 | 840024  | 867629  | 628084 | 808516   | 584738       | 360959 | 518682       | 441566  | 548886        |
| <b>HECTAREAS</b>           | 8.259              | 8.390   | 1.973   | 3.240             | 4.214   | 4.326   | 5.613   | 5.477     | 7.113        | 8.750            | 8.929   | 8.929   | 9.107         | 8,963   | 8.819   | 8.124   | 8,400    | 8,400   | 8.676   | 6.281  | 8.085    | 5,847        | 3.610  | 5.187        | 4.416   | 5.489         |
| TOTAL POFIES.              | 1023705            | 1021127 | 1016209 | 982707            | 1019496 | 1020562 | 1021291 | 1020458   | 1005048.5    | 989639           | 1007055 | 1007055 | 1024470       | 1024159 | 1023847 | 1023660 | 1022915  | 1022915 | 1022169 | 974364 | 1021889  | 925821       | 829752 | 1022819      | 1023304 | 1021091       |
| <b>TOTAL HECTAREAS</b>     | 10.237             | 10.211  | 10.162  | 9.837             | 10.195  | 10.206  | 10.213  | 10.205    | 10.050       | 9.896            | 10.071  | 10.071  | 10.245        | 10.242  | 10.238  | 10.237  | 10.229   | 10.229  | 10.222  | 9.744  | 10.219   | 9.258        | 8.798  | 10.228       | 10.293  | 10 211        |

*Tabla 20: Datos estadísticos NDVI*

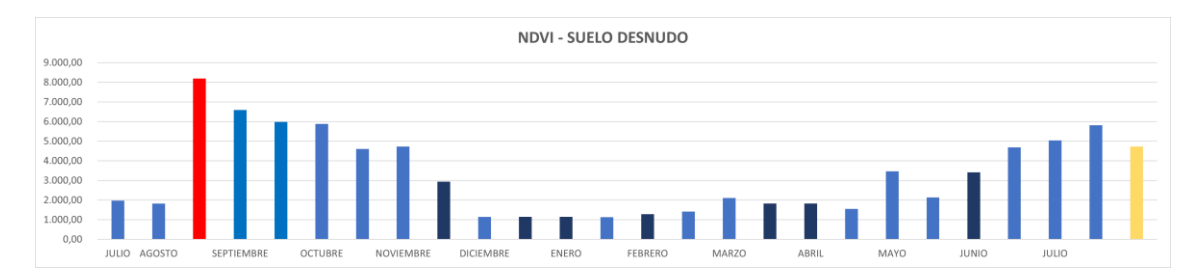

*Ilustración 124: Representación gráfica valores medidos del índice NDVI con respecto al suelo desnudo*

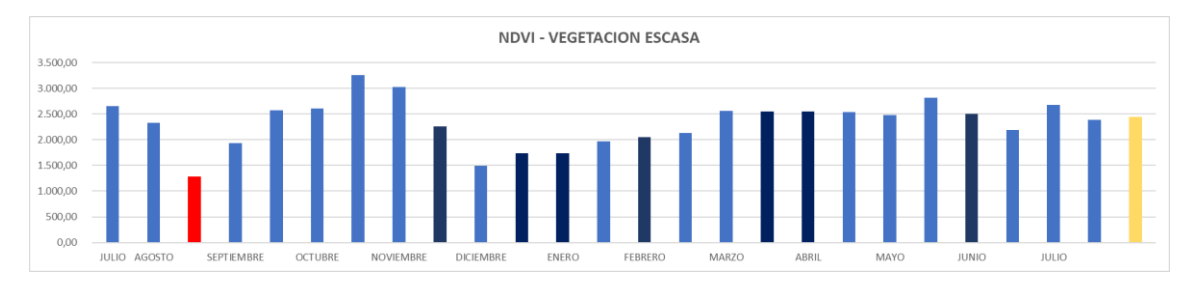

*Ilustración 125: Representación gráfica valores medidos del índice NDVI con respecto a la vegetación escasa*

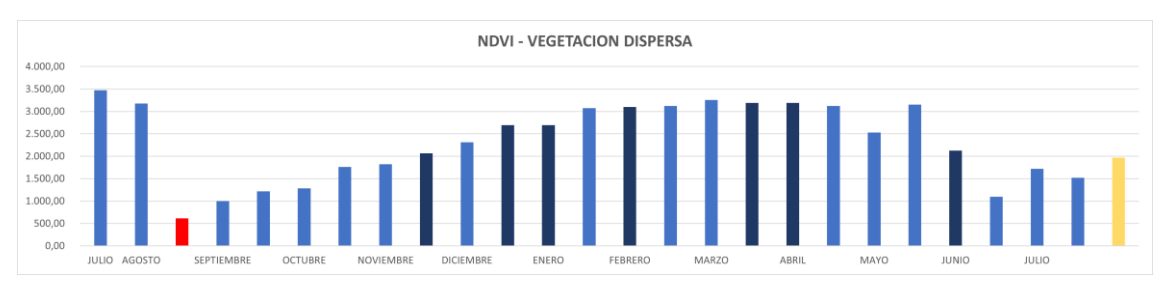

*Ilustración 126: Representación gráfica valores medidos del índice NDVI con respecto a la vegetación dispersa*

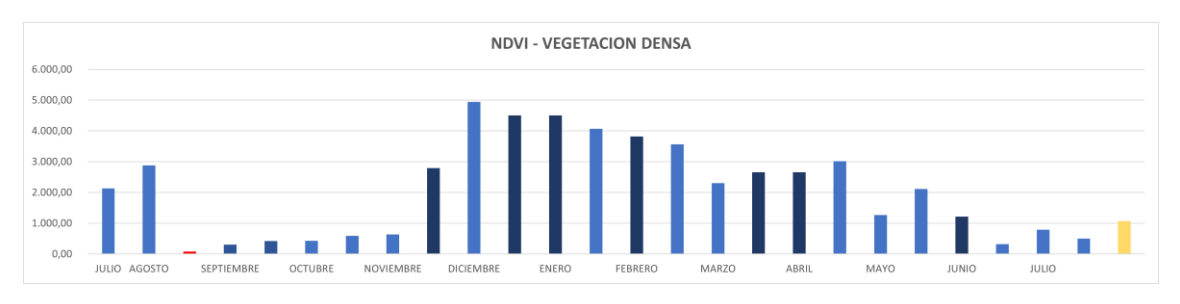

*Ilustración 127: Representación gráfica valores medidos del índice NDVI con respecto a la vegetación densa*

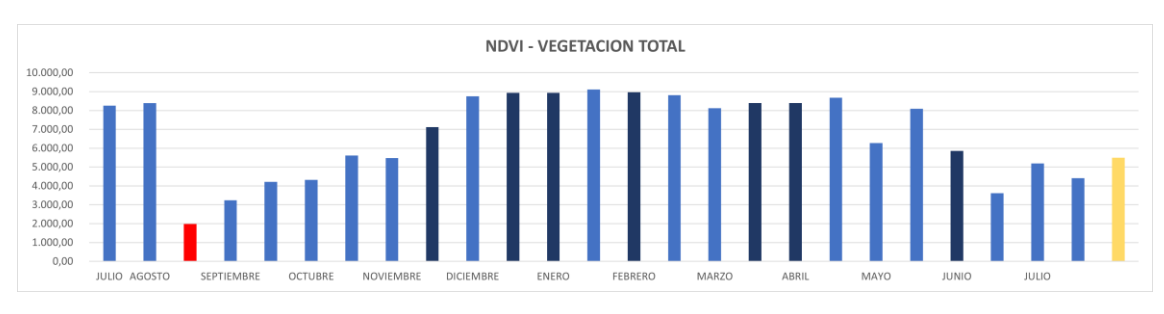

*Ilustración 128: Representación gráfica valores medidos del índice NDVI con respecto a la vegetación total*

Adicionalmente, se ha procedido a contrastar los resultados obtenidos en este TFG con los publicados en el artículo de "Severidad y posterior recuperación de la vegetación afectada por el incendio forestal de Gran Canaria de 2019 a través de datos Sentinel-2" escrito por Néstor Armas Hernández en 2021 y contrastarlos mediante los siguientes diagramas lineales.

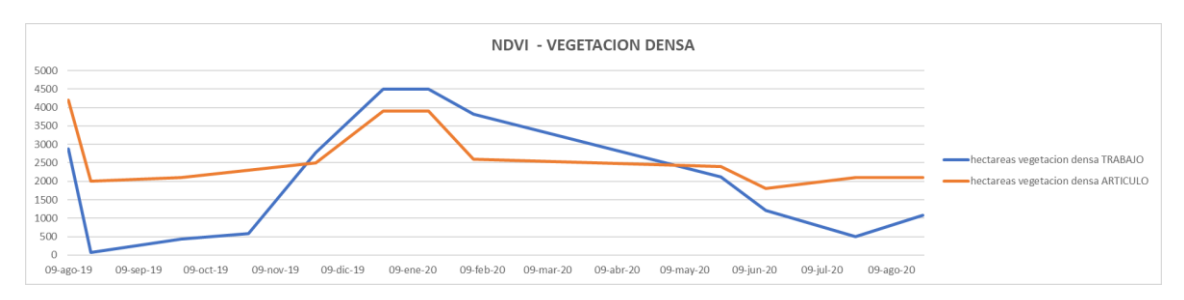

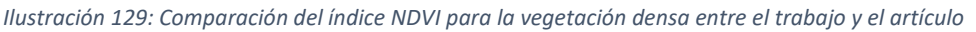

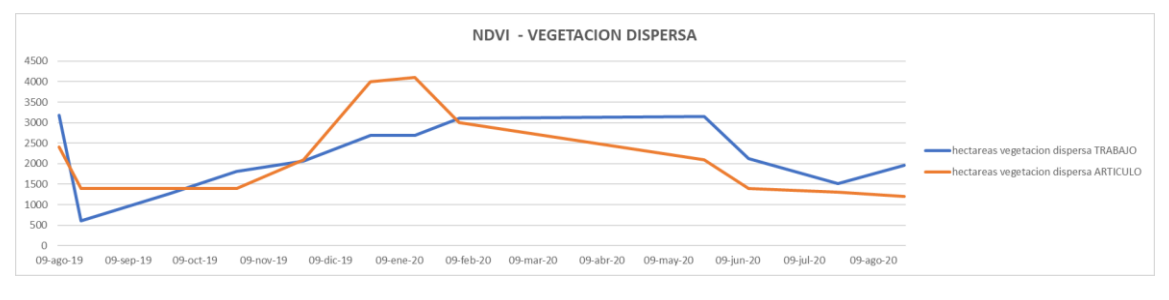

*Ilustración 130: Comparación del índice NDVI para la vegetación dispersa entre el trabajo y el artículo*

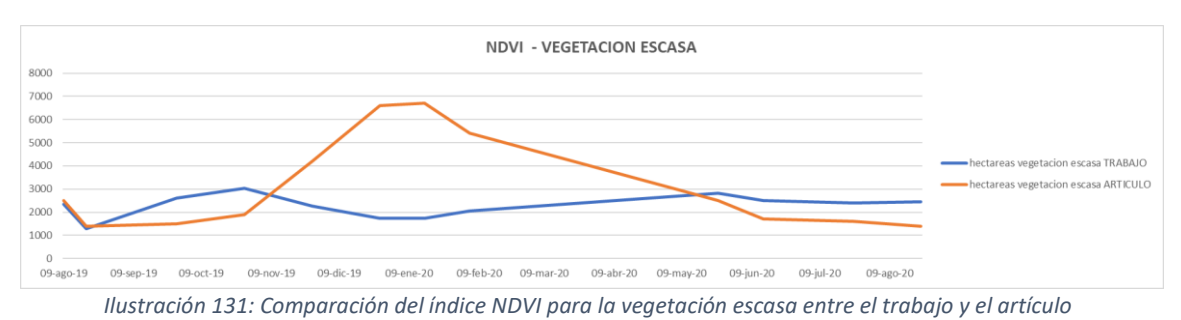

Estos diagramas lineales correspondientes al artículo se han obtenido de los datos proporcionados por este mismo, los cuales venían dados por los días que se presentan en la parte inferior del diagrama. Por lo tanto, se han escogido del trabajo aquellos valores próximos a los días que proporciona el artículo para así realizar un análisis lo más similar posible.

Con respecto a la zona de vegetación densa, se aprecia que la curvatura de los diagramas lineales es muy similar porque los rangos del índice NDVI para la zona de vegetación densa son muy parecidos.

En las otras zonas se observa que ya hay claras diferencias, esto es porque los rangos del índice NDVI para la zona de vegetación dispersa abarcan más valores que en el artículo y por el contrario ocurre en la zona de vegetación escasa, es decir, que abarca menos rango que en el artículo.

# **9.2. Resultados con el índice MSAVI 2**

El área de estudio de la zona afectada tiene una superficie de entorno 10.000 hectáreas, donde la vegetación ocupa el 79,80%. Dentro de esta hay un 22,99% de vegetación escasa, un 24,03% de vegetación dispersa y una vegetación densa del 32,78%.

Entre la toma de imágenes de antes del incendio, el 4 de agosto, y tras declararse como contralado el incendio, 24 de agosto, la superficie del suelo desnudo incrementó entorno a un 65%, lo mismo que la vegetación disminuyó.

Con respecto a la recuperación de la cubierta vegetal en el área afectada a lo largo de un año se ha obtenido una recuperación de la vegetación de un 61,54%.

De forma particular la vegetación escasa se habría recuperado en un 92,17%, casi totalmente recuperada. La vegetación dispersa se ha recuperado al 59,62%. Y la vegetación densa, con una recuperación del 41,22%.

En la siguiente tabla se muestran todos los valores del índice NDVI de los días utilizados para las diferentes zonas de referencia. Y después, en las siguientes ilustraciones, las distintas gráficas de cada zona elegida, donde se el inicio del incendio se muestra en rojo, la última imagen analizada, la cual se mide la recuperación tras el incendio y completa un año, en color amarillo y en azul oscuro los días que se han calculado los valores a partir de la media aritmética.

| MSAVI <sub>2</sub>         | PRE INCENDIO |         |               |        |                   |        |         |        |                  |        |                 |        | AÑO 2020     |         |         |         |         |         |              |             |         |              |        |         |         |               |
|----------------------------|--------------|---------|---------------|--------|-------------------|--------|---------|--------|------------------|--------|-----------------|--------|--------------|---------|---------|---------|---------|---------|--------------|-------------|---------|--------------|--------|---------|---------|---------------|
| MES                        | <b>JULIO</b> |         | <b>AGOSTO</b> |        | <b>SEPTIEMBRE</b> |        | OCTUBER |        | <b>NOVIEMBRE</b> |        | <b>DICEMBRE</b> |        | <b>ENERO</b> |         | FEBRERO |         | MAR20   |         | <b>ARRIL</b> | <b>MAYO</b> |         | <b>JUNIO</b> |        | JULIO   |         | <b>AGOSTO</b> |
| DIAS                       | 25           |         |               |        | 13                |        |         |        |                  |        |                 |        |              |         |         |         | 20      |         | 30           |             |         |              |        |         | 10      | 18            |
| <b>SUELO DESNUDO</b>       |              |         |               |        |                   |        |         |        |                  |        |                 |        |              |         |         |         |         |         |              |             |         |              |        |         |         |               |
| PIXELES                    | 206527       | 205371  | 742719        | 673430 | 702567            | 731194 | 685649  | 693618 | 538766           | 383913 | 368793          | 368793 | 353673       | 360665  | 367657  | 383735  | 308732  | 308732  | 233729       | 363966      | 280061  | 405447       | 530832 | 555608  | 627942  | 517095        |
| <b>HECTAREAS</b>           | 2.065        | 2.054   | 7.427         | 6.734  | 7.026             | 7.312  | 6.856   | 6.936  | 5,388            | 3.839  | 3,688           | 3.688  | 3.537        | 3,607   | 3.677   | 3.837   | 3.087   | 3,087   | 2.337        | 3.640       | 2,801   | 4.054        | 5.308  | 5.556   | 6.279   | 5.171         |
| <b>VEGETACION ESCASA</b>   |              |         |               |        |                   |        |         |        |                  |        |                 |        |              |         |         |         |         |         |              |             |         |              |        |         |         |               |
| PIXELES                    | 235025       | 214387  | 75855         | 97479  | 121620            | 117618 | 148669  | 135849 | 139816           | 143782 | 157287          | 157287 | 170791       | 171023  | 171255  | 189087  | 207888  | 207888  | 226688       | 206214      | 250882  | 228940       | 206997 | 230149  | 200471  | 216631        |
| <b>HECTAREAS</b>           | 2,350        | 2.144   | 759           | 975    | 1.216             | 1.176  | 1.487   | 1.358  | 1,398            | 1.438  | 1,573           | 1.573  | 1,708        | 1,710   | 1.713   | 1.891   | 2.079   | 2.079   | 2.267        | 2.062       | 2,509   | 2,289        | 2.070  | 2.301   | 2.005   | 2.166         |
| <b>VEGETACION DISPERSA</b> |              |         |               |        |                   |        |         |        |                  |        |                 |        |              |         |         |         |         |         |              |             |         |              |        |         |         |               |
| PIXELES                    | 245675       | 216568  | 39201         | 49828  | 65476             | 65066  | 81877   | 78014  | 103425           | 128836 | 142839          | 142835 | 156842       | 155365  | 153887  | 171709  | 181805  | 181805  | 191901       | 179624      | 203886  | 151605       | 99324  | 125933  | 109065  | 146482        |
| <b>HECTAREAS</b>           | 2.457        | 2.166   | 392           | 498    | 655               | 651    | 819     | 780    | 1,034            | 1.288  | 1,428           | 1,428  | 1,568        | 1.554   | 1.539   | 1.717   | 1,818   | 1,818   | 1,919        | 1.796       | 2.039   | 1.516        | 993    | 1.259   | 1.091   | 1.465         |
| <b>VEGETACION DENSA</b>    |              |         |               |        |                   |        |         |        |                  |        |                 |        |              |         |         |         |         |         |              |             |         |              |        |         |         |               |
| PIXELES                    | 335062       | 383530  | 17157         | 34879  | 49778             | 50236  | 64183   | 57498  | 165606           | 273713 | 302706          | 302706 | 331699       | 322192  | 312685  | 273385  | 320842  | 320842  | 368299       | 237193      | 285675  | 170445       | 55215  | 109726  | 84224   | 138127        |
| <b>HECTAREAS</b>           | 3.351        | 3.835   | 172           | 349    | 498               | 502    | 642     | 575    | 1,656            | 2.737  | 3.027           | 3.027  | 3.317        | 3,222   | 3.127   | 2.734   | 3.208   | 3,208   | 3.683        | 2.372       | 2.857   | 1.704        | 552    | 1.097   | 842     | 1,381         |
| <b>VEGETACION TOTAL</b>    |              |         |               |        |                   |        |         |        |                  |        |                 |        |              |         |         |         |         |         |              |             |         |              |        |         |         |               |
| PIXELES                    | 815762       | 814485  | 132213        | 182186 | 295874            | 232920 | 294729  | 271361 | 408846           | 546331 | 602832          | 602832 | 659332       | 648580  | 637827  | 634181  | 710535  | 710535  | 786888       | 623031      | 740443  | 550990       | 361536 | 465808  | 393760  | S01240        |
| <b>HECTAREAS</b>           | 8.158        | 8.145   | 1.322         | 1.822  | 2.369             | 2.329  | 2.947   | 2.714  | 4,088            | 5.463  | 6,028           | 6.028  | 6.593        | 6,486   | 6.378   | 6.342   | 7.105   | 7.105   | 7.869        | 6.230       | 7,404   | 5.510        | 3.615  | 4.658   | 3.938   | 5.012         |
| <b>TOTAL POELES</b>        | 1022289      | 1019856 | 874932        | 855616 | 939441            | 964114 | 980378  | 964979 | 947612           | 930244 | 971625          | 971625 | 1013005      | 1009245 | 1005484 | 1017916 | 1019267 | 1019267 | 1020617      | 986997      | 1020504 | 956436       | 892368 | 1021416 | 1021702 | 1018335       |
|                            |              |         |               |        |                   |        |         |        |                  |        |                 |        |              |         |         |         |         |         |              |             |         |              |        |         |         |               |
| <b>TOTAL HECTAREA</b>      | 10.223       | 10.199  | 8.749         | 8.556  | 9.394             | 9.641  | 9.804   | 9.650  | 9,476            | 9.302  | 9,716           | 9.716  | 10.130       | 10.092  | 10.055  | 10.179  | 10.193  | 10.193  | 10.206       | 9.870       | 10.205  | 9.564        | 8.924  | 10.214  | 10.217  | 10.183        |

*Tabla 21: Datos estadísticos MSAVI 2*

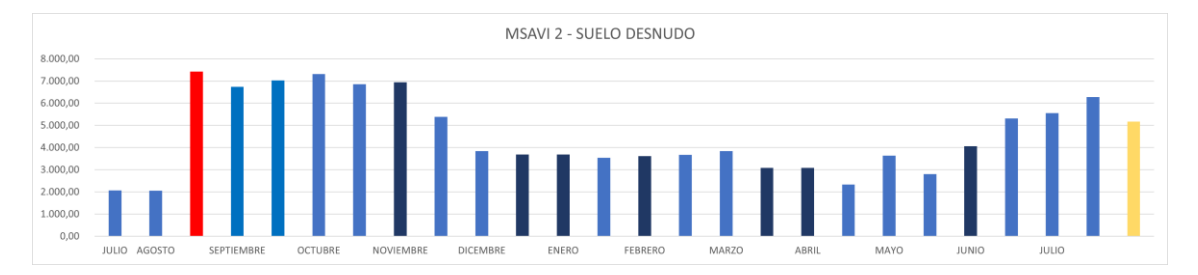

*Ilustración 132: Representación gráfica valores medidos del índice MSAVI 2 con respecto al suelo desnudo*

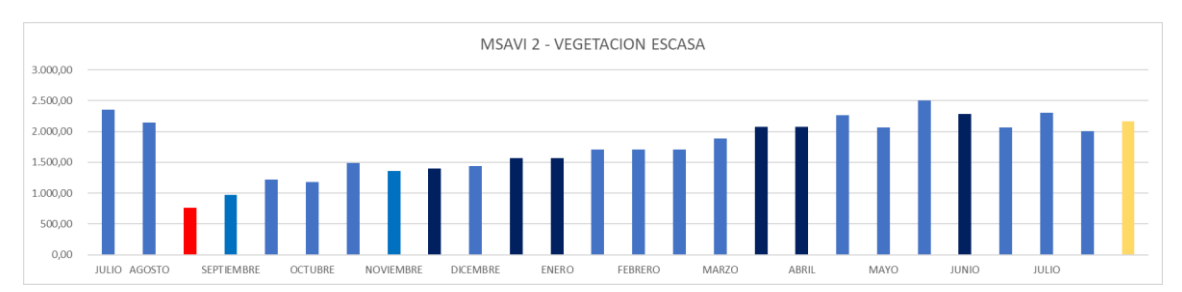

*Ilustración 133: Representación gráfica valores medidos del índice MSAVI 2 con respecto a la vegetación escasa*

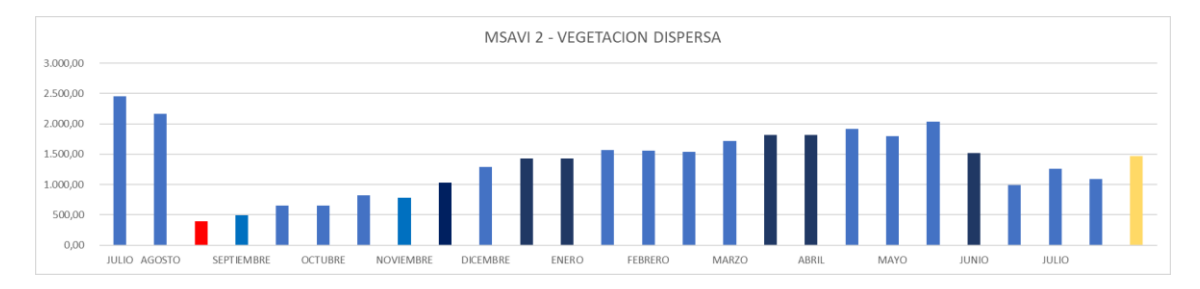

*Ilustración 134: Representación gráfica valores medidos del índice MSAVI 2 con respecto a la vegetación dispersa*

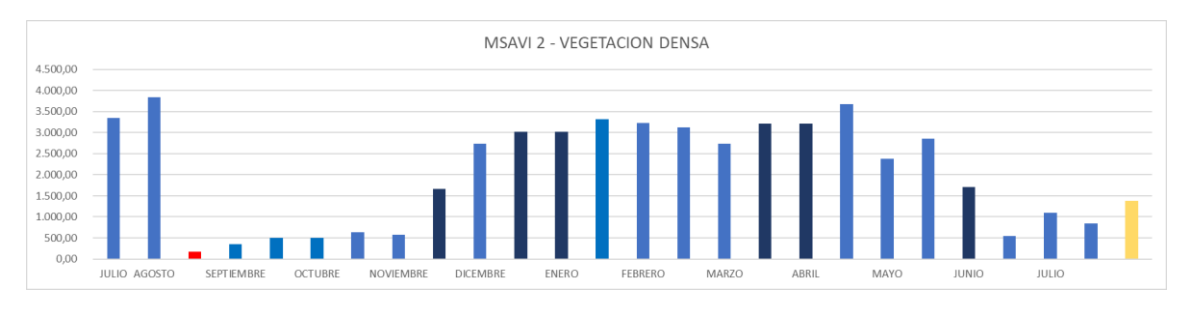

*Ilustración 135: Representación gráfica valores medidos del índice MSAVI 2 con respecto a la vegetación densa*

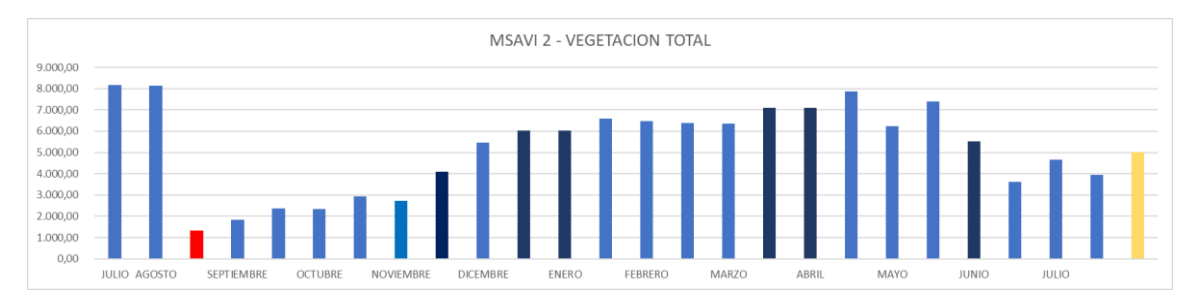

*Ilustración 136: Representación gráfica valores medidos del índice MSAVI 2 con respecto a la vegetación total*

# **10. CONCLUSIONES**

En este trabajo se evalúa la superficie quemada por los incendios en las comarcas de Artenara, Gáldar, Tejeda y Moya de Gran Canaria el 9 de agosto de 2019, además de investigarse la evolución de la restauración de la cubierta vegetal en Gran Canaria de área afectada durante el transcurso de un año.

Mediante el análisis del área de estudio se observó que en los meses de verano se daban prolongadas olas de calor, y esto se agrava por las condiciones de seguía de la zona y los fuertes vientos.

Para ello se analizaron las áreas afectadas por el fuego empleando las bandas espectrales de las imágenes del satélite Sentinel 2, las cuales fueron clasificadas según el grado de calcinación por el índice NBR. También se investigó la recuperación de la cubierta vegetal a lo largo de un año utilizando el índice NDVI y su variante mejorada MSAVI 2.

Los objetivos presentados en este trabajo se han realizado correctamente, resumiendo a continuación las conclusiones obtenidas.

# **10.1. Índice de calcinación normalizado (NBR)**

Se ha generado un mapa de calcinación relativo al incendio de Gran Canaria de julio del 2019 .Además, con la utilización del software libre Google Earth se ha corroborado que la máscara geométrica utilizada en todos los cálculos es correcta, ya que al contrastar la zona afectada con este programa importando primeramente nuestra máscara geométrica creada en el SNAP, se ha visto que la zona quemada está delimitada de forma correcta por la máscara, dando un área afectada por el incendio de unas 8.330 hectáreas.

Además, también se ha comprobado que los índices de grado de calcinación de las zonas afectadas por el incendio coinciden con las imágenes vistas post incendio en Google Earth.

# **10.2. Índices NDVI y MSAVI 2**

Se han sintetizado las cubiertas vegetales con mapas empleando dosíndices de vegetación NDVI y MSAVI 2. Y en el estudio de estos mapas, para analizar la recuperación de la cubierta vegetal del incendio en la zona afectada a lo largo de un año, se ha comprobado que debido al tipo de vegetación y al suelo en la isla y la climatología, es mucho más exacto el MSAVI 2 que el NDVI, ya que como se ha explicado, el NDVI tiende a confundir suelo con poca densidad de vegetación como suelo desnudo, haciendo que los cálculos estadísticos no sean del todo exactos usando este índice.

Este factor queda reflejado en las comparativas de gráficas de los dos índices, donde en los meses de bajas temperaturas, sobre todo en los meses de enero y febrero, se ve claramente que en el NDVI hay un desfase muy elevado entre zona desnuda y vegetación.

Probablemente debido a que al aparecer zonas con vegetación escasa o dispersa que, debido a las bajas temperaturas, han vuelto a reducirse como zonas suelo desnudo, es por eso por lo que este índice las ha clasificado como suelo desnudo y no como de vegetación.

El MSAVI 2 sin embargo, con su factor de corrección de suelo, no se ha visto afectado por este factor, siendo este índice el más indicado para el estudio de la recuperación en la zona del incendio.

Hay que destacar que como se observa claramente en el análisis del MSAVI 2, hay un muy importante incremento de la superficie de suelo desnudo antes y tras declarase el incendio, esto ocurrió porque se declararon varios incendios en la zona de estudio, uno el que era objeto de estudio, el incendio de Artenara del 10 de agosto, a continuación, el 12 de agosto se declaró el incendio de Cazadores y, en la zona cercana al primero, el incendio de Valleseco, declarándose el 17 de agosto. Gracias a esta investigación se ha hallado la explica a la gran extensión producida por los incendios.

A continuación, se presentan las gráficas comparativas de los índices superpuestos para ver mejor la evolución de ellos, viéndose lo comentado en los meses de invierno, sobre todo en los meses de enero y febrero donde hay un desfase muy notorio.

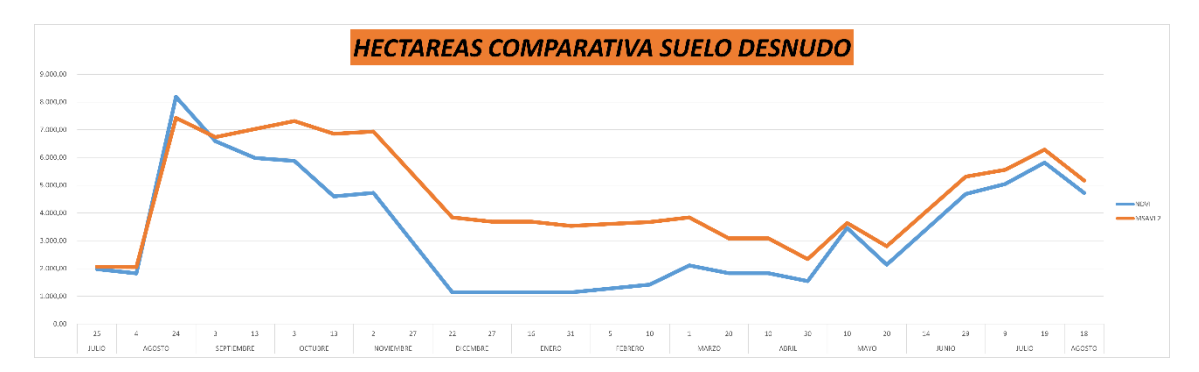

*Ilustración 137: Comparativas zona suelo desnudo entre NDVI y MSAVI 2*

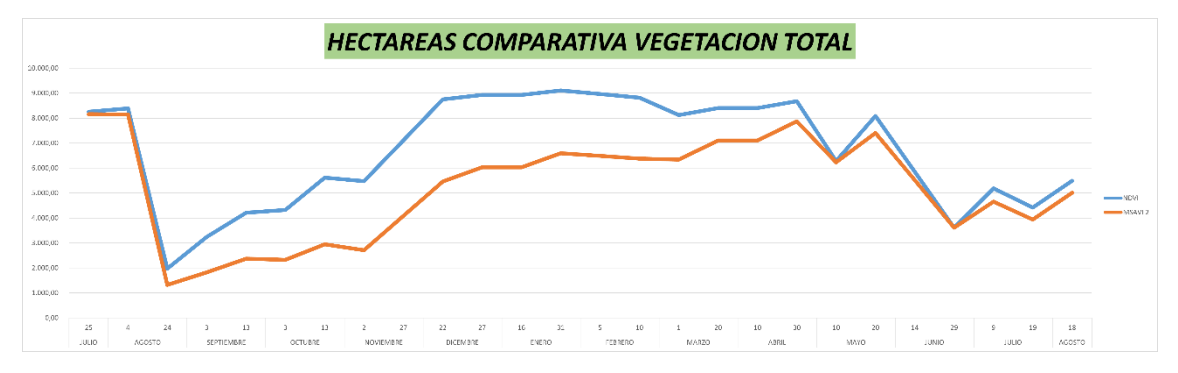

*Ilustración 138: Comparativas zona vegetación total entre NDVI y MSAVI 2*

# **11. BIBLIOGRAFÍA**

# *Libros, artículos y revistas*

- → Alejandro García Mendoza (s.f.). Mapa de Confort Climático de Gran Canaria.
- $\rightarrow$  Alfonso Alonso Benito (2018). La teledetección forestal en España usando Landsat-8 OLI/TRS y Sentinel-2 en el periodo 2013-2018.
- → Alfonso Fernández Sarria (2017). Descarga de imágenes de satélite desde servidores públicos. Universitat Politécnica de València
- $\rightarrow$  Armas Hernández N. (2021). "Severidad y posterior recuperación de la vegetación afectada por el incendio forestal de Gran Canaria de 2019 a través de datos Sentinel-2"
- $\rightarrow$  Beatriz Ramos Lopez (2017). Visualización de imágenes Sentinel 2 con el software SNAP.
- $\rightarrow$  Canarias7 (20 de septiembre de 2019). "El incendio de Gran Canaria lo originó un cable de baja tensión". Canarias 7.
- $\rightarrow$  Carlos Peguero Orta (2016). "Sensores remotos y aplicaciones en teledetección".
- $\rightarrow$  Chuvieco, E. (1995), Fundamentos de Teledetección espacial (2nd ed.). Rialp, Madrid.
- $\rightarrow$  Chuvieco, E. (2008). Teledetección ambiental (3a ed.). Ariel, Barcelona.
- $\rightarrow$  Diego Alonso (s.f.). Combinación de bandas en imágenes de satélite Landsat y Sentinel.
- → Diego Alonso (s.f.). Los 6 índices de Vegetación para completar el NDVI.
- → Europa Press (22 de enero de 2020). "El incendio de Gran Canaria, con más de 10.000 hectáreas quemadas, fue el peor de España en 2019". El Diario.
- → Guedes Sánchez J.A (2019). Trabajo de Fin de Grado en Estimación de daños causados por el incendio del 20 de septiembre de 2017 en Gran Canaria, y análisis de la recuperación de la cubierta vegetal mediante el procesado de imágenes de satélite de alta resolución. Universidad de Las Palmas de Gran Canaria.
- $\rightarrow$  Gutiérrez, C. P., & Nieto, Á. L. M. (2006). Teledetección: nociones y aplicaciones.
- $\rightarrow$  Jaime Zamorano & Jesús Gallego (2009). Tema9: CCDs. Instrumentación Astronómica. Físicas UCM.
- → Labrador García, M., Évora Brondo, J. y Arbelo Pérez, M. (2012). Satélites de teledetección para la gestión del territorio.
- $\rightarrow$  Laurentino, S. M. L. (2014). Trabajo de Fin de Master en Aplicaciones de la teledetección en el análisis de daños en masas de coníferas en la provincia de Burgos – España. Universidad de Valladolid.
- $\rightarrow$  Rouse, J.W., R.H. Haas, J.A. Schell, and D.W. Deering (1974). Monitoring vegetation systems in the Great Plains with ERTS, In: S.C. Freden, E.P. Mercanti, and M. Becker (eds) Third Earth Resources Technology Satellite–1
- → Ruiz-Verdú A., Tenjo C., Pereira-Sandoval M., Urrego E.P (2017). Curso: "Aplicaciones de Copernicus y utilización de datos de Satélites Sentinel para la Dirección General del Agua". Universitat de València.
- → Sobrino, J. A. (2001). Teledetección. Universitat de València.

# *Páginas web*

- $\rightarrow$  Actualidad Aeroespacial (2022). Portal de los Profesionales de la Aeronáutica y el Espacio. [https://www.actualidadaeroespacial.com](https://www.actualidadaeroespacial.com/)
- $\rightarrow$  Agaete Televisión (s.f.). Página Web de la Televisión de Agaete. [https://agaetetelevision.com](https://agaetetelevision.com/)
- → Cabildo de Gran Canaria (s.f.). Página Web del Cabildo de Gran Canaria. [https://cabildo.grancanaria.com](https://cabildo.grancanaria.com/)
- → Climas y Viajes (s.f.). Clima en Gran Canaria. [https://www.climasyviajes.com](https://www.climasyviajes.com/)
- $\rightarrow$  Configuración, estructura y características de las imágenes en teledetección -Ingeoexpert. (s. f.). Ingeoexpert. [https://ingeoexpert.com](https://ingeoexpert.com/)
- $\rightarrow$  Copernicus: Sentinel-2 Satellite Missions eoPortal Directory. (s. f.). Satellite Missions Directory - Earth Observation Missions - eoPortal. [https://directory.eoportal.org](https://directory.eoportal.org/)
- $\rightarrow$  ESA, A. E. (s.f.). Agencia Espacial Europea. [https://www.esa.int](https://www.esa.int/)
- $\rightarrow$  European Union, 1995–2022. (2019, 5 septiembre). Copernicus EMS monitored the impact of forest fires in Gran Canaria, Spain. Copernicus EMS - Mapping. [https://emergency.copernicus.eu/mapping/ems/copernicus-ems-monitored](https://emergency.copernicus.eu/mapping/ems/copernicus-ems-monitored-impact-forest-fires-gran-canaria-spain)[impact-forest-fires-gran-canaria-spain](https://emergency.copernicus.eu/mapping/ems/copernicus-ems-monitored-impact-forest-fires-gran-canaria-spain)
- $\rightarrow$  GeoInnova (2009). Asociación de profesionales del medio ambiente y del territorio. [https://geoinnova.org](https://geoinnova.org/)
- → Gevic (s.f.). Gran Enciclopedia de las Islas Canarias. [http://gevic.net](http://gevic.net/)
- → Gobierno de Canarias (s.f.). Página Web del Gobierno de Canarias. [https://www.gobiernodecanarias.org](https://www.gobiernodecanarias.org/)
- $\rightarrow$  IGN, G. E. (s.f.). Instituto Geográfico Nacional. [https://www.ign.es](https://www.ign.es/)
- $\rightarrow$  Instituto Español de Oceanografía (2016). Especial Oceanografía operacional. [http://www.ieo.es](http://www.ieo.es/)
- $\rightarrow$  Jpeg.org. (s.f.). JPEG JPEG 2000.<https://jpeg.org/jpeg2000>
- $\rightarrow$  Meteosat Tercera Generación (MTG). (s. f.). SENER. [https://www.aeroespacial.sener](https://www.aeroespacial.sener/)
- $\rightarrow$  Sentinels.copernicus.eu. (s.f.). Sentinel Online ESA Sentinel Online. [https://sentinels.copernicus.eu](https://sentinels.copernicus.eu/)
- $\rightarrow$  Servicios Técnicos de Investigación (s.f.). Espectroscopía ultravioleta visible. Universitat d'Alacant. [http://sstti.us.es](http://sstti.us.es/)
- $\rightarrow$  Teledetección: Tipos Y Aplicaciones De Los Sensores Remotos. (2021). EARTH OBSERVING SYSTEM. [https://eos.com](https://eos.com/)

# **Parte II Pliego de condiciones**

# **PLIEGO DE CONDICIONES**

A continuación, se indican los requisitos hardware del equipo usado, en este caso, un PC con memoria gráfica dedicada y disco duro SSD, arquitectura necesaria para el procesado de imágenes pesadas. Además, las herramientas software necesarias para la realización de las tareas implicadas en este Trabajo de Fin de Título.

# ➢ **Requisitos hardware**

Para el presente trabajo, se ha utilizado una serie de herramientas hardware que se indican a continuación:

- Ordenador portátil ACER NITRO AN515-S2, donde las principales características de este PC son:
	- o Procesador Intel(R) Core (TM) i5-8300H CPU @ 2.30GHz 2.30 GHz
	- o Memoria video dedicada: NVIDIA® GeForce® GTX 1050 Ti con 4 GB.
	- o 8 GB de memoria DDR4 SDRAM.
	- o Capacidad de disco SSD 256 Gigas.
	- o Capacidad de disco 1 TB.

# ➢ **Requisitos software**

Las herramientas software que fueron necesarias son:

- Sistema operativo Windows 11 Home, arquitectura 64 Bits.
- Microsoft Office 2018: Conjunto de aplicaciones utilizadas para la elaboración de las tablas, gráficas y diagramas de bloques de la memoria de este trabajo.
- Programa Google Earth: Utilizado para corroboración y búsqueda de datos.
- Programa SNAP (Sentinels Application Plataform): Software utilizado para procesar y analizar las imágenes del SENTINEL 2, descargadas del portal Copernicus.

# ➢ **Imágenes utilizadas**

Las imágenes utilizadas para el desarrollo de este Trabajo Fin de Titulo, proceden de La Agencia Espacial Europea – ESA, concretamente de su portal COPERNICUS donde se tiene acceso a las imágenes procedentes de su constelación SENTINEL.

• Portal Web Copernicus:<https://scihub.copernicus.eu/dhus/#/home>

# **Parte III Presupuesto**

# **PRESUPUESTO DETALLADO**

En esta parte de este Trabajo de Fin de Título, se expone el presupuesto. Se desglosan en varias secciones donde se dividen los distintos costes asociados al desarrollo de esta tarea. De esta forma cada uno de los conceptos que se tienen en cuenta son:

- 1) Trabajo tarifado por tiempo empleado
- 2) Amortización del inmovilizado material
- 3) Costes de redacción del Trabajo de Fin de Grado
- 4) Material fungible
- 5) Derechos de visado del COIT
- 6) Gastos de tramitación y envío
- 7) Aplicación de impuestos

Para el cálculo de este presupuesto se ha utilizado la base de los "Baremos orientativos para el cálculo de honorarios" del Colegio Oficial de Ingenieros de Telecomunicación (COIT), actualizado a 13 de febrero de 2014.

# ➢ **Trabajo tarifado por tiempo empleado**

En este Trabajo Fin de Grado se ha invertido un total de 300 horas en las tareas de formación, especificación, desarrollo y documentación necesarias para la elaboración de este. El importe de las horas de trabajo empleadas para la realización del TFG se calcula siguiendo las recomendaciones del COIT:

$$
H = Ct * 74,88 * Hn + Ct * 96,72 * He
$$

donde:

- H son los honorarios totales por el tiempo dedicado.
- $C_t$  es un factor de corrección función del número de horas trabajadas.
- $\bullet$  H<sub>n</sub> son las horas normales trabajadas (dentro de la jornada laboral).
- $\bullet$  H<sub>e</sub> son las horas especiales.

Se estima que el tiempo empleado para la realización de este TFG son 300 horas, las cuales 220 de ellas se han realizado dentro del horario normal y las restantes en horas especiales, fines de semana y festivos.

Según el COIT, el coeficiente Ct tiene un valor variable en función del número de horas empleadas de acuerdo con la siguiente tabla:

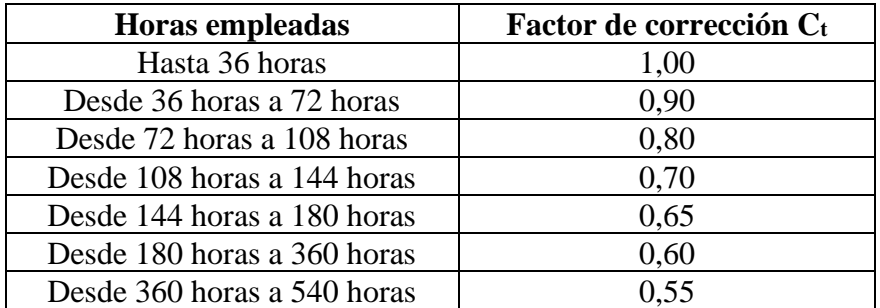

*Tabla P1: Factor de corrección en función del número de horas invertidas*

En este caso el número de horas normales está comprendido entre 180 y 360 horas, por tanto, según la tabla, el factor de corrección es de  $C_t = 0.60$  y el número de horas en horario espacial está comprendido entre 72 y 108 horas, por tanto, el factor de corrección es de  $C_t = 0.80$  Con ello, la ecuación del importe de horas de trabajo resulta de la siguiente forma:

$$
H = 0.6 * 74.88 * 220 + 0.8 * 96.72 * 80 = 16.074.24 \text{€}
$$

Los honorarios totales por tiempo dedicado libres de impuestos ascienden a **dieciséis mil setenta y cuatro euros con veinticuatro céntimos (16.074,24 €)**.

# ➢ **Amortización del inmovilizado material**

En el inmovilizado material se consideran los recursos hardware, software y las imágenes empleadas para la realización de este TFG. Se estipula el coste de amortización para un período de 4 años utilizando un sistema de amortización lineal, en el que se supone que el inmovilizado material se deprecia de forma constante a lo largo de su vida útil. La cuota de amortización anual se calcula haciendo uso de:

$$
Cuota\ anual = \frac{Valor\ de\ adquisición - Valor residual}{Años\ de\ vida\ útilt}
$$

donde el valor residual es el valor teórico que se supone que tendrá el elemento en cuestión después de su vida útil.

o Amortización del material hardware

La herramienta hardware en la que se apoya el presente trabajo es:

■ Ordenador portátil ACER NITRO AN515-S2.

Dado que la duración del TFG es de 4 meses y es inferior al período de 3 años estipulado para el coste de amortización, los costes serán los derivados de los primeros 4 meses.

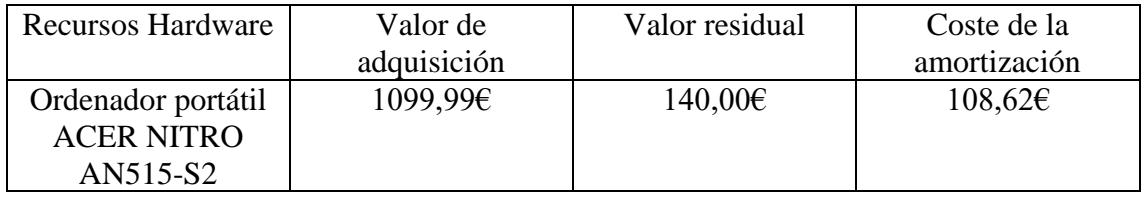

*Tabla P2: Precios y costes de amortización de las herramientas hardware*

o Amortización del material software

Las herramientas software utilizadas en el presente trabajo son:

- Programa SNAP
- Programa Google Earth
- Microsoft Office 2018

Los cálculos de los costes de amortización del material software no se considerarán, ya que, para este TFG, los que usamos son todos software libre.

o Amortización de las imágenes

Para la elaboración de este TFG, se han utilizado imágenes procedentes del portal Copérnico, que la ESA ha puesto a disposición de los usuarios en libre acceso.

Los costes de amortización de las imágenes utilizadas no se considerarán al ser de libre acceso.

Por tanto, el coste total de los recursos materiales asciende a **ciento ocho con sesenta y dos céntimos (108.62 €)**.

## ➢ **Costes de redacción del TFG**

El importe de la redacción del trabajo se calcula de acuerdo con la siguiente expresión:

$$
R = 0.07 \times P \times Cn
$$

donde:

- P es el presupuesto del trabajo.
- C<sup>n</sup> es el coeficiente en función del presupuesto.

En la siguiente tabla se muestra el presupuesto calculado hasta el momento:

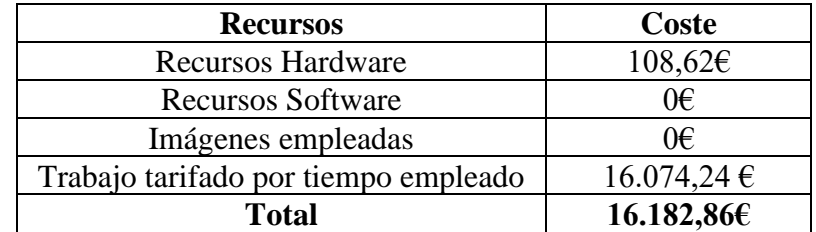

*Tabla P3: Presupuesto incluyendo trabajo tarifado y amortización del inmovilizado material*

El presupuesto calculado hasta el momento asciende a **16.182,86 €**. Como el coeficiente de ponderación para presupuestos menores de 30.050,00 € viene definido por el COIT con un valor de 1,00, el coste derivado de la redacción de este Trabajo Fin de Título es de:

$$
R = 0.07 * 16.182.86 * 1 = 1.132.80 \in
$$

Por tanto, el coste libre de impuestos derivado de la redacción del trabajo es de **mil ciento treinta y dos con ochenta céntimos (1.132,80 €)**.

## ➢ **Derechos del visado del COITT**

Los gastos de visado del COITT se tarifan mediante la siguiente expresión:

$$
V = 0.006 * P * Cv
$$

donde:

• P es el presupuesto del trabajo.

• Cv es el coeficiente reductor en función del presupuesto del trabajo.

El presupuesto calculado hasta el momento asciende a la cantidad de **16.182,86 €**.

Como el coeficiente reductor para presupuestos menores de 30.050,00€, viene definido por el COIT con un valor de 1,00, el coste de los derechos de visado del trabajo asciende a la cantidad de:

 $V = 0.006 * 16.182,86 * 1.00 = 97,10€$ 

Por tanto, el coste de los derechos de visado del trabajo asciende a **noventa y siete con diez céntimos (97,10 €)**.

# ➢ **Gastos de tramitación y envío**

Los gastos de tramitación y envío están fijados en **6,01 €**.

# ➢ **Aplicación de Impuestos**

Para la actividad económica del presente trabajo, el valor del Impuesto General Indirecto Canario (I.G.I.C.) grava el presupuesto con un 7 %. El coste total del trabajo con el I.G.I.C. incluido se desglosa en siguiente tabla.

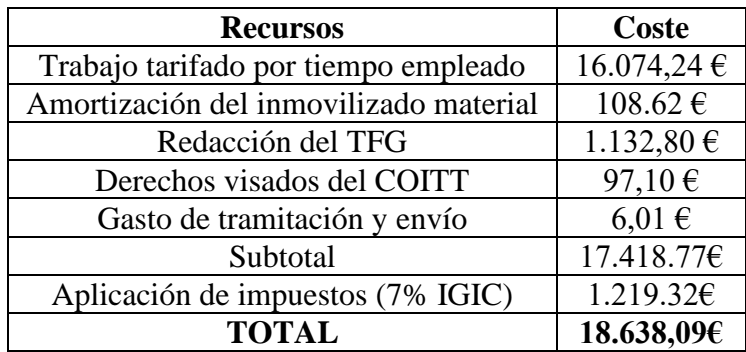

*Tabla P4: Coste total del trabajo*

El presupuesto total de este Trabajo Fin de Título asciende a la cantidad de **dieciocho mil seiscientos treinta y ocho con nueve céntimos (18.638,09 €).**

València a 9 de julio de 2022

Firma:

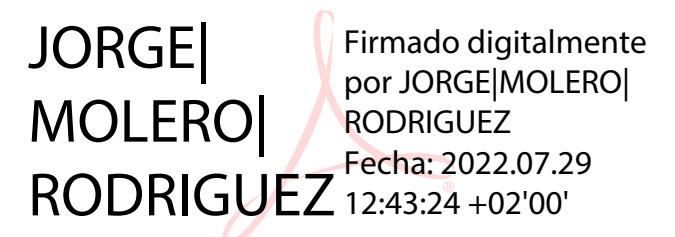

Jorge Molero Rodríguez

# **Parte IV Anexos**

# **Anexo 1. Datos NDVI**

En este anexo se adjuntan los resultados calculados de los valores de NDVI para los diferentes meses utilizados para estudiar la recuperación de las zonas afectadas.

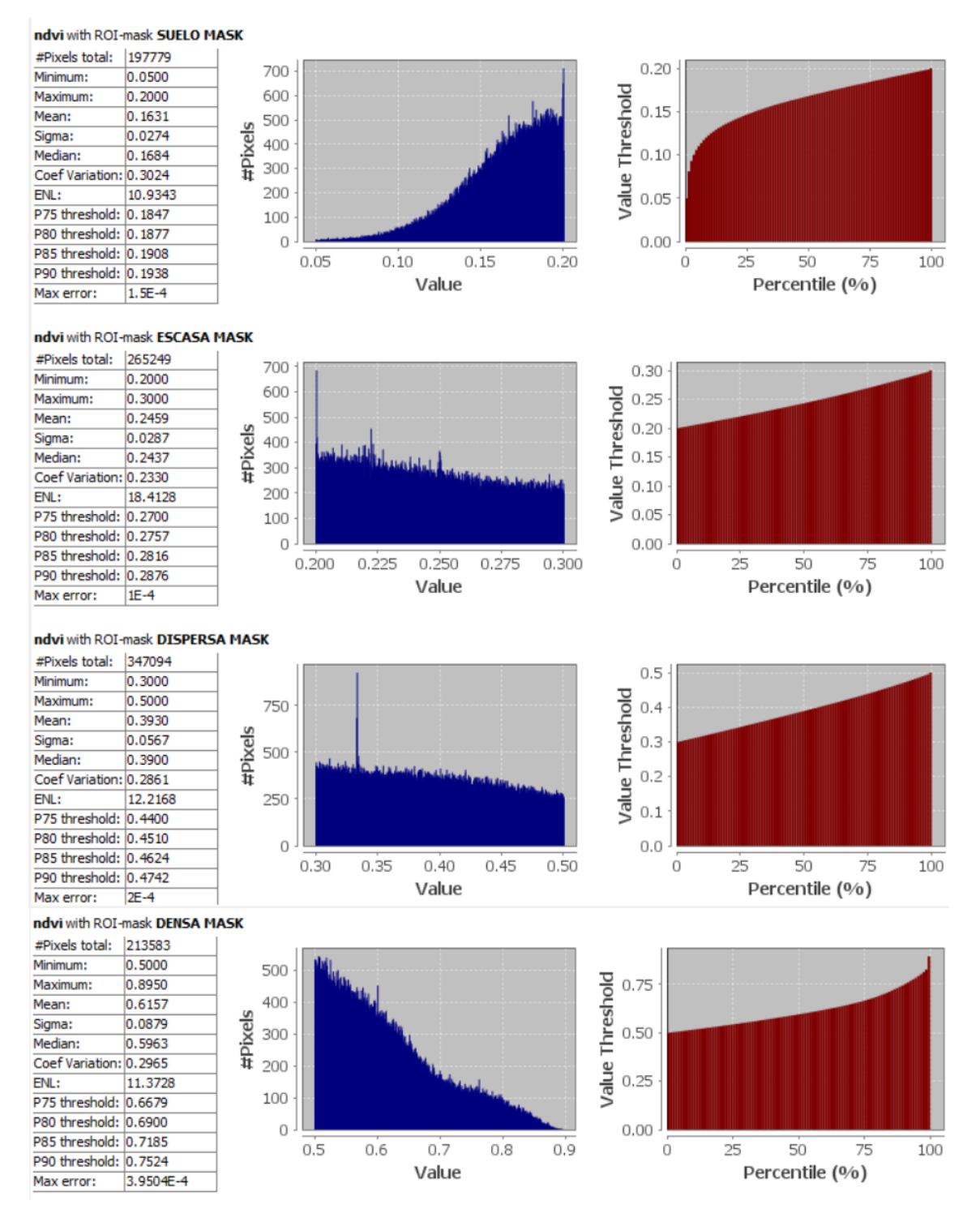

*Ilustración 139: Datos NDVI del 25 de julio del 2019*

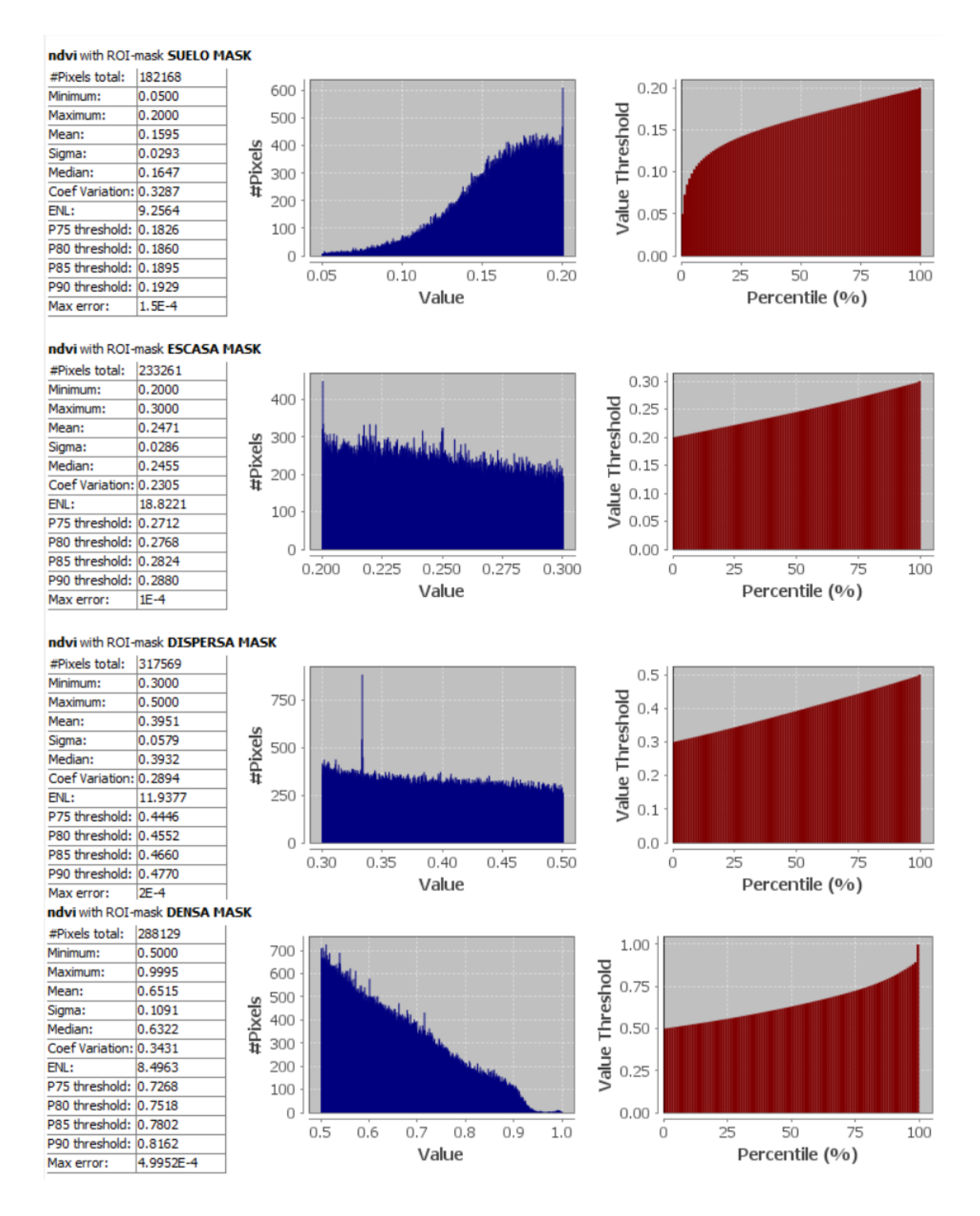

*Ilustración 140: Datos NDVI del 4 de agosto del 2019*

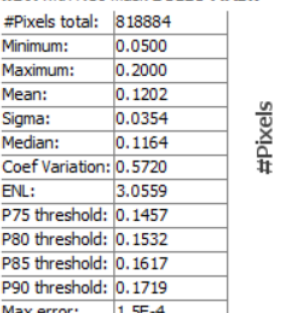

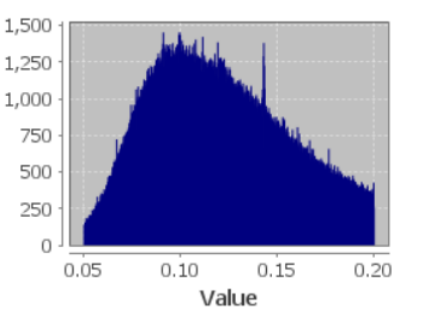

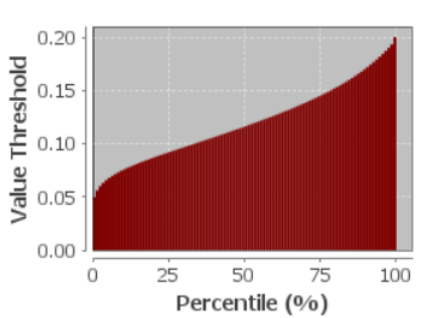

### ndvi with ROI-mask ESCASA MASK

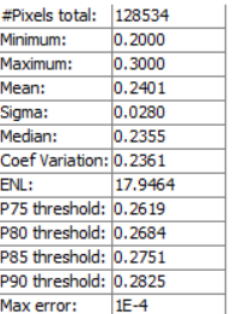

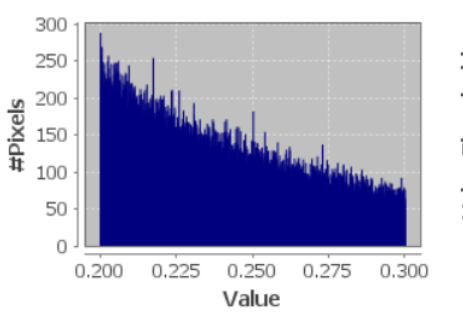

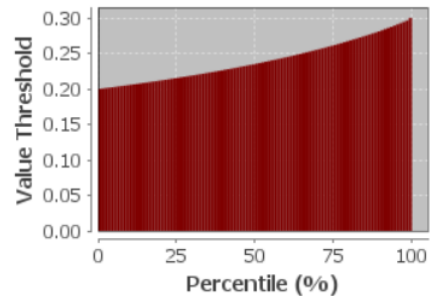

### ndvi with ROI-mask DISPERSA MASK

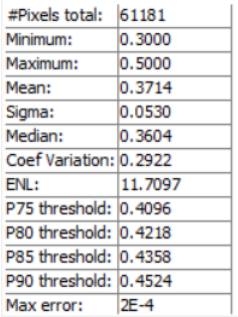

#Pixels total: 7610

Coef Variation: 0.1823

P75 threshold: 0.5954

P80 threshold: 0.6077

P85 threshold: 0.6225

P90 threshold: 0.6392

Minimum: Maximum

Mean:

Sigma:

ENL:

Median:

Max error:

 $0.5000$ 

 $0.7351$ 

0.5635

0.0499  $0.5519$ 

30.0898

2.3506E-4

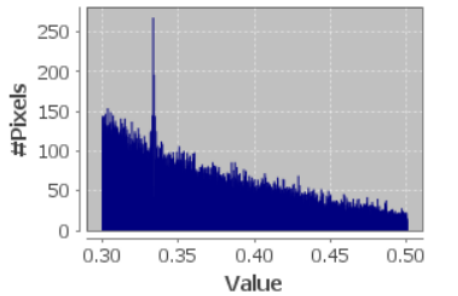

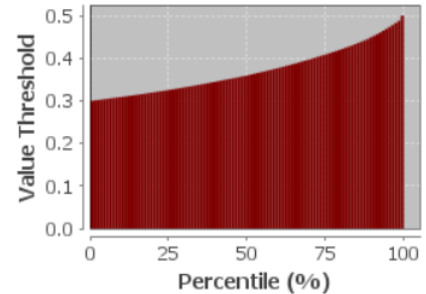

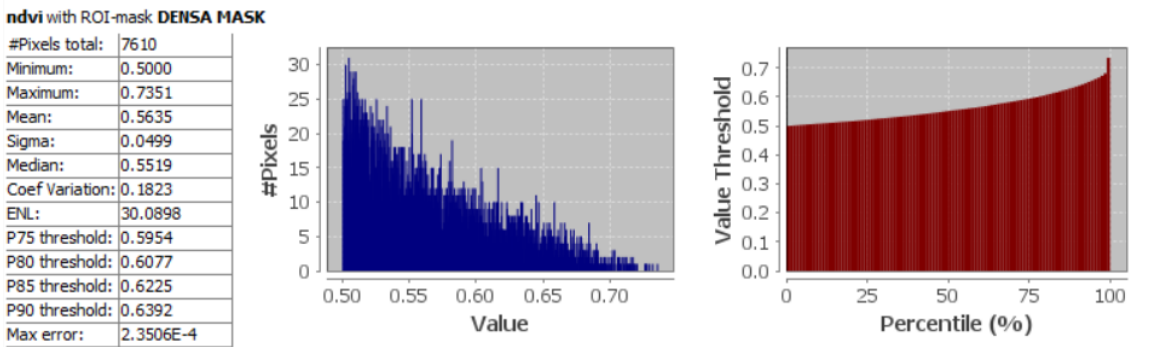

*Ilustración 141: Datos NDVI del 24 de agosto del 2019*

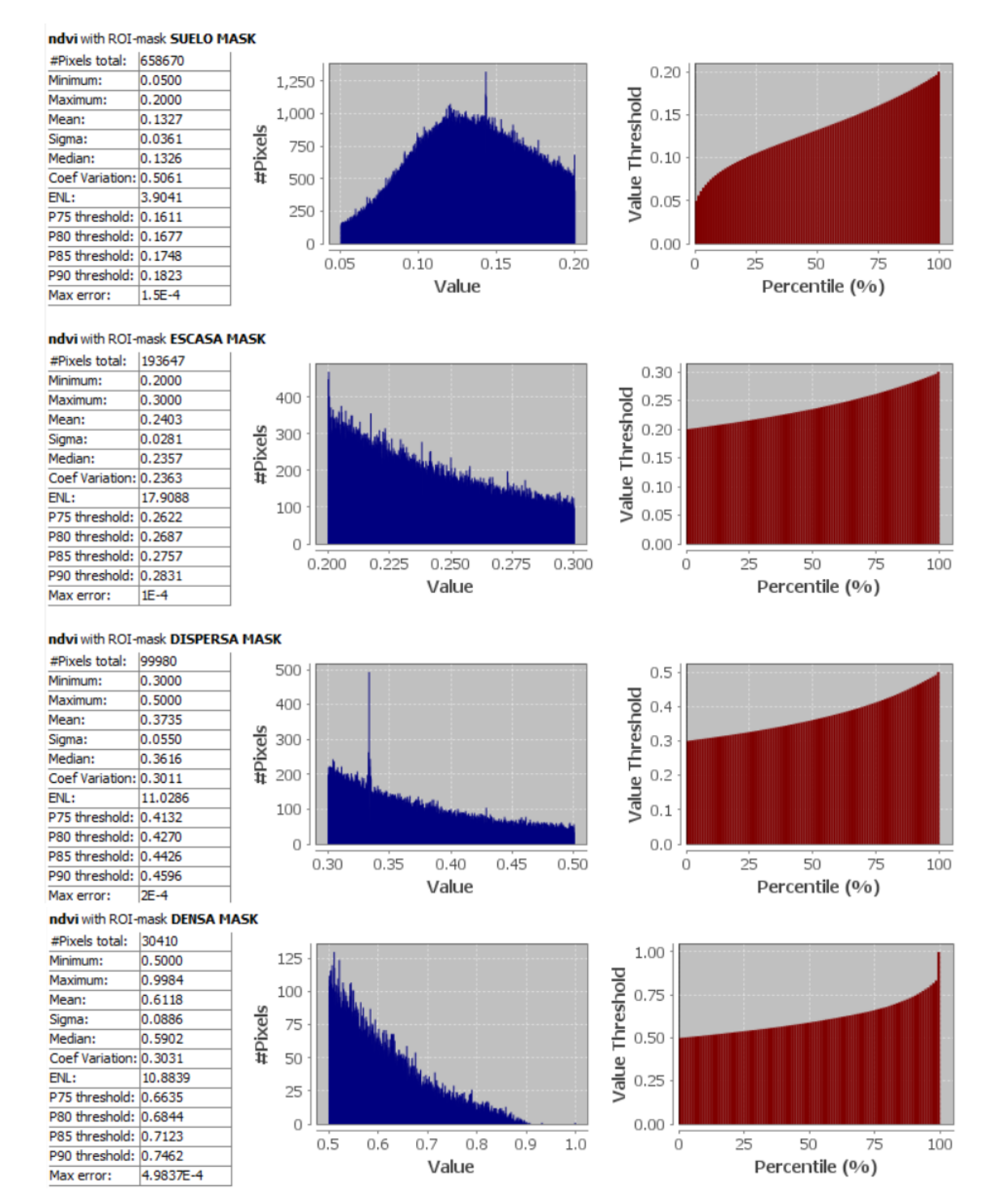

*Ilustración 142: Datos NDVI del 3 de septiembre del 2019*

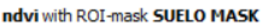

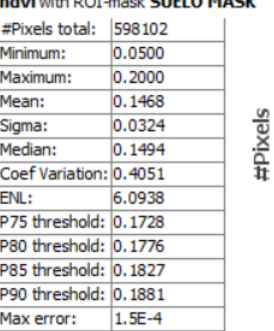

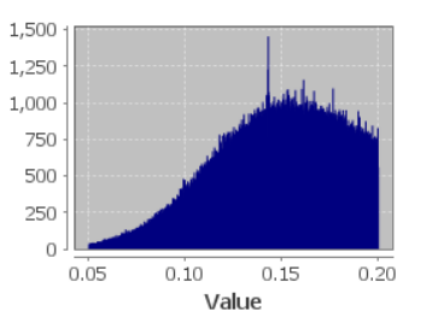

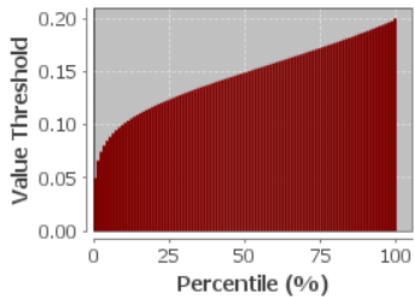

### ndvi with ROI-mask ESCASA MASK

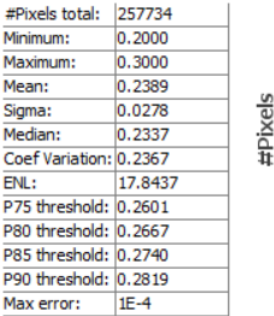

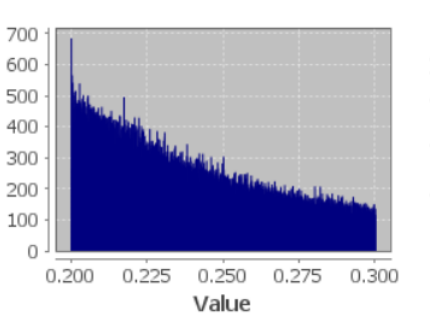

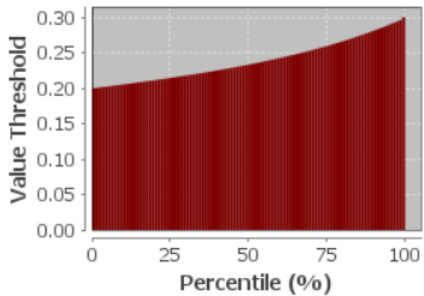

### ndvi with ROI-mask DISPERSA MASK

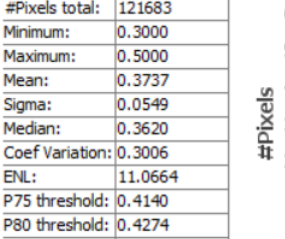

ndvi with ROI-mask DENSA MASK

0.5000

0.9974

0.6276

0.0980

0.6070

9.4322

#Pixels total: 41977

Coef Variation: 0.3256

P75 threshold: 0.6885<br>P80 threshold: 0.7104

P85 threshold: 0.7368

P90 threshold: 0.7721<br>Max error: 4.9741E-4

Minimum:

Maximum:

Mean:

Sigma:

Median:

ENL:

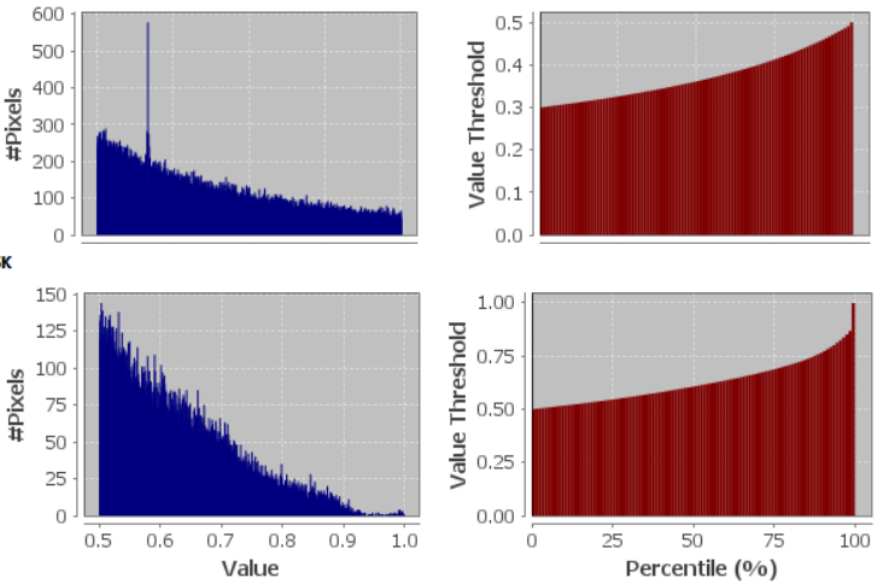

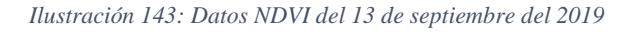

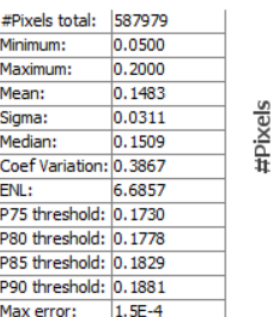

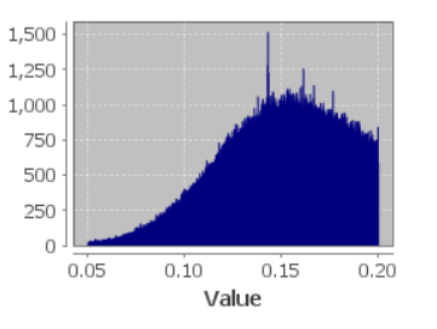

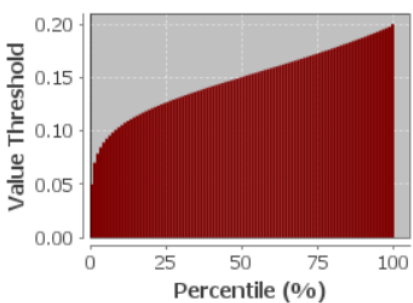

### ndvi with ROI-mask ESCASA MASK

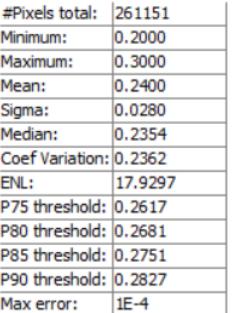

#Pixels

#Pixels

125

100

75

50

25

 $\,0$ 

#Pixels

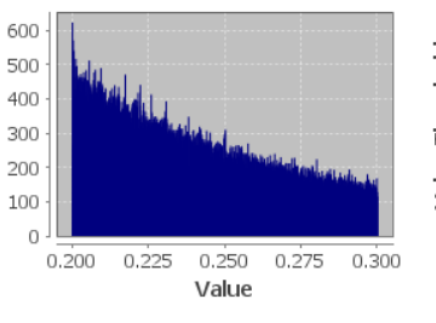

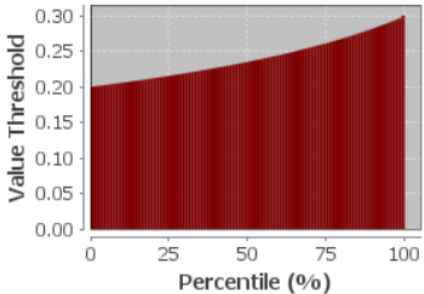

### ndvi with ROI-mask DISPERSA MASK

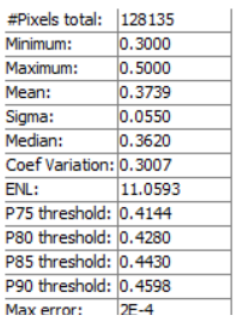

ndvi with ROI-mask DENSA MASK #Pixels total: 43297

Minimum:

Maximum:

Mean:

Sigma:

ENL:

Median:

Coef Variation: 0.2994

P75 threshold: 0.6807 P80 threshold: 0.6997

P85 threshold: 0.7219

P90 threshold: 0.7500

Max error: 4.5285E-4

0.5000

0.9528 0.6208

0.0899

0.6035

11.1541

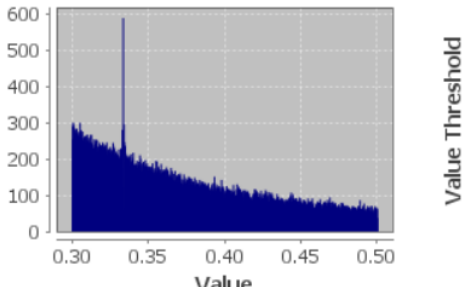

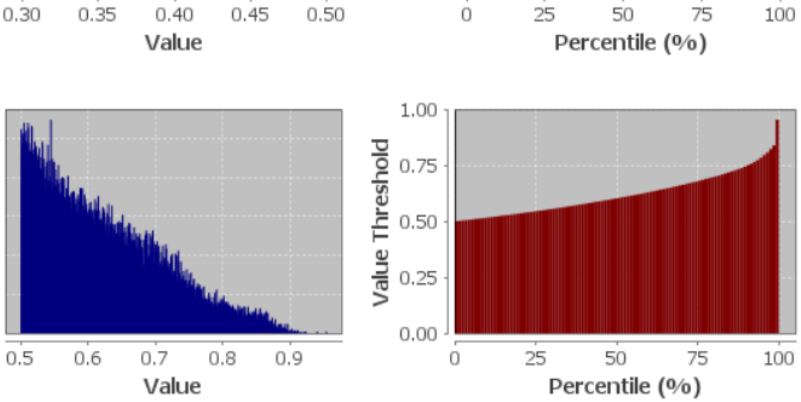

 $0.5$ 

 $0,4$ 

 $0.3$ 

 $0.2$ 

 $0.1$ 

 $0.0$ 

*Ilustración 144: Datos NDVI del 3 de octubre del 2019*

Value

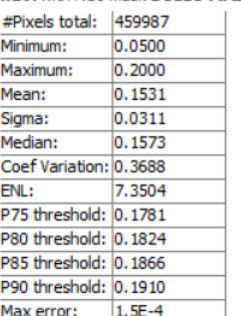

#Pixels

#Pixels

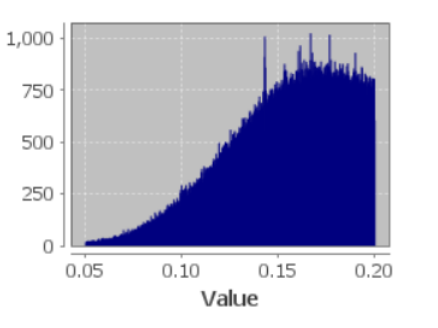

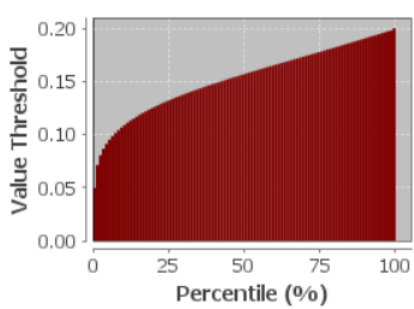

### ndvi with ROI-mask ESCASA MASK

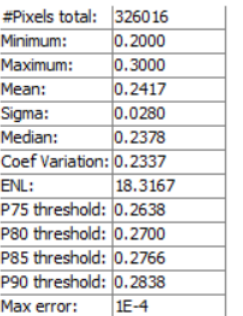

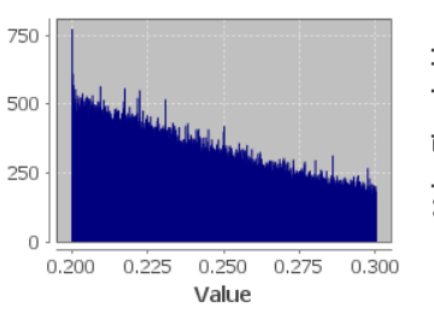

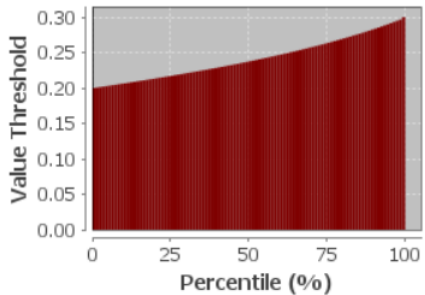

### ndvi with ROI-mask DISPERSA MASK

| #Pixels total:         | 176464                        |         |     |      |      |       |            |      |                 |      |    |                |    |     |
|------------------------|-------------------------------|---------|-----|------|------|-------|------------|------|-----------------|------|----|----------------|----|-----|
| Minimum:               | 0.3000                        |         |     |      |      |       |            |      |                 | 0.5  |    |                |    |     |
| Maximum:               | 0.5000                        |         | 750 |      |      |       |            |      |                 | 0.4  |    |                |    |     |
| Mean:                  | 0.3740                        |         |     |      |      |       |            |      |                 |      |    |                |    |     |
| Sigma:                 | 0.0547                        | #Pixels | 500 |      |      |       |            |      |                 | 0.3  |    |                |    |     |
| Median:                | 0.3626                        |         |     |      |      |       |            |      |                 |      |    |                |    |     |
| Coef Variation: 0.2988 |                               |         |     |      |      |       |            |      | Value Threshold | 0.2  |    |                |    |     |
| ENL:                   | 11.2007                       |         | 250 |      |      |       |            |      |                 |      |    |                |    |     |
| P75 threshold: 0.4138  |                               |         |     |      |      |       |            |      |                 | 0.1  |    |                |    |     |
| P80 threshold: 0.4272  |                               |         | 0   |      |      |       |            |      |                 | 0.0  |    |                |    |     |
| P85 threshold: 0.4420  |                               |         |     | 0.30 | 0.35 | 0.40  | 0.45       | 0.50 |                 | 0    | 25 | 50             | 75 | 100 |
| P90 threshold: 0.4588  |                               |         |     |      |      | Value |            |      |                 |      |    | Percentile (%) |    |     |
| Max error:             | $2E-4$                        |         |     |      |      |       |            |      |                 |      |    |                |    |     |
|                        | ndvi with ROI-mask DENSA MASK |         |     |      |      |       |            |      |                 |      |    |                |    |     |
| #Pixels total:         | 58824                         |         |     |      |      |       |            |      |                 |      |    |                |    |     |
| Minimum:               | 0.5000                        |         | 200 |      |      |       |            |      |                 | 1.00 |    |                |    |     |
| Maximum:               | 0.9983                        |         |     |      |      |       |            |      |                 |      |    |                |    |     |
| Mean:                  | 0.6233                        |         | 150 |      |      |       |            |      | Threshold       | 0.75 |    |                |    |     |
| Sigma:                 | 0.0945                        |         |     |      |      |       |            |      |                 |      |    |                |    |     |
| Median:                | 0.6031                        | #Pixels | 100 |      |      |       |            |      |                 | 0.50 |    |                |    |     |
| Coef Variation: 0.3146 |                               |         |     |      |      |       |            |      |                 |      |    |                |    |     |
| ENL:                   | 10.1006                       |         | 50  |      |      |       |            |      | Value           | 0.25 |    |                |    |     |
| P75 threshold: 0.6864  |                               |         |     |      |      |       |            |      |                 |      |    |                |    |     |
| P80 threshold: 0.7078  |                               |         | 0   |      |      |       |            |      |                 | 0.00 |    |                |    |     |
| P85 threshold: 0.7312  |                               |         |     | 0.5  | 0.6  | 0.7   | 0.8<br>0.9 | 1.0  |                 | 0    | 25 | 50             | 75 | 100 |
| P90 threshold: 0.7596  |                               |         |     |      |      | Value |            |      |                 |      |    | Percentile (%) |    |     |
| Max error:             | 4.9827E-4                     |         |     |      |      |       |            |      |                 |      |    |                |    |     |

*Ilustración 145: Datos NDVI del 13 de octubre del 2019*

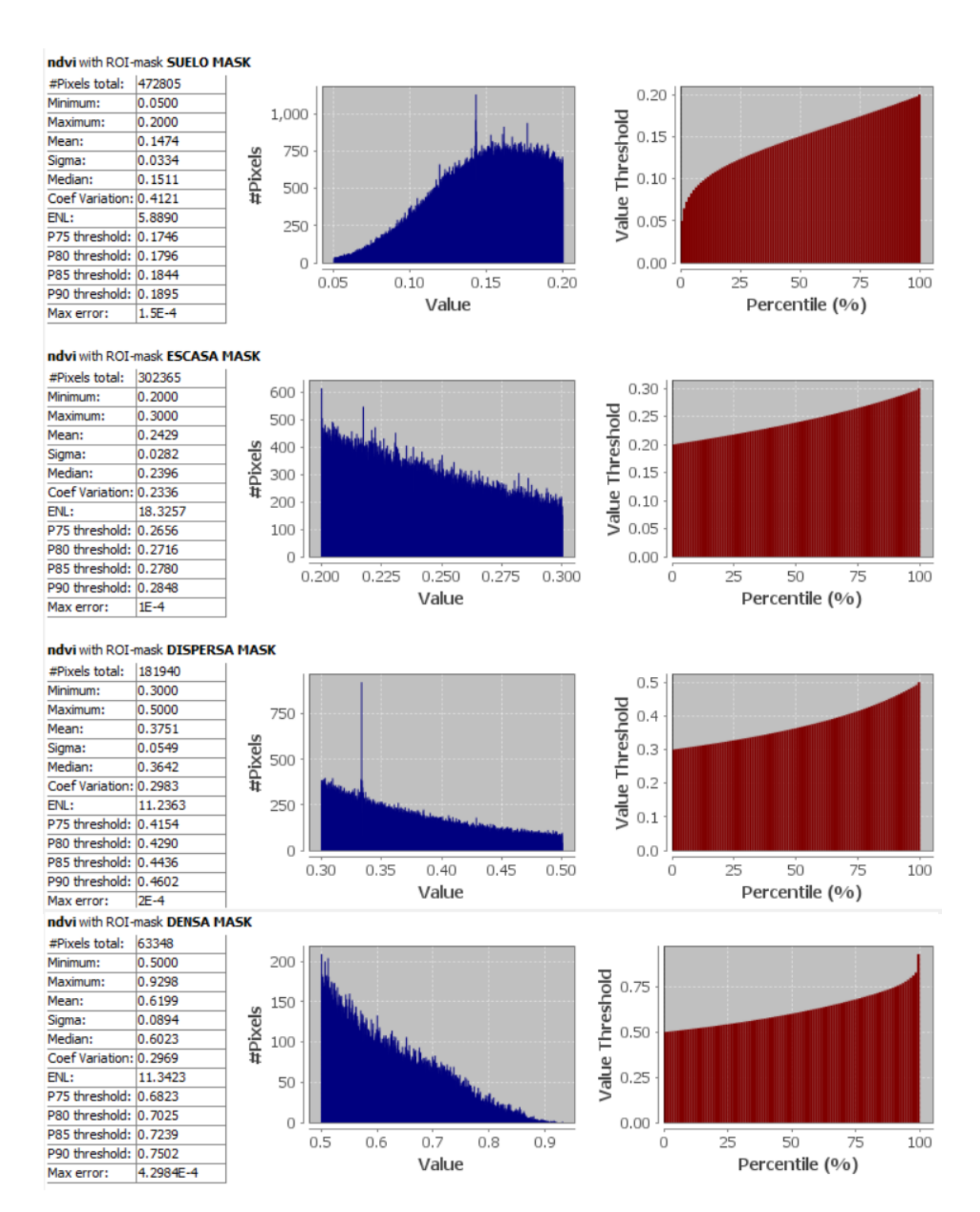

*Ilustración 146: Datos NDVI del 2 de noviembre del 2019*

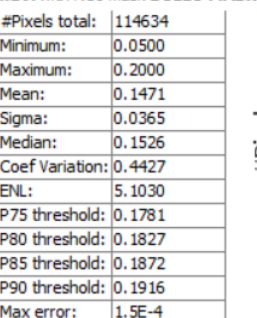

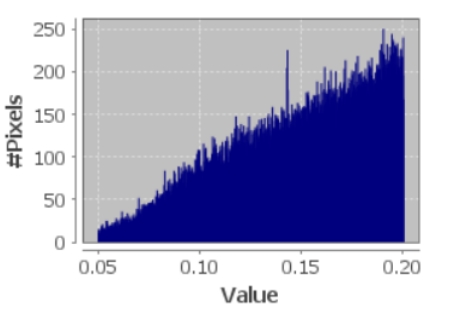

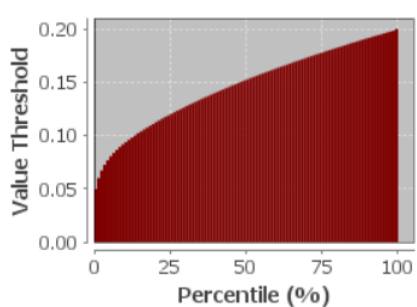

### ndvi with ROI-mask ESCASA MASK

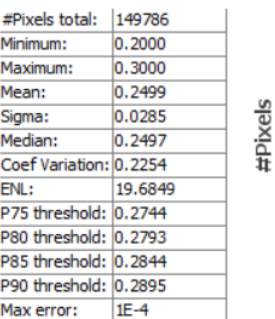

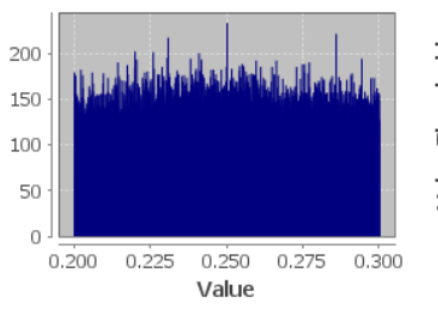

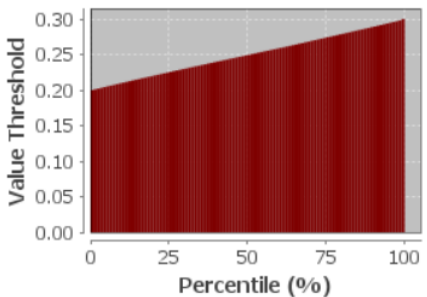

### ndvi with ROI-mask DISPERSA MASK

#Pixels

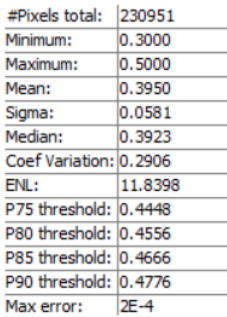

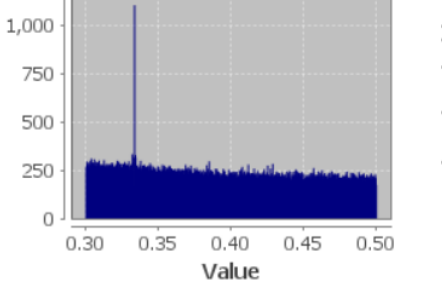

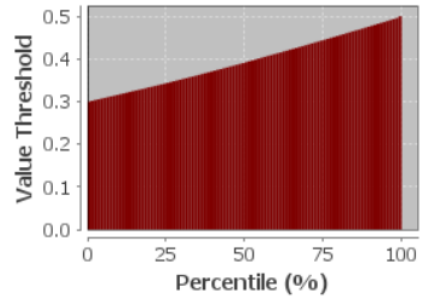

# ndvi with ROI-mask DENSA MASK

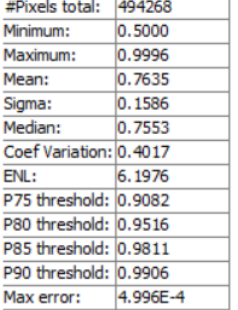

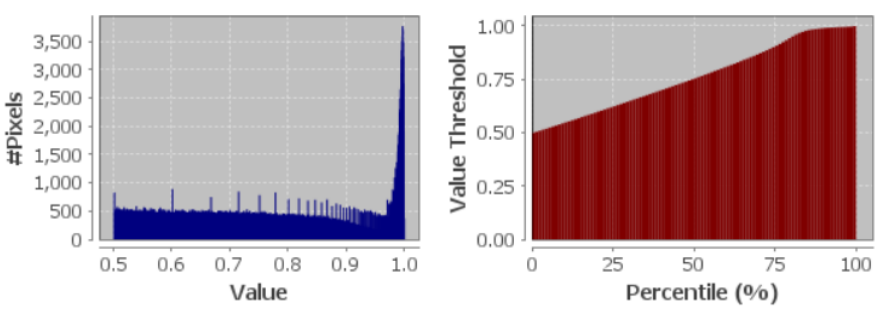

*Ilustración 147: Datos NDVI del 22 de diciembre del 2019*

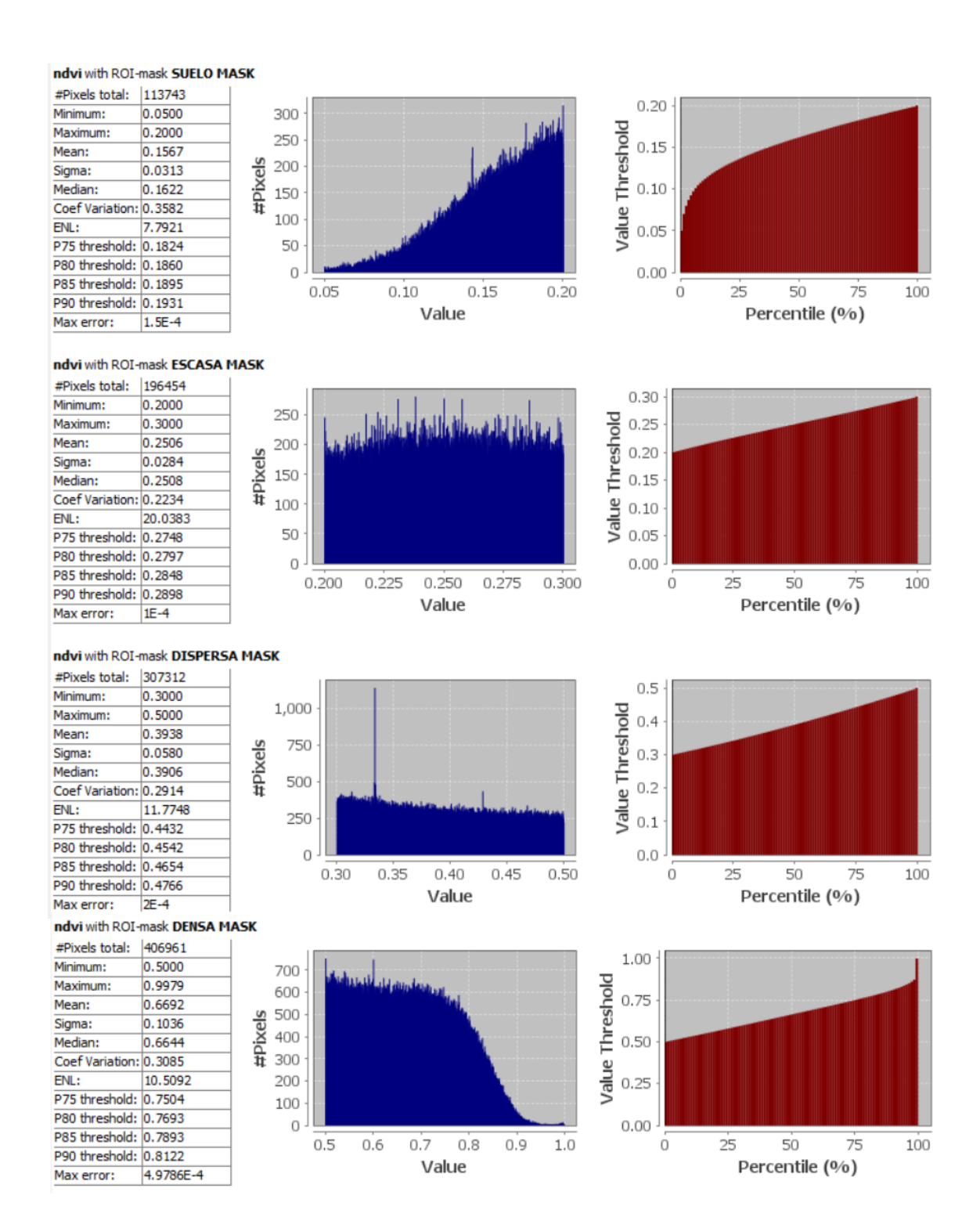

*Ilustración 148: Datos NDVI del 31 de enero del 2020*

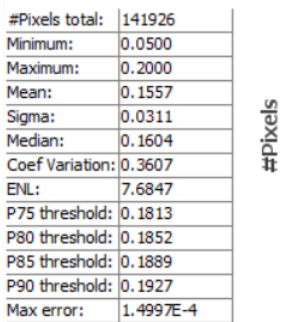

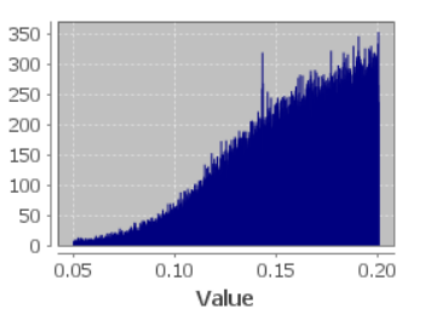

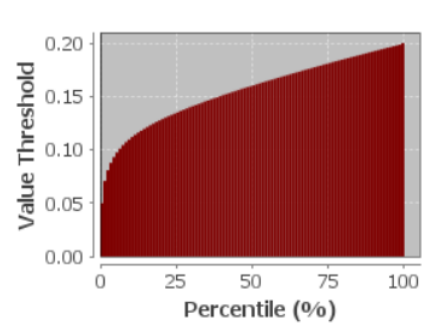

### ndvi with ROI-mask ESCASA MASK

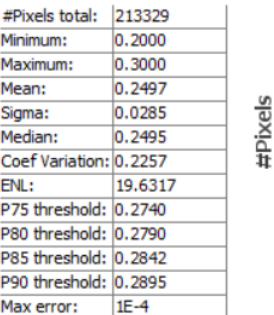

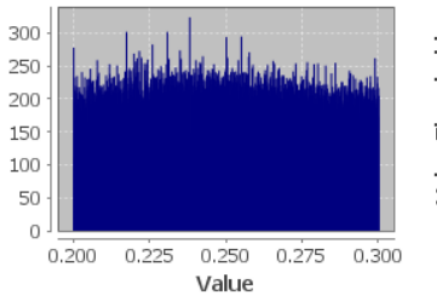

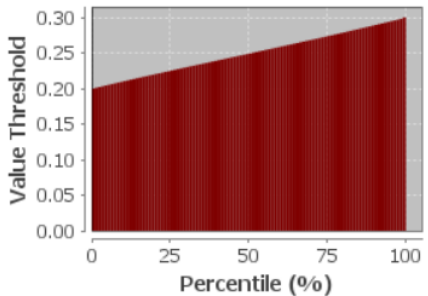

### ndvi with ROI-mask DISPERSA MASK

| #Pixels total:         | 312372                        |         |       |      |                        |     |       |      |      |           |                        |    |                |    |     |
|------------------------|-------------------------------|---------|-------|------|------------------------|-----|-------|------|------|-----------|------------------------|----|----------------|----|-----|
| Minimum:               | 0.3000                        |         |       |      |                        |     |       |      |      |           | 0.5                    |    |                |    |     |
| Maximum:               | 0.5000                        |         | 1,000 |      |                        |     |       |      |      |           |                        |    |                |    |     |
| Mean:                  | 0.3925                        |         |       |      |                        |     |       |      |      |           | Value Threshold<br>0.4 |    |                |    |     |
| Sigma:                 | 0.0578                        | #Pixels | 750   |      |                        |     |       |      |      |           | 0.3                    |    |                |    |     |
| Median:                | 0.3886                        |         |       |      |                        |     |       |      |      |           |                        |    |                |    |     |
| Coef Variation: 0.2923 |                               |         | 500   |      |                        |     |       |      |      |           | 0.2                    |    |                |    |     |
| ENL:                   | 11.7064                       |         | 250   |      |                        |     |       |      |      |           |                        |    |                |    |     |
| P75 threshold: 0.4414  |                               |         |       |      |                        |     |       |      |      |           | 0.1                    |    |                |    |     |
| P80 threshold: 0.4526  |                               |         | 0     |      |                        |     |       |      |      |           | 0.0                    |    |                |    |     |
| P85 threshold: 0.4642  |                               |         |       | 0.30 | 0.35                   |     | 0.40  | 0.45 | 0.50 |           | Ω                      | 25 | 50             | 75 | 100 |
| P90 threshold: 0.4760  |                               |         |       |      |                        |     |       |      |      |           |                        |    |                |    |     |
| Max error:             | $2E-4$                        |         |       |      |                        |     | Value |      |      |           |                        |    | Percentile (%) |    |     |
|                        | ndvi with ROI-mask DENSA MASK |         |       |      |                        |     |       |      |      |           |                        |    |                |    |     |
| #Pixels total:         | 356220                        |         | 700   |      |                        |     |       |      |      |           | 1.00                   |    |                |    |     |
| Minimum:               | 0.5000                        |         |       |      | Alblantin music biling |     |       |      |      |           |                        |    |                |    |     |
| Maximum:               | 0.9864                        |         | 600   |      |                        |     |       |      |      |           |                        |    |                |    |     |
| Mean:                  | 0.6552                        |         | 500   |      |                        |     |       |      |      | Threshold | 0.75                   |    |                |    |     |
| Sigma:                 | 0.0967                        | ⊭Pixels | 400   |      |                        |     |       |      |      |           |                        |    |                |    |     |
| Median:                | 0.6488                        |         | 300   |      |                        |     |       |      |      |           | 0.50                   |    |                |    |     |
| Coef Variation: 0.2951 |                               |         |       |      |                        |     |       |      |      |           |                        |    |                |    |     |
| ENL:                   | 11.4833                       |         | 200   |      |                        |     |       |      |      | Value     | 0.25                   |    |                |    |     |
| P75 threshold: 0.7301  |                               |         | 100   |      |                        |     |       |      |      |           |                        |    |                |    |     |
| P80 threshold: 0.7485  |                               |         | 0     |      |                        |     |       |      |      |           | 0.00                   |    |                |    |     |
| P85 threshold: 0.7680  |                               |         |       | 0.5  | 0.6                    | 0.7 | 0.8   | 0.9  | 1.0  |           | 0                      | 25 | 50             | 75 | 100 |
| P90 threshold: 0.7904  |                               |         |       |      |                        |     |       |      |      |           |                        |    |                |    |     |
| Max error:             | 4.8639E-4                     |         |       |      |                        |     | Value |      |      |           |                        |    | Percentile (%) |    |     |

*Ilustración 149: Datos NDVI del 10 de febrero del 2020*

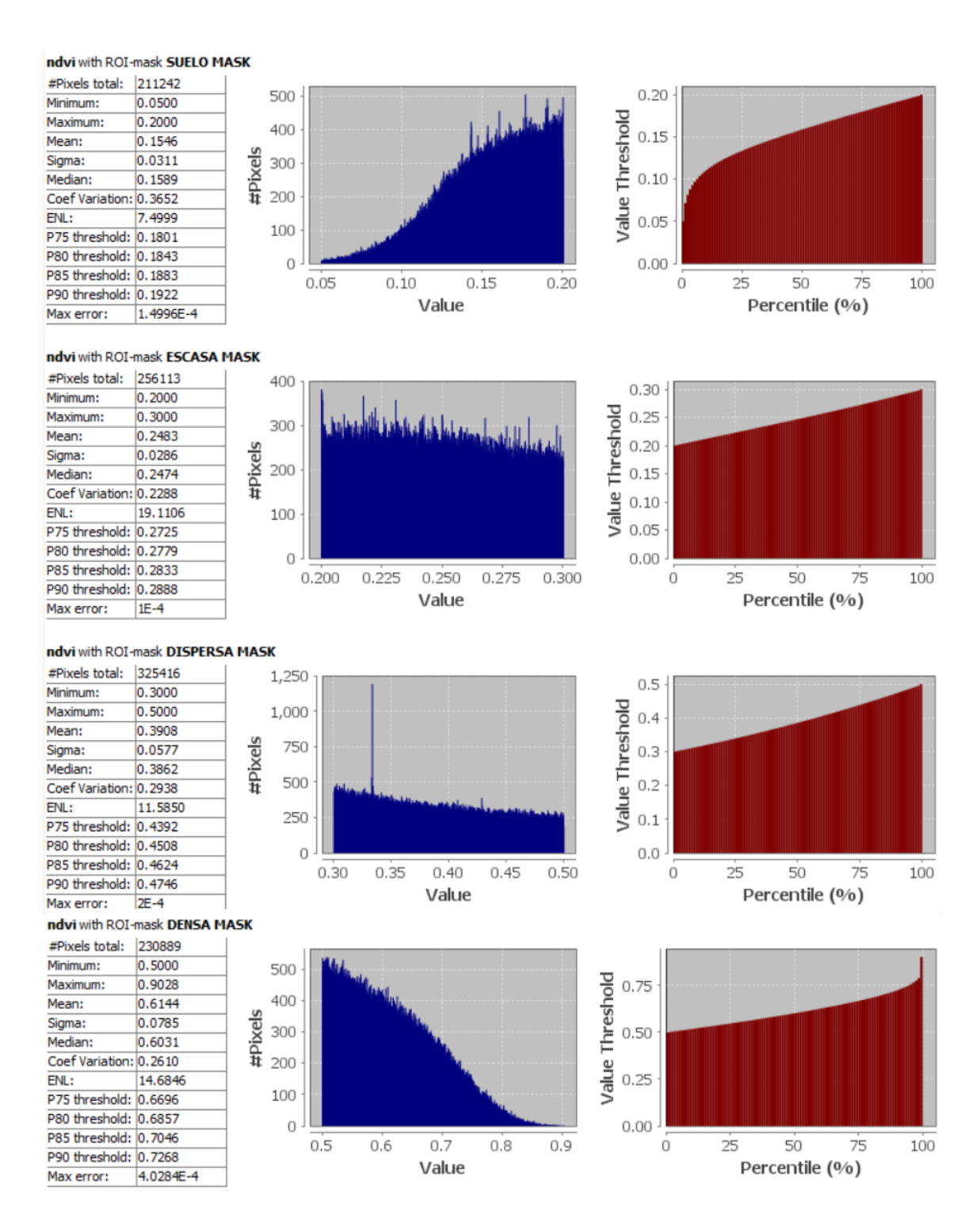

*Ilustración 150: Datos NDVI del 10 de marzo del 2020*

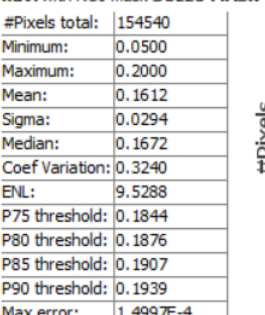

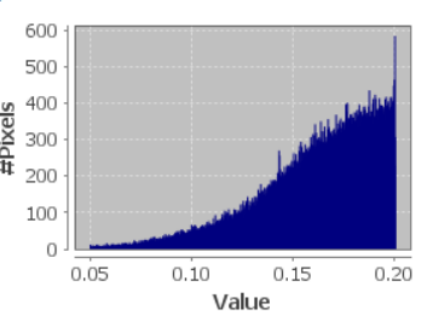

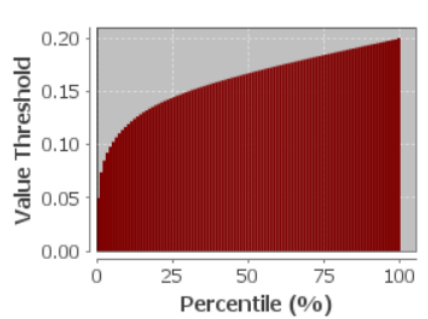

### ndvi with ROI-mask ESCASA MASK

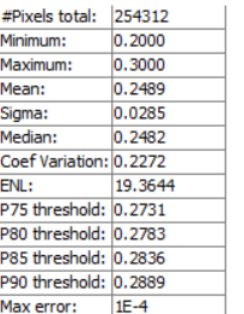

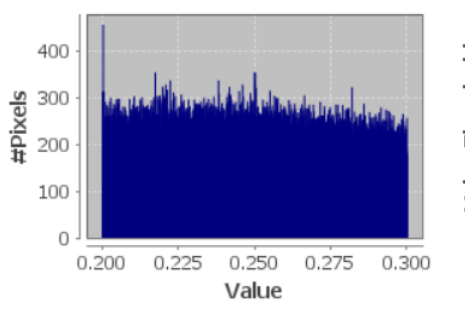

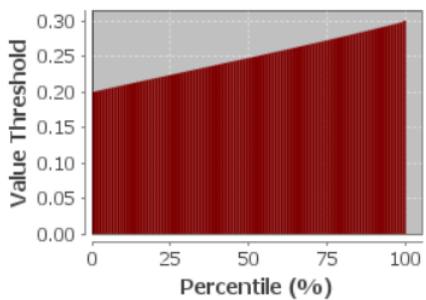

### ndvi with ROI-mask DISPERSA MASK

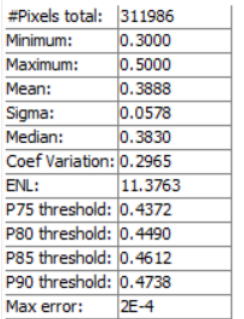

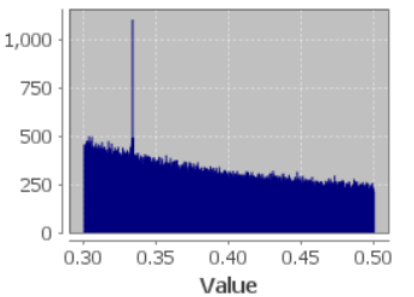

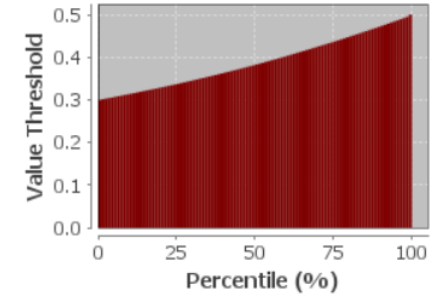

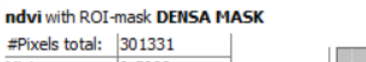

#Pixels

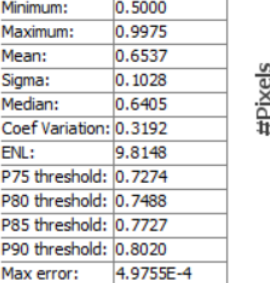

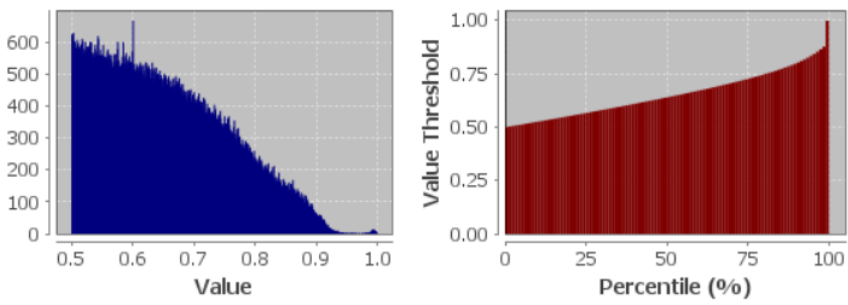

*Ilustración 151: Datos NDVI del 30 de abril del 2020*

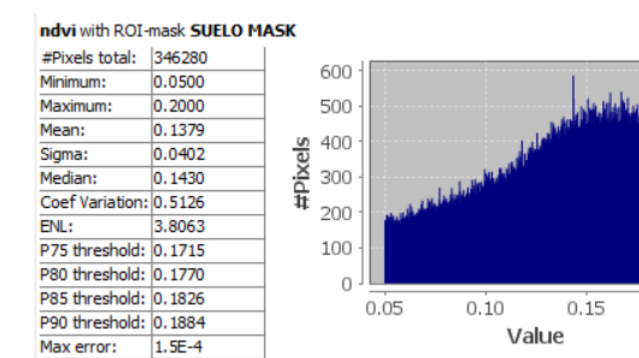

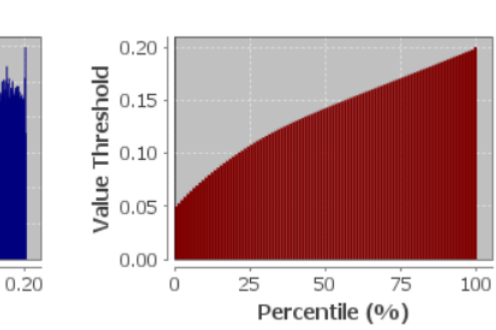

### ndvi with ROI-mask ESCASA MASK

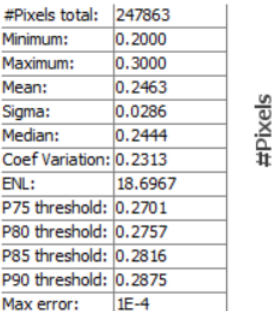

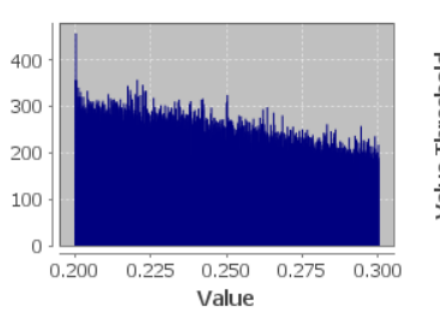

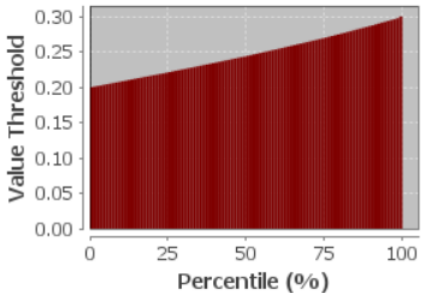

### ndvi with ROI-mask DISPERSA MASK

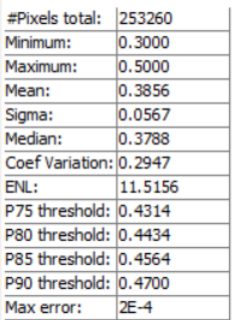

ndvi with ROI-mask DENSA MASK

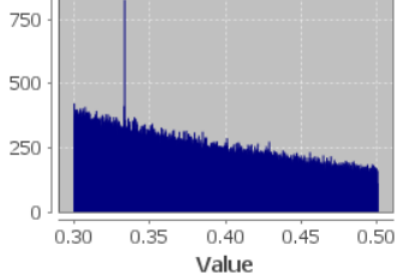

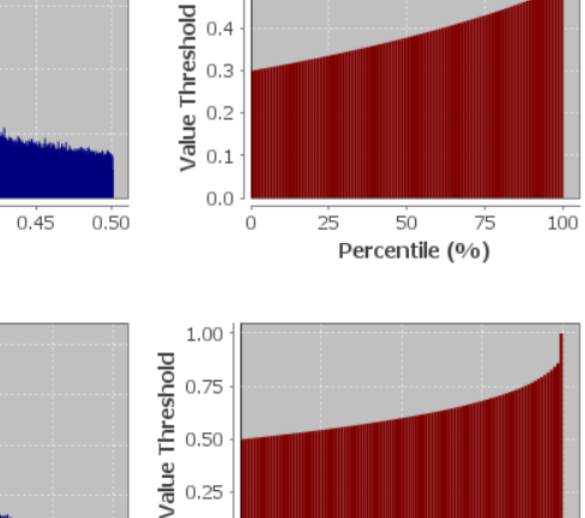

 $0.5$ 

 $0.4$ 

 $0.3$ 

 $0.50$ 

 $0.25$ 

 $0.00$ 

 $\dot{o}$ 

 $\overline{25}$ 

 $50$ 

Percentile (%)

 $75$ 

 $100$ 

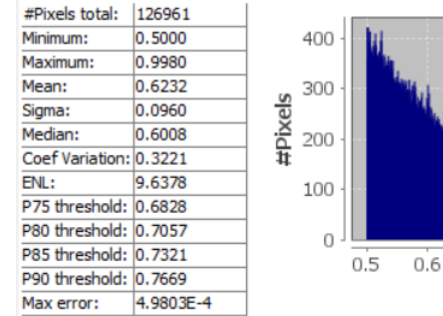

#Pixels

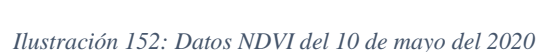

 $0.9$ 

 $1.0$ 

 $0.8$ 

 $0.7$ 

Value

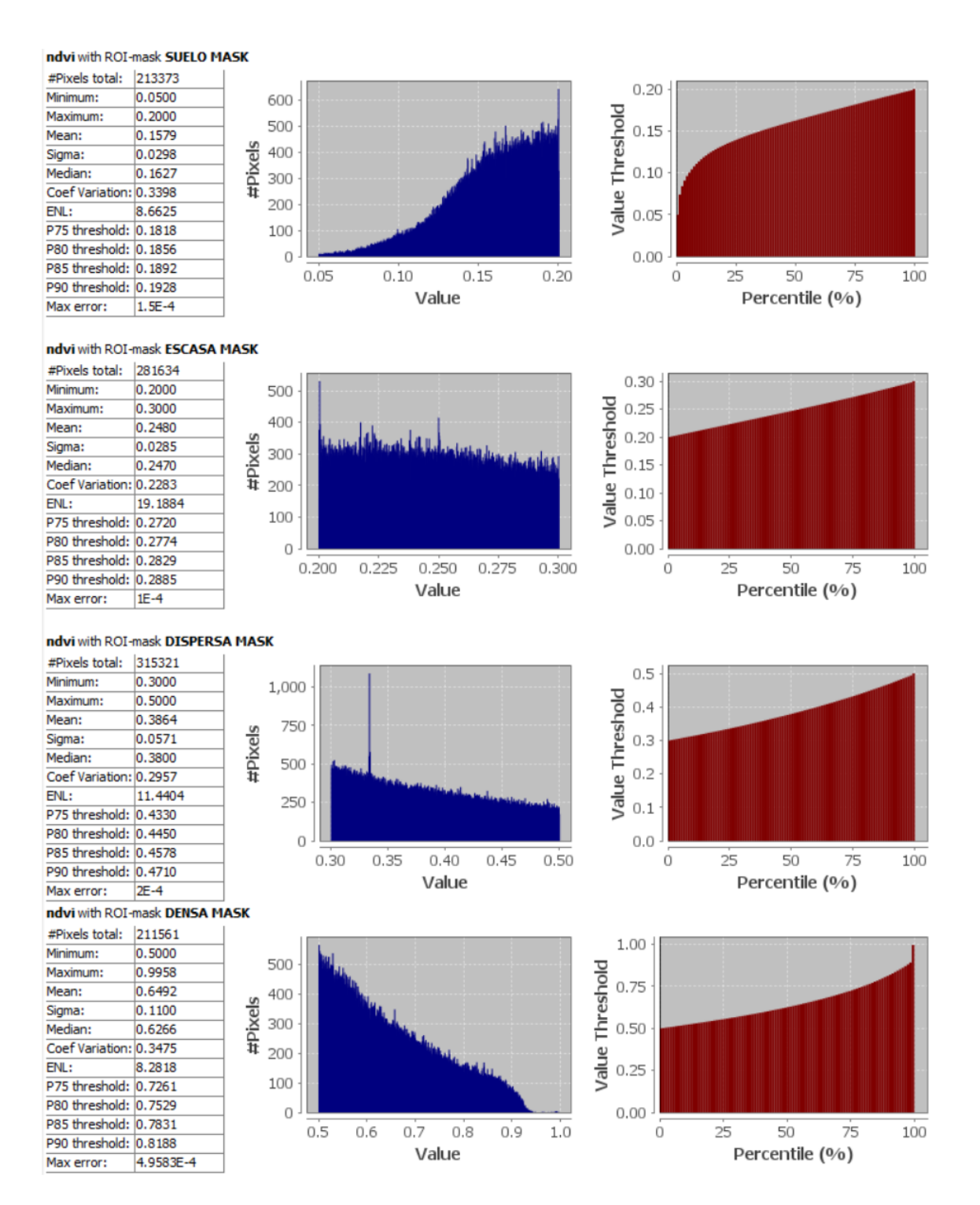

*Ilustración 153: Datos NDVI del 20 de mayo del 2020*

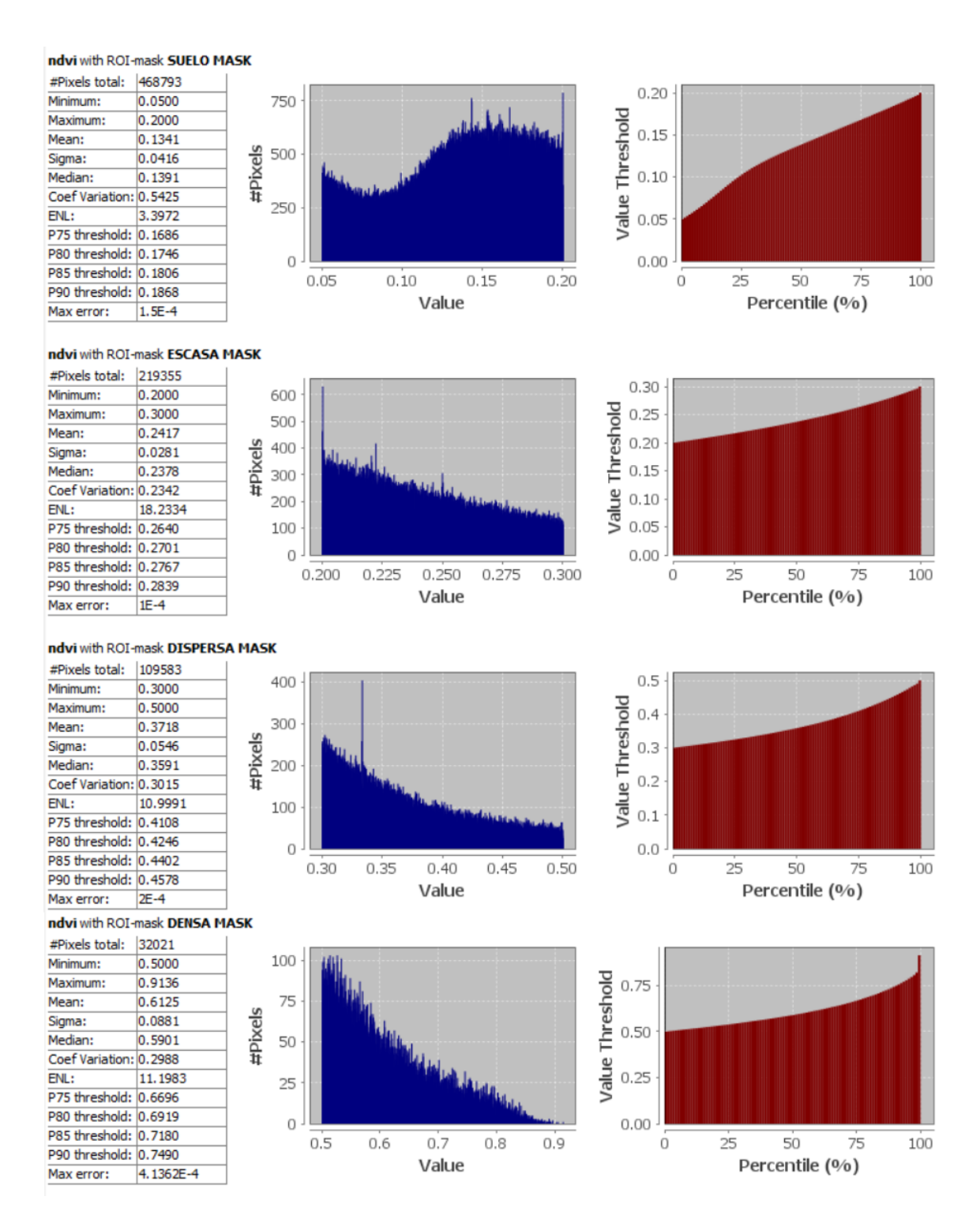

*Ilustración 154: Datos NDVI del 29 de junio del 2020*

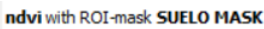

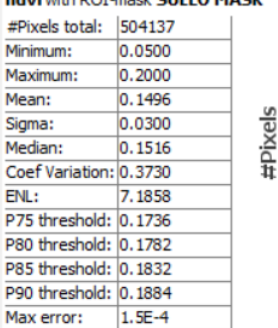

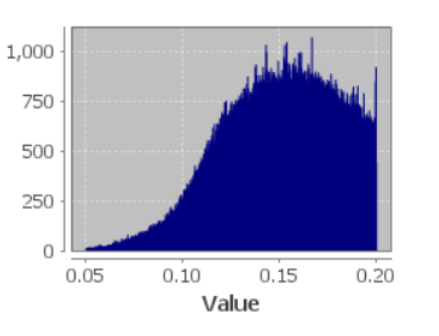

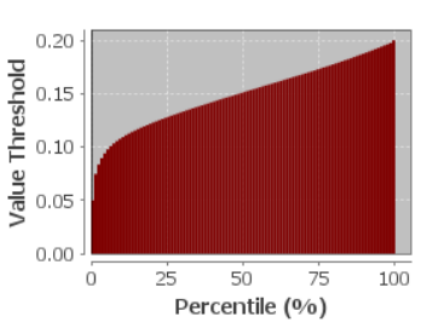

### ndvi with ROI-mask ESCASA MASK

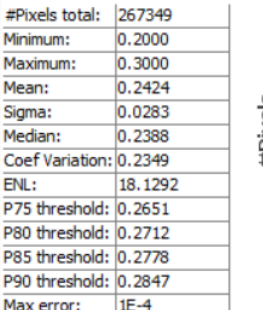

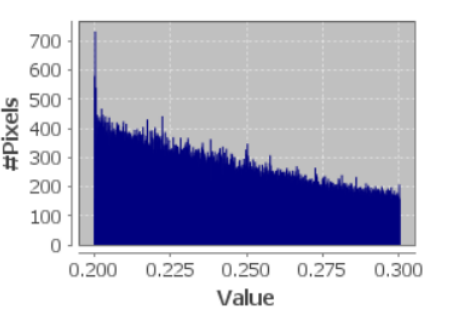

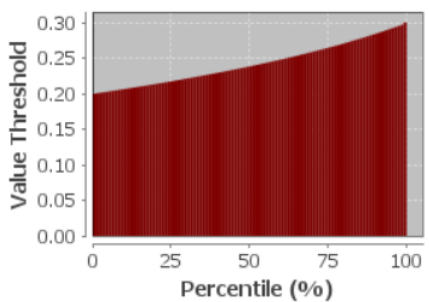

### ndvi with ROI-mask DISPERSA MASK

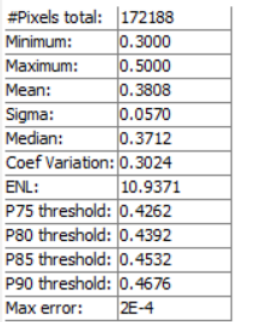

ndvi with ROI-mask DENSA MASK

 $0.5000$ 

0.8859

0.6235

0.0935

 $0.6011$ 

10.5806

3.8587E-4

200

50

 $\,0$ 

 $0.5$ 

 $0.6$ 

#Pixels total: 79145

Coef Variation: 0.3074

P75 threshold: 0.6933 P80 threshold: 0.7153

P85 threshold: 0.7400

P90 threshold: 0.7670

Minimum:

**Maximum** Mean:

Sigma:

Median:

ENL:

Max error:

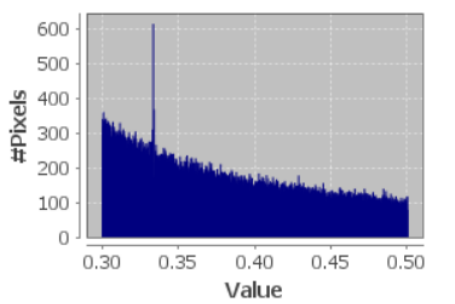

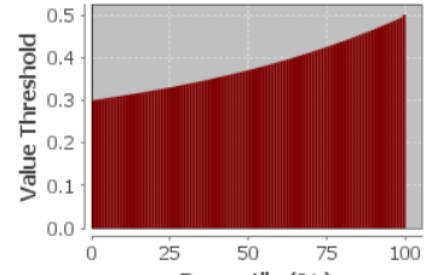

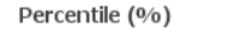

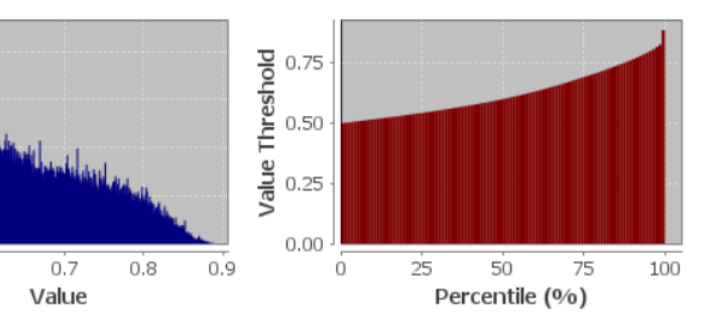

*Ilustración 155: Datos NDVI del 9 de julio del 2020*
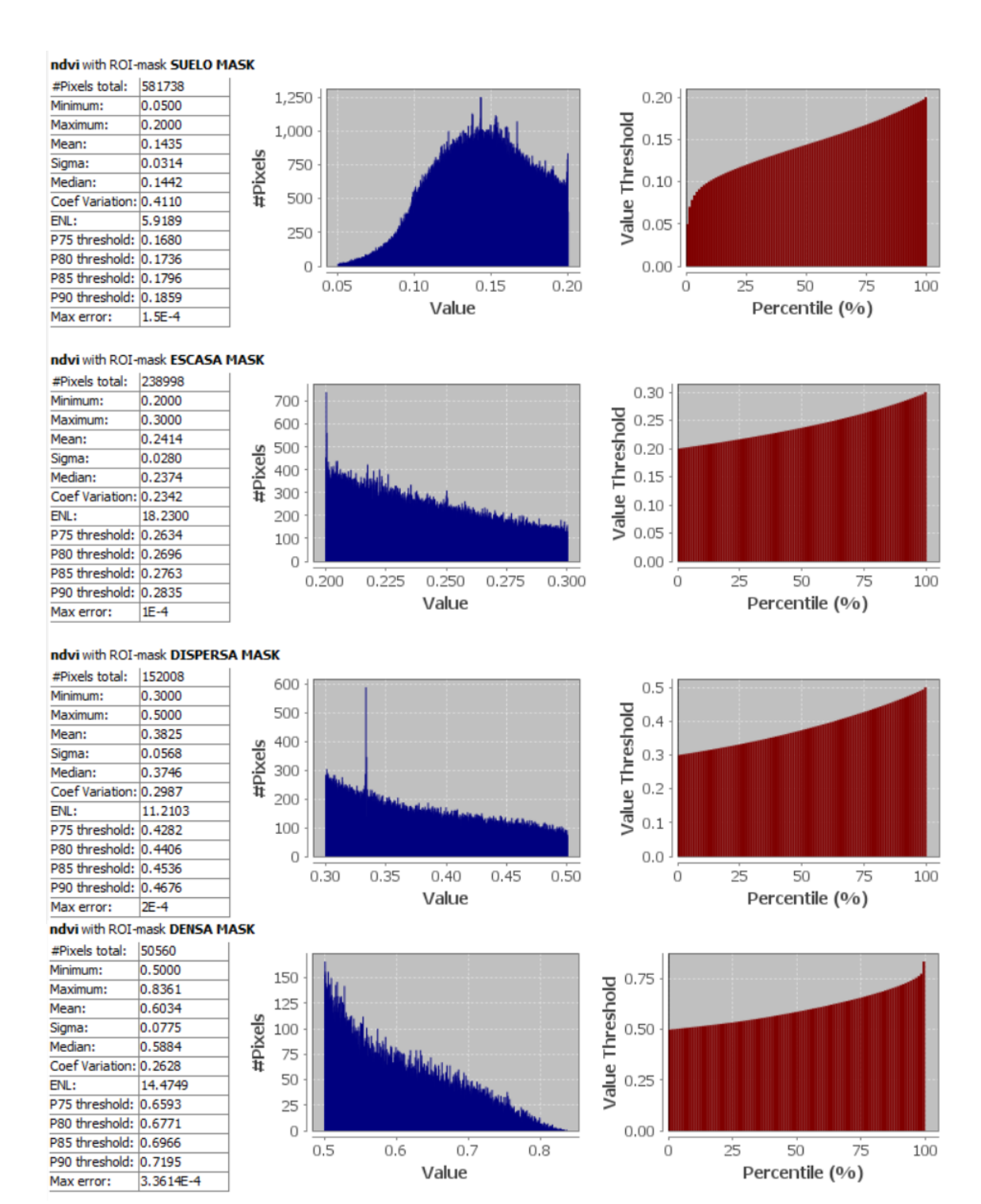

*Ilustración 156: Datos NDVI del 19 de julio del 2020*

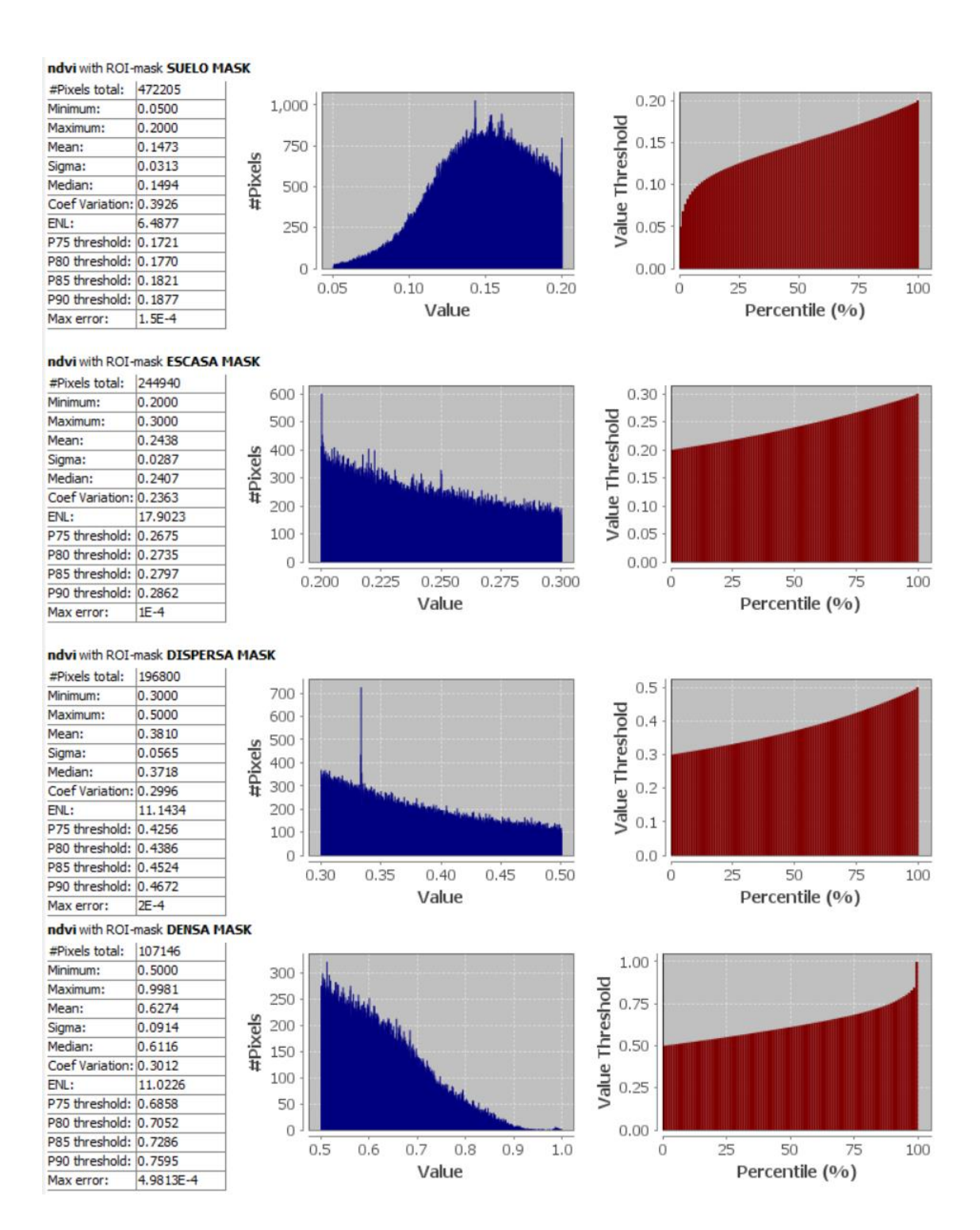

*Ilustración 157: Datos NDVI del 18 de agosto del 2020*

# **Anexo 2. Datos MSAVI 2**

En este anexo se adjuntan los resultados calculados de los valores de MSAVI 2 para los diferentes meses utilizados para estudiar la recuperación de las zonas afectadas.

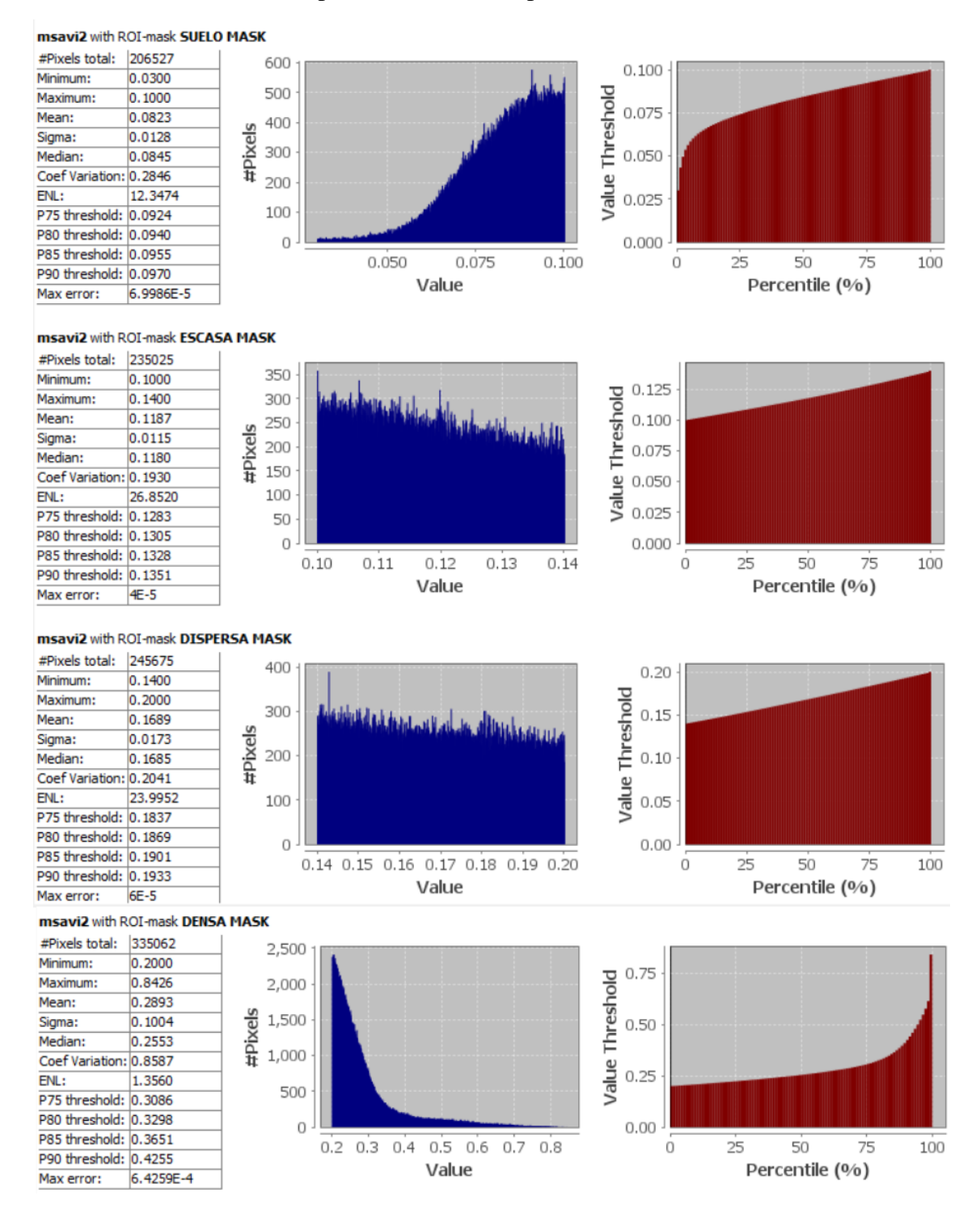

*Ilustración 158: Datos MSAVI 2 del 25 de julio del 2019*

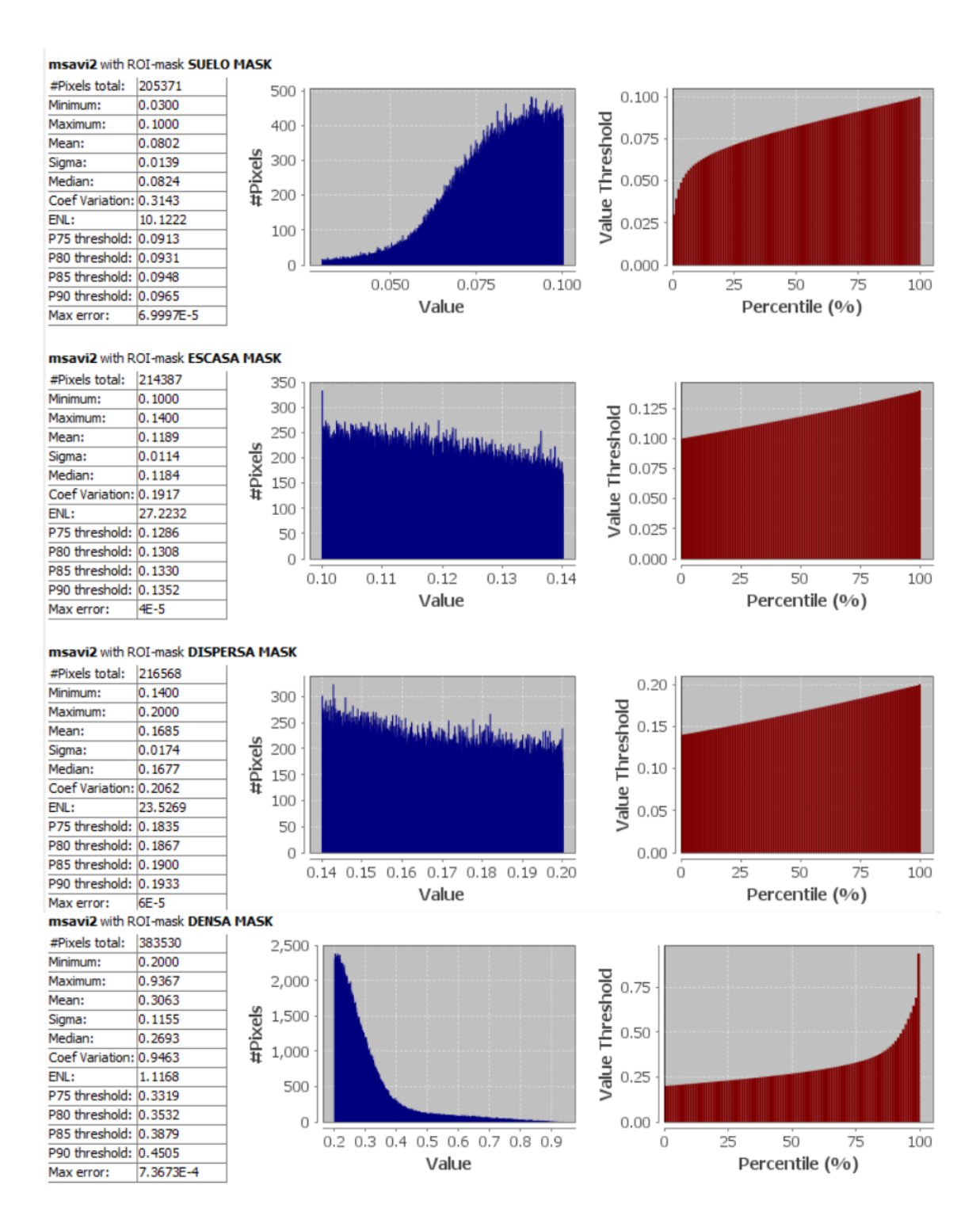

*Ilustración 159: Datos MSAVI 2 del 4 de agosto del 2019*

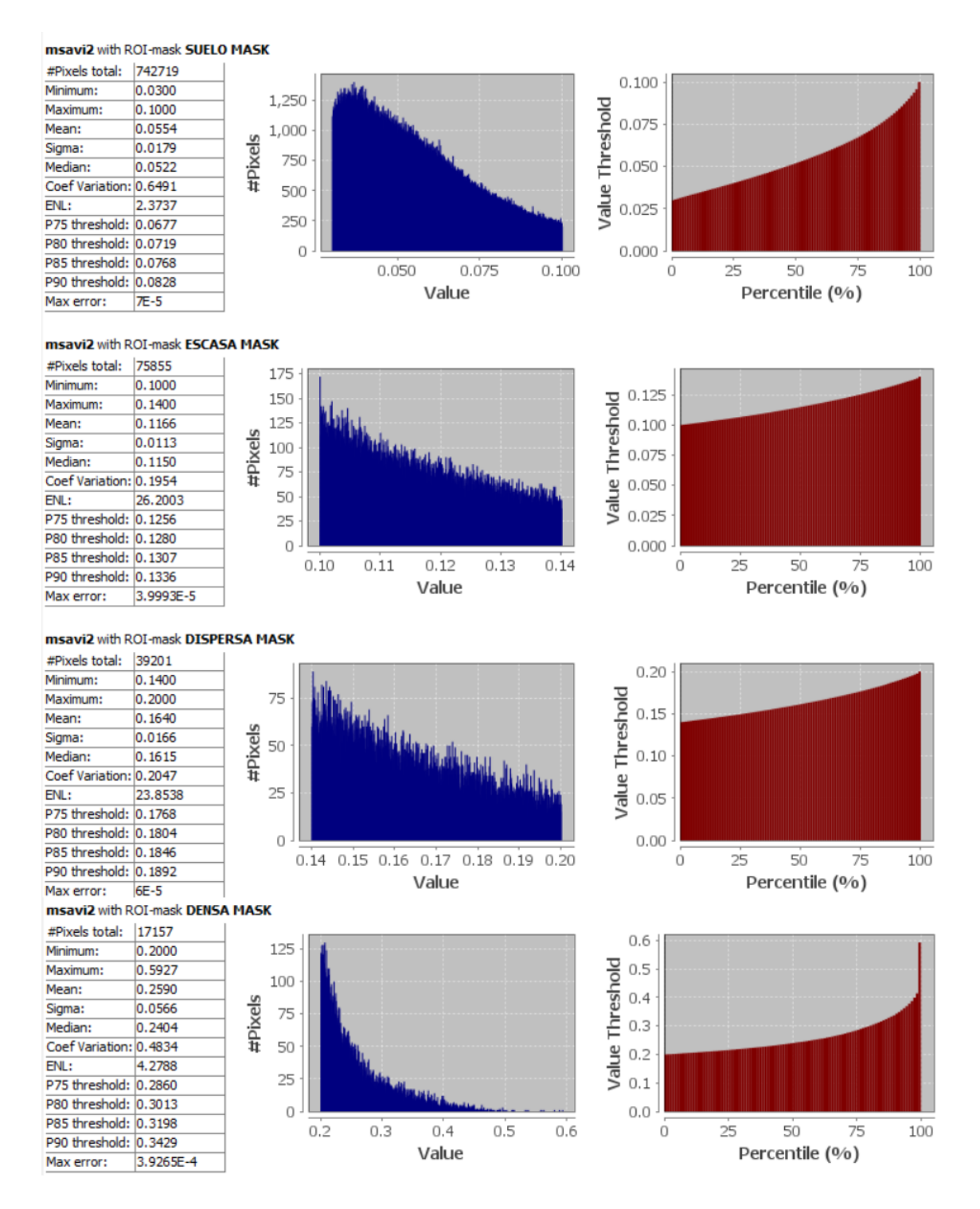

*Ilustración 160: Datos MSAVI 2 del 24 de agosto del 2019*

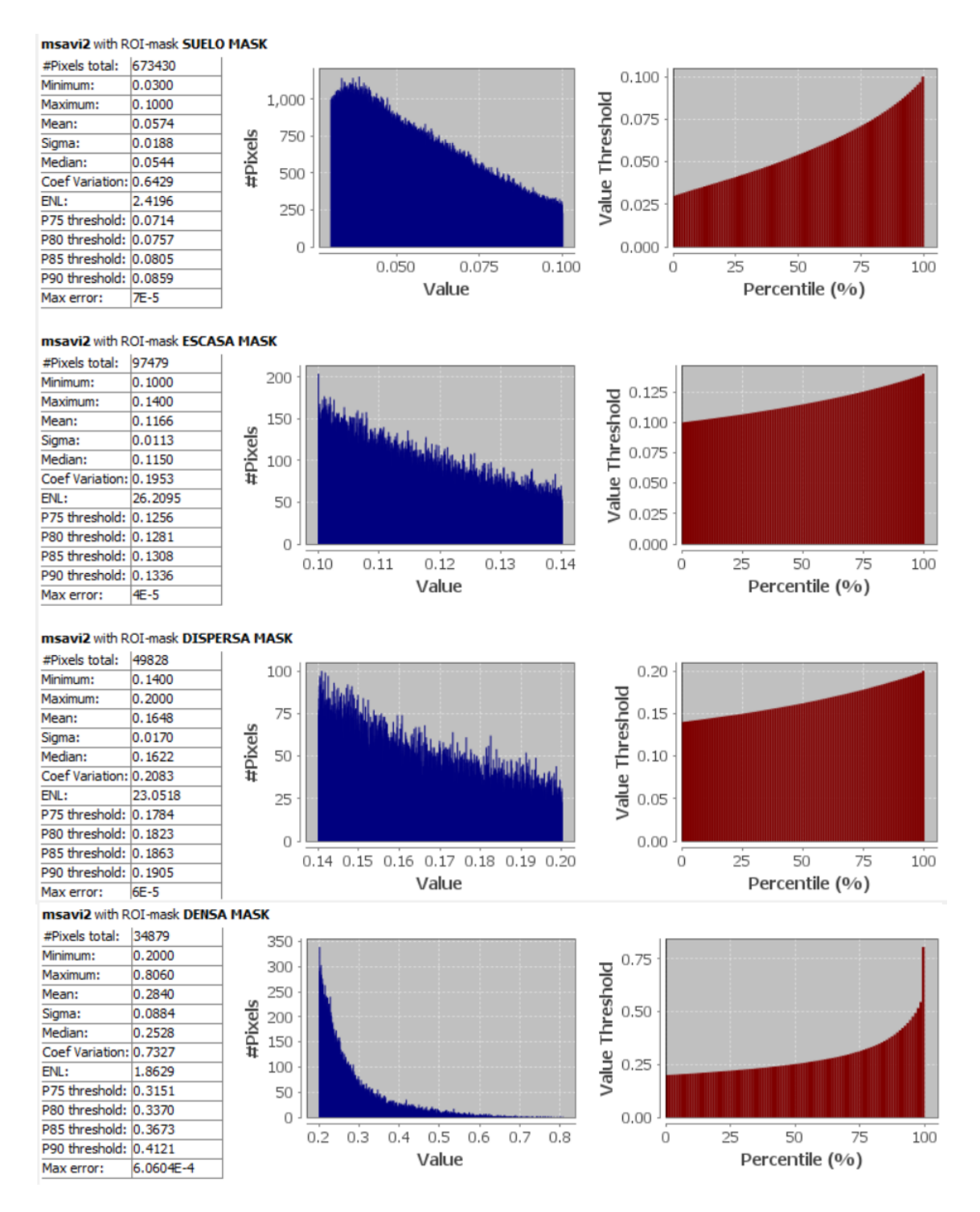

*Ilustración 161: Datos MSAVI 2 del 3 de septiembre del 2019*

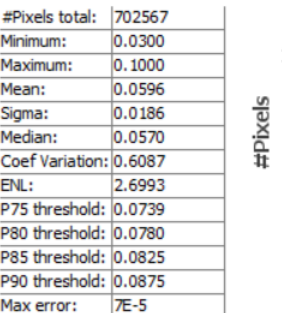

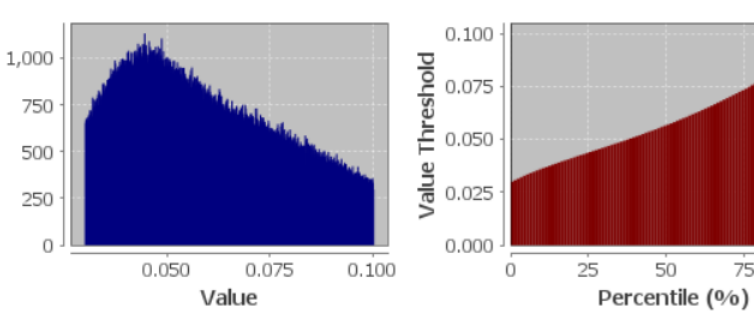

#### msavi2 with ROI-mask ESCASA MASK

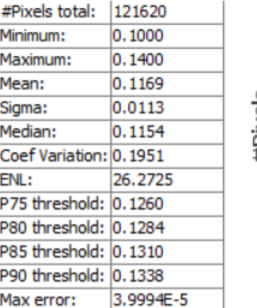

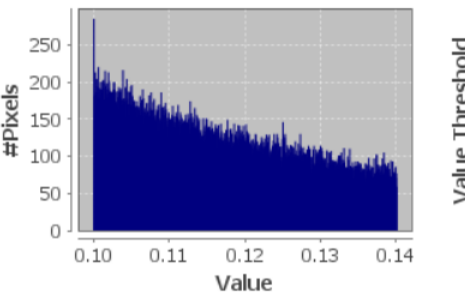

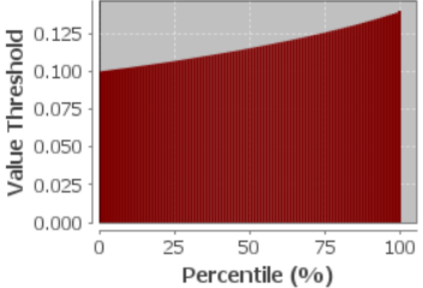

 $75$ 

 $100$ 

## msavi2 with ROI-mask DISPERSA MASK

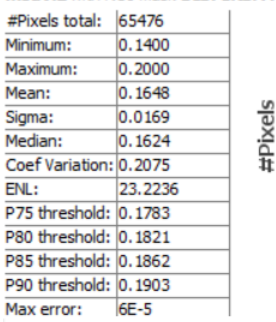

0.2000

0.8952

 $0.2834$ 

 $0.0897$ 

0.2528

1.6652

6.9517E-4

#Pixels total: 49778

Coef Variation: 0.7749

P75 threshold: 0.3098 P80 threshold: 0.3307

P85 threshold: 0.3592

P90 threshold: 0.4023

Max error:

Minimum:

Maximum:

Mean:

Sigma:

Median:

 $ENL:$ 

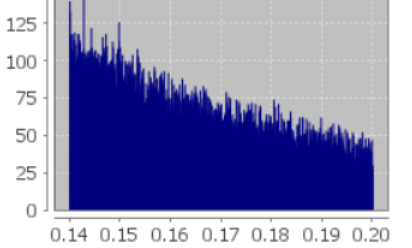

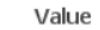

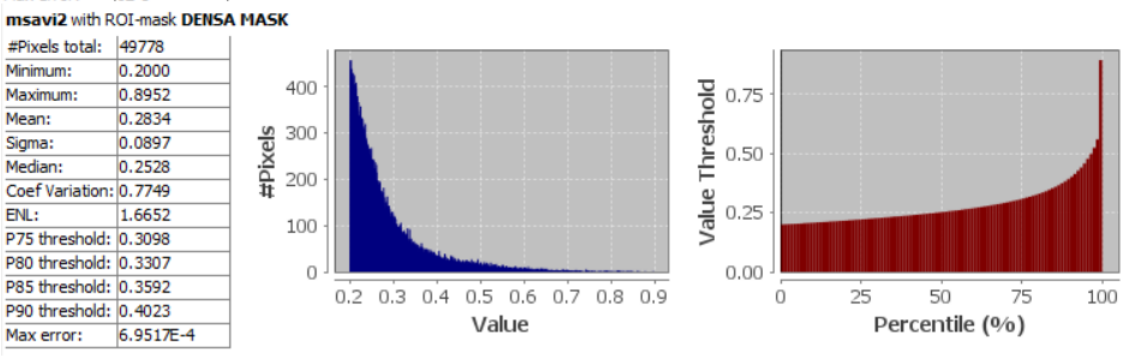

 $0.20$ 

Value Threshold<br>  $\frac{0.25}{0.05}$ <br>  $\frac{0.25}{0.05}$ 

 $0.00$ 

 $\dot{0}$ 

 $\overline{25}$ 

 $50$ 

Percentile (%)

 $75$ 

*Ilustración 162: Datos MSAVI 2 del 13 de septiembre del 2019*

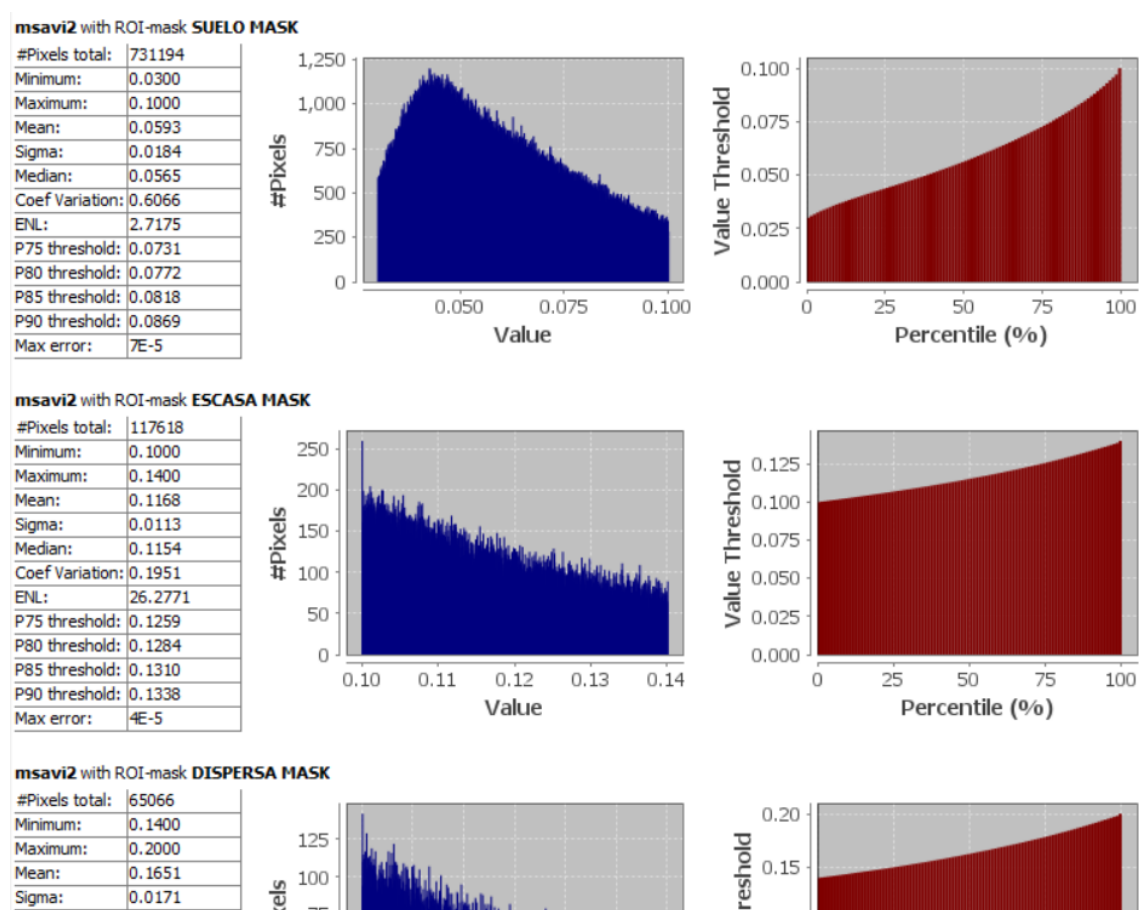

#Pixels Median: 0.1627 Coef Variation: 0.2083  $ENL:$ 23.0475 P75 threshold: 0.1787 P80 threshold: 0.1825

P85 threshold: 0.1865

P90 threshold: 0.1908

Max error: 6E-5

Minimum:

Maximum:

Mean:

Sigma: Median:

 $ENL:$ 

Max error:

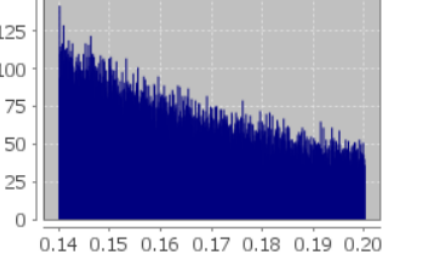

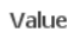

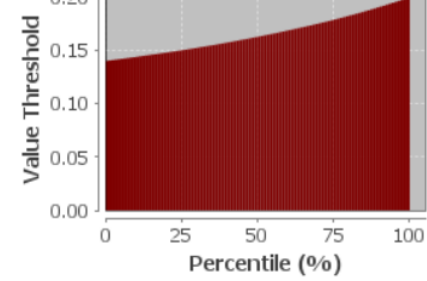

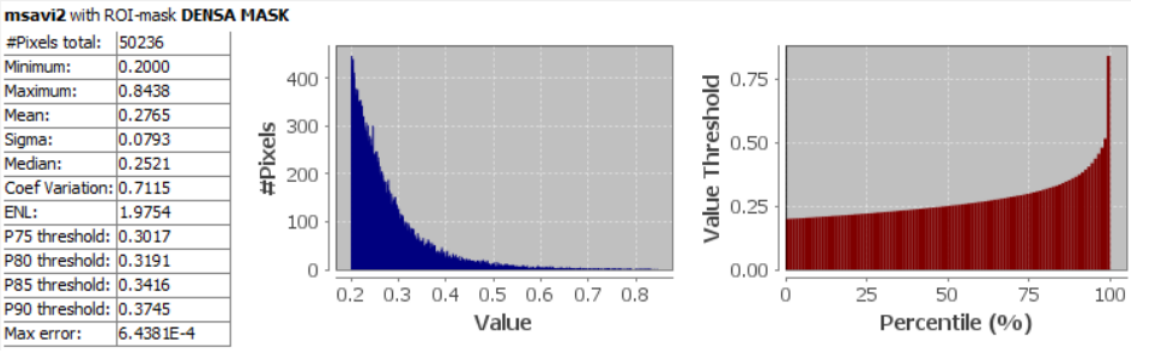

*Ilustración 163: Datos MSAVI 2 del 3 de octubre del 2019*

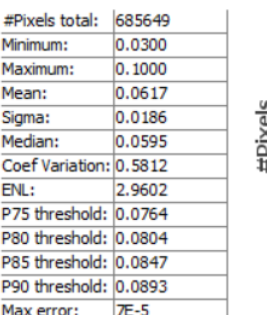

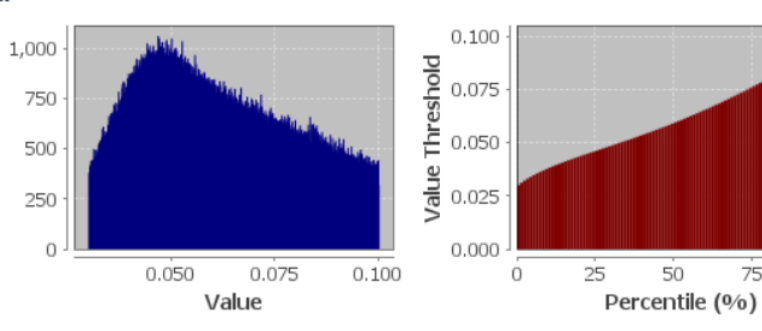

#### msavi2 with ROI-mask ESCASA MASK

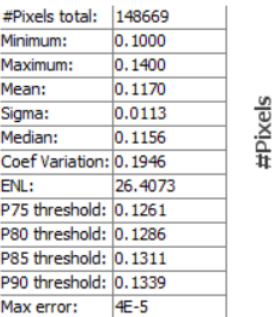

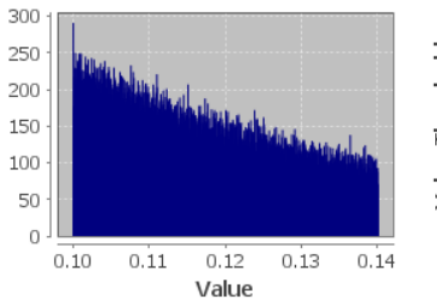

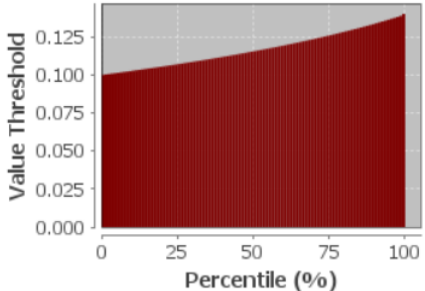

 $75$ 

 $100$ 

 $100$ 

 $100$ 

## msavi2 with ROI-mask DISPERSA MASK

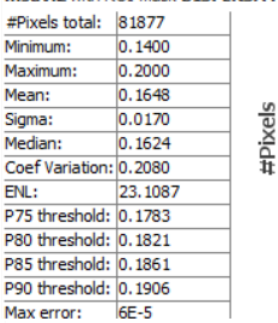

msavi2 with ROI-mask DENSA MASK

0.2000

0.9083

 $0.2775$ 

#Pixels total: 64183

Minimum:

Maximum:

Mean:

Sigma:

 $ENL:$ 

Median:

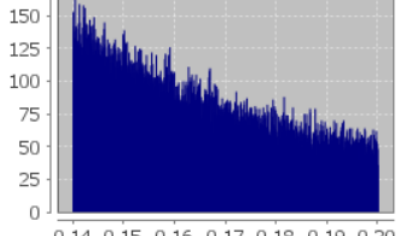

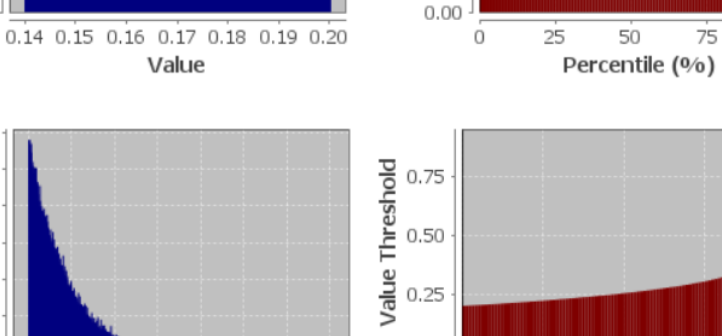

 $0.20$ 

Value Threshold<br>  $\frac{0.15}{0.15}$ <br>  $\frac{0.25}{0.05}$ 

 $0.00$ 

 $\dot{o}$ 

 $\overline{25}$ 

 $50$ 

Percentile (%)

 $\overline{75}$ 

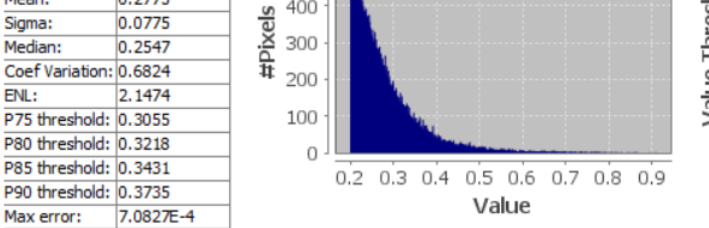

600

500

*Ilustración 164: Datos MSAVI 2 del 13 de octubre del 2019*

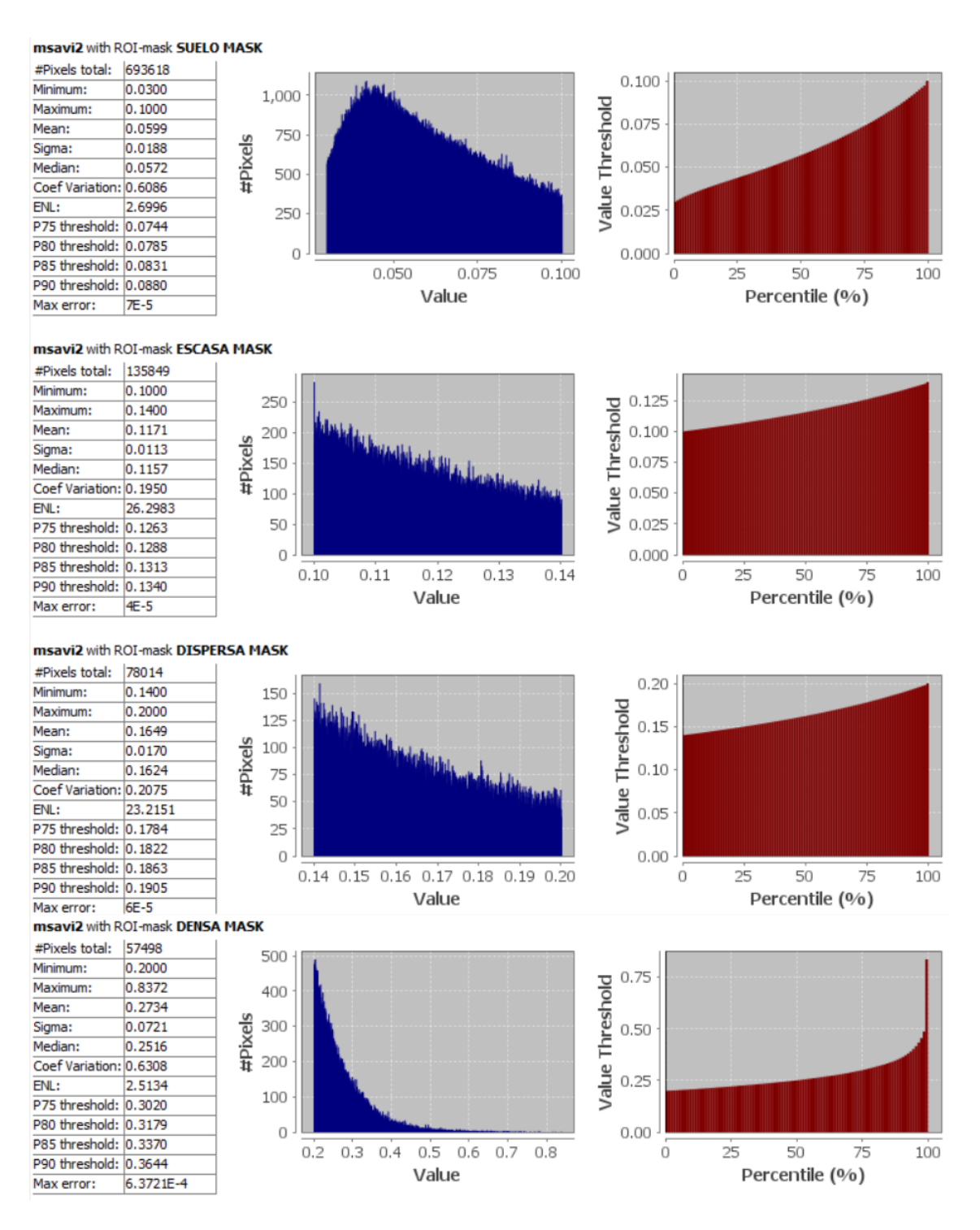

*Ilustración 165: Datos MSAVI 2 del 2 de noviembre del 2019*

#### msavi2 with ROI-mask SUELO MASK #Pixels total: 383913 600 Minimum: 0.0300 Maximum:  $0.1000$ 500 0.0650 Mean: 400 #Pixels Sigma: 0.0190 Median: 0.0644 300 Coef Variation: 0.5470 200  $ENL:$ 3.3425 100 P75 threshold: 0.0808 P80 threshold: 0.0842  $\sigma$ P85 threshold: 0.0880 P90 threshold: 0.0918

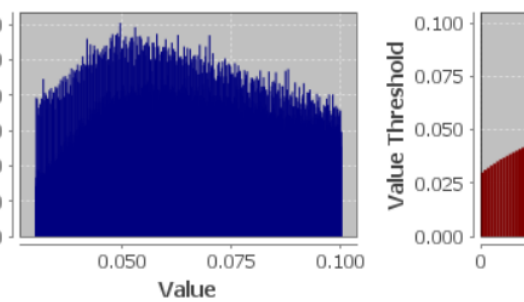

# msavi2 with ROI-mask ESCASA MASK

 $7E-5$ 

Max error:

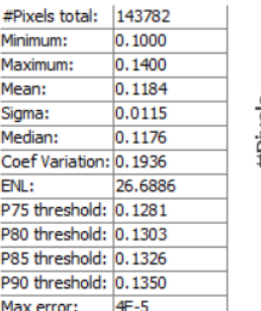

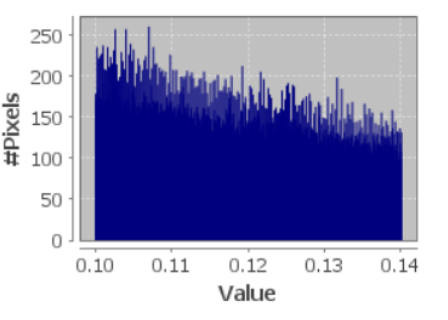

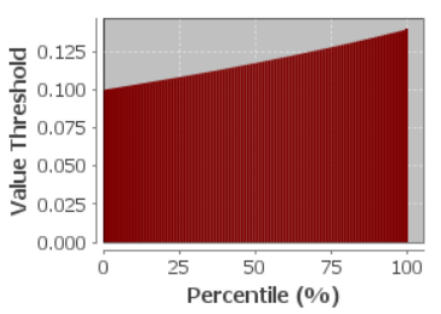

 $\overline{25}$ 

 $50$ 

Percentile (%)

 $\overline{75}$ 

 $100$ 

# msavi2 with ROI-mask DISPERSA MASK

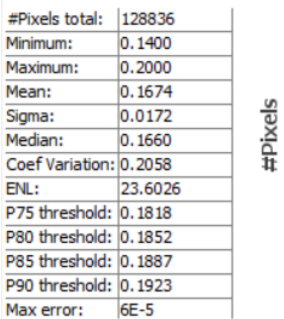

Minimum:

Maximum:

Mean:

Sigma:

Median:

ENL:

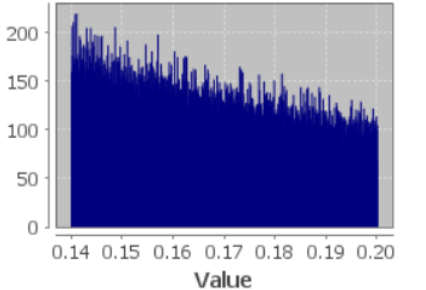

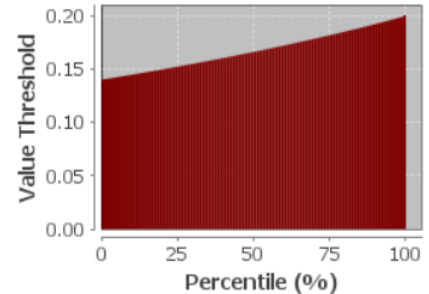

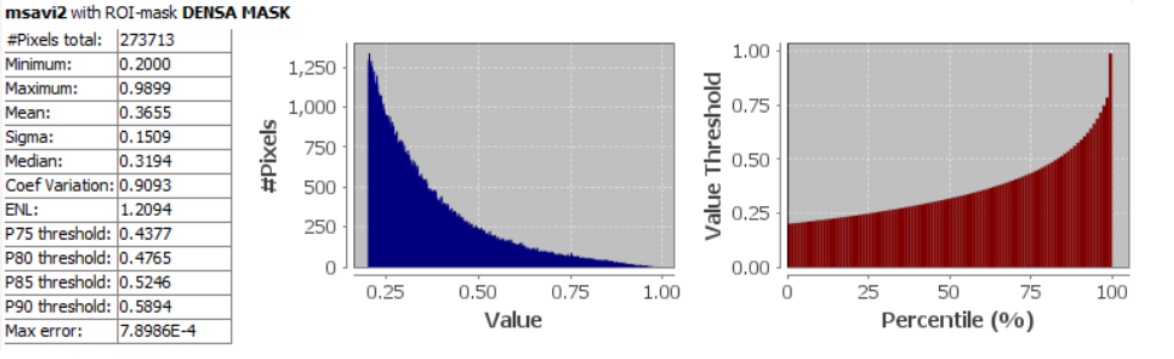

*Ilustración 166: Datos MSAVI 2 del 22 de diciembre del 2019*

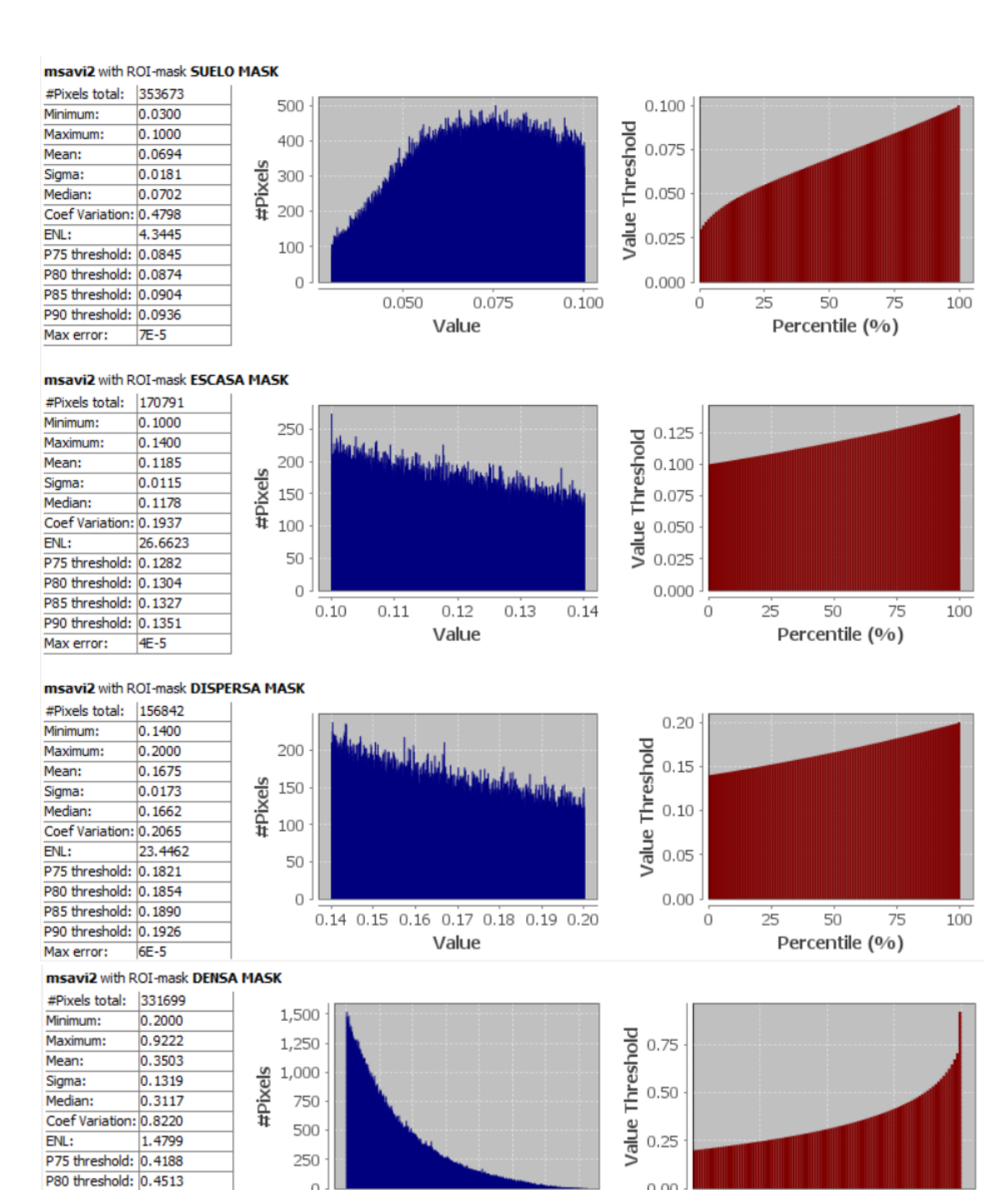

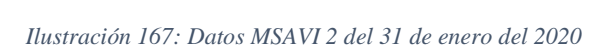

0.2 0.3 0.4 0.5 0.6 0.7 0.8 0.9

Value

 $0.00$ 

 $\dot{o}$ 

 $25$ 

 $50$ 

Percentile (%)

 $75$ 

 $100$ 

 $\overline{0}$ 

P85 threshold: 0.4918

P90 threshold: 0.5445

Max error:

7.2218E-4

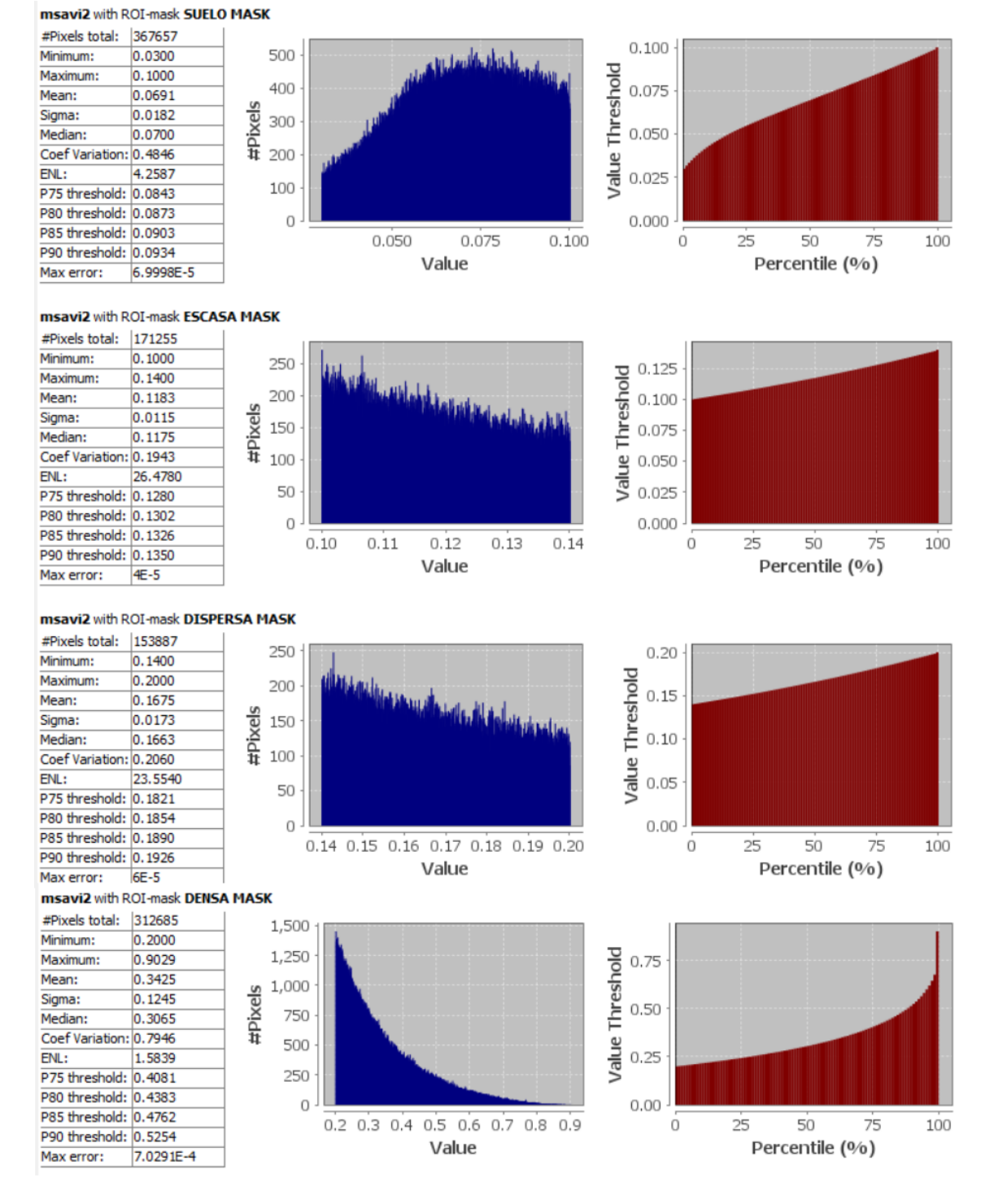

*Ilustración 168: Datos MSAVI 2 del 10 de febrero del 2020*

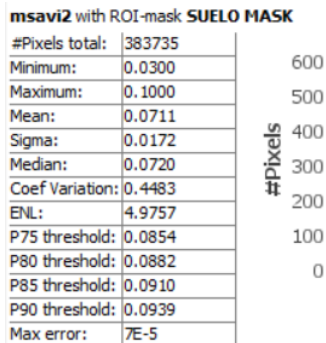

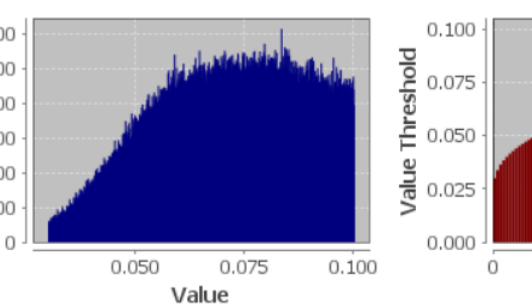

## msavi2 with ROI-mask ESCASA MASK

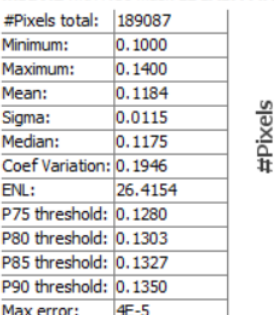

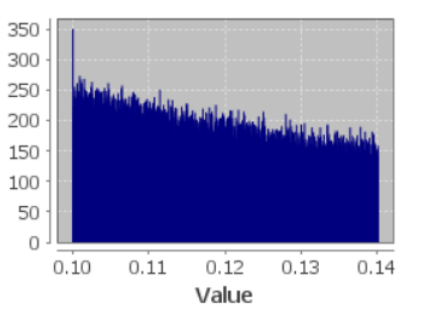

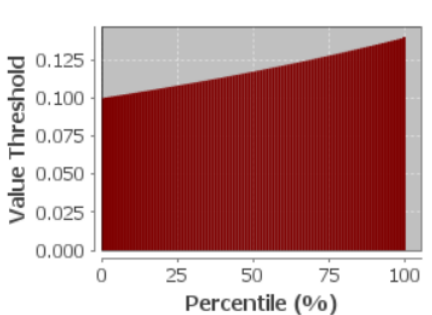

 $50$ 

 $75$ 

100

 $25$ 

 $\overline{25}$ 

 $\overline{50}$ 

Percentile (%)

 $75$ 

 $100$ 

## msavi2 with ROI-mask DISPERSA MASK

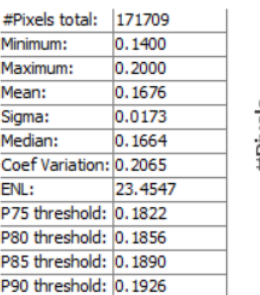

 $6E-5$ msavi2 with ROI-mask DENSA MASK

0.2000

0.7959

0.3036

0.0898

0.2790

2.3150

#Pixels

#Pixels total: 273385

Coef Variation: 0.6572

P75 threshold: 0.3496 P80 threshold: 0.3710

P85 threshold: 0.3967

P90 threshold: 0.4306

Max error: 5.9595E-4

Max error:

Minimum:

Maximum:

Mean:

Sigma:

ENL:

Median:

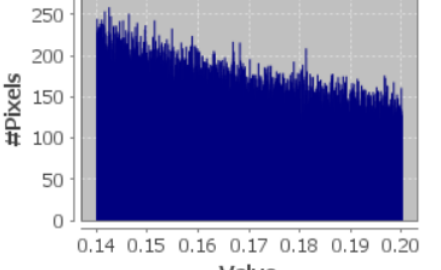

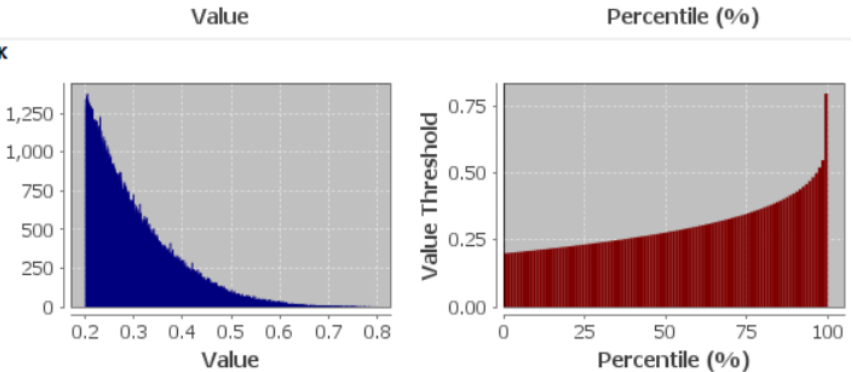

 $0.20$ 

Value Threshold<br>
0. 0. 15<br>
0. 10<br>
0. 10<br>
0. 10

 $0.00$ 

 $\overline{0}$ 

*Ilustración 169: Datos MSAVI 2 del 1 de marzo del 2020*

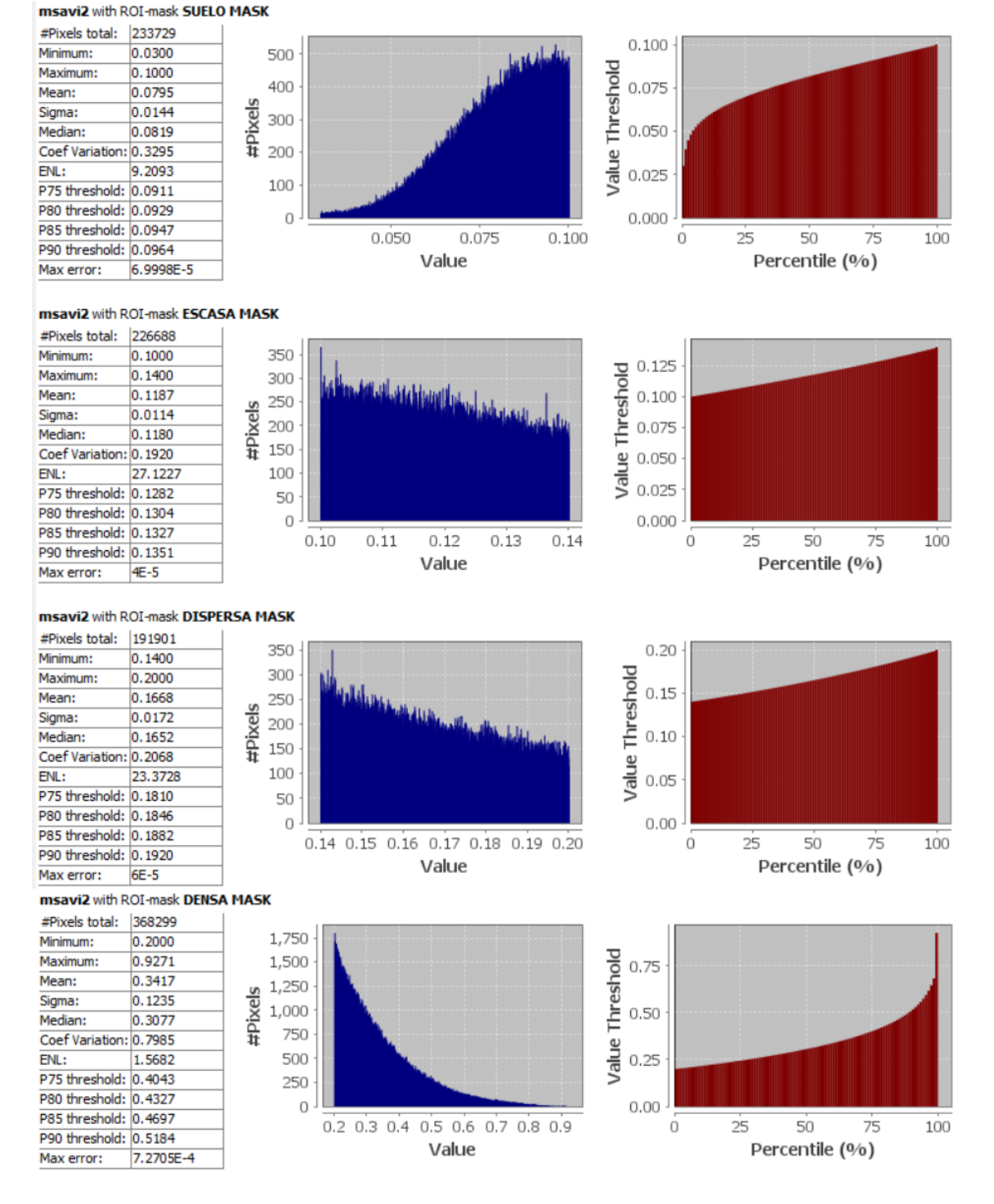

*Ilustración 170: Datos MSAVI 2 del 30 de abril del 2020*

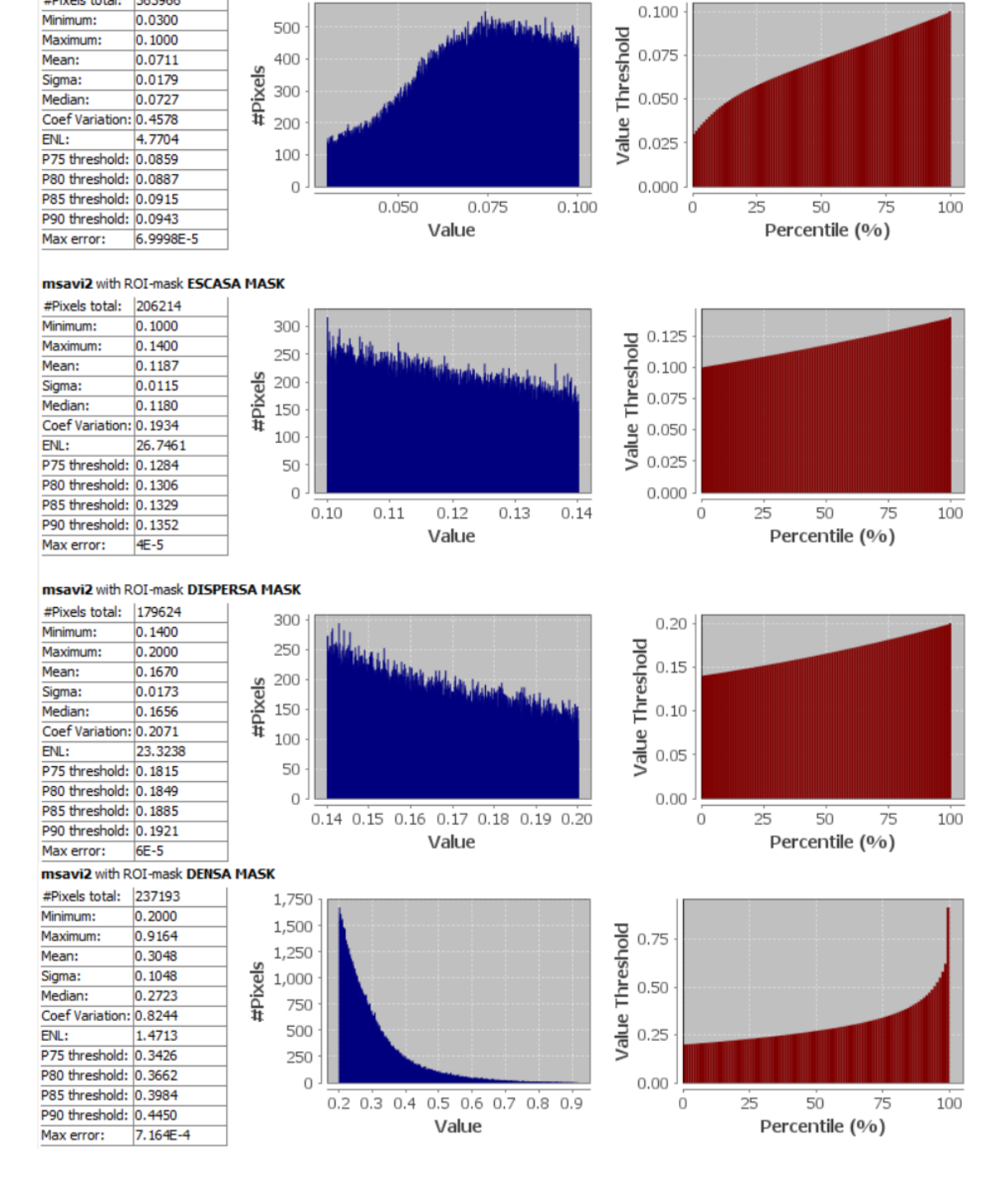

#Pixels total: 363966

*Ilustración 171: Datos MSAVI 2 del 10 de mayo del 2020*

#### msavi2 with ROI-mask SUELO MASK #Pixels total: 280061 Minimum: 0.0300 600 Maximum:  $0.1000$ 500 0.0789 Mean: 400 #Pixels Sigma:  $0.0142$ Median: 0.0807 300 Coef Variation: 0.3305 200  $9.1567$  $ENL:$ P75 threshold: 0.0904 100  $\overline{0}$ P85 threshold: 0.0943 P90 threshold: 0.0962 Max error: 6.9985E-5

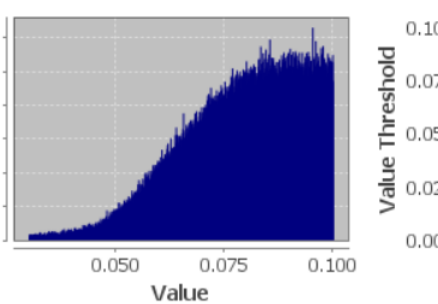

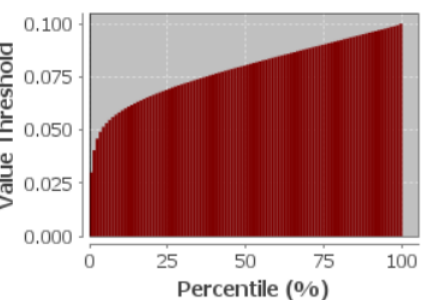

# msavi2 with ROI-mask ESCASA MASK

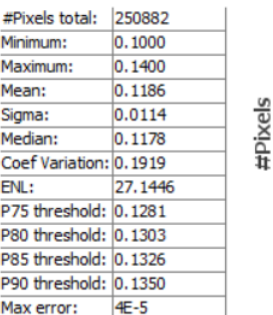

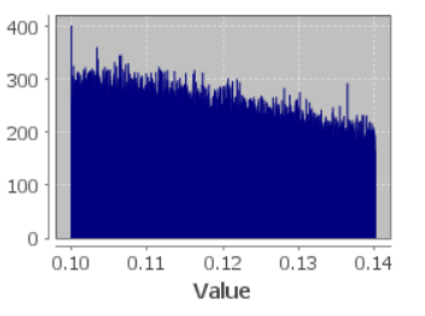

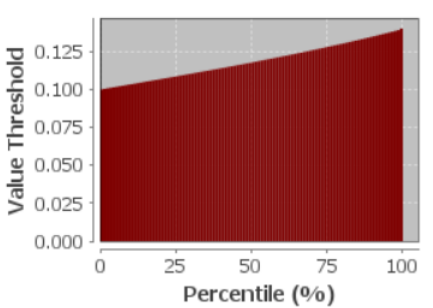

#### msavi2 with ROI-mask DISPERSA MASK

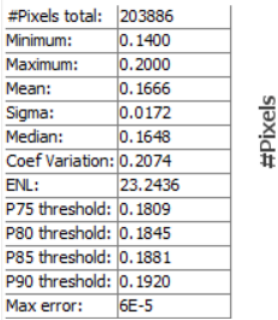

msavi2 with ROI-mask DENSA MASK

0.2000

1.1377

#Pixels total: 285675

P75 threshold: 0.3806

P80 threshold: 0.4156

P85 threshold: 0.4620

P90 threshold: 0.5277<br>Max error: 7.139E-4

Minimum:

**ENL:** 

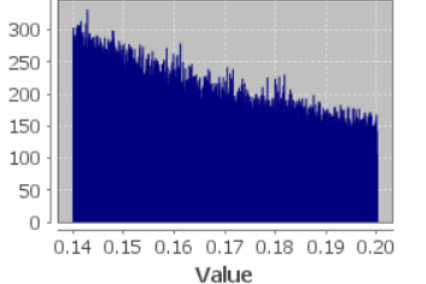

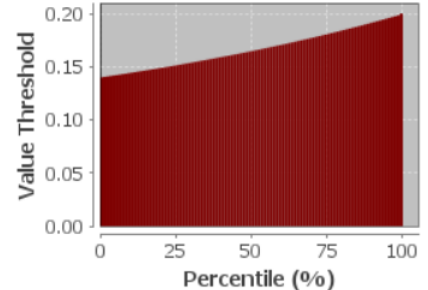

 $75$ 

 $100$ 

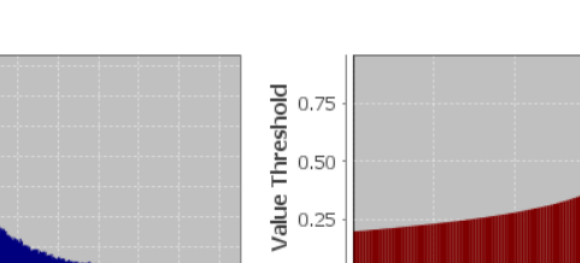

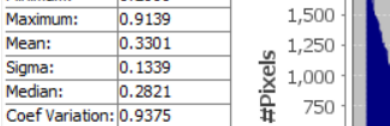

1,750

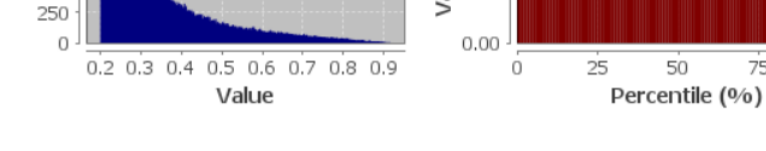

*Ilustración 172: Datos MSAVI 2 del 20 de mayo del 2020*

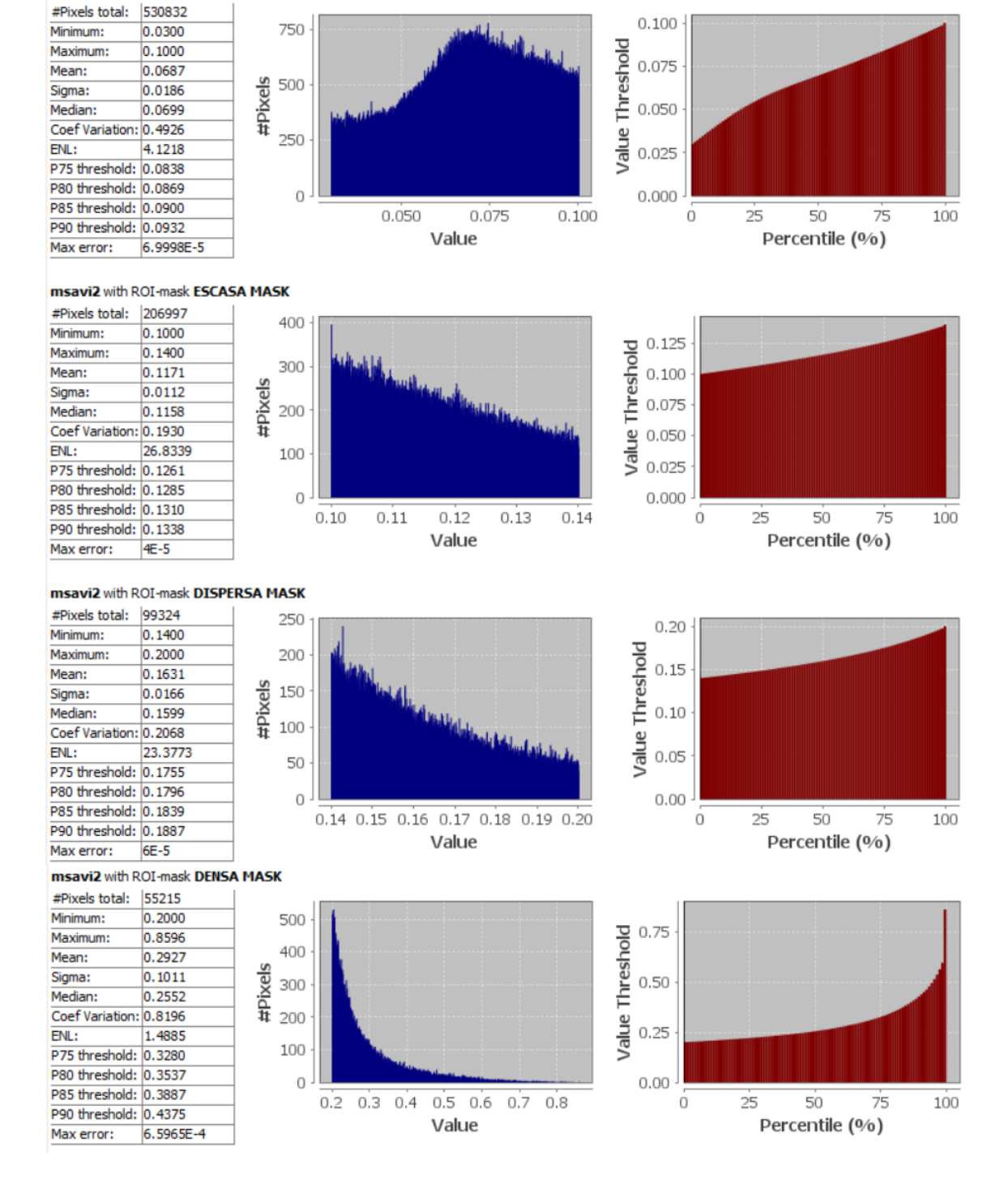

*Ilustración 173: Datos MSAVI 2 del 29 de junio del 2020*

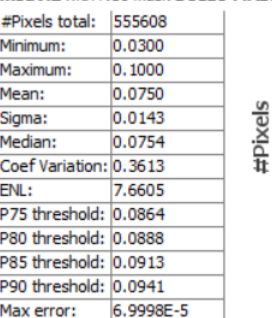

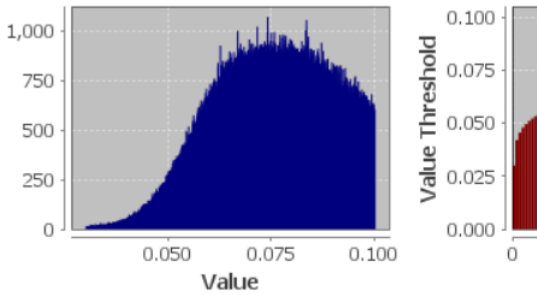

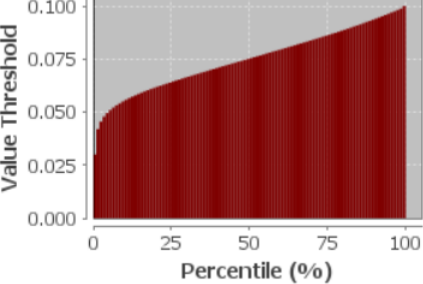

#### msavi2 with ROI-mask ESCASA MASK

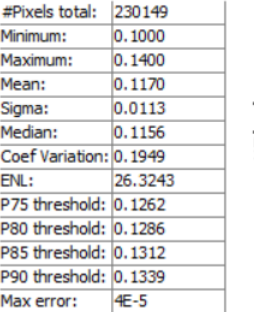

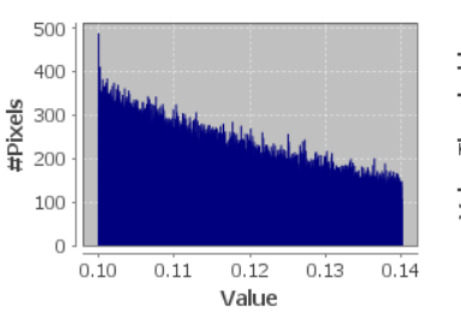

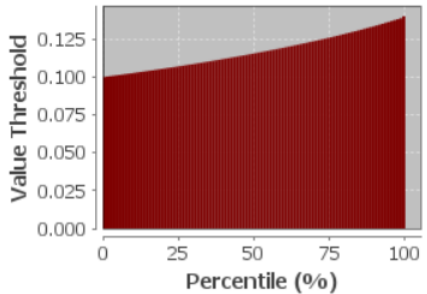

 $50$ 

Percentile (%)

75

 $100$ 

#### msavi2 with ROI-mask DISPERSA MASK

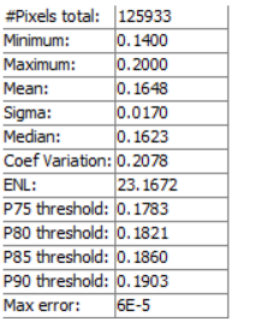

#Pixels total: | 109726

Coef Variation: 0.8332

P75 threshold: 0.3699 P80 threshold: 0.4025

P85 threshold: 0.4432

P90 threshold: 0.4949

Max error:

Minimum:

Maximum:

Mean:

Sigma:

ENL:

Median:

 $0.2000$ 

0.8156

0.3154

 $0.1171$ 

0.2708

 $1.4404$ 

6.1562E-4

۰

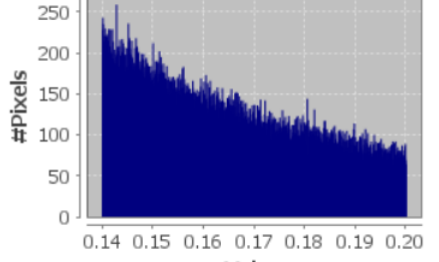

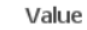

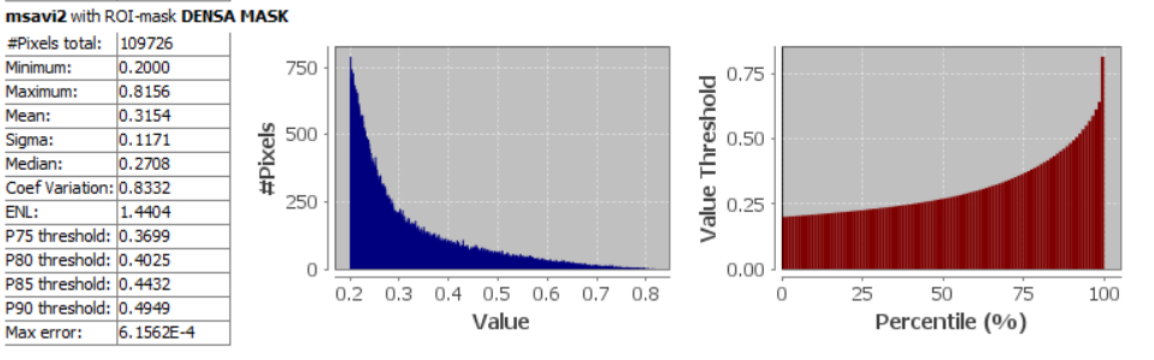

 $0.20$ 

Value Threshold<br>  $\frac{0.15}{0.05}$ <br>  $\frac{0.15}{0.05}$ 

 $0.00$ 

 $\dot{o}$ 

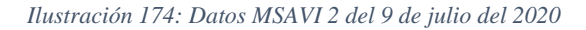

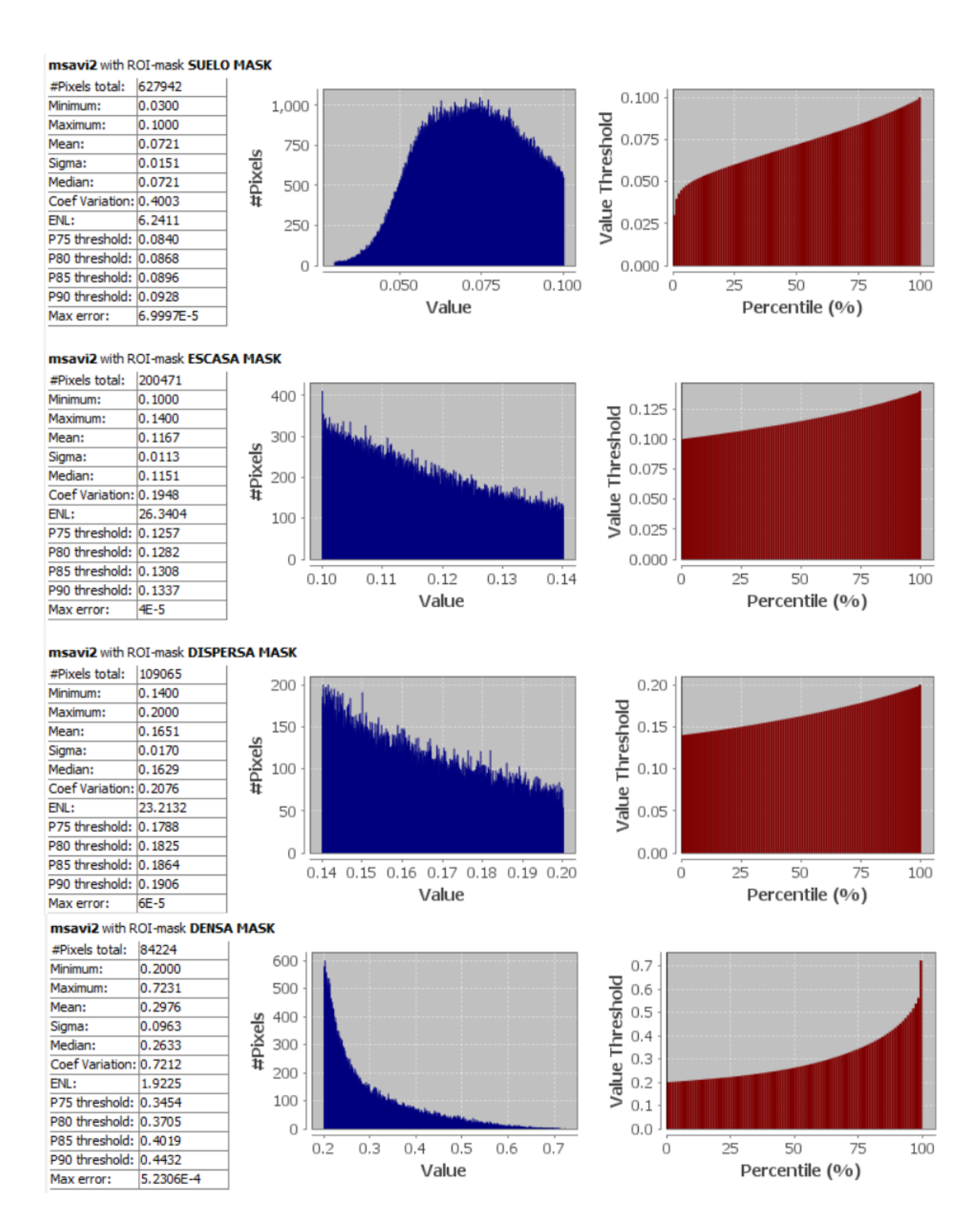

*Ilustración 175: Datos MSAVI 2 del 19 de julio del 2020*

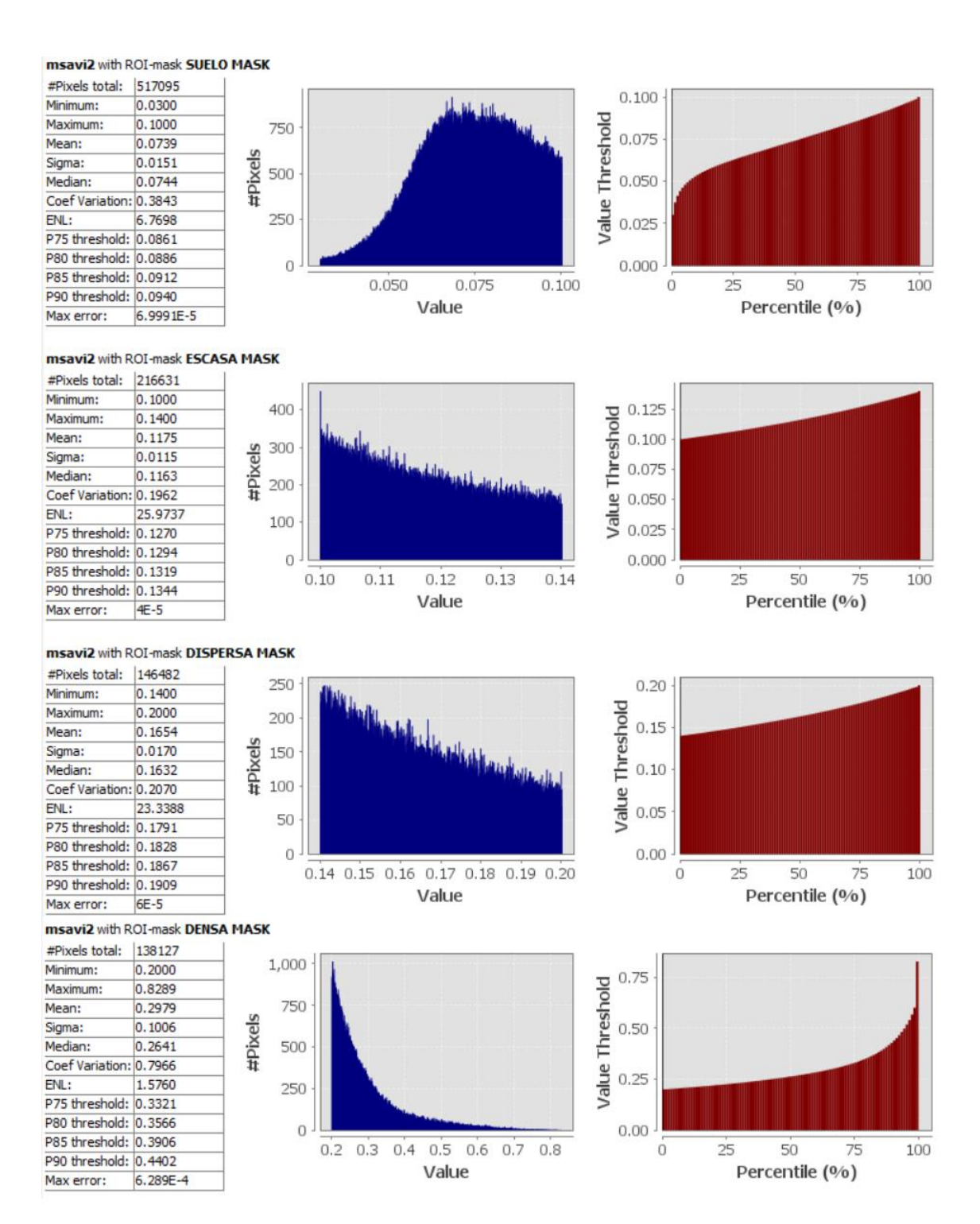

*Ilustración 176: Datos MSAVI 2 del 18 de agosto del 2020*